โปรแกรมแปลงภาษากลางเปนภาษาไทย

นาย สมชาย กิติภรณ

วิทยานิพนธ์นี้เป็นส่วนหนึ่งของการศึกษาตามหลักสูตรปริญญาวิทยาศาสตรมหาบัณฑิต ึ่ ิสาขาวิชาวิทยาศาสตร์คอมพิวเตอร์ ภาควิชาวิศวกรรมคอมพิวเตอร์ คณะวิศวกรรมศาสตรจุฬาลงกรณมหาวิทยาลัย ปการศึกษา2543 ISBN 974-346-507-3 ลิขสิทธ ของจุฬาลงกรณมหาวิทยาลัย์<br>เ

## A UNL TO THAI DECONVERTER PROGRAM

Mr. Somchai Kitiporn

A Thesis Submitted in Partial Fulfillment of the Requirements for the Degree of Master of Science in Computer Science Department of Computer Engineering Faculty of Engineering Chulalongkorn University Academic Year 2000 ISBN 974-346-507-3

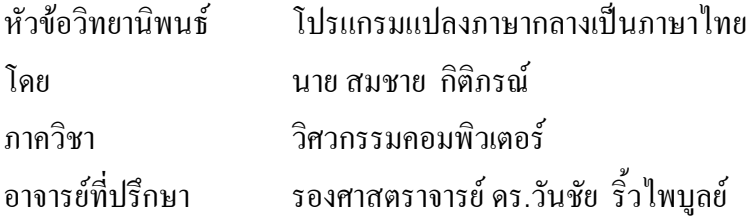

คณะวิศวกรรมศาสตร์ จุฬาลงกรณ์มหาวิทยาลัย อนุมัติให้นับวิทยานิพนธ์ฉบับนี้เป็นส่วน หน งของการศึกษาตามหลักสูตรปริญญามหาบัณฑิต ึ่

 ........................................................................... คณบดีคณะวิศวกรรมศาสตร (ศาสตราจารย์ คร.สมศักดิ์ ปัญญาแก้ว)

คณะกรรมการสอบวิทยานิพนธ

........................................................................... ประธานกรรมการ

(ผู้ช่วยศาสตราจารย์ ดร.สมชาย ประสิทธิ์จูตระกูล)

........................................................................... อาจารยที่ปรึกษา

(รองศาสตราจารย์ คร.วันชัย ริ้วไพบูลย์)

........................................................................... กรรมการ

(รองศาสตราจารย์ มัณฑนา ปราการสมุทร)

........................................................................... กรรมการ

(อาจารย์ คร.บุญเสริม กิจศิริกุล)

สมชาย กิติภรณ : โปรแกรมแปลงภาษากลางเปนภาษาไทย (A UNL TO THAI DECONVERTER PROGRAM) อ.ที่ปรึกษา : รศ.ดร.วันชัย ริ์วไพบูลย์. 166 หน้า. ISBN 974-346-507-3.

วิทยานิพนธ์ฉบับนี้นำเสนอแนวคิดและขั้นตอนวิธีการแปลงจากภาษา UNL (Universal ั้ Networking Language) ซึ่งเป็นภาษาทางปัญญาประดิษฐ์ให้เป็นภาษาไทยโดยอ้างอิงภาษา UNL ตาม มาตราฐานของ UNU/IAS ั้นตอนการแปลงนั้นไดดัดแปลงจากระบบการสรางภาษาไทยจาก ภาษากลาง (Interlingua) และใชวิธีการออกแบบฐานขอมูลพจนานุกรมรวมไปถึงการใชวิธีการโปรแกรม มิ่งเข้ามาใช้ในการแปลภาษาโดยใด้จัดทำโปรแกรมต้นแบบในการแปลงใช้ชื่อว่า "CU-Deconverter" แนว ิ่ ความคิดในการแปลงจากภาษา UNL เป็นภาษาไทยที่นำเสนอแบ่งออกเป็น 6 ขั้นตอนคือ (1) ตรวจสอบ ั้ ความถูกต้องของเอกสารภาษา UNL ที่เป็นต้นฉบับ, ตรวจคำศัพท์ต่างๆ และแสดงผลความผิดพลาด (2) หาความหมายของคําและขอมูลประกอบทางดานภาษาไทยจากฐานขอมูลพจนานุกรม (3) เปรียบเทียบรูป แบบกริยาและดึงค่าของหน้าที่ของคำจากฐานข้อมูล (4) จัดเรียงคำตามค่าที่ได้จากขั้นตอนที่ 3 (5) จัดรูป ี่ ั้ แบบประโยคและตัดคำซ้ำซ้อนกันและ (6) แสดงผลในรูปแบบประโยคภาษาไทย ֺ֪֪ׅ֪֪֦֖֪֪֦֖֪ׅ֖֧֦֦֖֧֖֪֪֪ׅ֖֝֟֟֟֟֟֟֟֟֟֟֟֟֟֟֟֬֟֟֟֟֟֟֡֬֟֓֟֡֬֟֓֟֓֞֟֝֟֝֟֟֩֕֝֬֝֬֞֝֟֓֞֬֝֬֝֬֝֬֝֬֝֬֝֬֝֬֝֬֝֬

 ฐานขอมูลพจนานุกรมท ี่ไดมีการออกแบบในวิทยานิพนธฉบับน ี้ประกอบดวยตารางตางๆ ไดแก (1) ตารางแสดงลักษณะเฉพาะของคํา (2) ตารางคําสากล (3) ตารางประเภทคํา (4) ตารางแสดงความ สัมพันธ์ (5) ตารางแสดงคุณลักษณะคำ (6) ตารางพจนานุกรมยูเอ็นแอล (7) ตารางหน้าที่ของคำ และ (8) ี่ ตารางรูปแบบกริยา ในเบื้องต้นได้บรรจุข้อมูลต่างๆ เพื่อใช้ในการแปลงจากภาษา UNL เป็นภาษาไทยแล้ว บางส่วน ทั้งนี้ในกรณีที่ไม่พบคำศัพท์, รูปแบบกริยาหรือข้อมูลต่างๆ ก็สามารถเพิ่มคำศัพท์หรือรูปแบบ ั้ ิ่ กริยาเข้าใปในฐานข้อมูลเพื่อใช้ในการแปลงภาษาต่อไป โปรแกรมขั้นตอนวิธีการแปลงภาษานี้จะทำงาน โดยใชรูปแบบการติดตอ ทั้งในแบบของวินโดวสและแบบเวบโดยผูใชสามารถระบุแฟมขอมูลหรือเวบ เพจที่ตองการแปลงได

เอกสารของภาษา UNL ที่ใช้ในการทดสอบนี้ได้นำตัวอย่างมาจากหนังสือ UNL ของ UNU/IAS โดยอยูในรูปแบบแฟมขอมูล HTML ในแฟมขอมูลจะประกอบดวยคําสากล, รูปแบบการเชื่อมประโยค และข้อมูลประกอบสำหรับใช้ในการอธิบายคำสากลเพิ่มเติม ผลการทดสอบได้ผลออกมาเป็นภาษาไทย ิ่ ตามความหมายที่ถูกต้องตรงกับรูปประโยคต้นฉบับประมาณ 85%

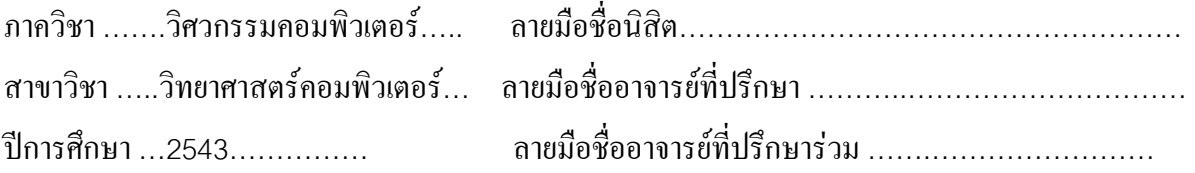

### # # 407-14884-21 : MAJOR COMPUTER SCIENCE

KEY WORD : MACHINE TRANSLATION, INTERLINGUA, UNL (UNIVERSAL NETWORKING LANGUAGE), DECONVERTER SOMCHAI KITIPORN : A UNL TO THAI DECONVERTER PROGRAM THESIS ADVISOR : ASSOC. PROF. WANCHAI RIVEPIBOON,Ph D. 166 pp. ISBN 974-346-507-3

This thesis presented thinking method and procedure to convert UNL (Universal Networking Language), an intellectual invention language, to Thai language and based on UNL according to UNU/IAS Standard. The thinking method of converting procedure adapted from the system of Thai language invention from Interlingua and uses dictionary database design process including with using programming process to convert language by making a model coverting program named "CU-Deconverter". The thinking method to convert UNL to Thai language is presented in 6 steps as followings: (1) Checking the correctness of the original UNL document, vocabularies and displaying an error.(2) Searching the meaning of word and additional information of Thai language from dictionary database. (3) Comparing Verb Pattern and the value of function from database. (4) Arranging words in accordance with the value derived from step 3. (5) Forming the sentence and deleting repeated words and (6) Displaying in Thai sentence patterns.

Dictionary Database designed in this thesis is consisted of following tables: (1) Table of Object Classes, (2) Table of Universal Words, (3) Table of Categories, (4) Table of Relation Labels, (5) Table of Attribute Labels, (6) Table of UNL Dictionary, (7) Table of Function and (8) Table of Verb Pattern. At the beginning, it is consisted of data to convert UNL to Thai language partially and if vocabulary, vocabulary pattern and data is not found, the new vocabulary or the new vocabulary pattern can be added to the database in order to use in language convertion. This langauge converting program will be operate with two User Interface both Windows and Webpage styles and the users can specify file or webpage that they want to make it adapted.

 UNL's Document utilized in this test was pickup as sample from UNL textbook of UNU/IAS, in the form of HTML data file, which consists of Universal Word, Sentences combination format and information of additional explanation of Universal Word. Test results in Thai language having accuracy rate of correct meaning with original sentence format at approximately 85 %.

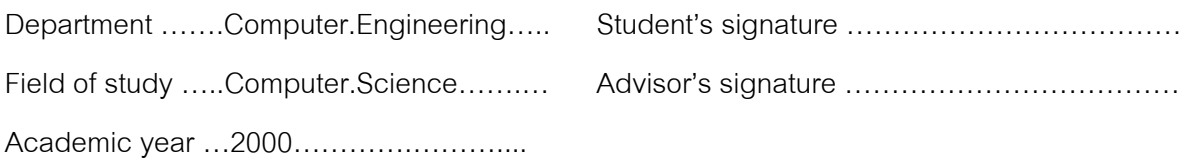

# **กิตติกรรมประกาศ**

วิทยานิพนธ์ฉบับนี้สำเร็จลุล่วงไปใด้ด้วยความช่วยเหลืออย่างดียิ่งของรองศาสตราจารย์ ดร.วันชัย ริ้วไพบูลย์ อาจารย์ที่ปรึกษาวิทยานิพนธ์ ซึ่งท่านได้ให้คำแนะนำและข้อคิดเห็นต่างๆซึ่ง ึ่ เป็นประโยชน์อย่างยิ่งต่อการวิจัยมาด้วยดีโดยตลอดตั้งแต่เริ่มต้นทำวิทยานิพนธ์รวมถึงตรวจแก้ ิ่ ิ่ วิทยานิพนธ์ฉบับนี้อย่างละเอียด ขอขอบคุณศูนย์ประมวลผลภาษาธรรมชาติ (LINK) ศูนย์ ี้ เทคโนโลยีและวิทยาศาสตร์แห่งประเทศไทย (NECTEC) ที่ได้ให้ความเอื้อเฟื้อให้ข้อมูลต่างๆ เกี่ยว ี่ กับการแปลภาษาดวยคอมพิวเตอร ผูเขียนขอขอบคุณ Dr.Francisco Astudillo-Pacheco UNL Center สําหรับขอมูลและคําแนะนําในการติดตอกับทางศูนยภาษา (UNL Center) ขอขอบคุณ Dr. Hiroshi Uchida ผู้อำนวยการโครงการศูนย์ UNL Center แห่ง UNU/IAS ที่ได้กรุณาให้ความช่วย เหลือข้อมูลต่างๆ แก่ผู้เขียน

ท้ายนี้ ผู้วิจัยใคร่ขอกราบขอบพระคุณบิดาและมารดา ผู้ซึ่งเป็นผู้ให้กำเนิดและคอยให้กำลัง ใจแก่ผู้วิจัยเสมอจน ได้มีโอกาสศึกษาต่อในระดับปริญญามหาบัณฑิตจนกระทั่งสำเร็จการศึกษา ั่

# **สารบัญ**

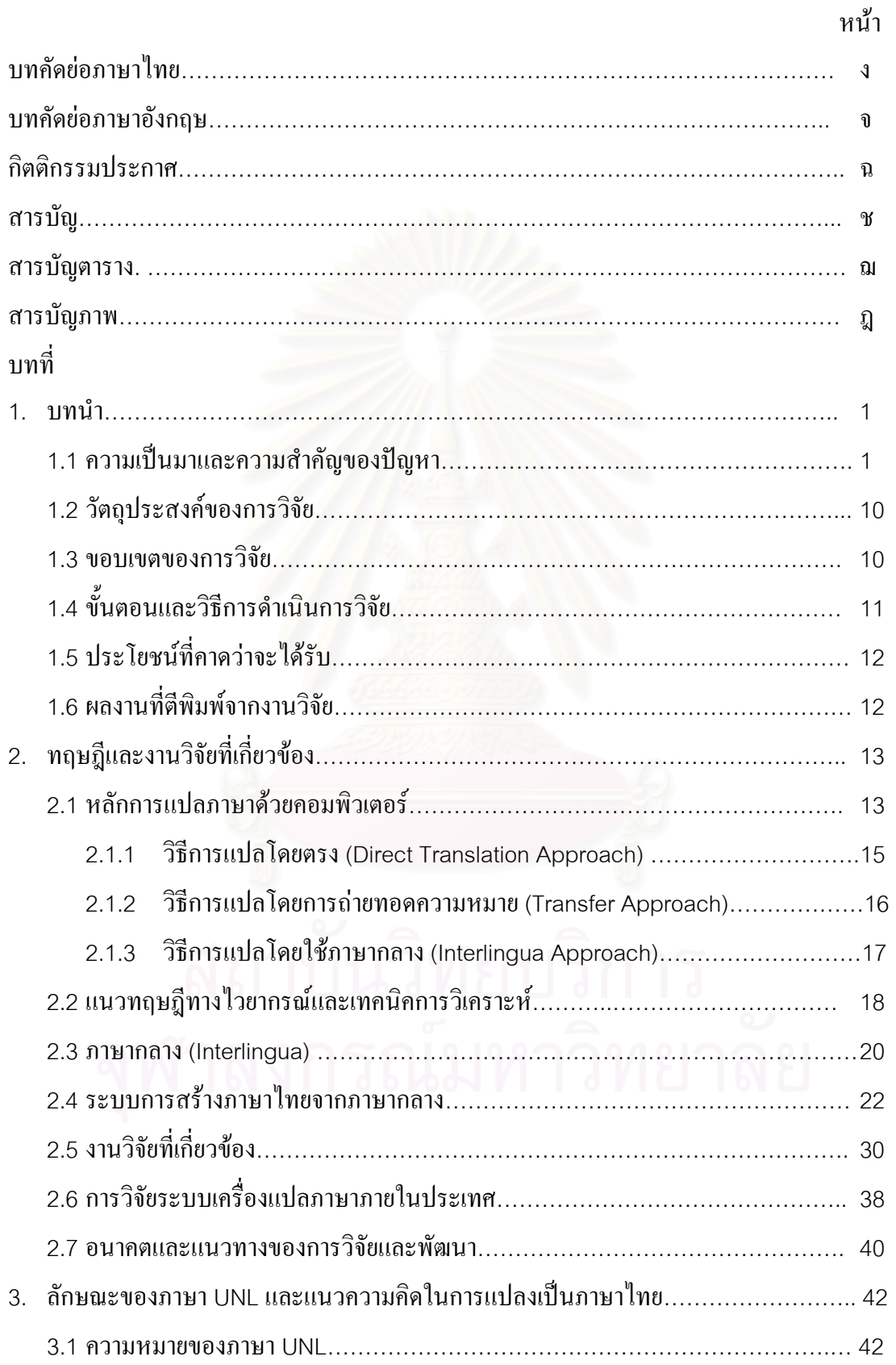

# **สารบัญ (ตอ)**

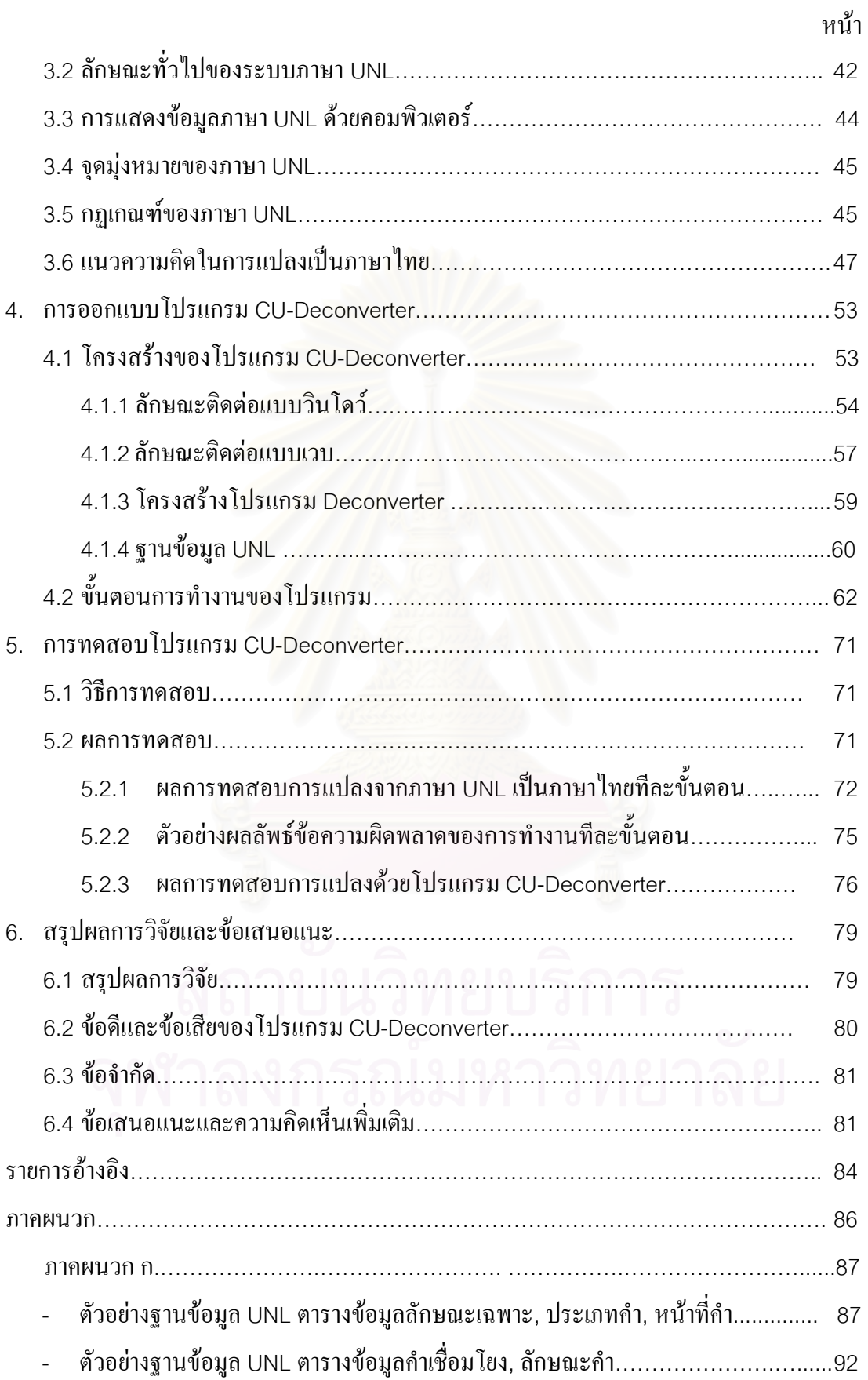

# **สารบัญ (ตอ)**

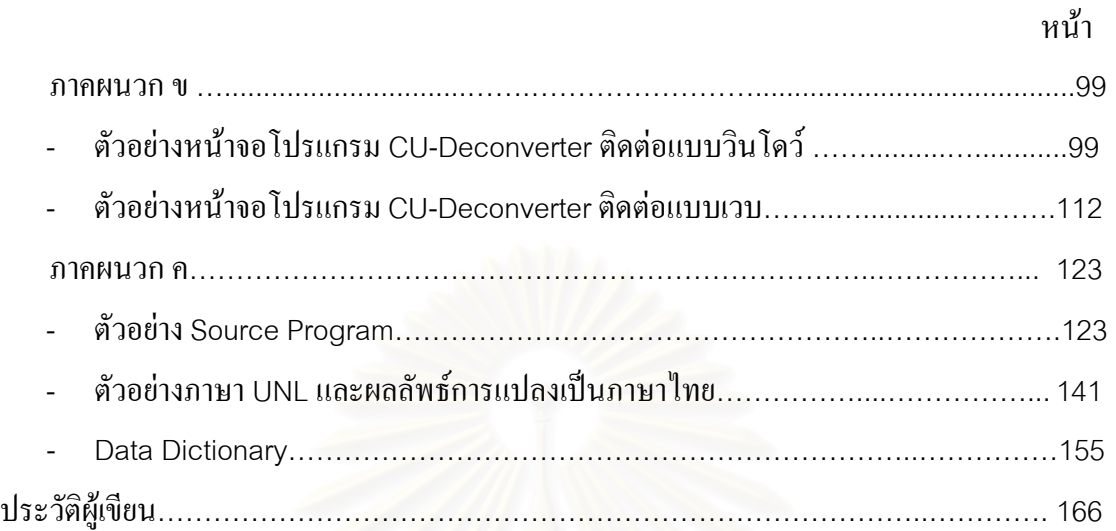

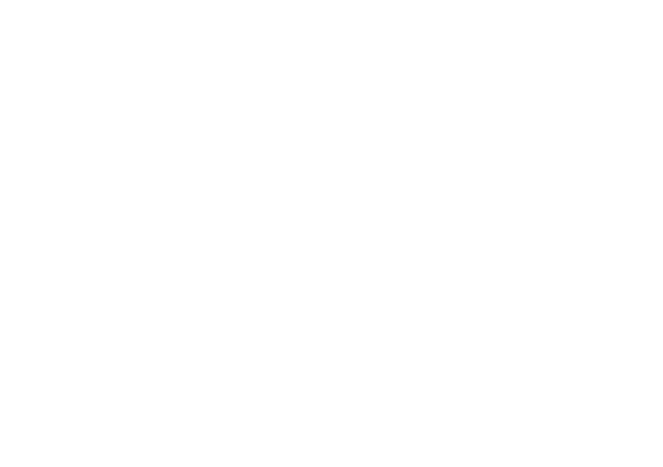

# **สารบัญตาราง**

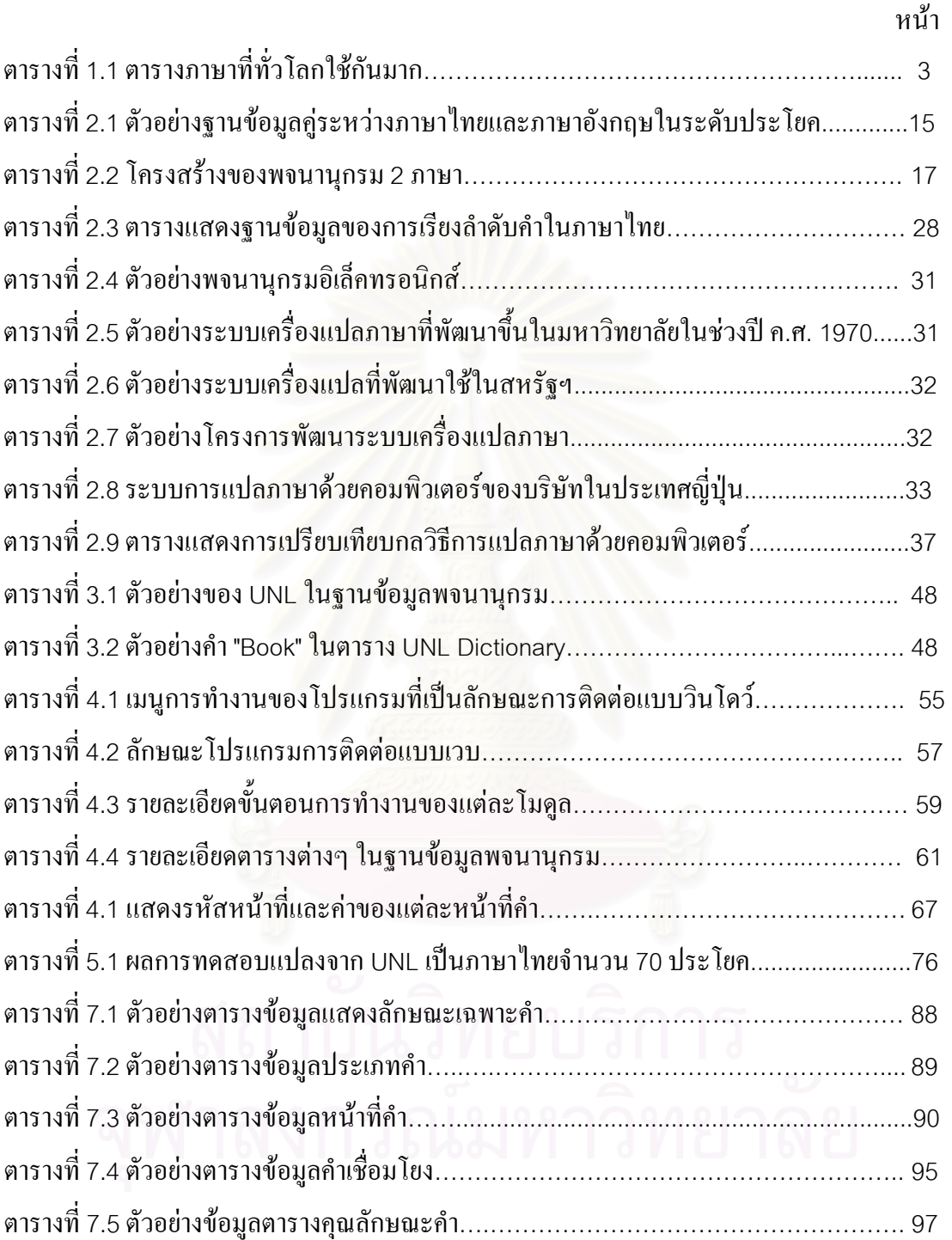

# **สารบัญภาพ**

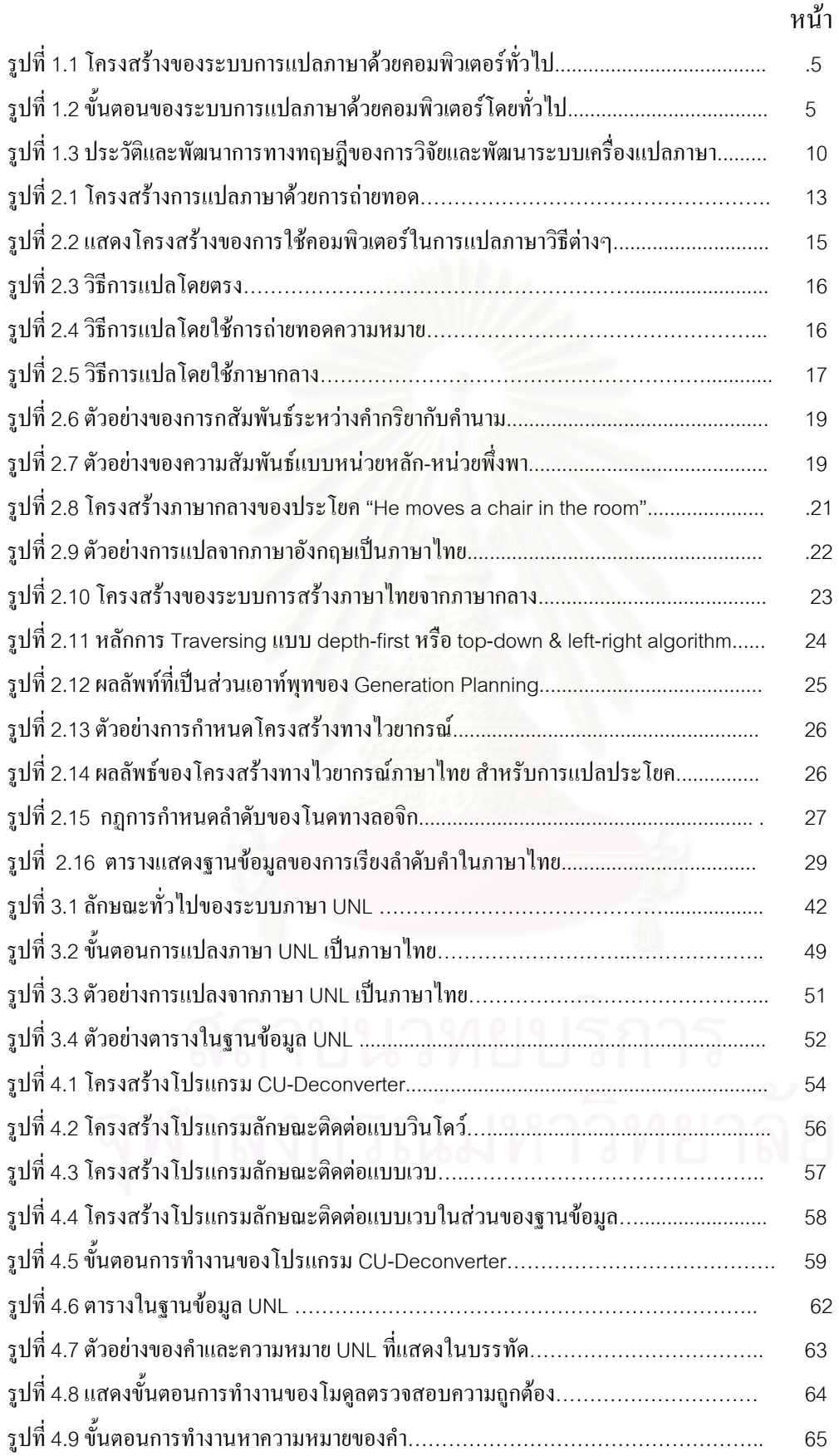

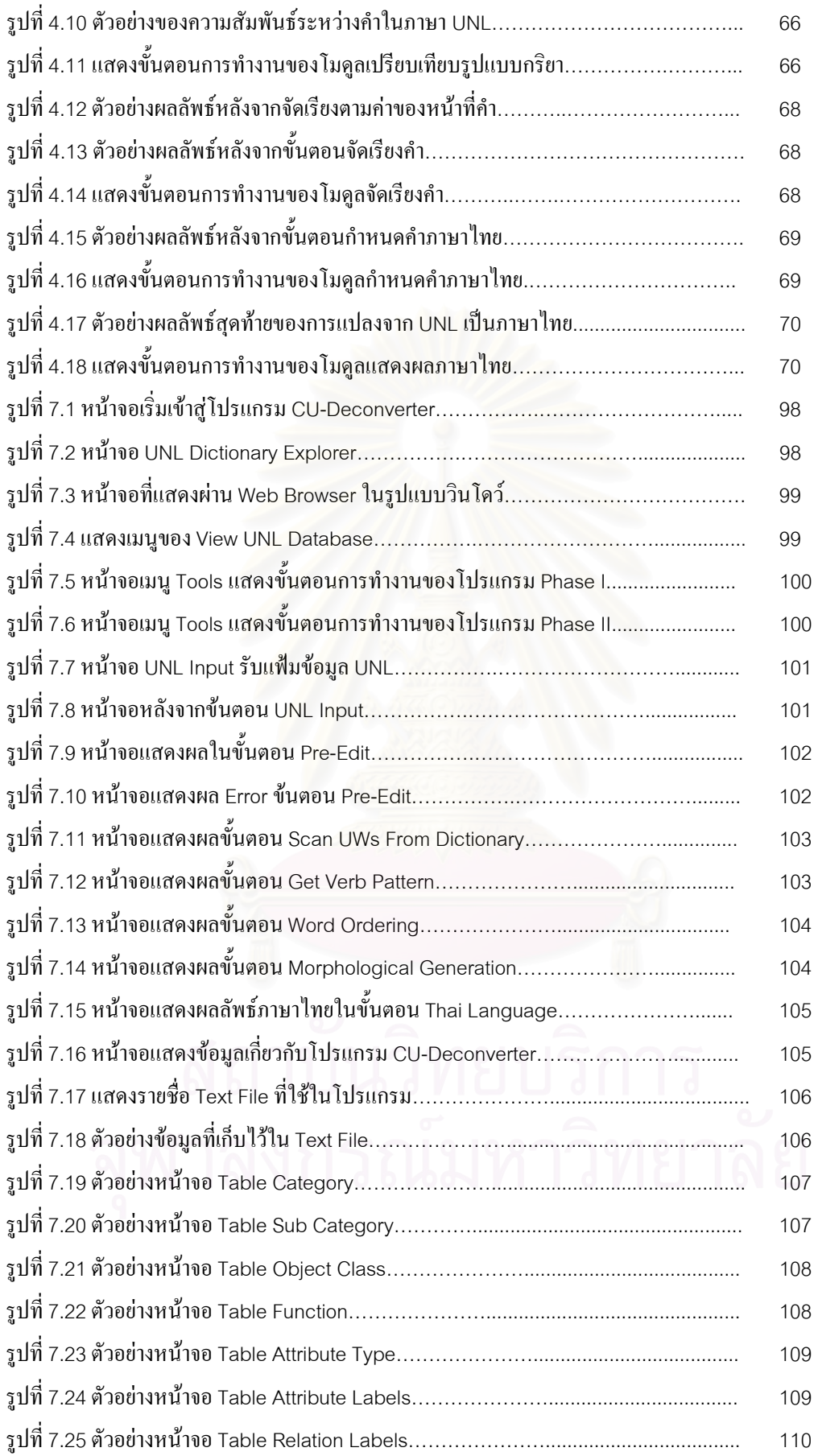

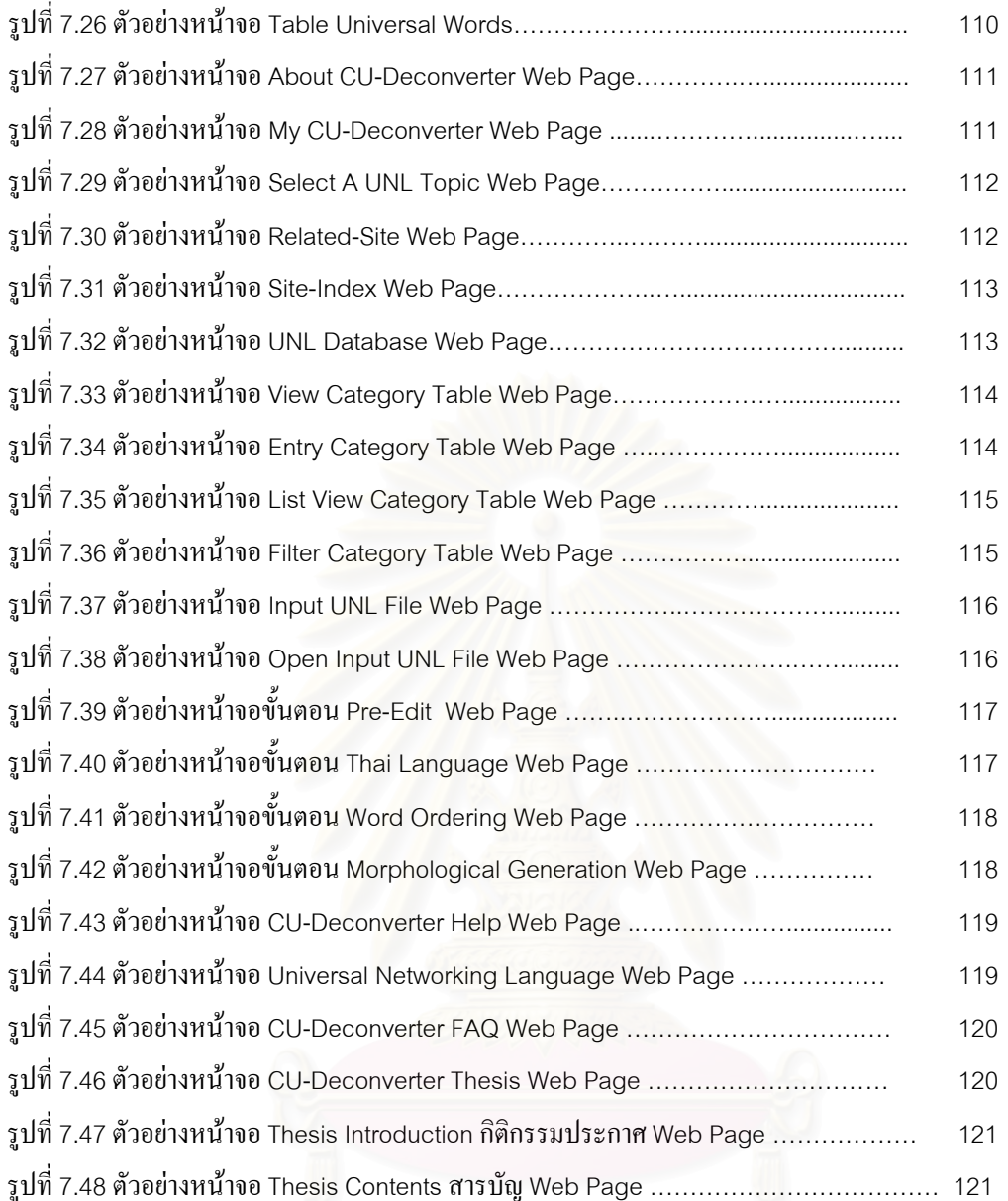

# รูปที่7.48 ตัวอยางหนาจอThesis Contents สารบัญ Web Page ……………………………… 121

**บทท ี่1 บทนํา**

# **1.1 ความเปนมาและความสําคัญของปญหา**

การแปลภาษาด้วยเครื่อง (Machine Translation) จะเป็นการใช้คอมพิวเตอร์เพื่อการแปล ื่ ภาษาระหว่างภาษาของมนุษย์ เช่น การแปลภาษาระหว่างภาษาไทยกับภาษาอังกฤษเป็นต้น การ แปลภาษาจัดเป็นเรื่องสำคัญสำหรับงานสำนักงานในอนาคตมาก เพราะการติดต่อการค้าระหว่าง ื่ ประเทศ การแลกเปลี่ยนสื่อสารข้อมูลเป็นเครือข่ายใหญ่ระหว่างประเทศและข้อสำคัญคือการรวม ื่ ข่ายงานของภาษาธรรมชาติทั้งในแง่ของการติดต่อด้วยเสียง, การติดต่อฐานข้อมูล (Database Interface) และการแก้ไขข้อความ (Text Editing) เข้าด้วยกันถ้ามีระบบการแปลภาษาอย่พร้อมแล้ว การแปลภาษาจากภาษาอื่นมาเปนภาษาไทยหรือจากภาษาไทยไปสูภาษาอื่น จะชวยอํานวยความ สะดวกและเร่งการติดต่อแลกเปลี่ยนข้อมูลให้เป็นไปอย่างรวดเร็วเรื่องการแปลภาษานี้ยังมีข้อเสียอยู่ บ้าง ตรงที่เราไม่สามารถแ<mark>ป</mark>ลเอกสารทุกสิ่งทุกอย่างได้ เราจะต้องตีกรอบของการแปลนี้แคบอยู่ ิ่ เฉพาะเรื่อง เช่นการแปลเอกสารทางเทคโนโลยี เป็นต้น ทั้งนี้เพราะการแปลภาษาต้องมีการเก็บคำ ื่ ั้ ศัพท์พร้อมวิธีการใช้คำนั้นภายใน<mark>หน่วยความจำของคอมพิวเตอร์</mark>ไว้ ถ้าต้องการให้ความถูกต้อง แม่นยำของการแปลสูงมากๆแล้ว พจนานุกรมทางอิเล็กทรอนิกส์เก็บคำนี้ต้องมีขนาดใหญ่มากจริงๆ ดังนั้นจึงต้องมีการแปลเฉพาะสาขาในระยะนี้ แต่ถ้าเทคโนโลยีของคอมพิวเตอร์ขยายไปอีก การ ั้ แปลมากสาขาก็อาจเปนไปไดในอนาคต (การประมวลผลภาษาธรรมชาติ, 2535)

ภาษา UNL (Universal Networking Language) เป็นภาษาทางปัญญาประดิษฐ์ที่สร้างขึ้น เพื่อเป็นภาษากลางสำหรับการติดต่อสื่อสารระหว่างภาษาท้องถิ่นที่ ื่ ิ่ ี่ ในการแปลภาษา โดยใช้ภาษา UNL เป็นตัวเชื่อมระหว่างภาษาต้นฉบับ (Source Language) กับภาษาเป้าหมาย ื่ (Target Language) นั้นเช่น จากภาษาอังกฤษเป็นภาษา UNL แล้วจึงแปลเป็นภาษาไทยนั้น เป็น ั้ กระบวนการแปลภาษาแบบถ่ายทอดทางอ้อมแบบหนึ่ง โดยแบ่งเป็น 2 ขั้นตอนใหญ่ๆได้แก่ขั้น ตอนการวิเคราะห์ภาษาด้นฉบับไปสู่ภาษา UNL และขั้นตอนการสร้างภาษาเป้าหมายจากภาษา ั้ UNL วิธีการแปลภาษาแบบนี้จะช่วยลดความยุ่งยากและลดเวลาในการวิเคราะห์ภาษาต้นฉบับและ การสร้างภาษาเป้าหมายเมื่อเปรียบเทียบกับกระบวนการแปลภาษาแบบถ่ายทอดโดยตรง ทั้งนี้เพราะ ั้ ี้ เราไม่จำเป็นต้องคำนึงถึงคู่ภาษาที่จะแปล เนื่องจากการวิเคราะห์ภาษาต้นฉบับใดๆ ก็ตามให้เป็น ื่ ภาษา UNL แลวก็จะสามารถแปลเปนภาษาเปาหมายอะไรก็ไดโดยที่ไมตองวิเคราะหใหมและใน

ทำนองเดียวกันทางด้านการสร้างภาษาเป้าหมายใดๆนั้น กี่เป็นการสังเคราะห์จากภาษา UNL ซึ่งเป็น ผลของการวิเคราะห์ภาษาต้นฉบับใดๆ เพียงอย่างเดียว เมื่อมีการสังเคราะห์แล้วกี้ไม่ต้องทำซ้ำอีกต่อ ื่ ้ํ ไปนอกจากนั้นการแปลภาษาโดยใช้ภาษา UNL นี้จะใช้พจนานุกรมภาษา UNL เป็นฐานข้อมูลใน การวิเคราะห์และสังเคราะห์เพียงชุดเดียวต่อหนึ่งภาษา ซึ่งต่างจากการแปลภาษาแบบถ่ายทอดโดย ึ่ ึ่ ตรงที่จะต้องใช้พจนานุกรมถึง n ชุดในการแปลจากภาษาต้นฉบับ 1 ภาษาไปสู่ภาษาเป้าหมาย n ี่ ภาษา (การสังเคราะหภาษาไทยจากภาษากลางในระบบการแปลหลายหลายภาษา, 2536)

ในการสังเคราะห์ประโยคภาษาไทยจากภาษา UNL ของงานวิจัยนี้ ได้ศึกษาถึงโครงสร้าง และมาตราฐานของภาษา UNL ซึ่งจะต้องถูกกำหนดขึ้นให้เป็นตัวแทนทางด้านความหมายลึกของ ึ่ ทุกภาษา โดยใช้ทฤษฎีทางวากยสัมพันธ์หรือไวยากรณ์เคสของฟิลล์มอร์เป็นพื้นฐานและพิจารณา ื้ ให้เหมาะสมกับภาษาไทย เพื่อจะได้นำไปสู่การเขียนกระบวนการสร้างภาษาไทยจากภาษา UNL

#### ประวัติความเป็นมาของการ<mark>แปลภาษา</mark>ด้วยเครื่อง (Machine Translation) **ื่**

นานมาแล้วในเมืองบาบิโลน ผู้คนเริ่มทำการสร้างหอคอยเพื่อที่จะไปให้ถึงสวรรค์ ด้วย ิ่ ื่ ความมุ่งมั่น เมื่อพระเจ้าทราบเรื่อ<mark>ง</mark> พระองค์ทรงโกรธมากและพระองค์กีสร้างภาษาต่างๆ ขึ้น เพื่อ ื่ ื่ ใม่ให้มนุษย์สามารถติดต่อสื่อสารกันในที่สุดหอคอยก็สร้างไม่สำเร็จที่กล่าวนี้เป็นเรื่องในพระ ื่ ี่ คัมภร์เก่าเกี่ยวกับหอคอยของบาบิโลน "Tower of Babel" ี่

เรื่องดังกล่าวข้างต้น ทำให้เกิดภาษาต่างๆ มากกว่า 3,000 ภาษา ที่ใช้พูดกันในโลกทุกวันนี้ ื่ หรืออาจมากกว่านี้ ภาษามากกว่า 13 ภาษาถูกใช้กับคนมากกว่า 100 ล้านคนได้แก่ภาษาจีน, ภาษา อังกฤษ,ภาษาสเปน,ภาษาโปรตุเกส, ภาษาอารบิก, ภาษาอินโดนีเซีย, ภาษาฝรั่ งเศส, ภาษารัสเซีย, ภาษาเยอรมันและภาษาญี่ปุ่น และภาษามากกว่า 38 ภาษาที่เป็นภาษาแม่ของคนมากกว่า 10 ล้านคน (UNL Center, 1996)

หากเรียงลำดับภาษาที่มีผู้คนใช้มากที่สุดแล้วลดหลั่นกันไปตามลำดับ จะได้ดังตารางที่ 1.1 ั่ ตอไปนี้

| ภาษา      | จำนวนคนที่ใช้ | ภาษา        | จำนวนคนที่ใช <b>้</b> |
|-----------|---------------|-------------|-----------------------|
|           | (ถ้านคน)      |             | (ถ้านคน)              |
| Mandarin  | 800           | French      | 103                   |
| English   | 425           | Italian     | 82                    |
| Hindi     | 240           | Urdu        | 80                    |
| Russian   | 235           | Cantonese   | 74                    |
| Spanish   | 230           | Javenese    | 70                    |
| German    | 175           | Ukranian    | 78                    |
| Japanese  | 140           | Telugn      | 78                    |
| Bengali   | 130           | Tamil       | 75                    |
| Portugese | 120           | Wu (China)  | 75                    |
| Arabic    | 115           | Min (China) | 61                    |
| Malay     | 105           | Thai        | 60                    |

ตารางที่ 1.1 ตารางภาษาที่ทั่วโลกใช้กันมาก (การประมวลผลภาษาธรรมชาติ, 2535)

จากการที่มีภาษามากมายดังกล่าว "ได้ทำให้เกิดอุปสรรคในการติดต่อสื่อสารระหว่างชาติ ื่ ต่างๆ ในโลกการถ่ายทอดความรู้เทคโนโลยี การแลกเปลี่ยนวัฒนธรรมและสิ่งต่างๆ จะต้องสิ้น ิ่ เปลืองค่าใช้จ่ายและเสียเวลาในการแปลภาษาค่อนข้างมาก ถึงแม้ว่าในปัจจุบันจะมีการติดต่อสื่อสาร ื่ กันโดยใช้ภาษาอังกฤษเป็นภาษากลางแต่จะดีกว่านี้หรือไม่ ถ้ามนุษย์ทุกคนสามารถติดต่อสื่อสาร ี้ ื่ หรือถ่ายทอดความรู้โดยใช้ภาษาที่ตนเองใช้มาแต่กำเนิด และสามารถติดต่อสื่อสารกับบุคคลที่ใช้ ื่ ภาษาอื่นใด้โดยสะดวกที่สุด อุปสรรคต่างๆ ทางด้านภาษาใด้ทำให้เกิดงานวิจัยทางด้านการแปล ภาษาจากภาษาหนึ่งไปยังอีกภาษาหนึ่ง และมีการพัฒนากันอย่างต่อเนื่อง การใช้คอมพิวเตอร์หรือ ื่ การแปลภาษาค้วยเครื่องนั้น "ได้เริ่มขึ้นมาตั้งแต่ในทศวรรษที่ 1950 โดยการสนับสนุนของ ื่ ิ่ ึ้ ั้ กระทรวงกลาโหมของสหรัฐอเมริกา ในการที่จะสร้างโปรแกรมประยุกต์ที่มีความรวดเร็ว และถูก ้ต้องในการแปลเอกสารต่างๆ ทางทหาร ซึ่ง ณ ปัจจุบันก็ถือได้ว่าเป็นทศวรรษที่ 5 ของการใช้ คอมพิวเตอรชวยในการแปลภาษาแลว ความสนใจการพัฒนาในดานนี้ก็ไดแพรหลายไปทั่วโลก และยอมรับกันว่าการใช้คอมพิวเตอร์เข้าช่วยในการแปลภาษานั้น ให้ประโยชน์กับเราได้อย่างมาก ถึงแม้ว่าจะไม่สามารถทำได้สมบูรณ์แบบ 100% ก็ตาม (S. Keretho C. Wongchaisuwat and Y. Poovarawan, 1993)

ในการแปลภาษาหนึ่งไปเป็นอีกภาษาหนึ่งด้วยคอมพิวเตอร์นั้นเป็นการเลียนแบบกระบวน ึ่ ึการแปลภาษาของมนุษย์ คือ มนุษย์จะต้องอ่านภาษาต้นแบบ และทำความเข้าใจกับภาษาต้นแบบ นั้น แล้วจึงแปลมาเป็นภาษาเป้าหมายตามความคิดที่มนุษย์เข้าใจ ซึ่งผู้ที่จะแปลนั้นจะต้องเข้าใจ ี่ ึ่ หรือมีความรู้ ทั้งภาษาต้นแบบและภาษาเป้าหมาย ซึ่งมนุษย์จะใช้ความรู้ที่จดจำไว้ในสมองเป็น ั้ ึ่ ้เครื่องมือใบการแปล ื่ ส่วนระบบคอมพิวเตอร์จะแปลภาษาได้ต้องอาศัยกระบวนการประมวลผล ภาษาธรรมชาติ(Natural language processing) และฐานความรูทางภาษาศาสตร (Linguistic Knowledge Base) (อรัญญา, 2537)

การแปลภาษาด้วยเครื่องนั้นเป็นการนำทฤษฎีทางด้านการประมวลผลภาษาธรรมชาติ มา ื่ เป็นพื้นฐานในการวิเคราะห์ (Analysis) และสังเคราะห์ (Generation) ประโยค ขบวนการแปลนั้น เปนการเลียนแบบวิธีการแปลโดยธรรมชาติของบุคคลดังแสดงไวในรูปที่ 1.1 น นคือจะตองมีการ ั้ อ่านประโยคของภาษาต้นฉบับ ที่จะต้องการแปลและทำความเข้าใจในความหมายคำและโครงสร้าง ี่ ของประโยค ต่อจากนั้นก็ค้นหาคำศัพท์ของภาษาเป้าหมาย ที่มีความหมายตรงกับคำในภาษาต้น ั้ ฉบับ แล้วเรียงคำให้ถูกต้องตามหลักไวยากรณ์ของภาษาเป้าหมายนั้น ซึ่งอาจจะต้องมีการตกแต่ง ึ่ ประโยคใหถูกตองย งขึ้น ดังน ิ่ ้นปัญหาของการแปลภาษาด้วยเครื่องคอมพิวเตอร์จึงอยู่ที่ว่าจะ ื่ สามารถทำให้คอมพิวเตอร์เข้าใจประโยคหรือข้อความที่จะแปลใด้เหมือนมนุษย์ที่เป็นผู้แปลใด้ อย่างไร ปัญหานี้สามารถแก้ไขได้ด้วยการสร้างฐานความรู้ (Knowledge Base) ในการแปลให้ ี้ ระบบคอมพิวเตอร์ ฐานความรู้ที่ว่านี้ได้แก่ ระบบการวิเคราะห์ประโยค (Text Analysis System) และระบบการสังเคราะห์หรือสร้างประโยค (Text Generation System) ซึ่งบรรจุไว้ด้วยกฎ ึ่ ไวยากรณ์ของภาษาตลอดจนพจนานุกรมอิเล็กทรอนิกส์ (Electronic Dictionary) ของคู่ภาษาที่จะ ี่

แปลดังแสดงไว้ในรูปที่ 1.2 (Machine Translation, 2536)

ในการแปลภาษาด้วยเครื่องนี้ ส่วนสำคัญอย่างยิ่งของระบบคือพจนานุกรมอิเล็กทรอนิกส์ ื่ ิ่ การแปลจะมีคุณภาพหรือไม่ขึ้นอยู่กับพจนานุกรมอิเล็กทรอนิกส์ที่ถูกต้อง สมบูรณ์ และมีประสิทธิ ภาพซึ่งคอมพิวเตอร์สามารถนำไปใช้งานได้อย่างรวดเร็วและเหมาะสม ดังนั้น การพัฒนาระบบการ ึ่ แปลภาษาดวยเคร องจึงตองมีการพัฒนาพจนานุกรมอิเล็กทรอนิกสควบคูไปดวย งานพัฒนา ื่ พจนานุกรมอิเล็กทรอนิกส์เป็นงานที่มีขอบเขตกว้างขวาง ต้องใช้เวลาและแรงงานมาก เพราะเป็น งานที่เข้าไปเกี่ยวข้องกับระบบภาษาธรรมชาติทั้งระบบ (โครงการพัฒนาพจนานุกรมเพื่อการแปล ี่ ภาษาดวยคอมพิวเตอร, 2532)

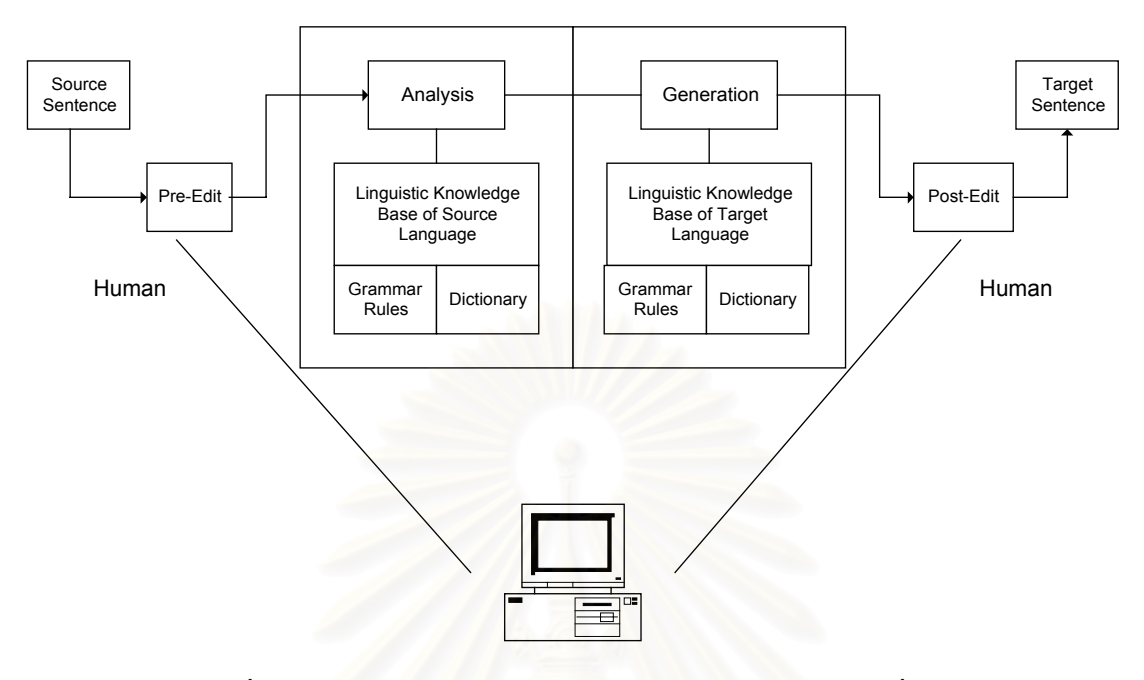

รูปที่ 1.1 โครงสร้างของระบบการแปลภาษาด้วยคอมพิวเตอร์ทั่วไป

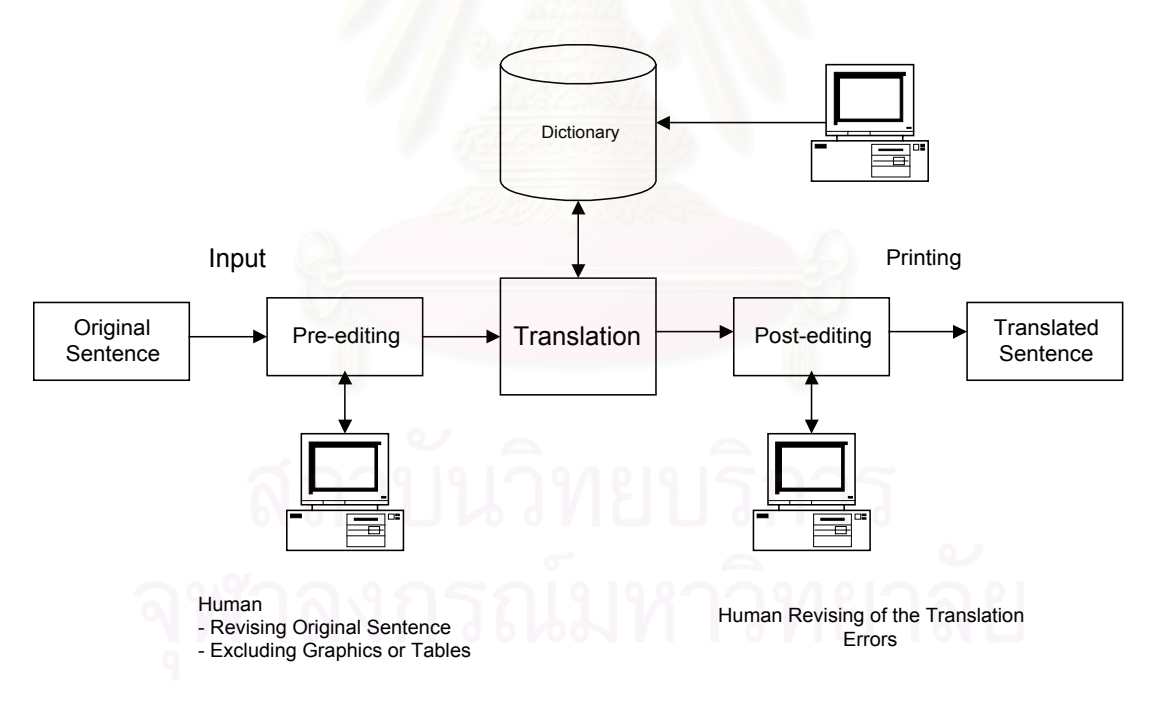

รูปที่ 1.2 ขั้นตอนของระบบการแปลภาษาด้วยคอมพิวเตอร์โดยทั่วไป

ลักษณะงานต่างๆ ที่มักต้องการการแปลจากภาษาหนึ่งไปเป็นอีกภาษาหนึ่ง สามารถที่จะ ี่ แบงออกเปนกลุมๆ ไดดังตอไปนี้(Makoto Nagao, 1986)

1. งานวรรณกรรมและงานเขียนทั่วไป มักมีจุดประสงค์หลักในการสื่อสารทางด้านอารมณ์ กับผูอาน

2. เอกสารและสัญญาต่างๆ ทางกฎหมาย ต้องการภาษาที่มีความชัดเจน ไม่กำกวม ้ 3.เอกสารค้านงานเทคนิคและวิทยาศาสตร์ต้องการสื่อความเข้าใจสำหรับบุคคลกลุ่มหนึ่ง ๆ

4. การค้นหาข้อมูล ชื่อเรื่อง ประโยคต่างๆ เพื่อการสืบค้น ต้องการการแปลที่พอสื่อความ ื่ ื่ ื่ ื่ เขาใจกับผูใชนั้ นๆ เทานั้น

นอกจากการแบ่งกลุ่มลักษณะงานต่างๆ ข้างต้นแล้ว การแปลภาษายังอาจแบ่งแยกออกได้ ตามวัตถุประสงคของการแปลก็ไดคือ

- 1. การแปลเพื่อการอ่านตรวจสอบระดับแรก หรือ การแปลเพื่อใช้จริงระดับสุดท้าย
	- ่ 2. การแปลเพื่อใช้งานภายในเฉพาะกลุ่ม หรือ การแปลสำหรับกลุ่มคนทั่วไป
- 3. การแปลเพื่อต้องการรายละเอียด หรือ การแปลแบบสรุปคร่าวๆ
- 4. การแปลเพื่อเป็นการแนะนำในเบื้องค้น และจะมีรายละเอียดตามมา

การใชคอมพิวเตอรในการแปลภาษา สามารถแบงตามความสามารถไดเปน 3แบบใหญ ๆ

คือ

- 1. ระบบการแปลภาษาด้วยเครื่อง (Machine Translation) ย่อว่า MT เป็นระบบที่ใช้ ื่ คอมพิวเตอร์หรือเครื่องจักรกลเป็นผู้แปลภาษาให้ทั้งหมดโดยที่ไม่ต้องมีมนุษย์เข้าไป ื่ เกี่ยวข้องในขั้นตอนใดๆเลยอย่างไรก็ดีโปรแกรมที่ออกแบบมาสำหรับระบบนี้ต้องมี ี่ ประสิทธิภาพสูงมีพจนานุกรม และกฎในทางไวยากรณ์ต่างๆ ของภาษานั้นที่ครบถ้วน ั้ ี่ สมบรณ์และถูกต้อง
- 2. ระบบการใช้คอมพิวเตอร์ช่วยในการแปลภาษา (Machine-Assisted Translation) ย่อ ว่า MAT เป็นระบบที่ต้องให้มนุษย์เข้าไปมีส่วนเกี่ยวข้องระหว่างการประมวลผล เพื่อ ี่ ให้ได้ผลลัพธ์ที่ถูกต้อง สามารถแบ่งได้เป็น 2 รูปแบบย่อย ดังนี้
- 2.1 ใชมนุษยชวยคอมพิวเตอรในการแปลภาษา (Human-Assisted Machine Translation) ยอวา HAMT ระบบน คอมพิวเตอรจะรับผิดชอบในการแปล ี้ ภาษาทั้งหมดแต่จะมีการติดต่อกับมนุษย์ในบางขั้นตอน เช่น การเลือกคำที่ ั้ เหมาะสมในกรณีมีคำที่สามารถใช้ได้หลายคำ หรือการเลือกวางตำแหน่ง ของคำ หรือวลี ว่าควรจะวางไว้ที่ใดในประโยค เป็นต้น

2.2 ใชคอมพิวเตอรชวยมนุษยในการแปลภาษา (Machine-Assisted Human Translation) ยอวา MAHT ในทางกลับกัน ระบบน มนุษยจะเปนผูแปลภาษา ี้ แต่ จะใช้คอมพิวเตอร์เพื่อช่วยในการค้นหาคำศัพท์จากคลังข้อมูลคำจากที่ ื่ ต่างๆ แนะนำวิธีการใช้คำไวยากรณ์ต่างๆ หรือ จัดรูปแบบเอกสาร เป็นต้น 3. ระบบคลังข้อมูลคำศัพท์ต่างๆ (Terminology Databanks) ้เป็นระบบที่ใช้ คอมพิวเตอร์ เก็บข้อมูลคำศัพท์ วิธีใช้ หลักไวยากรณ์ต่างๆ เพื่อให้มนุษย์เป็นผู้เรียกใช้

หากพิจารณาการแปลภาษาจากภาษาหนึ่งไปยังอีกภาษาหน งให้ดี จะพบว่าไม่เป็นเรื่องที่ ื่ ง่ายเลยที่จะแปลภาษา ถึงแม้ว่าบางครั้งจะดูเหมือนว่าแปลในลักษณะหนึ่งต่อหนึ่งได้ เช่น ั้ ึ่

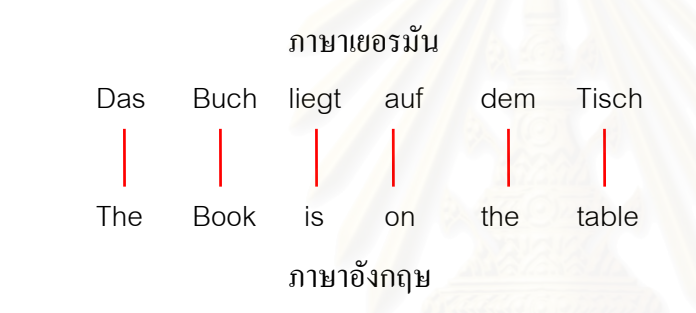

หากดูโครงสร้างของภาษาแล้ว จะพบว่าการแปลภาษาจากภาษาหนึ่งใปยังอีกภาษาหนึ่งจะ ึ่ ต้องเกี่ยวกับความรู้ทางภาษาศาสตร์ในหลายระดับ ทั้งระดับรูปคำ ระดับวากยสัมพันธ์ และระดับ ั้ ความหมาย เชน ถาหากตองการแปลขอความวา

 The coach lost a set ใหเปนความหมายภาษาไทย เราจะพบปญหามากมาย เชน เมื่อ นําคําหลักมาดูในรูปวากยสัมพันธจะพบวา

คําวาcoach เปนไดทั้งคํานาม และกริยา

คำว่า lost เป็นได้ทั้งกริยาและวิเศษณ์

คําวา set เปนไดทั้งคํานาม กริยาและวิเศษณ

ดังน ั้นความเปนไปไดของประโยคทางวากยสัมพันธเปนไปไดถึง 2x2x3 หรือ 12 แบบซึ่ง ก็จะต้องแยกแยะทางวากยสัมพันธ์ให้ถูกต้องเสียก่อน ถึงแม้ว่าจะดูทางด้านวากยสัมพันธ์แล้วก็ตาม กี้ยังไม่เพียงพอในการที่จะแปลความหมายได้ เพราะถ้าลองเปิดพจนานุกรมเพื่อดูความหมายจะพบ ื่ วา

้ คำว่า coach มีความหมายได้ 6 ความหมาย

คําวา lost มีความหมายได10ความหมาย

ี คำว่า set มีความหมายได้ 34 ความหมาย

เมื่อรวมกันจะมีความเป็นไปได้ถึง 6x10x34 หรือ 2,040 รูปแบบ และนี่เองคือ ปัญหาของ ื่ ี่ การแปลภาษาดวยคอมพิวเตอร

ปจจุบันคอมพิวเตอรมีขีดความสามารถในการประมวลผลไดเร็วข นกวาเดิมมากและ ึ้ สามารถเก็บข้อมูลได้เป็นจำนวนมากเช่นกัน การคิดค้นหลักและวิธีการเกี่ยวกับงานทางด้านปัญญา ประดิษฐ์เป็นไปได้อย่างกว้างขวาง จนกล่าวได้ว่าโอกาสของการประยุกต์คอมพิวเตอร์เข้ามาในงาน ด้านการแปลภาษาดูจะมีทางเป็นไปได้มากขึ้น (ยืน ภู่วรวรรณ, ชัยยงค์ วงศ์ชัยสุวัฒน์, 2535)

ี สำหรับความเป็นมาของระบบการแปลภาษาด้วยคอมพิวเตอร์ สรุปได้ดังนี้ สมัยท ี่1 ระหวางคศ. 1946 - 1952แนวความคิดในการสรางระบบขณะนั้น คือแปลแบบ คําตอคํา อาศัยพจนานุกรมคําศัพท(dictionary) ขนาดใหญ ตอมาจึงพัฒนาลักษณะพจนานุกรมคํา ศัพท์ใหม่ โดยแบ่งเป็น 2 ส่วนคือ

- ก. พจนานุกรมรากศัพท(stem dictionary) ข. พจนานุกรมวิภัตปจจัย(ending dictionary) และในชวงปลายไดเกิดการแตกแยกทางความคิดเปน 2 ทางคือ 1. เห็นวาควรแปลเปนภาษาคู
- 2. เห็นว่าควรแปลเป็นภาษากลางก่อน

สมัยที่ 2 ระหว่าง คศ. 1952 - 1966 ในช่วงนี้แนวความคิดได้ขยายกว้างขึ้น แต่ยังแตกออก ֺ<u>֚</u>ׇ֖֚֚֔֝ เปน 2แนวทางคือ

- ี 1. เห็นว่าต้องใช้อรรถศาสตร์ (Semantic) มาแก้เรื่องความกำกวม ื่
	- 2. เห็นว่าต้องมีการร่วมมือกันระหว่างนักวิจัยสาขาต่างๆ เช่น นักปรัชญา นัก ้ มนุษย์วิทยา นักจิตวิทยา นักภาษาศาสตร์ ผู้เชี่ยวชาญการสื่อสาร นัก ี่ ื่ คณิตศาสตร์ เป็นต้น

สมัยท ี่3 ระหวาง คศ. 1966 ถึงปจจุบัน การศึกษาไดแผขยายจนมีศาสตรแขนงใหมเกิดขึ้น เรียกว่าภาษาศาสตร์คอมพิวเตอร์ แบ่งย่อยเป็น 8 สาขา และ 1 ในสาขานี้คือ การแปล

เหตุผลที่สำคัญของผู้พัฒนางานแปลภาษาด้วยเครื่อง (ยืน ภู่วรวรรณ, ชัยยงศ์ วงศ์ชัยสุวัฒน์, ื่ 2535) ได้แก่

- 1. ต้องการเอาชนะความหลากหลายของภาษาที่ใช้
- 2. ราคาและความต้องการของการแปลภาษาสูงขึ้นๆ ึ้
	- 3. งานการประมวลผลภาษาธรรมชาติเป็นงานที่ท้าทายความสามารถของมนุษย์ และทำให้ มนุษย์สามารถสร้างสิ่งใหม่ได้อีกมาก
- 4. มีความต้องการสร้างเครื่องจักรให้มีความฉลาดและสามารถโต้ตอบกับมนุษย์ใด้ดีขึ้น ื่
- 5. งานท ี่เปนผลพลอยไดจากงานแปลภาษามีอีกมาก

หลังจากที่ได้ผลลัพธ์จากการใช้คอมพิวเตอร์แปลภาษาในรูปแบบต่างๆแล้วการวัดประ ้สิทธิภาพและความถูกต้องของระบบ จะพิจารณาจากผลลัพธ์ดังนี้

- 1. ประโยคที่ได้ออกมา ถูกต้อง ครบถ้วนสมบูรณ์
- 2. การแปลประโยคถูกต้อง แต่ยังผิดหลักไวยากรณ์อยู่
- 3. ประโยคที่ได้ออกมา ยากต่อการเข้าใจ ต้องมีการเปลี่ยนแปลงรูปประโยคบางส่วน
- 4. บางส่วนของประโยคถูกต้อง แต่บางส่วนยังผิดพลาด
- 5. การเรียงคำไม่ถูกต้อง <mark>แ</mark>ละไม่สามารถจัดเรียงให้ถูกต้องได้
- 6. มีการแปลเฉพาะบางสวนของประโยคเทานั้น
- 7. ไมมีผลลัพธออกมาใหเลย

การใช้คอมพิวเตอร์ในการแปลภาษาในปัจจุบัน ยังมีความผิดพลาดเกิดขึ้นเป็นเรื่องธรรมดา ื่ จึงต้องใช้มนุษย์เข้ามามีส่วนเกี่ยวข้องในการทำให้ผลลัพธ์ที่ได้ออกมาสมบูรณ์แบบ ทั้งนี้ก็เนื่องมา ี่ ั้ ื่ จากการที่แปลภาษานั้นมิได้มีพื้นฐานอยู่ที่ความเข้าใจข้อความที่ได้รับเข้าโดยแท้จริง แต่เป็นการ วิเคราะห์จากกฎที่กำหนดให้ ซึ่งภาษาที่ใช้กันอยู่โดยทั่วไปมีความพลิกแพลงอยู่มาก ในบางครั้งอาจ ึ่ <u>ไม่ตรงตามกฎที่มีอยู่หรืออาจต้องการภาษาที่สละสลวยมากขึ้น</u> ี<br>จากการศึกษาผลของการใช้ คอมพิวเตอร์ในการแปลภาษานั้น พบว่าจะให้ผลลัพธ์ที่ดีเมื่อเอกสารที่ใช้เป็นเอกสารในด้านเทคนิค ื่ และวิทยาศาสตร์ ซึ่งก็เป็นเพราะว่าเอกสารในลักษณะนี้เป็นงานที่เฉพาะเจาะจงและมักใช้ภาษาที่ ึ่ ี่ ตรงไปตรงมาเพื่ อสื่อความเขาใจ

สำหรับประวัติและพัฒนาการทางทฤษฎีของการแปลภาษาด้วยเครื่องนั้น แบ่งออกเป็น 3 ื่ ยุคดังแสดงไวในรูปตอไปนี้

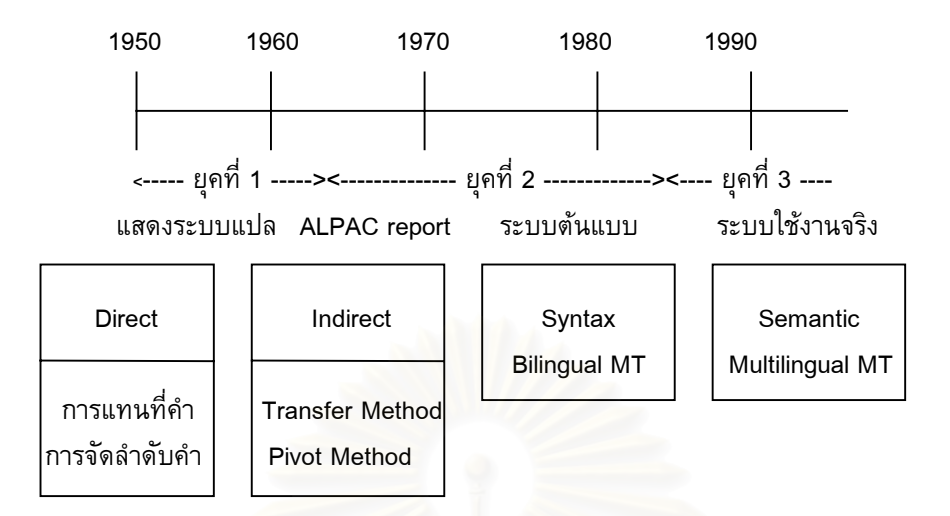

รูปที่1.3 ประวัติและพัฒนาการทางทฤษฎีโดยสังเขปของการวิจัยและพัฒนาระบบเครื่องแปลภาษา (Hirsata Nomuro, 1991)

# **1.2วัตถุประสงคของการวิจัย**

- 1. เพ อศึกษาลักษณะและมาตราฐานของภาษา UNL (Universal Network Language) ื่
- 2. เพื่อออกแบบฐานข้อมูลเพื่อใช้ในการแปลจากภาษา UNL เป็นภาษาไทย
- 3. เพ อพัฒนาโปรแกรม "CU-Deconverter" ื่

# **1.3 ขอบเขตของการวิจัย**

- 1. พัฒนาโปรแกรม "CU-Deconverter" แปลจากเอกสาร UNL ท อยูในรูปแบบ HTML ี่ เปนภาษาไทย
- 2. ใชกับบทความหรือขอความที่มีลักษณะภาษาเปนทางการ เชน หนังสือทางวิชาการ, คู มือการใช้งาน, ข่าว
- 3. ไม่ใช้กับวรรณกรรมหรือข้อคิดเห็นที่มีอารมณ์ร่วมของผู้แต่ง เช่น นวนิยาย
- 4. คลอบคลุมเอกสาร UNL ที่ได้รับตัวอย่างจากศูนย์ภาษา UNL หรือที่ได้รับตัวอย่างจาก หนวยปฏิบัติการวิจัยและพัฒนาเทคโนโลยีภาษาและวิทยาการความรู ศูนยเทคโนโลยี อิเล็คทรอนิกสและคอมพิวเตอรแหงชาติ(NECTEC )
- 5. ลักษณะของโปรแกรม "CU-Deconverter"
	- 5.1 มีฐานข้อมูล UNL ที่จัดทำขึ้นใหม่เพื่อรองรับการแปลจากภาษา UNL เป็นภาษา ื่ ไทย
	- 5.2 มีเครื่องมือที่ใช้ในการป้อนหรือแก้ไขฐานข้อมูล UNL ได้แก่ ื่
		- 5.2.1 ตารางแสดงลักษณะเฉพาะของคําภาษา UNL
		- 5.2.2 ตารางคําสากลภาษา UNL
		- 5.2.3 ตารางพจนานุกรมยูเอ็นแอล
		- 5.2.4 ตารางประเภทคําภาษา UNL
		- 5.2.5 ตารางคําเช ื่อมโยงภาษา UNL
		- 5.2.6 ตารางแสดงคุณลักษณะคําภาษา UNL
		- 5.2.7 ตารางหน้าที่ของคำภาษา UNL ี่
	- 5.3 มีที่ใช้ในการแปลจาก UNL เป็นภาษาไทยโดยมีขั้นตอนการทำงานดังนี้
		- 5.3.1 ตรวจสอบความถูกต้องของเอกสารภาษา UNL
		- 5.3.2 หาความหมายของคําและขอมูลประกอบทางดานภาษาไทย
		- 5.3.3 เปรียบเทียบรูปแบบกริยา
		- 5.3.4 จัดเรียงคํา
		- 5.3.5 จัดรูปแบบประโยคและตัดคําซ าซอน ้ํ
		- 5.3.6 แสดงผลในรูปแบบประโยคภาษาไทย
	- 5.4 คู่มือประกอบของการใช้เครื่องมือและโครงสร้างของฐานข้อมูล UNL ื่

#### **1.4 ข นตอนและวิธีการดําเนินการวิจัย ั้**

- 1. ศึกษามาตราฐานและกฎเกณฑ์ต่างๆ ของระบบภาษา UNL
- 2. ออกแบบระบบและโมดูลตางๆ เพ อจัดทําโปรแกรม "CU-Deconverter" ื่
- 3. จัดทำฐานข้อมูลพจนานุกรมเพื่อใช้ในการแปลจากภาษา UNL เป็นภาษาไทย
- 4. พัฒนาโมดูลตางๆ ของ "CU-Deconverter" เพ ื่อแปลจากภาษา UNL เปนภาษาไทย
- 5. ทดสอบโมดูลและระบบโดยรวมทั้งหมด
- 6. สรุปผลการวิจัยและจัดทํารายงานวิทยานิพนธ

# **1.5 ประโยชนที่ คาดวาจะไดรับ**

- 1. ไดตนแบบของระบบการแปลจากภาษา UNL เปนภาษาไทย
- 2. สามารถใช้โมดูลที่พัฒนาขึ้นมาเป็นพื้นฐานในการพัฒนาระบบการประมวลผลภาษา ไทยตอไป

# **1.6 ผลงานที่ตีพิมพจากงานวิจัย**

ส่วนหนึ่งของวิทยานิพนธ์นี้ได้ตีพิมพ์และนำเสนอในงานประชุมวิชาการ The Fourth ึ่ Symposium on Natural Language Processing 2000เม อวันท ี่10-12 พฤษภาคม 2543 ณ โรง ื่ แรมเชียงใหม่พลาซ่า จังหวัดเชียงใหม่ ในบทความเรื่อง "The Prototype of UNL to Thai Deconverter Program" โดยผูนําเสนอคือ Somchai Kitiporn และ Wanchai Rivepiboon

#### บทท ี่ 2 ทฤษฎีและงานวิจัยที่เกี่ยวข้อง ี่

## **2.1 หลักการแปลภาษาดวยคอมพิวเตอร**

หลักการของการแปลภาษาด้วยคอมพิวเตอร์ คือ การใช้คอมพิวเตอร์ช่วยถ่ายทอดความหมายของ ภาษาต้นแบบไปยังภาษาเป้าหมายที่ต้องการ งานพัฒนาจึงประกอบด้วยการวิเคราะห์ภาษาต้นแบบ การถ่าย ทอดความหมายและการสังเคราะหภาษาเปาหมาย (ยืน ภูวรวรรณ, ชัยยงควงศชัยสุวัฒน, 2535) ระดับการถายทอดจึงเขียนเปนโมเดลแบบยอไดเปน ดังรูปที่ 2.1

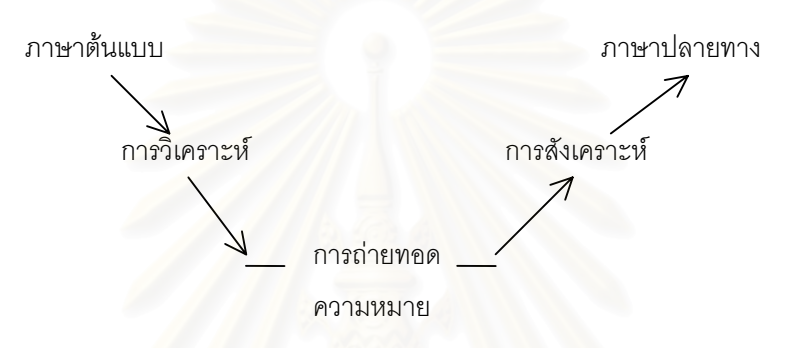

รูปที่ 2.1 โครงสรางการแปลภาษาดวยการถายทอด

งานแปลภาษาด้วยวิธีนี้ เมื่อแยกเป็นขั้นลำดับแล้วมีขั้นตอนการประมวลผล ดังนี้ ั้

#### **ข นตอนการวิเคราะห ั้**

เป็นขั้นตอนที่นำเอาภาษาต้นแบบมาวิเคราะห์ในระดับต่างๆ เพื่อแยกความกำกวมของภาษาในระดับ ั้ ื่ ต่างๆ ให้ชัดเจน การประมวลผลในขั้นนี้ประกอบด้วย

- 1. การแยกแยะคําการตัดแบงคําการหาขอบเขตของคําตลอดจนดูเครื่องหมายวรรคตอนที่ เกี่ยวข้อง ี่
- 2. การวิเคราะห์ระดับคำเพื่อหาการผันรูปของคำ การเปลี่ยนรูปเนื่องจากวากยสัมพันธ์ ื่ ของประโยคหารากของคําและลักษณะของคําท ี่ปรากฏอยูในประโยค

3. ทำการแยกแยะความกำกวม ในการจัดแบบชนิดของคำเช่นคำคำหนึ่งเป็นไปได้ทั้ง กริยาและคำนาม เราจะมีวิธีการแยกแยะชนิดของคำเหล่านี้ออกมาให้ถูกต้อง

4. การแบ่งแยกอนุประโยคและวลีจัดแบ่งรูปโครงประโยคให้ถูกต้องประโยคบางประโยค มี ้อนุประโยคประกอบด้วยหลายชั้น จำเป็นต้องแยกออกให้ชัดเจน

- 5. ประมวลผลในกลุ่มของนามวลี เพื่อแยกแยะส่วนต่างๆ ของนามวลีให้ชัดเจน ื่
	- 6. ทําการประมวลผลในกลุมของกริยา ดูรูปโครงสรางความสัมพันธของกริยาหลักกับคํา นามเพ อกําหนดรูปแบบที่ชัดเจนขึ้น ื่
- 7.รวมนามวลีและกริยาวลีเข้าด้วยกันเพื่อสร้างโครงสร้างรูปแบบที่เป็นมาตราฐานเดียวกัน
	- 8. แยกแยะความกำกวมในระดับอรรถศาสตร์ (Semantic) ที่อาจเกิดขึ้นได้ในระดับนี้ การ ี่ ้ วิเคราะห์นี้จำเป็นต้องหาข้อมูลบางอย่างซึ่งต้องเก็บข้อมูลเหล่านั้นไว้ในดิกชันนารี โดย ึ่ การวิเคราะหจะเขียนในรูปของกฏเกณฑทางภาษา

#### **ข นตอนการถายทอดความหมาย ั้**

การถ่ายทอดความหมายเป็นกระบวนการหลังจากการวิเคราะห์การถ่ายทอดความหมายนี้จะใช้ข้อมล ของพจนานุกรมแบบสองภาษา เพื่อถ่ายทอดข้อมูลของภาษาหนึ่งไปยังอีกภาษาหนึ่ง กระบวนการและขั้นตอน ื่ ั้ ของการถายทอดประกอบดวย

- 1. จัดรูปแบบโครงสร้างข้อมูลให้เหมาะสมกับการถ่ายทอดกระบวนการนี้มีการจัดทำโครงสร้างความ สัมพันธ์ของข้อมูลให้เหมาะสมต่อการแทนความหมาย
- 2. ถ่ายทอดข้อมูลความหมายระหว่างคู่ภาษา โดยดูจากพจนานุกรมสองภาษา การถ่ายทอดนี้จะ ี้ ต้องมีการเลือกข้อมูลที่เหมาะสมและเป็นไปได้มากที่สุด
- 3. จัดการเกี่ยวกับความหม<mark>าย</mark>ทางด้านปฏิเสธ หรือความหมายที่กำกวม ี่
- 4. จัดการเก ยวกับความหมายของกลุมคํานาม ี่
- 5. ตรวจสอบความถูกต้อง และให้เป็นรูปแบบเดียวกันเพื่อสร้างประโยค
	- 6. ตรวจสอบและหาวิธีการแทนความหมายของคำกริยา และที่เกี่ยวข้องรวมทั้งหารูปแบบของการ ี่ ี่ ผันแปรของกริยา
- 7. ดำเนินการเกี่ยวกับเรื่องคำวิเศษณ์ และคำกริยาวิเศษณ์ ี่ ื่

#### **ข นตอนการสังเคราะหประโยค ั้**

การสังเคราะห์ประโยคนับว่าเป็นขั้นตอนที่ง่ายกว่าสองขั้นตอนที่กล่าวมาแล้ว ขั้นตอนย่อยของกระบวน ั้ ั้ ี่ ั้ การสังเคราะหประกอบดวย

- 1. การหารูปแบบไวยากรณ์ที่เหมาะสมของประโยคที่จะสังเคราะห์ดูรูปแบบของคำกริยาที่จะเป็นไป ไดจัดเรียงประธานของประโยค
- 2. จัดการกับคำที่เป็นสำนวน (idiom) หรือวลีเฉพาะบางอย่างที่จำเป็นจะต้องอยู่เป็นกลุ่มคำ
- 3. จัดเรียงลำดับคำในประโยคให้เหมาะสมกับภาษาปลายทางนั้นๆ ตามการนิยามของภาษา
- 4. หารูปแบบคำที่สอดคล้องกัน เช่น คำกริยาที่สอดคล้องกับประธาน ดูรูปแบบของคำที่ ี่ ี่ เปนไปไดที่เหมาะสมในระดับคํา
- 5. สร้างคำสรรพนามและคำนามประสมให้ถูกต้อง แนวความคิดทางด้านการใช้คอมพิวเตอร์ช่วยในการแปลภาษาสามารถแบ่งได้เป็น 3 ประการหลักๆ ดังแสดงเปนรูปแบบโครงสรางในรูปที่ 2.2

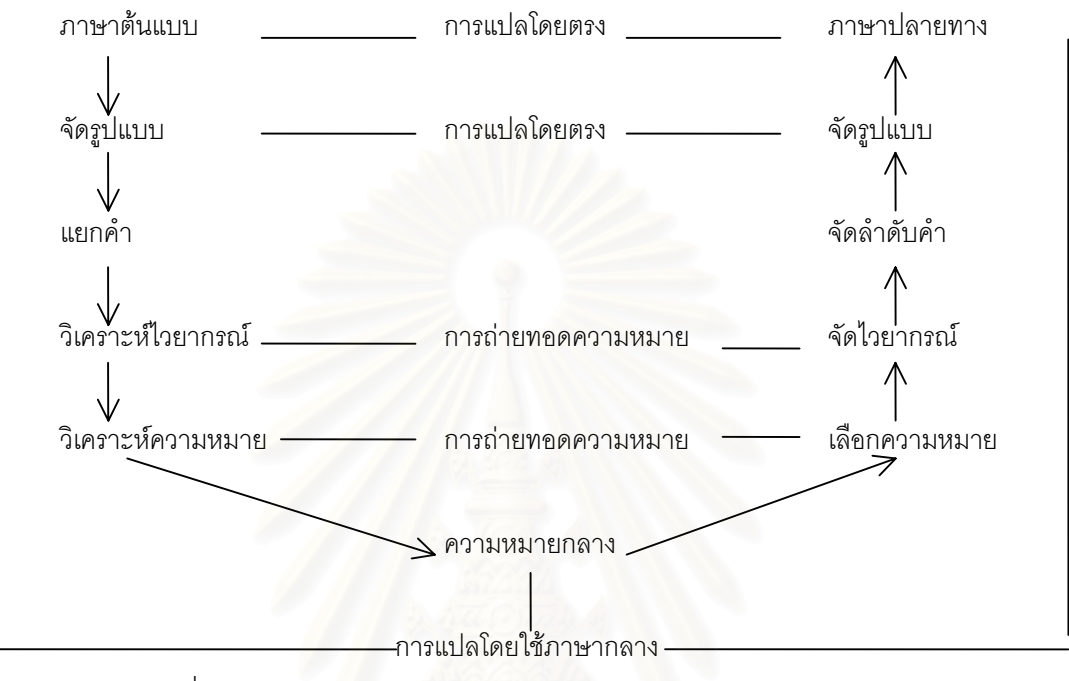

รูปที่ 2.2 แสดงโครงสรางของการใชคอมพิวเตอรในการแปลภาษาวิธีตางๆ

## **2.1.1 วิธีการแปลโดยตรง (Direct Translation Approach)**

 เปนวิธีที่งายที่สุดแตจะเหมาะสมกับการใชงานบางประเภทและมีขอจํากัดอยูมากวิธีการทํางานก็จะรับ ข้อความที่ต้องการจะแปล และทำการค้นหาคำที่ตรงกันในฐานข้อมูลเพื่อได้คำแปลออกมา ดังแสดงในรูปที่ 2.3 ี่ ระบบงานนี้จะมีการเก็บข้อมูลในระดับคำหรือระดับประโยคไว้ในฐานข้อมูลในลักษณะเป็นคู่ระหว่างภาษาที่สน ี้ ี่ ใจ ดังแสดงในตารางที่ 2.1

| ประโยคภาษาไทย                 | ประโยคภาษาอังกฤษ                    |
|-------------------------------|-------------------------------------|
| ผมไปทำงานทุกวัน               | go to work everyday.                |
| คุณต้องการกาแฟบ้างไหม         | Do you want some coffee?            |
| เครื่องเสียงชุดนั้นราคาเท่าไร | How much does that stereo set cost? |
| แท็กซี มาทางนิ                | Taxi! This way, please.             |

ตารางที่ 2.1 ตัวอย่างฐานข้อมูลคู่ระหว่างภาษาไทยและภาษาอังกฤษในระดับประโยค

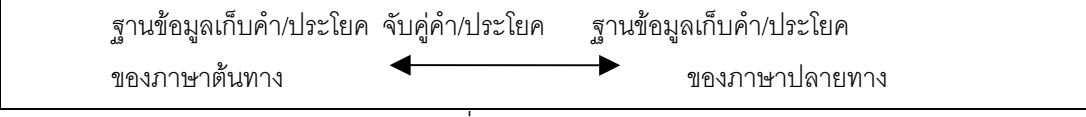

รูปที่ 2.3 วิธีการแปลโดยตรง

## **2.1.2 วิธีการแปลโดยการถายทอดความหมาย (Transfer Approach)**

เป็นวิธีที่นิยมใช้กันมากแบ่งออกได้เป็น 3 ขั้นตอนย่อยๆ ดังนี้ ั้

- 2.1.2.1 ขบวนการวิเคราะห์ความกำกวมของประโยคที่เข้ามาทำการแบ่งคำเป็นส่วนค้นหา ขอบเขตของคำตรวจสอบรากของคำวิเคราะห์ว่าเป็นคำประเภทใดในกรณีเป็นได้ หลาย ประเภท
- 2.1.2.2 ขบวนการถายทอดความหมายโดยอาศัยพนจานุกรมสองภาษาสําหรับการแปล ตรวจสอบความถูกต้องของรูปแบบเพื่อเตรียมสร้างประโยคจัดการคำคุณศัพท์และกริยา วิเศษณ
- 2.1.2.3 ขบวนการสร้างประโยค จัดการเกี่ยวกับรูปแบบของกริยา จัดเรียงประธานของ ี่ ประโยครวมทั้งคำต่างๆ ให้อยู่ในลำดับที่ถูกต้อง จัดการค<mark>ำกริยาให้เหมาะสมกับประธาน</mark>

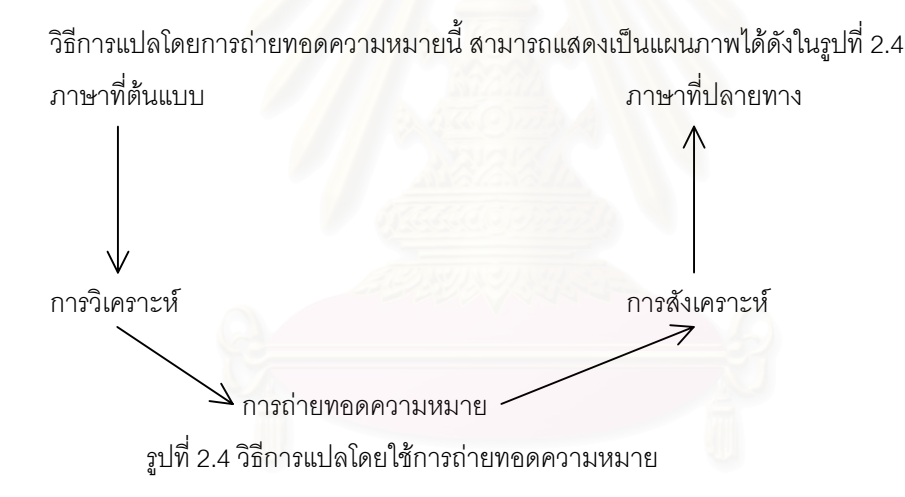

ในการแปลแบบนี้ ก็จะต้องมีฐานข้อมูลเช่นเดียวกัน แต่ข้อมูลที่เก็บไว้จะแตกต่างจากวิธีการแปลโดย ี่ ตรง หลังจากที่แบ่งคำแล้ว ในขั้ นตอนการถายทอดความหมายจะตองตรวจสอบและวิเคราะหวิธีการใชคํานั้น ด้วย เช่น คำ "ถูก" เป็นคำที่สามารถมีที่ใช้หลายรูปแบบ ก็ต้องวิเคราะห์ว่ามีประธานและกรรมในประโยคหรือไม่ ี่ และคำเหล่านั้นเป็นประเภทใด เมื่อได้ข้อมูลครบถ้วนแล้วจึงทำการแปลคำนั้นให้เป็นภาษาอังกฤษที่เหมาะสมต่อ ไป ดังในตารางที่ 2.2

| คำศัพท์     | ชนิดของคำ                    | ิความหมาย       |
|-------------|------------------------------|-----------------|
| ถูก         | ((VERB(SUBJ ANI)(OBJ THING)) | <b>TOUCH</b>    |
| ถูก         | ((ADJ)(SUBJ THING))          | <b>CHEAP</b>    |
| ถูก         | ((ADJ)(SUBJ MAN))            | <b>RIGHT</b>    |
| ขัน         | ((MAN SUBJ))                 |                 |
| คุณ         | ((MAN SUBJ))                 | YOU             |
| รถ          | ((VEHICLE))                  | <b>CAR</b>      |
| คอมพิวเตอร์ | ((THING))                    | <b>COMPUTER</b> |

ตารางท ี่ 2.2 โครงสรางของพจนานุกรม 2 ภาษา

# **2.1.3 วิธีการแปลโดยใชภาษากลาง (Interlingua Approach)**

วิธีการแปลแบบนี้จะมีการกำหนดภาษากลาง (Interlingua) มาก่อนแล้วทำการแปลในลักษณะ คลายคลึงกับการแปลโดยใชการวิเคราะหประโยคเพื่อใหออกมาเปนภาษากลางกอนแลวจึงเลือกแปลงเปน ภาษาอื่นๆ ต่อไป ดังแสดงในรูปที่ 2.5 วิธีการนี้เหมาะสมเป็นอย่างยิ่งในระบบที่ต้องการสนับสนุนการแปลหลาย ื่ ภาษาเป็นวิธีการที่ได้รับบความสนใจในหลายๆ ประเทศ เช่น ญี่ปุ่น จีน ประเทศในแถบเอเชียและยุโรป

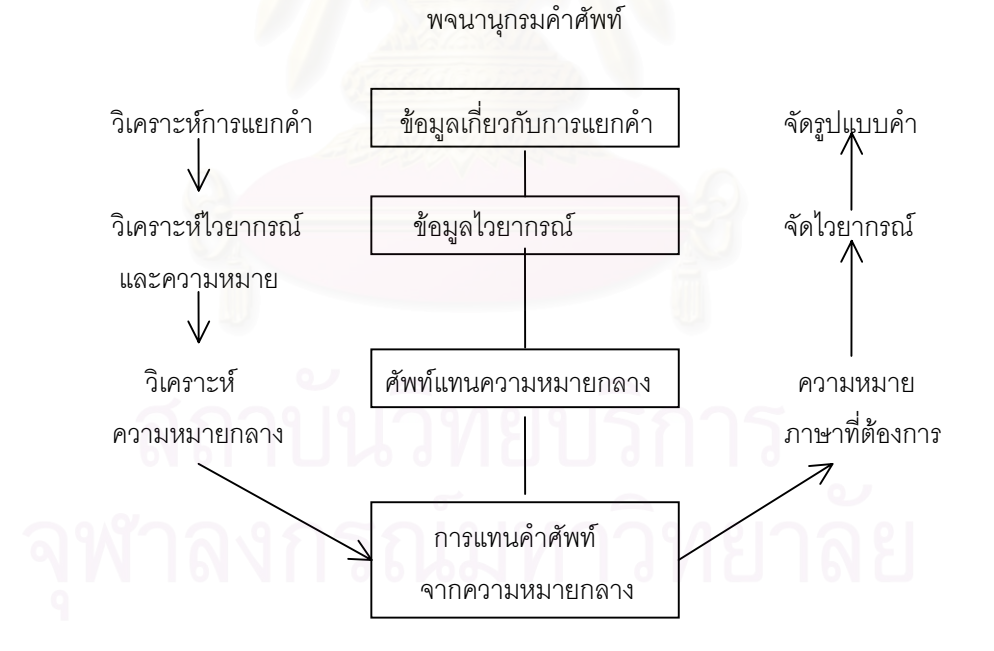

รูปที่ 2.5 วิธีการแปลโดยใชภาษากลาง

## **2.2 แนวทฤษฎีทางไวยากรณและเทคนิคการวิเคราะห**

คอมพิวเตอร์มิได้มีความฉลาดเช่นมนุษย์การที่คอมพิวเตอร์จะสามารถวิเคราะห์ความหมายของภาษา ี่ ได้ก็จะต้องนำความรู้ เกี่ยวกับการวิเคราะห์ภาษาที่มีอยู่ในสมองของคนเราใส่ให้ ปัจจุบันความรู้ที่ใช้ในการ ี่ วิเคราะห์มีหลายแนวคิดด้วยกันเช่นแนวคิดเกี่ยวกับไวยากรณ์โครงสร้างวลี (phrase structure grammar) ี่ ไวยากรณ์การก (case grammar) ไวยากรณ์พึ่งพา (dependency grammar) ไวยากรณ์หน้าที่ (functional grammar) และไวยากรณ์ศัพท์การก (Iexicase) เป็นต้น โครงการวิเคราะห์ภาษาไทยที่คณะผู้เขียนดำเนินการ วิจัยอยู่นี้ ประกอบกันเพื่อการวิเคราะห์ความหมายของประโยค โดยใช้การก (case) ที่กำหนดขึ้นในภาษากลาง แสดงความสัมพันธ์ของคำ ส่วนตัวระบบอาศัยเทคนิคและซอฟท์แวร์การวิเคราะห์ของระบบ PIVOT ซึ่งได้รับ การสนับสนุนจากบริษัท NEC ประเทศญี่ปุน (Machine Translation, 2536)

อยางไรก็ตามการแสดงองคประกอบของประโยคเปนวลีตาง ๆ ขางตน ยังไมเพียงพอเพราะไวยากรณนี้ เพียงแต่รวมหน่วยต่างๆขึ้นเป็นวลีและประโยคเท่านั้นไม่ได้แสดงข้อมูลของโครงสร้างทางภาษาทั้งในแง่ของ ้วากยสัมพันธ์และอรรถศาสตร์ ดังนั้น จึงได้นำเอาแนวทฤษฎีของไวยากรณ์การกเข้ามาช่วยในการแสดงความ สัมพันธ์ของวลีต่าง ๆ (Machine Translation, 2536)

#### **ตัวอยางแนวคิดเก ยวกับไวยากรณ ี่**

2.2.1 ไวยากรณโครงสรางวลี (Phrase Structure Grammar)

แนวคิดสำคัญของไวยากรณ์โครงสร้างวลีนี้คือ การรวมหน่วยย่อยให้เป็นหน่วยใหญ่กว่า ซึ่งก็คือ ึ่ การรวมคําใหเปนวลี (phrase) เชน กริยาวลี (verb phrase) และนามวลี (noun phrase) เปนตน และวลีตางๆ จะรวมเป็นหน่วยที่ใหญ่กว่าขึ้นไป ซึ่งก็คือ ประโยค (sentence) ึ่

ในการแจงส่วนประโยคได้อาศัยแนวคิดของทฤษฎีนี้มาสร้างกฎโครงสร้างวลี (phrase structure rules) ขึ้นเพื่อรวมหน่วยต่างๆ (lexical items) ให้มีโครงสร้างเป็นวลีและเป็นประโยค ตัวอย่างของกฎโครงสร้าง วลีสําหรับภาษาไทยมีรายละเอียดดังน

กฎโครงสรางวลีภาษาไทยประโยคความเดียว

S  $=====>$  (NP) VP (NP) (NP) (PP) (ADVP) VP ======> (PRE-AUXP) (NEG) V (POST-AUXP) ขอความในวงเล็บหมายถึง คําหรือวลีที่สามารถละไวได

2.2.2 ไวยากรณการก (Case Grammar)

แนวคิดสำคัญของไวยากรณ์การกก็คือคำนามในประโยคจะมีการกสัมพันธ์ (case relation) อัน เป็นความสัมพันธ์ทางความหมายกับคำกริยาหลักเสมอ และไม่ว่าคำนั้นจะปรากฏในตำแหน่งใดในประโยค ก็ ย่อมจะมีการกสัมพันธ์เดียวกันกับกริยาทั้งสิ้น แนวคิดนี้เป็นแนวคิดสากลของภาษา (universal language) ซึ่ง ั้

สอดคล้องกับระบบการแปลแบบพหุภาษา การวิเคราะห์ภาษาไทยอาศัยแนวคิดนี้เป็นหลักในการสร้างความ สัมพันธ์ทางความหมายของคำกริยาและคำนาม การแสดงการกสัมพันธ์นั้นจะเริ่มจากการหากรอบการก (case ิ่ frame) ให้กับคำกริยาต่าง ๆ กรอบการกนี้จะแสดงความสัมพันธ์ระหว่างคำกริยาและคำนามที่อยู่ในรูปแบบ ี้ ี่ บังคับเกิด (obligatory case) สวนรูปแบบการกใหเลือกเกิด (optional case) น ั้นจะปรากฎในกฎการเลือกการก ที่ได้จากการวิเคราะห์ความหมายของคำต่าง ๆ ที่สัมพันธ์กัน ระบบการแปลภาษาหลายระบบจึงนำแนวคิดนี้มา ี้ ประยุกตใชในการหาความสัมพันธทางความหมายของคํากริยาและคํานาม

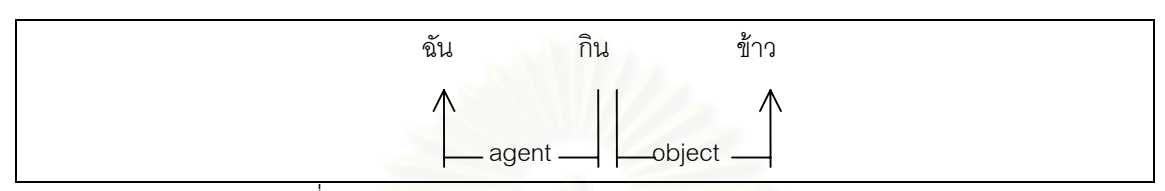

รูปที่ 2.6 ตัวอยางของการกสัมพันธระหวางคํากริยากับคํานาม

2.2.3 ไวยากรณพึ่ งพา (Dependency Grammar)

ไวยากรณ์พึ่งพามีแนวคิดสำคัญคือ หน่วยต่าง ๆ ย่อมมีความสัมพันธ์ที่พึ่งพากัน (dependency relation) กล่าวคือ ความสัมพันธ์จะอยู่ในรูปของหน่วยหนึ่งที่ทำหน้าที่เป็นหน่วยหลัก (head) และอีกหน่วยหนึ่ง ึ่ จะเป็นหน่วยขยายหรือหน่วยพึ่งพา (modifier or depender) แนวคิดการแสดงความสัมพันธ์แบบพึ่งพานี้ ึ่ ึ่ ี สามารถให้คำอธิบายทางภาษาได้ใกล้เคียงภาษาธรรมชาติมาก ื่ เพราะสามารถแสดงการเชื่อมต่อกันระหว่าง หน่วยต่าง ๆ เป็นลำดับ (heirarchical link) ซึ่งสอดคล้องกับลักษณะทางวากยสัมพันธ์ (syntactic structure) ึ่ ของภาษาต่าง ๆ เช่น ข้อตกลง (agreement) ระหว่างคำกริยากับคำนาม การใช้ตัวบ่งชี้ (marker) และการเรียง ลำดับของคำ (word order) ผลของการวิเคราะห์โดยใช้ไวยากรณ์พึ่งพานี้ จะได้โครงข่ายทางความหมายของ ประโยค ดังตัวอย่าง

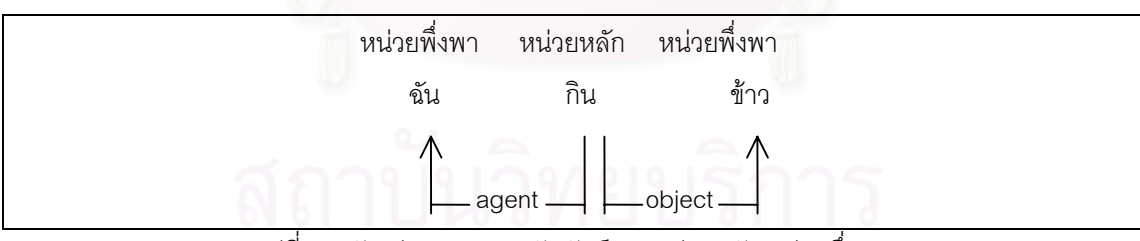

รูปที่ 2.7 ตัวอย่างของความสัมพันธ์แบบหน่วยหลัก-หน่วยพึ่งพา ึ่

ข้อตกลงเบื้องต้นของการแสดงความสัมพันธ์แบบพึ่งพามีดังต่อไปนี้ ื้ ึ่ 2.2.3.1 ความสัมพันธ์แบบพึ่งพาย่อมไม่เป็นแบบที่ทั้งสองโนด (node) ต่างก็เป็นหน่วยหลัก ึ่ (Head) และหน่วยพึ่งพา (depender) ของกันและกัน เช่น ึ่

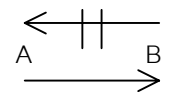

คำอธิบาย : ในที่นี้ B เป็นหน่วยพึ่งพา A ดังนั้น B จะเป็นหน่วยหลักของ A ไม่ได้ ึ่

2.2.3.2 หน่วยใด ๆ จะเป็นหน่วยพึ่งพาของหน่วยหลักมากกว่าหนึ่งหน่วยไม่ได้ เช่น ึ่ ึ่

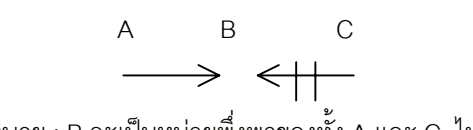

คำอธิบาย : B จะเป็นหน่วยพึ่งพาของทั้ง A และ C ไม่ได้ ึ่

 2.2.3.3.ทุก ๆ โนดยอมมีความสัมพันธกับโนดอื่น ๆ เสมอเชน ในโครงสรางความรวม (coordinated structure) ที่มีคำเชื่อม "และ" จะกำหนดให้หน่วยที่อยู่ข้างหน้าเป็นหน่วยหลัก ื่ ี่

## **2.3 ภาษากลาง (Interlingua)**

ภาษากลางเปนภาษาทางปญญาประดิษฐ ที่ถูกกําหนดขึ้นเพื่อแสดงความหมายของประโยคของ ภาษาต้นฉบับที่จะแปล ซึ่งมีลักษณะเป็นกลางไม่ขึ้นกับภาษาใด (Language Independent) และสามารถใช้ ึ่ แทนทุกภาษา (Multilanguage Representation) การวิจัยทางด้านการกำหนดรูปแบบของภาษากลาง เพื่อแทน ื่ ความหมายของภาษาต่างๆ นั้นมีอยู่ในระบบแปลภาษาหลายระบบ[1] ซึ่งโดยส่วนใหญ่มีการกำหนดโครงสร้าง ั้ ี ของภาษากลางเป็น 2 ส่วน ได้แก่ส่วนแสดงหน่วยความหมาย (Unit of meaning) ของคำในภาษาต้นฉบับ เรียก ว่า Conceptual Primitive ย่อว่า CP และส่วนแสดงความสัมพันธ์ของหน่วยความหมาย เพื่อแทนความหมาย ื่ ของเนื้อหาในภาษาต้นฉบับ เรียกส่วนนี้ว่า ไวยากรณ์ภาษากลาง (Interlingual Grammar) ในการกำหนดส่วน แสดงความสัมพันธ์ของหน่วยความหมายเพื่อแทนคำในแต่ละภาษา จะต้องพิจารณาความหมายลึก (deep ื่ meaning หรือ concept) ของคำนั้น ประกอบกับคุณสมบัติ (property) ของคำนั้นๆ ด้วย โดยการจัด หมวดหมู่ ั้ ของคำไปตามข้อกำหนดทั้งสองสำหรับภาษากลางที่ใช้ในงานวิจัย ก็มีลักษณะดังกล่าวข้างต้น โดยในส่วนการ ั้ แสดงความสัมพันธ์ของส่วนแสดงความสัมพันธ์ของหน่วยความหมายนั้นอาศัยทฤษฎีทางการการกสัมพันธ์ ั้ (Case Relation) และแสดงโครงสร้างภาษากลาง ในรูปความสัมพันธ์พึ่งพิง (Conceptual Structure หรือ Dependency Tree Representation) สวนประกอบภาษากลางที่เปนอินพุตของระบบการสรางภาษาไทยของ งานวิจัยมีดังนี้ (ดร.รัตติกร วรากูลศิริพันธุ์ และคณะ, 2536)

2.3.1. ส่วนแสดงหน่วยความหมายของคำ (Conceptual Primitive) ย่อว่า CP : เป็นส่วนที่ใช้แทนคำ ในแต่ละภาษา ที่มีความหมายลึกและลักษณะการใช้ในประโยคเหมือนกัน โดยมีการจัดกลุ่มคำเหล่านั้นไว้ใน concept เดียวกัน เรากำหนดสัญลักษณ์สำหรับแทน "CP" ของกล่มคำในแต่ละภาษา ดังกล่าวเช่นไรก็ได้ในงาน

วิจัยจะใช้ภาษาอังกฤษ (อักษรตัวพิมพ์ใหญ่) แทนส่วนแสดงความสัมพันธ์ของหน่วยความหมาย เช่นตัวอย่างใน รูปที่ 11 "MOVE" เป็นส่วนแสดงความสัมพันธ์ของหน่วยความหมายของ move, moving, เคลื่อน "ROOM" เป็น ื่ สวนแสดงความสัมพันธของหนวยความหมายของ room, หองเปนตน

 2.3.2. การก เปนสวนแสดงความสัมพันธระดับลึกของคําที่ถูกแทนดวยสวนแสดงความสัมพันธของ หน่วยความหมาย เช่นตัวอย่างรูปที่ 11 <ACT> เป็น case ที่บ่งว่า "HE" เป็นประธานของ "MOVE" และ <OBJ> เปน case ที่บงวา "CHAIR" เปนกรรมของ "MOVE" และ <LOC> เปน case ที่บงวา "ROOM" เปน สถานท เกิดเหตุการณของภาคแสดงคือ "MOVE" ี่

2.3.3. กริยาหลัก (Main Predicate) เป็นส่วนที่เป็นแกนกลางของประโยคโดยจะพิจารณาจาก

2.3.3.1 คำกริยา เช่น เคลื่อน กิน วิ่ง เดิน นั่ง อ่าน ร้อง ื่

2.3.3.2 คำคุณศัพท์ที่ทำหน้าที่คล้ายคำกริยา เช่<mark>น ส</mark>วย หอม ใหญ่ สูง ี่

2.3.3.3 คํากริยาชวยเชน เปน อยู คือ verb to be, there be, have

ในโครงสร้างของภาษากลางนี้ กริยาหลักจะเป็นจุด หรือโนดเริ่มต้น (entry node) ของการวิเคราะห์ และสรางประโยค ตัวอยางรูปที่ 2.8 คือ "MOVE"

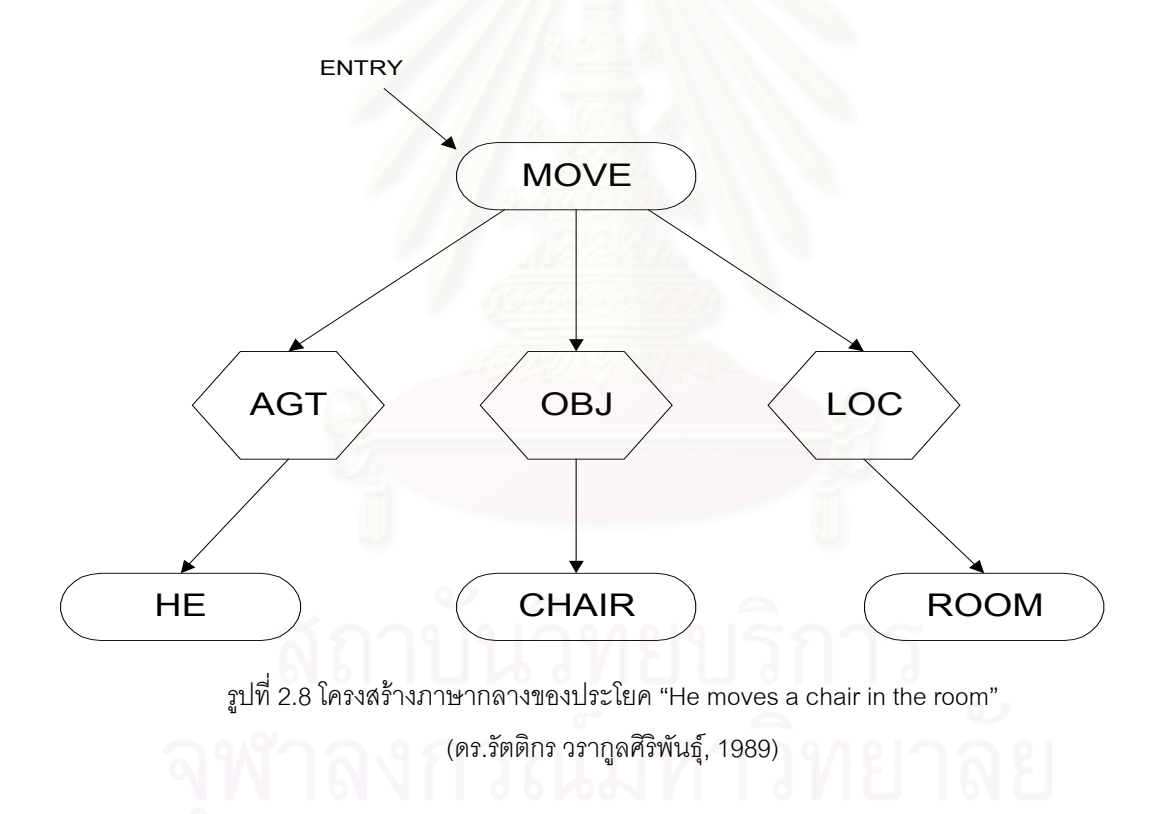

 2.3.4. สวนแสดงโครงสรางในรูปแบบตนไม (Dependency Tree) เปนสวนแสดงโครงสรางของภาษา กลางในรปแบบของต้นไม้ ประกอบด้วย "โนด" และ "อาร์ค" โนดจะแทนส่วนแสดงความสัมพันธ์ของหน่วยความ

หมายและการก สวนอารคจะแสดงความสัมพันธของโนดในลักษณะของ head-dependent relation ดังตัว อยางรูปที่ 2.8 "MOVE" เปน head ของ "HE" ในทางตรงกันขาม "HE" เปน dependent ของ "MOVE"

## **2.4 ระบบการสรางภาษาไทยจากภาษากลาง (Thai Generation System from Interlingua)**

การสร้างประโยคภาษาไทยจากภาษากลางจะอาศัยข้อมูลที่ได้จากฝ่ายวิเคราะห์ภาษาต้นแบบซึ่งเก็บ ึ่ ี่ไว้ในภาษากลางเป็นลักษณะสำคัญ (feature) ของส่วนแสดงหน่วยความหมายของคำและการกพร้อมกับข้อมูล ของคำเหล่านั้นจากพจนานุกรมภาษาไทย ระบบจะต้องค้นหาคำในภาษาไทยที่ทำหน้าที่และมีความหมายตรง ั้  $\overline{\phantom{a}}$ กับสวนแสดงหนวยความหมายของคําและการกในภาษากลาง และจะตองตัดคํากํากวม โดยเลือกเอาเฉพาะคํา ที่ถูกต้องที่สุด ในขั้นตอนสุดท้ายจะต้องทำการเรียงคำ ให้อยู่ในตำแหน่งที่ถูกต้องพร้อมกับมีการตกแต่งประโยค ให้ถูกต้องและสมบูรณ์ ตามหลักไวยากรณ์ภาษาไทย ดังตัวอย่างที่แสดงในรูปที่ 2.9

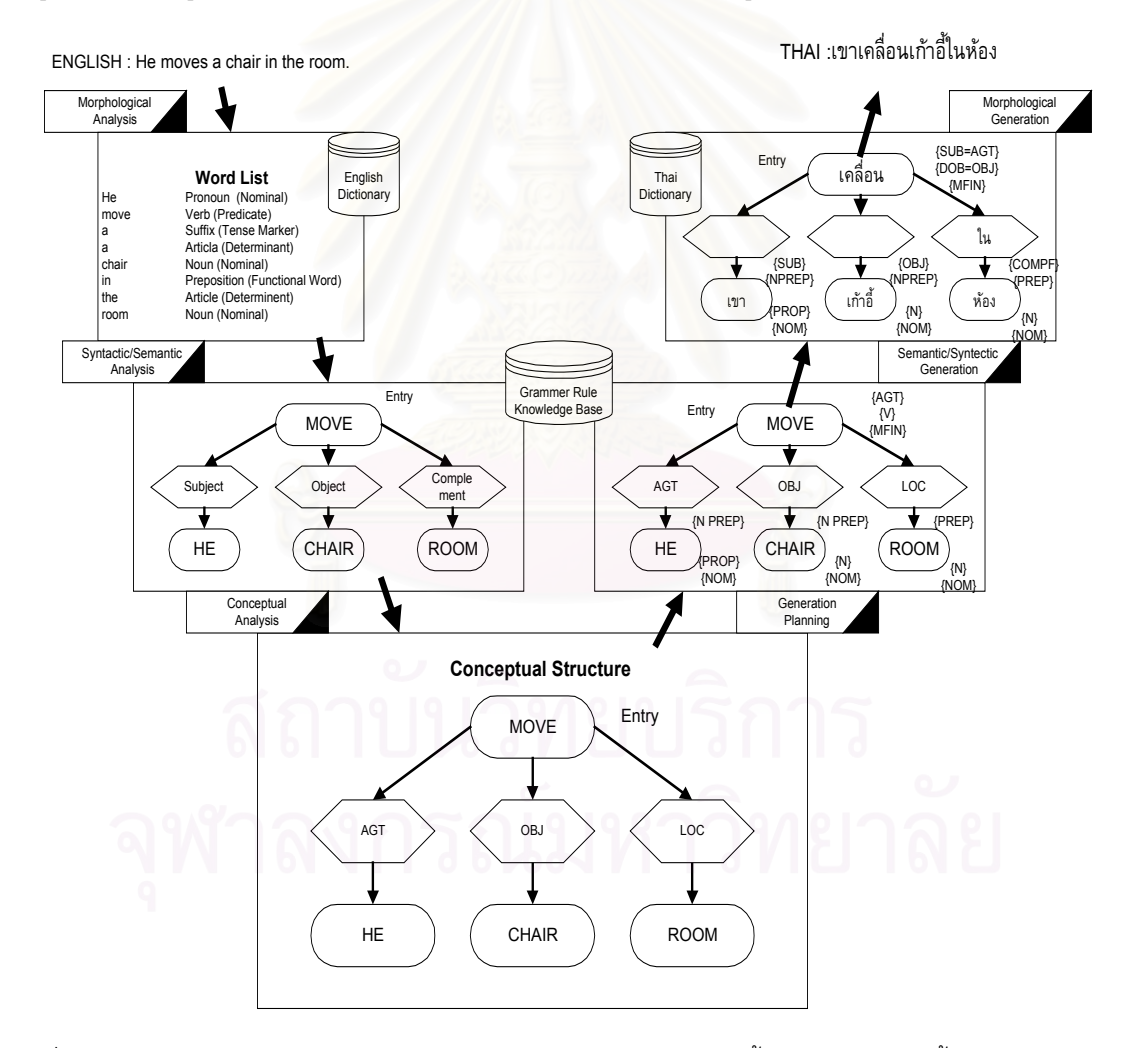

รูปที่ 2.9 ตัวอย่างการแปลจากภาษาอังกฤษเป็นภาษาไทย แสดงให้เห็นถึงขั้นตอนการทำงานทั้งหมดของระบบ ั้ ั้ การแปลภาษาดวยคอมพิวเตอรของงานวิจัย (ดร.รัตติกร วรากูลศิริพันธุ, 1989)

โครงสรางของระบบการสรางภาษาไทยในงานวิจัย (Text Generation System for Machine Translation) แบ่งออกเป็น 3 ขั้นตอน ได้แก่ การเตรียมข้อมูลสำหรับการสร้างประโยคภาษาไทย (Generation ั้ Planning) การสรางโครงสรางสําหรับประโยคตามไวยากรณภาษาไทย (Semantic and Syntactic Generation) และการกําหนดคําภาษาไทย (Morphological Generation) ดังแสดงไวในรูปที่ 2.10

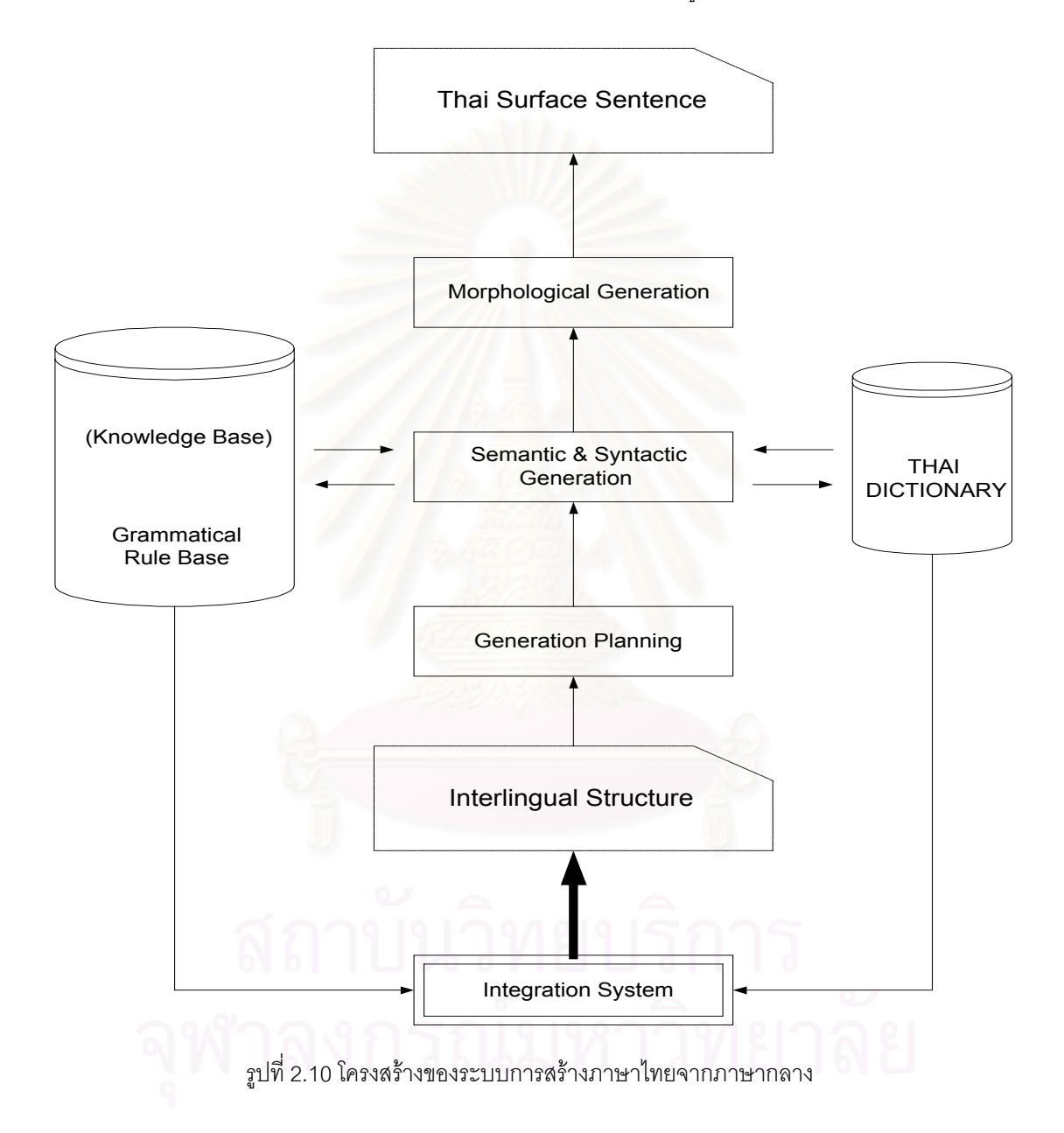

## 2.4.1. การเตรียมข้อมูลสำหรับการสร้างประโยคภาษาไทย

ในส่วนนี้จะทำการดึงข้อมูลจากพจนานุกรมภาษาไทย โดยใช้ส่วนแสดงหน่วยความหมายของคำจาก ี้ ภาษากลางเป็นคำหลักหรือตัวกำหนดตำแหน่งของข้อมูลจากพจนานุกรม ข้อมูลจะประกอบด้วยคำในภาษาไทย และคุณสมบัติทางด้านไวยากรณ์ของคำนั้นๆ ได้แก่ ั้
2.4.1.1. คุณสมบัติทางด้านประเภทของคำ (Type Category) ย่อว่า TCAT ของคำ ได้แก่การเป็น นาม(N) สรรพนาม(PRON) กริยา(V) คุณศัพท(ADJ) กริยาวิเศษณ(ADV) บุพบท(PREP) สันธาน(CONJ) เป็นต้น

2.4.1.2. คุณสมบัติทางด้านโครงสร้างที่บ่งความสัมพันธ์ระดับลึกและระดับผิวของคำนั้นๆ กับคำอื่น ั้ โดยเฉพาะกริยาหลัก เราเรียกข้อมูลนี้ว่า Type mapping information ย่อว่า TMAP เช่นกริยา "เคลื่อน" ใน ื่ ภาษาไทยถาเปนสกรรมกริยาจะมี TMAP เปน {SUB=AGT, DOB=OBJ, COMP=TAR} และถาเปน อกรรมกริยาจะมี TMAP เป็น {SUB=OBJ, COMP=TRA}

นอกจากนั้น จะมีข้อมูลอื่นๆ เช่น รูปแบบกริยา ข้อมูลดังกล่าวทั้งหมดจะถูกเก็บอยู่ในกลุ่มอรรถศาสตร์ ื่ ั้ (Semantic Block) ของพจนานุกรม ซึ่งจะถูกนำมาเปรียบเทียบกับข้อมูลที่ได้รับมาจากการวิเคราะห์ภาษาต้น ึ่ แบบ เพื่อเตรียมการสร้างภาษาไทยโดยยึด กริยาหลักเป็นหลักในการค้นหาข้อมูลที่ถูกต้องด้วยการ traversing ื่ แบบ depth-first algorithm ดังแสดงในรูปที่ 2.11

หน้าที่หลักในส่วนของการเตรียมข้อมูลสำหรับการสร้างประโยคภาษาไทยมีดังต่อไปนี้คือ ี่

1) เปลี่ยนโครงสร้างข<mark>อง</mark> conceptual structure ในกรณีจำเป็น ได้แก่การเพิ่มโนดใหม่ที่เป็น

สวนแสดงหนวยความหมายของคําและการก

2) กำหนดประธานของประโยคให้กับกริยาหลัก

3) กำหนดค่าประเภทของคำให้กับส่วนแสดงหน่วยความหมายของคำแต่ละตัว

4) กำหนดค่า TPLAN ให้กับส่วนแสดงหน่วยความหมายของคำแต่ละตัว ได้แก่

 $4.1$  กำหนดค่า Main Finite ให้กับกริยาหลัก = TPLAN. {MFIN}

4.2 กําหนดคา Finite ใหกับ กริยายอยตัวอื่น = TPLAN. {FIN}

4.3 กำหนดค่า nominal ให้กับ CP ที่เป็นนามและสรรพนาม = TPLAN. {NOM}

5) กำหนดค่า TPLAN ให้กับ CASE แต่ละตัว ได้แก่

TPLAN{PREP} = บพบท,TPLAN{NPREP} = ไม่มีบพบท,TPLAN{CONJ} = สันธาน

6) กําหนดคารูปแบบกริยาใหกับกริยาหลัก

7) ตัดสวนกํากวมของประโยค

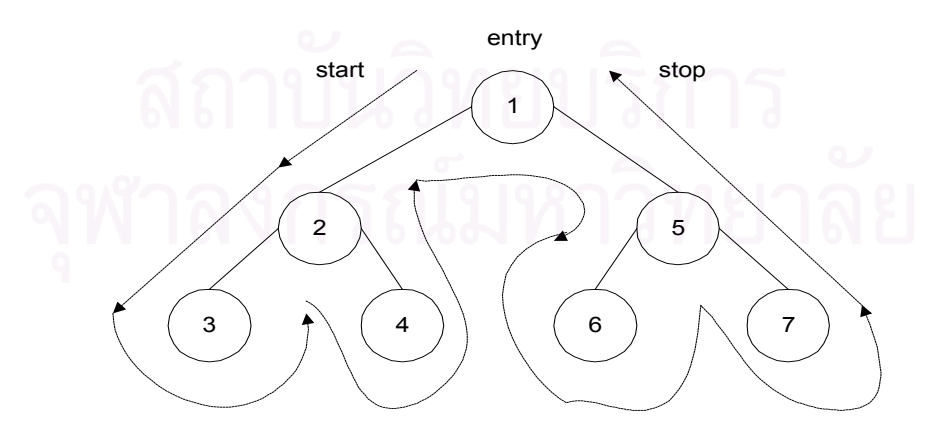

รูปที่ 2.11 หลักการ Traversing แบบ depth-first หรือ top-down & left-right algorithm

ในบทความวิจัย(ดร.รัตติกร วรากูลศิริพันธุ, 1989) จะใชประโยคภาษาอังกฤษ "He moves a chair in the room." เป็นตัวอย่างที่จะแปลเป็นภาษาไทย ประโยคนี้จะมีรูปแบบภาษากลางดังแสดงในรูปที่ 11 เมื่อภาษา ื่ กลางนี้ผ่านส่วน Generation Planning จะได้ผลลัพธ์สุดท้ายของประโยคนี้ ดังแสดงไว้ในรูปที่ 2.12

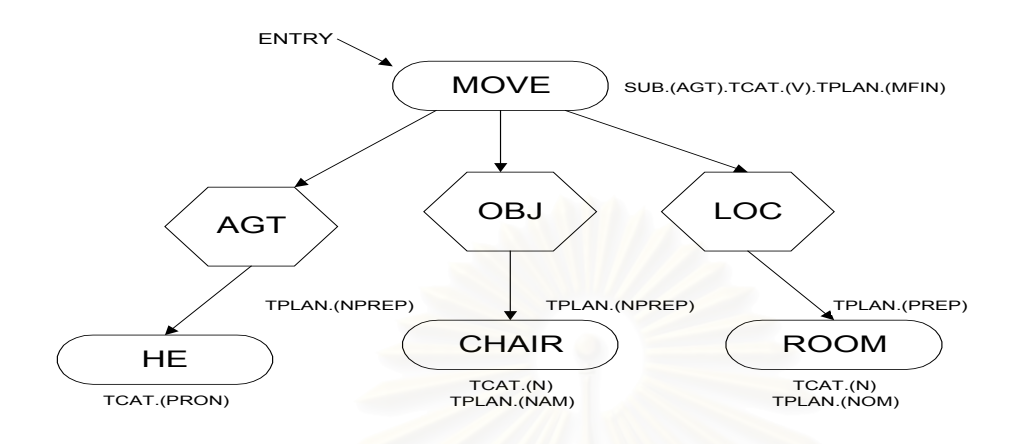

รูปที่ 2.12 ผลลัพทที่เปนสวนเอาทพุทของ Generation Planning สําหรับการแปลประโยค "He moves a chair in the room"

2.4.2 การสรางโครงสรางสําหรับประโยคตามไวยากรณภาษาไทย

2.4.2.1 การสรางโครงสรางประโยคทางไวยากรณ (Grammatical Structure Construction)

ในส่วนนี้ทำการสร้างโครงสร้างทางไวยากรณ์ของภาษาไทยให้กับภาษากลาง โดยทำการ กำหนดหน้าที่ของส่วนแสดงหน่วยความหม<mark>ายของคำ แต่ละตัวที่เชื่อมต่อจากกิริยาหลักตามหลักไวยากรณ์ไทย</mark> ี่ ี่ ื่ และใส่ค่านั้น ๆ ไว้ที่การกที่แสดงความสัมพันธ์ระหว่างกิริยาหลักกับส่วนแสดงหน่วยความหมายของคำตัวนั้น ๆ ได้แก่

- 1. GFUNC. (SUB) สําหรับสวนแสดงหนวยความหมายของคําท ี่เปนประธาน
- 2. GFUNC. (DOB) สําหรับสวนแสดงหนวยความหมายของคําท ี่เปนกรรมตรง
- 3. GFUNC. (IOB) สำหรับส่วนแสดงหน่วยความหมายของคำที่เป็นกรรมรอง
- 4. GFUNC. (COMP) สําหรับสวนแสดงหนวยความหมายของคําท ี่เปนสวนขยายประโยค ท ี่ขาดไม ได
- 5. GFUNC. (COMPF) สําหรับสวนแสดงหนวยความหมายของคําท ี่เปนสวนขยายประโยคทั่วไป รูปที่ 2.13 แสดงการกําหนดโครงสรางทางไวยากรณใหกับประโยคตัวอยาง โดยใชวิธีการ

เทียบConceptual CP เข้ากับ Grammatical Node ซึ่งจะได้ผลลัพธ์สำหรับตัวอย่างนี้ในรูปที่ 2.14 หลังจากนั้น ระบบจะทำการเรียงลำดับของคำที่ถูกต้องตามหลักไวยากรณ์ไทยในขั้นตอนต่อไป

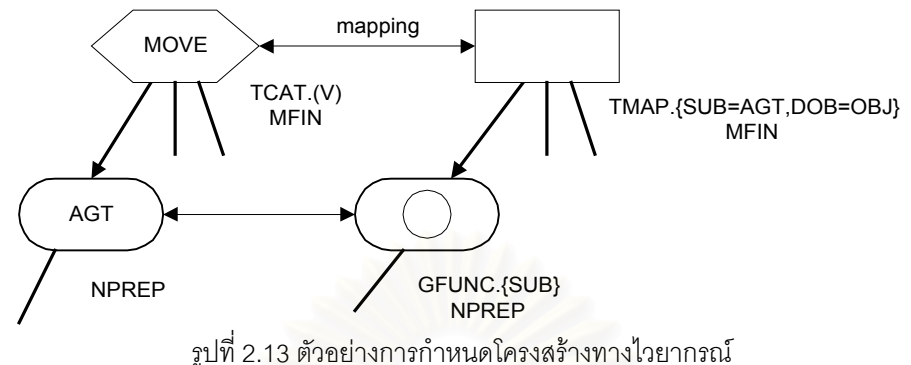

2.4.2.2. การเรียงลําดับของคําภาษาไทย (Thai's Words Ordering)

การเรียงลำดับของคำภาษาไทยที่อยู่บนโครงสร้างไวยากรณ์นั้น ก็คือการจัดลำดับของโนด สวนแสดงหนวยความหมายของคําและโนดการก เพ ื่ <mark>อที่จะนำมาเรียงกันให้เป็นประโยคในแนวเส้นตรง</mark> ี่ ทั้งนี้โดยอาศัยข้อมูลที่กำหนดต<mark>ำแ</mark>หน่งของคำที่อยู่ข้างเคียงกันตามหลักโครงสร้าง (Syntax) ของภาษาไทยมา ั้ ี่ เป็นตัวตัดสิน ดังนั้นจึงต้องมีการกำหนดกฏการเรียงลำดับคำหรือกลุ่มคำ โดยแบ่งตามประเภทของคำ และหน้า ั้ ที่ของคำนั้น ๆ และใช้กฎดังกล่าวเป็นฐานข้อมูลในการเปรียบเทียบอ้างอิง ของการกำหนดลำดับของโนดส่วน ี่ แสดงหน่วยความหมายของคำและโนดการกที่อยู่ในโครงสร้างต้นไม้ เพราะฉะนั้ ั้ ี เพราะฉะนั้นการทำงานในส่วนนี้ จะ ประกอบไปด้วยส่วนสำคัญ 2 ส่วนคือ กฎทางลอจิกเพื่อกำหนดลำดับของโนดที่อยู่ข้างเคียงกันบนโครงสร้างรูป ื่ แบบต้นไม้ และส่วนที่เป็นฐานข้อมูลของกฏไวยากรณ์การเรียงลำดับคำและกลุ่มคำในภาษาไทย ซึ่งจะกล่าวโดย ึ่ ละเคียดในลำดับต่อไป

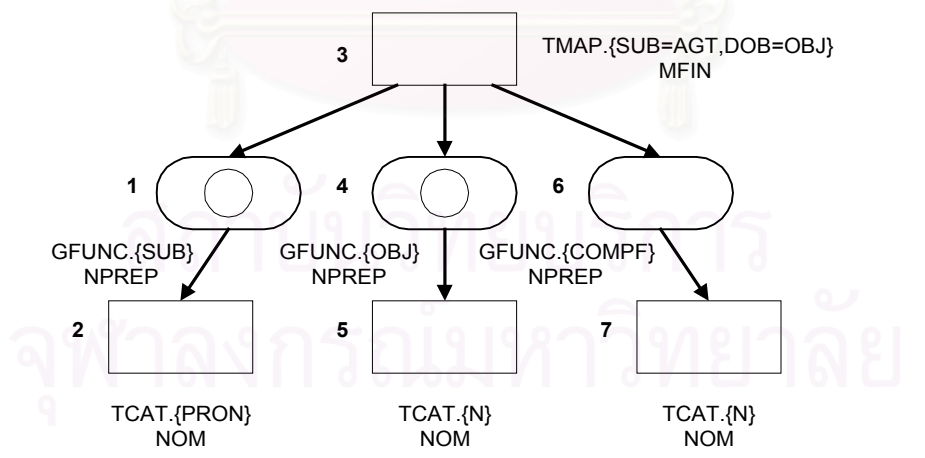

รูปที่ 2.14 ผลลัพธของโครงสรางทางไวยากรณภาษาไทย สําหรับการแปลประโยค

"He moves a chair in the room."

2.4.2.2.1 กฎเพื่อกำหนดลำดับของโนดข้างเคียง (Neighboring Nodes Ordering Rules) ื่

จากโครงสร้างของภาษากลางที่กล่าวมาในข้อ 2.4.2.2 นั้น เราได้กำหนดโนดมี 2 ประเภทคือส่วนแสดง ี่ หนวยความหมายของคําและโนดการก โดยที่โนดแม (Parent or Root Node) ของแตละกิ่งจะเปนสวนแสดง หน่วยความหมายของคำเสมอจากหนึ่งโนด ส่วนแสดงหน่วยความหมายของคำสามารถแตกไปได้หลายกิ่งตาม ิ่ โครงสรางของประโยค โดยที่โนดถัดไปจะตองเปนการกและตามดวยสวนแสดงหนวยความหมายของคําท สัมพันธ์กัน นั่นคือการกจะเป็นโนดลูก (Daughter or Sister Node) ที่แตกกิ่งมาจากส่วนแสดงหน่วยความหมาย ั่ ของคำที่เป็นโนดแม่เสมอ

นอกจากนั้นโนดแรกสุดของภาษากลางจะเป็นกริยาหลักของประโยคที่ใช้เป็น entry node ของการจัด ลำดับของคำดังนั้นเราสามารถกำหนดลำดับของโนดด้วยการเปรียบเที<mark>่ย</mark>บความสัมพันธ์ของโนดเป็นคู่ ๆ ที่อยู่ ั้ ี่ ข้างเคียงกัน โดยเริ่มจาก entry node ซึ่งเป็น root node ตัวแรกสุดไปตามกิ่งจากบนลงล่าง และจากซ้ายไป ขวา (ตามหลักการ Depth-Fist Algorithm) ตามลำดับจนกระทั่งย้อนกลับมาที่ entry node อีกครั้งหนึ่ง กฏทั้ง ั่ ั้ หมดแบ่งได้เป็น 2 กรณีคือ

1) CP-Case-CP Ordering Rules : เป็นการกำหนดลำดับของโนดที่อยู่ในกิ่งเดียวกัน ระหว่างส่วน แสดงหน่วยความหมายของคำกับการกและ การกกับส่วนแสดงหน่วยความหมายของคำซึ่งจะมีทั้งหมด 4 กฏดัง ึ่ แสดงในรูปที่ 2.15

2) Case-CP-Case Ordering Rules : เป็นการกำหนดลำดับของโนดที่อยู่คนละกิ่ง ทั้งนี้ ด้วยการ ั้ เปรียบเทียบลำดับของการกในระดับเดียวกันโดยใช้ root ส่วนแสดงหน่วยความหมายของคำของการกทั้งสอง ั้ เป็นหลัก ซึ่งจะมีทั้งหมด 6 กฎ ดังแสด<mark>ง</mark>ในรูปที่ 2.15 ึ่

เมื่อใส่ฐานข้อมูลของกฎไวยากรณ์การเรียงลำดับคำและกลุ่มคำในภาษาไทย เข้าไปในกฎทางลอจิกดัง กล่าวข้างต้น จะสามารถกำหนดลำดับของคำบนโครงสร้างทางไวยากรณ์ได้ถูกต้อง

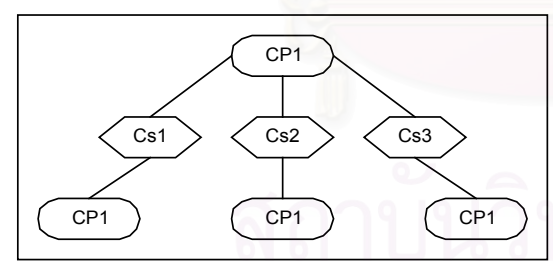

### **CP-CASE-CP ordering rules**

 $CP1 = > Cs1$  & Cs1 => CP2 then CP1 => Cs1 => CP2  $CP1$  => Cs1 & CP2 => Cs1 then CP1 => CP2 => Cs1 3) If Cs1 => CP1 & Cs1 => CP2 then Cs1 => CP2 => CP1 4) If Cs1 => CP1 & CP2 => Cs1 then CP2 => Cs1 => CP1

### **CASE-CP-CASE ordering rules**

1) If CP1 => Cs1 & CP1 => C82 & Cs1 =>C82 then CP1 => Cs1 => Cs2 2) If CP1 => Cs1 & CP1 => Cs2 & C82 =>Cs1 then CP1 => Cs2 => Cs1 3) If CP1 =  $>\text{Cs1}$  & C82 =  $>\text{CP1}$  then Cs2 =  $>\text{CP1}$  =  $>\text{Cs1}$ 4) If Cs1 = > CP1 & CP1 = > C82 then Cs1 = > CP1 = > Cs2 5) If C81 => CP1 & C82 => CP1 & C81 =>C82 then C81 =>C82 => CP1 6) If C81 => CP1 & C82 => CP1 & C82 =>C81 then C82 =>C81 => CP1 รูปที่ 2.15 กฏการกําหนดลําดับของโนดทางลอจิก ( CP = Conceptual Primitive, Cs = Case ) เครื่องหมาย A => B หมายถึง A มีลำดับอยู่หน้า B ื่

### 2.4.2.2.2. ฐานขอมูลของกฏไวยกรณการเรียงลําดับคําในภาษาไทย

(Thai Grammatical Words Ordering Rules Base)

จากที่กล่าวมาในข้อ 2.4.2.2.1 ว่าการเปรียบเทียบเพื่อจัดลำดับของคำหรือโนดในโครงสร้างไวยากรณ์ ี่ ื่ นั้นเรามีโนดอยู 2 ประเภทคือสวนแสดงหนวยความหมายของคําและการกโดยที่สวนแสดงหนวยความหมายของ คํา จะเปนกลุมคํานาม (Noun) คําสรรพนาม (Pronoun) คํากริยา(Verb) คําคุณศัพท(Adjective) และคํากริยา วิเศษณ์ (Adverb) ส่วนการกนั้นจะถูกแทนที่ด้วยคำบุพบท (Preposition) และคำสันธาน (Conjunction) แต่ใน ั้ หลักภาษาไทยนั้นยังมีการแบ่งประเภทของคำ (Word Categories) เหล่านี้ปลีกย่อยลงไปอีกตามหน้าที่ของคำ ี่ เมื่อไปอยู่ในประโยคและการกำหนดประเภทของคำนั้นมีหลายวิธี <mark>แล้วแ</mark>ต่ความเหมาะสมและความถูกต้องตาม ั้ ข้อตกลงของนักภาษาศาสตร์ ซึ่งปัจจุบันยังไม่มีการสรุปเป็นแม่แบบที่แน่นอน แต่ในระบบการแปลภาษาโดย ี่ เฉพาะการสร้างภาษาไทยจากภาษากลางดังกล่าว เราจะต้องคำนึงถึงการกำหนดประเภทของคำที่สามารถใช้ เป็นฐานในการจัดเรียงลำดับของคำ ได้อย่างถูกต้องแม่นยำ ในทุกกรณี และใช้เวลาในการจัดการ (Processing) น้อย ปัจจุบันการศึกษาทางด้านนี้อยู่ในระหว่างการวิจัยที่ยังสรุปเป็นแม่แบบที่แน่นอนไม่ได้ สำหรับงานวิจัยนี้ ได้ ี้ ี่ กำหนดฐานข้อมูลของกฏไวยากรณ์ การเรียงลำดับคำในภาษาไทยในขั้นแรก ดังแสดงในตารางที่ 2.3 จากการ ทดลองสร้างประโยคที่มีโครงสร้างไม่ย่งยากนักได้ผลเป็นที่น่าพอใจ แต่อย่างไรก็ตามกำลังได้มีการทำการปรับ ปรุงฐานข้อมูลดังกล่าว เพื่อให้ได้กฏการเรียงคำที่สมบูรณ์ยิ่งขึ้น ี่

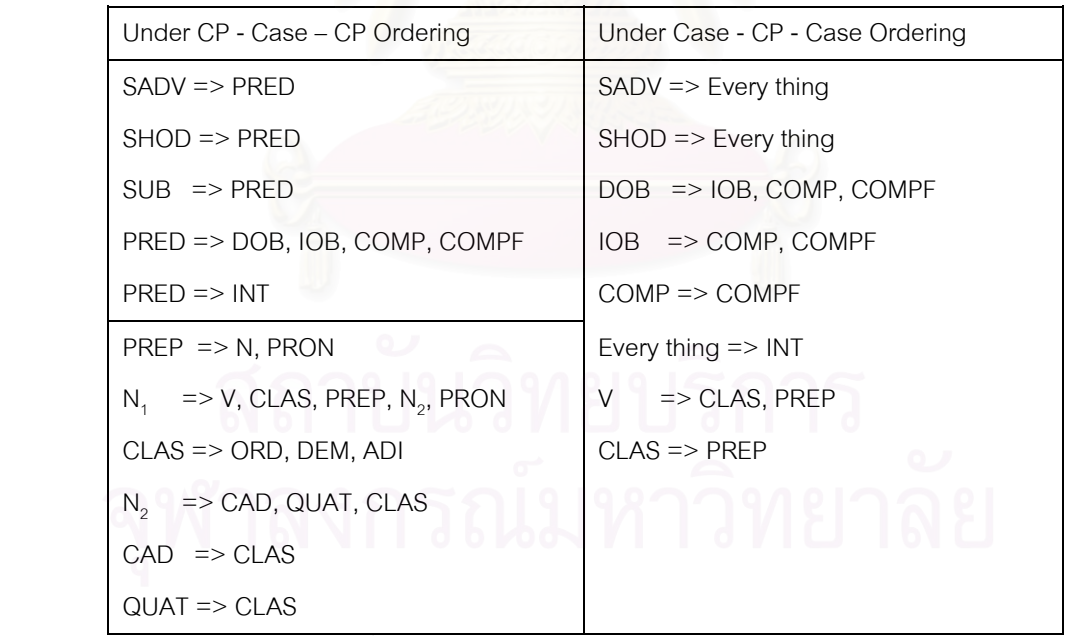

ตารางที่ 2.3 ตารางแสดงฐานข้อมูลของการเรียงลำดับคำในภาษาไทย

<u>หมายเหตุ</u> เครื่องหมาย A => B หมายถึง A มีลำดับอยู่หน้า B ื่ รายละเคียดประเภทของคำแสดงได้ดังต่อไปนี้

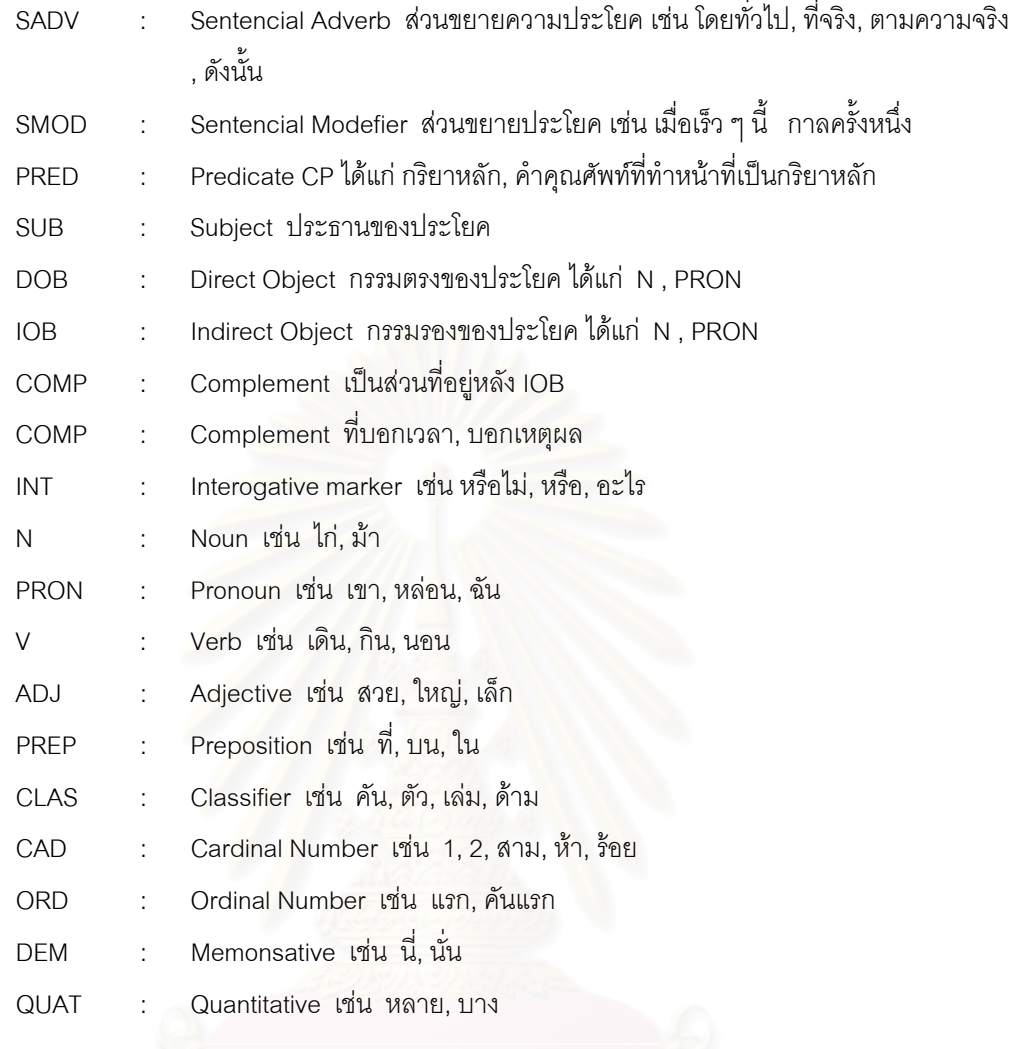

### **2.5 งานวิจัยท เก ยวของ ี่ ี่**

หากจะยอนไปในอดีตอันไกลโพนมนุษยมีความพยายามในการใชรหัสแทนความหมายที่ใชในการติด ต่อกันรหัสที่ว่านี้อาจเป็นสากลที่ทำให้ทุกชาติทุกภาษารู้ได้ทันที จนถึงในปี พ.ศ. 2472 ก็เริ่มมีการส่งสัญญาณ ิ่ โทรเลขด้วยรหัสมคร์ส

ในปี พ.ศ. 2489 วาร์เรน วีเวอร์ (W. Weaver) ได้คิดค้นหลักการทางคณิตศาสตร์เพื่อใช้ส่งรหัสใน ลักษณะที่ปองกันการถอดความ

ในปี พ.ศ.2490 บูท(Booth) ได้ทำการเก็บข้อมูลเป็นระบบในรูปแบบพจนานุกรมและหาอัลกอริทึมการ เรียกค้นข้อมูลในปี 2491 ไรเคน (Richens) ก็ได้สร้างกฏเกณฑ์ทางภาษาเกี่ยวกับการผันแปรของคำ ในเรื่อง ี่ inflection และ derivation

ในปี พ.ศ. 2493 - 2503 มีการพัฒนาทฤษฏีพื้นฐานทางภาษาศาสตร์กันมาก นับว่าเป็นการวิจัยพื้น ฐานของการประมวลผลภาษาธรรมชาติที่มีผลต่อการพัฒนาในยุคต่อมา

ระบบการแปลภาษาไดพัฒนากันมามาก ในระยะหลังไดมีบริษัทผูสนใจหลายบริษัทรวมพัฒนา เชน บริษัทซีเมนตพัฒนาระบบ METAL บริษัทฟูจิตสึพัฒนาระบบ ATLAS บริษัท NEC พัฒนาระบบ PIVOT ฯลฯ จน ในปัจจุบันมีการพัฒนางานด้านการแปลภาษาด้วยคอมพิวเตอร์กันมากมายกว่าร้อยระบบ (ยืน ภู่วรวรรณ, ชัย ยงควงศชัยสุวัฒน, 2535)

จะเห็นได้ว่าการวิจัยและขอบ<mark>เ</mark>ขตของการพัฒนาระบบเครื่องแปลภาษานั้นได้เพิ่มความสลับซับซ้อน ิ่ มากย งขึ้น โดยเฉพาะหลังจากที่มีรายงานผลของการประเมินผลการวิจัยระบบเคร ื่องแปลภาษาของ ALPAC ิ่ (Automatic Language Processing Advisory Commitee) ที่บงถึงการสูญเปลาของงบประมาณที่รัฐบาลสหรัฐ ให้ทุนอุดหนุนวิจัยอยู่ในขณะนั้น งบประมาณสำหรับการวิจัยจึงได้ถูกตัดไปเป็นจำนวนมากแม้ว่าการวิจัยใน สหรัฐฯ ในขณะนั้นจะซบเซาลงไปมากก็ตาม แต่ก็เป็นการดีที่เป็นสิ่งกระตุ้นให้นักวิจัยกลับมาทบทวนและวิจัยใน ิ่ ขั้นพื้นฐานกันมากยิ่งขึ้น จนเกิดทฤษฎีและแนวคิดใหม่ๆ ทั้งในด้านภาษาและคอมพิวเตอร์ จนเกิดเป็นสาขาวิชา ั้ ื้ ิ่ ใหมที่ เรียกกันวา Computational Linguistics ตัวอยางทฤษฎีใหมๆ ท เกิดขึ้น เชน GB (Government and  $\overline{\phantom{a}}$ Binding), FUG (Functional Unification Grammar), LFG (Lexical Functional Grammar), GPSG ้ (Generalized Phrase Structure Grammar), CUG (Categorial Unification Grammar) เป็นต้น นอกจากนี้ก็มี ความพยายามท จะสรางเปนระบบ ตลอดจนคลังขอมูลและคลังศัพทขนาดใหญมาก ี่

ตัวอย่างพจนานุกรมอิเล็คทรอนิกส์ที่ใช้ในการประมวลผลภาษากับเครื่องแปลภาษาเพื่อใช้กับภาษาใน กลุ่มประเทศยุโรป ดังตารางที่ 2.4 แสดงตัวอย่างระบบและโครงการวิจัยพัฒนาที่เด่นและประสบความสำเร็จขั้น ี่ หนึ่ง

# ตารางท ี่ 2.4 ตัวอยางพจนานุกรมอิเล็คทรอนิกส (การประมวลผลภาษากับเคร ื่องแปลภาษา, 1991)

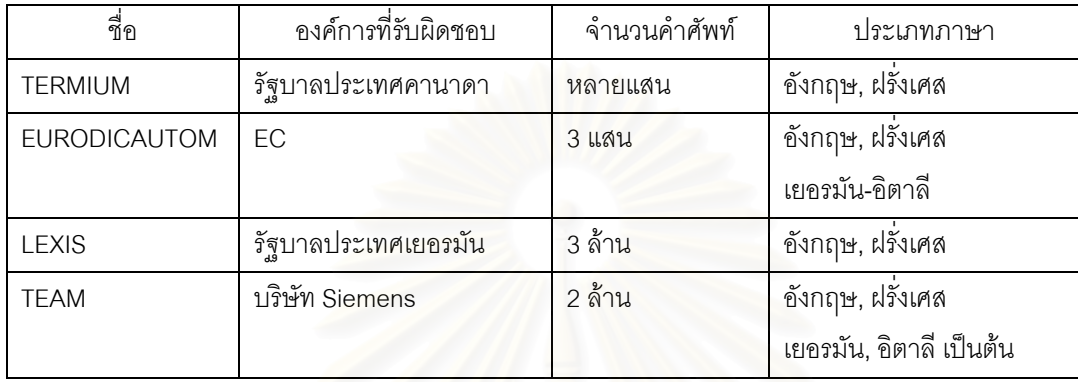

ทางด้านการวิจัยในปัจจุบันนี้ก็ได้เจาะลึกลงไปกว่าในระยะเริ่มแรกมีการตีความทางความหมาย มีการ ใชฐานความรูขนาดใหญเขาชวย และยังไดวิจัยตอออกไป รวมไปถึงการวิเคราะหและการสังเคราะหเสียงพูดเพื่อ ที่จะให้มนุษย์สามารถติดต่อกับเครื่องคอมพิวเตอร์ได้อย่างใกล้ชิดมากยิ่งขึ้น (วิรัช ศรเลิศล้ำวาณิช, ดร.สุรพันธ์ ิ่ ้ํ เมฆนาวิน, 1994)

ตัวอย่างระบบเครื่องแปลภาษาที่พัฒนาขึ้นในมหาวิทยาลัยในช่วงปี ค.ศ. 1970 ที่ใช้ในการประมวลผล ภาษากับเครื่องแปลภาษาเพื่อใช้กับภาษาในกลุ่มประเทศยุโรป ดังตารางที่ 2.5 แสดงตัวอย่างระบบและโครง การวิจัยพัฒนาที่เด่นและประสบความสำเร็จขั้นหนึ่ง  $\overline{\phantom{a}}$ ั้

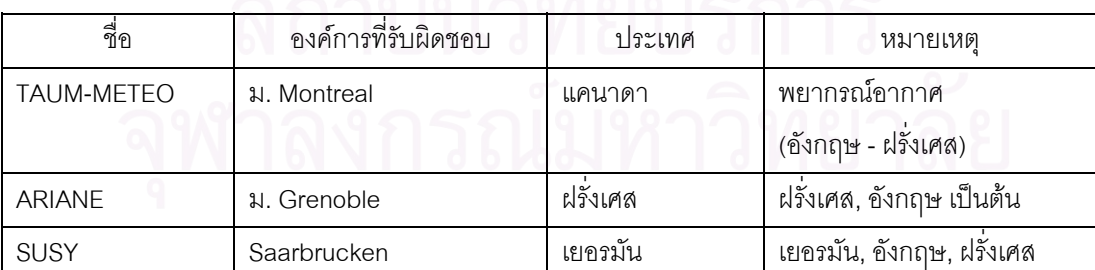

ตารางที่ 2.5 ตัวอย่างระบบเครื่องแปลภาษาที่พัฒนาขึ้นในมหาวิทยาลัยในช่วงปี ค.ศ. 1970 (การประมวลผลภาษากับเคร ื่องแปลภาษา, 1991)

ตัวอย่างระบบเครื่องแปลที่พัฒนาใช้ในสหรัฐฯ ที่ใช้ในการประมวลผลภาษากับเครื่องแปลภาษาเพื่อใช้ กับภาษาในกลุ่มประเทศยุโรป ดังตารางที่ 2.6 แสดงตัวอย่างระบบและโครงการวิจัยพัฒนาที่เด่นและประสบ  $\mathcal{L}^{\mathcal{L}}(\mathcal{L}^{\mathcal{L}})$  and  $\mathcal{L}^{\mathcal{L}}(\mathcal{L}^{\mathcal{L}})$  and  $\mathcal{L}^{\mathcal{L}}(\mathcal{L}^{\mathcal{L}})$ ความสําเร็จข นหนึ่ง ั้

# ตารางท ี่ 2.6 ตัวอยางระบบเครื่องแปลที่พัฒนาใชในสหรัฐฯ (การประมวลผลภาษากับเคร ื่องแปลภาษา, 1991)

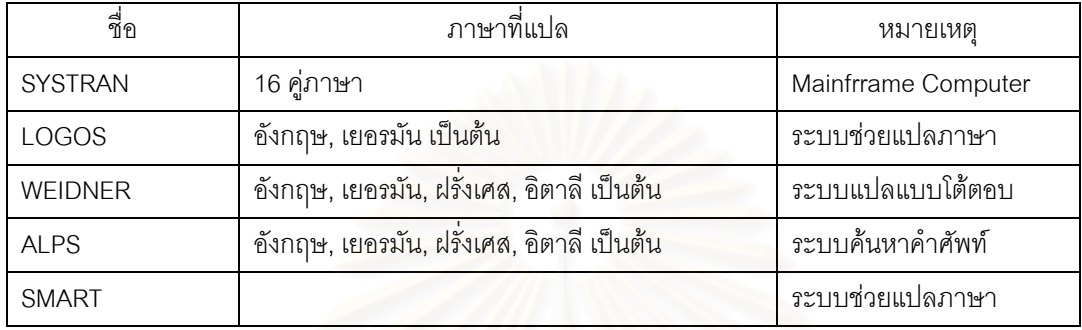

ตัวอย่างโครงการพัฒนาระบบเครื่องแปลภาษา ที่ใช้ในการประมวลผลภาษากับเครื่องแปลภาษา ดัง ตารางที่ 2.7 แสดงตัวอย่างระบ<mark>บ</mark>และโครงการวิจัยพัฒนาที่เด่นและประสบความสำเร็จขั้นหนึ่ง ี่ ั้ ตารางท ี่ 2.7 ตัวอยางโครงการพัฒนาระบบเคร ื่องแปลภาษา

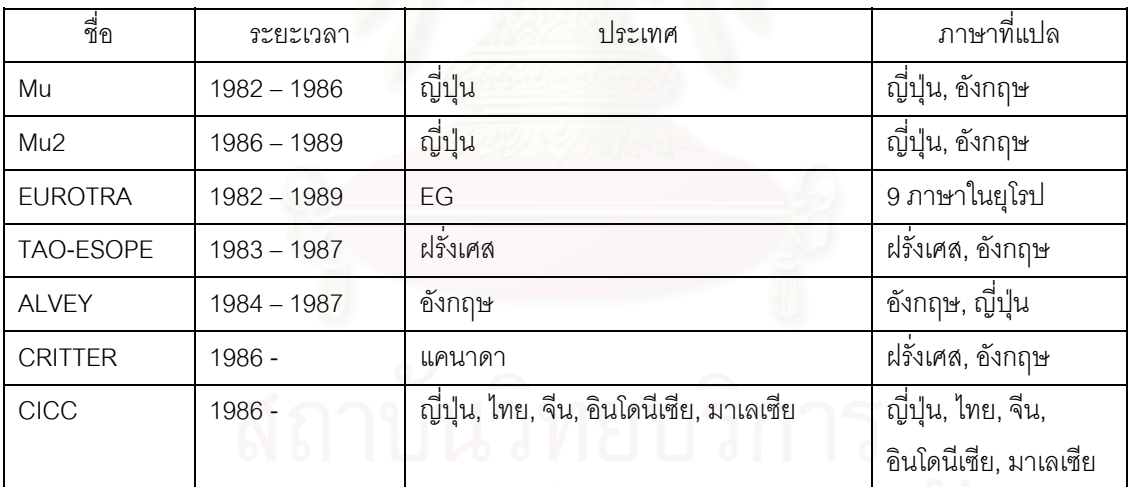

(การประมวลผลภาษากับเคร ื่องแปลภาษา, 1991)

ตัวอย่างระบบการแปลภาษาด้วยคอมพิวเตอร์ที่พัฒนาโดยบริษัทในประเทศญี่ปุ่น ซึ่งทำการแปลจาก ึ่ ภาษาอังกฤษเปนภาษาญี่ปุนและจากภาษาญี่ปุนเปนภาษาอังกฤษ ดังตารางท ี่ 2.8 จากการประชุม MT Summit ณ. เมือง Hakone ประเทศญี่ปุน เม อเดือน กันยายน ค.ศ. 1987 ื่

| บริษัทผู้ผลิต  | ชื่อระบบแปล         | ระบบคอมพิวเตอร์                 | ภาษา       | ความเร็ว  |
|----------------|---------------------|---------------------------------|------------|-----------|
|                |                     |                                 | ที่แปล     | (คำ/ช.ม.) |
| <b>Bravice</b> | MEDIUM-PAK          | DEC VAX/11                      | E to J     | 3,000     |
|                | MICRO-PAK           | NEC 9801 M3, IBM5550            | $E$ to $J$ | 1,500     |
|                |                     | 5200/05 DEC Professional        | $E$ to $G$ |           |
|                |                     |                                 | $E$ to $S$ |           |
| Fujitsu        | <b>ATLAS-I</b>      | Mainframe larger then M34OR     | E to J     | 60,000    |
|                | <b>ATLAS-II</b>     | & FACOM S-3000 supermini        | J to E     | 60,000    |
| Hitachi        | <b>HICATS-JE</b>    | M280 mainframe & HITAC M series | $J$ to $E$ | 60,000    |
|                |                     | computer                        | $E$ to $J$ | 60,000    |
| <b>NEC</b>     | <b>PIVOT</b>        | ACOS mainframe & EWS4800        | E to J     | 60,000    |
|                |                     |                                 | J to E     | 60,000    |
| Toshiba        | <b>TAURAS</b>       | UX700 supermini                 | $E$ to $J$ | 7,000     |
|                |                     |                                 | J to E     | 5,000     |
| OKI Elec       | PENSEE              | if 1000PC UNITOPIA/MC68010-20   | $J$ to $E$ | 4,000     |
| Sharp          | ยังไม่มีการตั้งชื่อ | OA90DX small business computer  | E to J     | 5,000     |
| Mitsubishi     | MELTRAN-J/E         | MELCOM PSI (SIMPOS OS)          | J to E     | 5,000     |
| CANNON         | LAMB                | Symbolics 3620 OS release 6.1   | $J$ to $E$ | 1,000     |
| Inc            |                     |                                 |            |           |
| Matsushita     | <b>PAROLE</b>       | Symbolics OS Genera             | $J$ to $E$ |           |
| SANYO          | SWP-7800            | IRMX cpu 80186 word processor   | J to E     | 3,500     |

ตารางที่ 2.8 ระบบการแปลภาษาด้วยคอมพิวเตอร์ของบริษัทในประเทศญี่ปุ่น

(หมายเหตุ) J = Japanese, E = English, G = Geerman, S = Spanish

การวิจัยทางด้านการแปลภาษาด้วยเครื่องมีการดำเนินการกันทั่วโลกมากมายหลายระบบ บางระบบก็ ื่ ยังดำเนินการต่อเนื่อง บางระบบก็ล้มเลิกเพราะพบอุปสรรค และปัญหาต่างๆ ตัวอย่างของระบบการแปลภาษา ื่ ด้วยเครื่องที่รู้จักกันทั่วไป ได้แก่ ื่

- 1. ระบบซิสทราน (SYSTRAN System) เริ่มพัฒนาขึ้นที่มหาวิทยาลัย George Town โดย ดำเนิน ิ่ ึ้ ี่ งานตั้งแต่ปี 2493 โดยมีเป้าหมายเพื่อให้กลุ่มประเทศทางยุโรปเป็นผู้ใช้ ั้
- 2. ระบบแอลป์ (ALP System) เป็นระบบค้นหาคำศัพท์ที่พัฒนาขึ้นบนไมโครคอมพิวเตอร์
- 3. ระบบโลโก้ (LOGOS System) เป็นระบบที่ใช้สำหรับการแปลภาษาระหว่าคู่ภาษาอังกฤษและฝรั่ง เศส โดยใช้หลักการที่เรียกว่า direct system  $\overline{\phantom{a}}$
- 4. ระบบคัลท (CULT System) เป็นระบบที่พัฒนาขึ้นในมหาวิทยาลัยฮ่องกงระบบนี้เน้นการแปล ระหวางภาษาจีนกับอังกฤษ
- 5. โครงการยูโรตรา (EUROTRA Project) เปนโครงการรวมของกลุมประเทศประชาชาติยุโรปได พัฒนาขึ้นเพื่อแปลภาษาหลายภาษาที่เป็นปัญหาที่อยู่ในยุโรป ี่
- 6. ระบบเก็ทตา (GETA System) เป็นระบบที่พัฒนาขึ้นมาในมหาวิทยาลัย Geonouv ประเทศฝรั่งเศ สมีการทดลองกับภาษาหลายภาษารวมทั้งภาษาไทยด้วย ฯลฯ

การแปลภาษาสำหรับนักท่องเที่ยวโดยใช้วิธีการแปลโดยตรง ซึ่งพัฒนาโดยห้องวิจัยปัญญาประดิษฐ์ ึ่ คณะวิศวกรรมศาสตร มหาวิทยาลัยเกษตรศาสตร เปนการแปลภาษาโดยใชการจับคูในระดับคํา วลี ประโยค โดยสามารถแปลประโยคที่เป็นประโยชน์สำหรับนักท่องเที่ยวได้ประมาณ 1,000 ประโยค สำหรับสถานการณ์ ต่างๆ 20 สถานการณ์ เช่น ในร้านอาหาร ตลาด เป็นต้น

ระบบคอมพิวเตอร์ในการแปลภาษาซึ่งพัฒนาโดยสถาบันเทคโนโลยีพระจอมเกล้าธนบุรี เป็นการสร้าง ระบบต้นแบบของการวิเคราะห์ประโยคภาษาอังกฤษเพื่อสร้างเป็นภาษาไทย การทำงานจะใช้การแบ่งคำ ลด ื่ ความกำกวม ตรวจสอบลักษณะประโยค แล้วแปลให้เป็นภาษากลาง ก่อนที่จะสร้างเป็นภาษาไทยออกมา ระบบ ี่ นี้ได้ถูกทดสอบกับประโยคภาษาอังกฤษ 50 ประโยค จากโครงสร้างภาษอังกฤษที่แตกต่างกัน 7 แบบ มีคำศัพท์ ในพจนานุกรม 50 คํา การทดสอบจะทําบนภาษากลางที่มีโครงสรางตางกัน 50 แบบ และสรางประโยคภาษา ไทยออกมาได้ 19 รูปแบบด้วยกัน

ระบบคอมพิวเตอร์แปลภาษาอังกฤษเป็นภาษาญี่ปุ่น "ยามาโตะ" (Makoto Nagao, 1986) ในปี ค.ศ. 1982 เอช วาดา (H. Wada) ไดพัฒนาระบบการแปลภาษระบบแรกของญี่ปุน ในขณะนั้น คอมพิวเตอรไม สามารถแสดงตัวอักษรแบบคันจิ (Kanji) ได้ ภาษาญี่ปุ่นที่ได้ออกมาจึงแสดงโดยใช้ตัวชุดอักษรที่ใช้ในการออก เสียง คือ คาตากานะ (Katagana)

โครงการยูโรตราเป็นโครงการแปลภาษเพื่อใช้ได้กับทุกๆ ภาษา เริ่มขึ้นในปี ค.ศ. 1978 โดยกลุ่มนักวิจัย ิ่ จากมหาวิทยาลัยตางๆในยุโรปหลักการของระบบยูโรตราก็คือ จะมีโมดูลในการแปลงเปนภาษากลางและจะถูก ออกแบบให้มีขนาดเล็ก จากนั้นในการแปลภาษาแต่ละภาษา จะมีโมดูลการวิเคราะห์แล้วเชื่อมโยงกับโมดูลการ แปลงใหเปนภาษากลางแลวจึงมีโมดูลในการสรางประโยคของแตละภาษานั้น

ระบบทาเปสตรี (Tapestry System) เป็นเครื่องมือที่ออกแบบมาสำหรับการพัฒนาโปรแกรมประยุกต์ ื่ ี่ ประเภทการประมวลภาษาธรรมชาติ ประกอบไปด้วยโมดูล (Module) ย่อยๆ ทำหน้าที่ต่างกันออกไป ได้มีการนำ ระบบทาเปสตรีไปสรางโปรแกรมประยุกตสําหรับการแปลภาษาอังกฤษเปนภาษามาเลย และจากภาษามาเลย เป็นภาษาอังกฤษแล้ว

โครงการเครื่ องจักรกลในการแปลภาษาของ NECTEC-CICC เปนการรวมมือกันระหวางญี่ปุนและไทย ในการพัฒนาระบบคอมพิวเตอรชวยในการแปลภาษา โดยใชวิธีการแปลเพื่อใชกับทุกภาษา คือ แปลจากภาษา หนึ่งให้เป็นภาษากลาง จากนั้นก็ทำการวิเคราะห์ประโยค ไวยากรณ์ คำต่างๆ แล้วใช้พจนานุกรมร่วมกับกฏ ั้ ไวยากรณ์ต่างๆ ในการสร้างประโยคของอีกภาษาหนึ่ง ส่วนสำคัญมากที่สุดส่วนหนึ่งของระบบคอมพิวเตอร์ช่วย ึ่ ในการแปลภาษานี้ก็คือ พจนานุกรม เพราะเป็นตัวประสานระหว่างภาษาที่ใช้กับภาษากลางนั่นเอง ั่

การแปลภาษาโดยใช้ภาษากลางเป็นตัวเชื่อมระหว่างภาษาต้นฉบับกับภาษาเป้าหมายนั้นเป็นกระบวน ื่ การแปลภาษาถ่ายทอดทางอ้อมแบบหนึ่ง โดยแบ่งเป็น 2 ขั้นตอนใหญ่ๆ ได้แก่

- 1. ขั้นตอนการวิเคราะห์ภาษ<mark>า</mark>ต้นฉบับไปสู่ภาษากลาง ั้
- 2. ข นตอนการสรางภาษาเปาหมายจากภาษากลาง ั้

วิธีการแปลภาษาแบบนี้จะช่วยลดความยุ่งยากและลดเวลาในการวิเคราะห์ภาษาต้นฉบับและการ สร้างเป้าหมาย เมื่อเปรียบเทียบกับกระบวนการแปลภาษาแบบถ่ายทอดโดยตรง ทั้งนี้เพราะเราไม่จำเป็นต้อง ั้ คำนึงถึงคู่ภาษาที่จะแปล เนื่องจากการวิเคราะห์ภาษาต้นฉบับใดๆ ก็ตามให้เป็นภาษากลางแล้วก็จะสามารถ แปลเป็นภาษาเป้าหมายอะไรก็ได้ โดยที่ไม่ต้องวิเคราะห์ใหม่ในทำนองเดียวกันทางด้านการสร้างภาษาเป้า หมายใดๆ นั้น ก็เป็นการสังเคราะห์จากภาษากลางซึ่งเป็นผลของการวิเคราะห์ภาษาต้นฉบับใดๆ เพียงอย่าง เดียว ื่ อมีการสังเคราะห์แล้วก็ไม่ต้องทำซ้ำอีกต่อไปนอกจากนั้นการแปลภาษาโดยใช้ภาษากลางนี้จะใช้ ้ํ พจนานุกรมภาษากลางเป็นฐานข้อมูลในการวิเคราะห์ และสังเคราะห์เพียงชุดเดียวต่อหนึ่งภาษา ซึ่งต่างจากการ ึ่ ึ่ แปลภาษาแบบถ่ายทอดโดยตรงที่จะต้องใช้พจนานุกรมถึง n ชุด ในการแปลต้นฉบับ 1 ภาษาไปสู่ภาษาเป้า หมาย n ภาษา

ในการสังเคราะหประโยคภาษาไทยจากภาษากลางของงานวิจัย ไดศึกษาถึงโครงสรางของภาษากลาง ซึ่งจะต้องถูกกำหนดขึ้นให้เป็นตัวแทนทางด้านความหมายลึกของทุกภาษา โดยใช้ทฤษฎีทางวากยสัมพันธ์ หรือ ึ่ ไวยากรณ์เคสของฟิลล์มอร์เป็นพื้นฐานและพิจารณาให้เหมาะสมกับภาษาไทย เพื่ ื้ ื่อจะไดนําไปสูการเขียน กระบวนการสร้างภาษาไทยจากภาษากลางดังกล่าว กระบวนการสร้างภาษาไทยแบ่งเป็น 3 ขั้นตอนใหญ่ๆ ได้ แก่ขั้นตอนการเตรียมข้อมูลที่มากับภาษากลางและข้อมูลทางด้านคำศัพท์จากพจนานุกรม และขั้นตอนเป็นการ ี่ สังเคราะห์ภาษากลางบนพื้นฐานไวยากรณ์ไทยทางด้านความหมายและโครงสร้างทางไวยากรณ์ เพื่ ื่ อนําไปสู การสร้างประโยคภาษาไทยที่ถูกต้องและขั้นตอนสุดท้าย เป็นการเอาท์พุต ผลลัพธ์ประโยคภาษาไทย โดยมีการ ั้ เรียงลำดับของคำในประโยคที่ถูกต้องตามหลักไวยากรณ์ไทยแล้ว (ดร.รัตติกร วรากูลศิริพันธุ์ และคณะ, 2536)

รูปแทนภาษากลางเปนโครงขายทางอรรถศาสตร (semantic network) ของประโยครูปแบบและขอ กำหนดภาษากลางออกแบบโดยอูชิดะ (Uchida) และพัฒนาโดยนักวิจัยจาก 5 ประเทศที่เข้าร่วมโครงการเครื่อง แปลภาษาในเอเซียซึ่งได้แก่ประเทศญี่ปุ่น จีน มาเลเซีย อินโดนีเซีย และไทยทุกประเทศที่เข้าร่วมโครงการใช้ข้อ กำหนดนี้เพื่อแสดงรูปแทนทางอรรถศาสตร์ (semantic representation) สำหรับเครื่องแปลภาษาของประเทศ  $\overline{\phantom{a}}$ ื่ นั้นๆ ั้ ี ได้มีการเสนอการแทนรูปประโยคภาษาไทยด้วยโครงข่ายทางความหมายตามโครงสร้างของภาษากลาง (วันทนีย์ พันธชาติ, 2536)

งานวิจัยทางด้านการแปลภาษาด้วยเครื่อง นอกจากงานวิจัยเกี่ยวกับระบบวิธีการแปลแล้วยังมีอีกสิ่ง ื่ ี่ หนึ่งที่ควรกล่าวถึง คืองานวิจัยทางด้านการป้อนความรู้แก่ระบบแปลภาษา ซึ่งเกี่ยวข้องกับการวิเคระห์และ ึ่ ี่ ึ่ ี่ สังเคราะห์ภาษาเพื่อสร้างกฏเกณ์ขึ้น <mark>ข</mark>อบเขตของงานวิจัยมีดังนี้คือ ื่

### 1. งานวิจัยทางด้านคำของภาษา (Lexicon)

การแปลภาษาด้วยเครื่องในยุคแรกๆมักจะมุ่งความสนใจโดยส่วนใหญ่มาทางด้านคำของภาษา งาน วิจัยทางด้านนี้เชื่  $\overline{a}$ ื่ อว่า ความรู้ความเข้าใจภาษาแต่ละภาษาจะเกิดขึ้นได้ถ้าเข้าใจการแสดงออก (language behavior) ของคำศัพท์ในภาษานั้น ดังเช่นการแปลแบบโดยตรงได้พยายามใช้วิธีการนี้ ซึ่งงานวิจัยทางด้านนี้ทำ ึ่ ให้มีกฏเฉพาะที่มีผลค่อนข้างสูงในเรื่องของความถูกต้อง แต่ก็ทำให้ฐานข้อมูลใหญ่เกินไป และเป็นการยากที่จะ ี่ ดำเนินการต่อไป ในปัจจุบันการวิจัยทางด้านคำของภาษา ยังมีอุปสรรคใหญ่ที่ขวางหน้าอยู่อย่างหนึ่งก็คือการที่ ึ่ จะพยายามหากฏทั่วไป (ซึ่งกล่าวได้ว่าหายากมาก) เพื่อที่จะมาช่วยเหลือในการวิเคราะห์ ึ่ ื่ ี่

2. งานวิจัยทางด้านกฎโครงสร้างของประโยค (Syntactic Rules)

เปนงานวิจัยทางดานลักษณะความสัมพันธของโครงสรางประโยค ไดมีการกลาวกันวา งานวิจัยของ การแปลภาษาด้วยเครื่องในปัจจุบัน โดยส่วนใหญ่แล้วได้มุ่งใช้การวิเคราะห์ทางด้านนี้เป็นหลักในการให้ความรู้ กับระบบการแปลภาษาด้วยเครื่อง แต่อย่างไรก็ตามงานวิจัยทางด้านนี้ก็ยังมีอุปสรรคอย่างมากเกี่ยวกับการทำ ื่ ให้กฏต่างๆ ของประโยคสมบูรณ์พอที่จะใช้ได้อย่างถูกต้องกับการแปลภาษา

3. งานวิจัยทางดานกฎความหมายของคําและประโยค (Semantic Rules)

เป็นงานวิจัยที่เกี่ยวกับการสร้างกฏในเรื่องความหมายของคำและประโยค ซึ่งจะเป็นส่วนที่สามารถนำ  $\mathcal{L}^{\mathcal{L}}$ ี่ ี่ มาใช้ในการแก้ปัญหาเรื่องความหมายของประโยคที่ไม่ถูกต้องได้เป็นอย่างดี แต่อย่างไรก็ตามการกำหนดเกี่ยว กับความหมายของภาษานั้นไม่ใช่เรื่องที่ง่ายนัก โดยเฉพาะอย่างยิ่งกรณีของประโยคที่มีความหมายค่อนข้างลึก ื่ ิ่ ซึ้ง นอกจากนั้นการกำหนดกฏเกณฑ์ของความหมายของภาษานั้นเป็นเรื่องที่ยากและต้องใช้เวลามากจึงจะทำ ั้ ี่ ใหสมบูรณได

4. งานวิจัยทางด้านกฎเกณฑ์ต่างๆของภาษา (Cognitive Rules)

เป็นงานวิจัยที่เกี่ยวกับการใช้ระบบการแปลภาษาด้วยเครื่อง เรียนรู้กฏเกณฑ์ต่างๆ ที่เกี่ยวกับภาษา ซึ่ง  $\overline{\phantom{a}}$ ี่ ื่  $\mathcal{L}^{\mathcal{L}}$ ี่ งานวิจัยทางด้านนี้มีปัญหามา<mark>กกว่าระบบอื่นๆ ที่กล่าวมาข้าง</mark>ต้น เนื่องจากรูปแบบของงานทางด้านนี้จะเป็นที่ถก ื่ ี่ ี่ เถียงอย่างกว้างขวาง และมีความซับซ้อนมากเพราะว่าระบบการแปลภาษาด้วยเครื่อง จะต้องเรียนรู้กฎอย่าง ื่ มากมายมหาศาล โครงการการพัฒนาระบบรวมเพื่อการแปลภาษาด้วยคอมพิวเตอร์ (นายบุญเจริญ ศิริเนาวกุล , 2531)

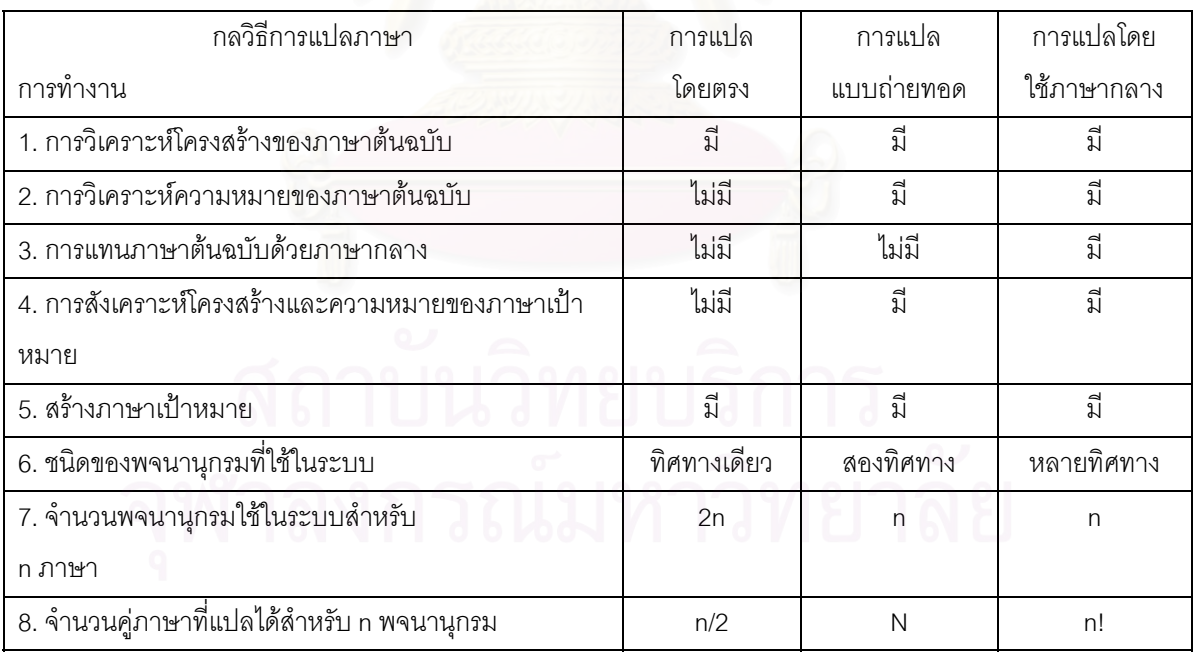

ตารางที่ 2.9 ตาร<mark>างแสดง</mark>การเปรียบเทียบกลวิธีการแปลภาษาด้วยคอมพิวเตอร์

### **2.6 การวิจัยระบบเคร ื่องแปลภาษาภายในประเทศ**

ความพยายามในการจัดการทางภาษาของภาษาไทยด้วยเครื่องคอมพิวเตอร์ เริ่มมีขึ้นตั้งแต่การพัฒนา ิ่ ั้ ระบบเวิร์ดโพรเซสเซอร์และในปี ค.ศ. 1981 การวิจัยและพัฒนาระบบเครื่องแปลภาษาในประเทศไทยก็ได้เริ่มขึ้น ิ่ อย่างจริงจัง โดยมีโครงการที่ได้รับการสนับสนุนจากประเทศฝรั่งเศส ชื่อโครงการ ARIANE แปลจากภาษา ้อังกฤษเป็นภาษาไทยด้วยวิธีการแปลแบบย้ายข้าม (Transfer Method)

โครงการการแปลภาษาด้วยเครื่<mark>องในประเทศไทยนั้น ไ</mark>ด้เริ่มขึ้นตั้งแต่ปี พ.ศ.2524 โดยเป็นโครงการวิจัย ิ่ ึ้ ั้ ร่วมของทบวงมหาวิทยาลัย กับมหาวิทยาลัย Grenoble ของฝรั่งเศส และมหาวิทยาลัย Sains ของมาเลเซีย โดย มีวัตถุประสงค์ที่จะทำการแปลจากภาษาอังกฤษ เป็นภาษาไทย มหาวิทยาลัย 7 แห่งในประเทศไทยได้เข้าร่วม ทำงานในนามของทบวงมหาวิทยาลัย โดยทำงานวิจัยการแปลภาษาด้วยเครื่องในระบบที่ชื่อว่า ARIANE มี ดร.อุดม วโรดม์สิกขดิตถ์ และ<mark>ดร.นิตย</mark>า กาญจนะวรรณ เป็นประธานโครงการโครงการ ARIANE นี้ ขึ้นอยู่กับ ึ้ ระบบ GETA ของฝรั่งเศสซึ่งใช้ระบบภาษากลาง และระบบการถ่ายถอดในการแปลขั้นตอนในการแปลมีดังนี้คือ วิเคราะห์คำและประโยค แล้วสร้างรูป tree ขึ้น ซึ่งในโครงสร้างรูป tree นี้ จะมีการบอกความสัมพันธ์ในส่วนต่าง ๆ ของประโยค ทั้งทางด้านตรรก และ<mark>ค</mark>วามหมาย แล้วจึงถ่ายทอดคำและโครงสร้างของภาษาต้นฉบับคือภาษา ั้ อังกฤษ เปนภาษาเปาหมายคือภาษาไทย หลังจากนั้นจะสรางโครงสรางรูปผิวขึ้นจากลักษณะรวมของโครงสราง รูปลึก ซึ่งลักษณะร่วมของโครงสร้างรูปลึกในโครงการนี้เรียกว่าภาษากลาง ในปัจจุบันการแปลระบบ ARIANE นี้ ึ่ สามารถแปลประโยคธรรมดาและประโยคซับซ้อนบางชนิดได้บ้างแล้ว โดยประโยคต่าง ๆ นั้นจะต้องขึ้นอยู่กับคำ ั้ ึ้ ศัพท์ประมาณ 2,000 คำที่ได้รับการวิเคราะห์และบรรจุอยู่ใน Dictionary ของระบบ โครงการ ARIANE ยังคง ดำเนินการอยู่จนปัจจุบัน นอกจากโครงการ ARIANE นี้แล้ว มีการทำวิจัยเกี่ยวกับการแปลภาษาด้วยเครื่องอยู่  $\overline{\phantom{a}}$ ี่ ื่ หลายแห่ง เช่น มหาวิทยาลัยมหิดล ได้มีการแปลพระไตรปิฎกออกมาเป็นภาษาไทยโดยการใช้คอมพิวเตอร์ จุฬา ลงกรณ์มหาวิทยาลัย มหาวิทยาลัยเกษตรศาสตร์ และ AIT มีงานวิจัยระดับปริญญาโทและปริญญาเอกอยู่หลาย ชิ้น ซึ่งทำการวิจัยเกี่ยวข้องกับการแปลภาษาด้วยเครื่องโดยเน้นที่การแปลจากไทย-อังกฤษ และ อังกฤษ-ไทย ึ่ ี่

ตอมาในปค.ศ. 1986 ศูนยเทคโนโลยีอีเล็กทรอนิกสและคอมพิวเตอรแหงชาติ (NECTEC) สํานักงาน พัฒนาวิทยาศาสตร์และเทคโนโลยีแห่งชาติ กระทรวงวิทยาศาสตร์ เทคโนโลยีและสิ่งแวดล้อมได้ทำสัญญาให้ ิ่ ความร่วมมือในการพัฒนาระบบเครื่องแปลภาษากับศูนย์ความร่วมมือด้านคอมพิวเตอร์ระหว่างประเทศ หรือ

Center of International Co-operation of Computerization ย่อว่า CICC กระทรวงการค้าและอุตสาหกรรม ระหวางประเทศของประเทศญี่ปุนหรือ Ministry of International Trade and Industry ยอวา MITI ปจจุบันนี้ยัง คงดำเนินอยู่ ชื่อโครงการพัฒนาระบบเครื่องแปลภาษาสำหรับภาษาในเอเซีย

โครงการความรวมมือระหวางรัฐบาลไทยและรัฐบาลญี่ปุนโดยผานกระทรวงการคาและอุตสาหกรรม ระหว่างประเทศของรัฐบาลญี่ปุ่นโดยมีหน่วยงานชื่อศูนย์ความร่วมมือด้านคอมพิวเตอร์ระหว่างประเทศ เป็น ื่ หนวยงานประสานงานกับรัฐบาลไทยผานกระทรวงวิทยาศาสตรและเทคโนโลยีและการพลังงาน โดยมีศูนย เทคโนโลยีอิเล็คทรอนิกสและคอมพิวเตอรแหงชาติ เปนหนวยงานประสานงาน ไดรวมทําโครงการการพัฒนา ระบบคอมพิวเตอรชวยในการแปลภาษา โดยใชวิธีแปลภาษาตนแบบใหเปนภาษากลางแลวถายทอดภาษากลาง เป็นภาษาเป้าหมายอีกทีหนึ่งซึ่งวิธีนี้มีข้อดีคือ เหมาะสำหรับการแปลหลายๆ ภาษาในระบบเดียวกัน เพราะเมื่อ ึ่ ึ่ วิเคราะห์ภาษาต้นแบบใดๆ ให้อยู่ในรูปของภาษากลางแล้วก็สามารถแปลเป็นภาษาเป้าหมายใดๆ ก็ได้ ทำให้ลด ความยุงยากและลดเวลาในการวิเคราะหประโยคภาษาตนแบบและการสรางประโยคภาษาเปาหมาย

ในประเทศไทย ไดมีการออกแบบและสรางพจนานุกรมสําหรับการแปลภาษาอังกฤษเปนภาษาไทยโดย สร้างฐานข้อมูลเก็บคำศัพท์เพื่อใช้ในงานทางด้านการแปลภาษาด้วยคอมพิวเตอร์ ณ ห้องวิจัยปัญญาประดิษฐ์ คณะวิศวกรรมศาสตร์ มหาวิทยาลัยเกษตรศาสตร์ ต่อมา ได้มีระบบการแปลภาษาสำหรับนักท่องเที่ยวโดยใช้ การแปลโดยตรง ซึ่งเป็นการแปลโดยใช้การจับคู่ในระดับคำ วลี และประโยค โดยสามารถแปลประโยคที่เป็น ประโยชน์สำหรับนักท่องเที่ยวได้ประมาณ 1,000 ประโยค สำหรับสถานการณ์ต่างๆ 20 สถานการณ์

ป 2528 สนนึก คีรีโต ไดพัฒนาโปรแกรมการแปลภาษาอังกฤษเปนภาษาไทยโดยใชโครงสรางการถาย ทอดความหมายในระดับโอนเอียงไปทางอรรถศาสตร (Semantic Preference) ในงานวิจัยดังกลาว มีการสราง พจนานุกรมสองภาษาสำหรับการถ่ายทอดไว้ โครงสร้างพจนานุกรมยึดหลักการแทนความหมายระหว่างคู่ศัพท์ที่ เกี่ยวข้องกับสิ่งแวดล้อมของประโยค ี่ ิ่

ในปพ.ศ.2531 เปนตนมา ศูนยเทคโนโลยีอิเล็คทรอนิกสและคอมพิวเตอรแหงชาติ กระทรวงวิทยา ศาสตร เทคโนโลยีและการพลังงาน ไดมีสัญญาการรวมมือกับกระทรวงกระทรวงการคาและอุตสาหกรรม ระหวางประเทศของประเทศญี่ปุน โดยผานทางศูนยความรวมมือดานคอมพิวเตอรระหวางประเทศ ทําการวิจัย การแปลภาษาด้วยเครื่องขึ้นโดยมีวัตถุประสงค์แรกคือ การแปลจากภาษาญี่ปุ่น-ไทย และภาษาไทย-ญี่ปุ่น โครง ื่

การนี้เป็นโครงการระยะยาว 6 ปี โดยมหาวิทยาลัย 4 แห่ง ได้ร่วมวิจัยในนามของศูนย์เทคโนโลยีอิเล็คทรอนิกส์ และคอมพิวเตอรแหงชาติ คือมหาวิทยาลัยเกษตรศาสตรจุฬาลงกรณมหาวิทยาลัย สถาบันเทคโนโลยีพระจอม เกล้าธนบุรี และสถาบันเทคโนโลยีพระจอมเกล้าเจ้าคุณทหารลาดกระบัง การวิจัยนี้จะเป็นการแปลภาษาด้วย เครื่อง ระบบภาษากลาง โดยใช้ระบบ VENUS ของประเทศญี่ปุ่น ซึ่งงานของการวิจัยนี้เพ่งเริ่มต้นและยังไม่มีผล ื่ ึ่ ิ่ คืบหน้าที่เห็นเด่นชัดมากนัก นอกจากความเข้าใจและสนใจเรื่องการแปลภาษาด้วยเครื่อง ได้แพร่หลายในหมู่นัก  $\mathcal{L}^{\mathcal{L}}$ ื่ วิจัยไทยในมหาวิทยาลัยต่าง ๆ เพิ่มขึ้น การสัมมนาเกี่ยวกับการแปลภาษาด้วยเครื่องในครั้งแรกซึ่งจัดขึ้นในเดือน ิ่ ี่ ึ่ กรกฎาคม 2531 นั้น มีผู้เข้าร่วมกว่า 50 คน (ดร.สุรพันธ์ เมฆนาวิน,1994)

ในป 2534 วันทนีย พันธชาติและคณะนักวิจัย หองปฏิบัติการวิจัยภาษาและวิทยาการความรู ศูนย เทคโนโลยีอิเล็คทรอนิกสและคอมพิวเตอรแหงชาติ สํานักงานพัฒนาวิทยาศาสตรและเทคโนโลยีแหงชาติ กระทรวงวิทยาศาสตรเทคโนโลยีและส ิ่ ทำการวิจัยระบบการวิเคราะห์ภาษาไทยเพื่อการแปลภาษา ด้วยคอมพิวเตอร์ โดยใช้ไวยากรณ์โครงสร้างวลี ไวยากรณ์การกและไวยากรณ์พึ่งพา ประกอบกันเพื่อวิเคราะห์ ความหมายของประโยค โดยใช้การกที่กำหนดขึ้นในภาษากลางแสดงความสัมพันธ์ของคำ ส่วนตัวระบบอาศัย เทคนิคและซอฟท์แวร์การวิเคราะห์ของระบบ PIVOT ซึ่งได้รับการสนับสนุนจากบริษัท NEC ประเทศญี่ปุ่น

## **2.7 อนาคตและแนวทางของการวิจัยและพัฒนา**

วิทยาการทางการประมวลผลภ<mark>า</mark>ษาธรรมชาติถึงแม้จะได้เริ่มมากว่า 40 ปีแล้วก็ตาม ผลงานที่จะนำมา ิ่ ี่ ใช้งานได้จริงๆ นั้นยังไม่ได้ปรากฏให้เห็นชัด เนื่องจากยังขาดทฤษฎีหรือหลักการที่จะสามารถนำมาประยุกต์ใช้ ั้ ี่ กับระบบที่กว้างได้ ส่วนใหญ่ของทฤษฎีนั้นจะจำกัดขอบเขตของปัญหาซึ่งจะใช้ได้กับเฉพาะแต่ละกรณีๆ เท่านั้น ี่ เอง แต่กระนั้นก็ตามก็ได้พยายามประยุกต์ให้เกิดระบบต่างๆ ขึ้นมา เช่น ระบบเครื่องแปลภาษาซึ่งมีให้เห็นมาก ั้ ึ้ มายทั้งในญี่ปุ่น ยุโรปและสหรัฐฯ ระบบค้นหาข้อมูลด้วยภาษาธรรมชาติ ระบบตรวจไวยากรณ์ ระบบย่อความ เป็นต้น

สำหรับประเทศไทยในขณะนี้ยังคงอยู่ในระยะเริ่มต้นเท่านั้นเมื่อเทียบกับต่างประเทศ ซึ่งนับได้ว่ามายุค ึ่ ท ี่ 3 ของการ Breakthrough ทางเทคโนโลยีดังนั้นความพยายามสวนใหญจะอยูที่การวางรากฐานเทคโนโลยีทั้ง ในด้านการวิจัยภาษาและการประมวลผลภาษาด้วยเครื่องคอมพิวเตอร์เราจำเป็นที่จะต้องมีแนวคิดใหม่ทางทฤษ ี่ ฏีที่ จะจัดการกับภาษาไทยตามแนวทางของภาษาปจจุบัน

แนวโน้มของความพยายามที่กำลังดำเนินอยู่ในปัจจุบันนี้ของนานาประเทศดังต่อไปนี้อาจเป็นแนวทาง สำหรับการวิจัยและพัฒนาสำหรับประเทศไทยได้ดี (วิรัช ศรเลิศล้ำวาณิช,ดร.สุรพันธ์ เมฆนาวิน,1994) ้ํ

2.7.1. การหาแนวทางใหมสําหรับการแปลภาษา

2.7.1.1 การแปลโดยใชภาษากลาง (Interlingua Based Translation)

2.7.1.2 การแปลโดยใชฐานบทความ (Corpus Based Translation)

2.7.1.3 การแปลโดยใชวิธีการเปรียบเทียบ (Analogy Translation)

2.7.1.4 การแปลโดยใชฐานความรู (Knowledge Based Translation)

2.7.1.5 การแปลโดยใช้วิธีการย้ายข้าม (Transfer Based Translation)

2.7.2. การหาระบบทางภาษาใหม

2.7.3. การพัฒนาระบบพจนานุกรมขนาดใหญ

2.7.4. การรวมทางการประมวลผลภาษาธรรมชาติ

2.7.5. การจัดการระดับปริจเฉท (Discourse)

2.7.6. การติดต่อกับผู้ใช้ (User Interface) ที่เหมาะสม

2.7.7. การตอระบบแปลภาษาเขากับระบบประมวลผลภาษาอื่น

2.7.8. ระบบแปลแบบคำต่อคำ (Speech-to-Speech)

2.7.9. การพัฒนาระบบฐานความรู

# **บทท ี่ 3 ลักษณะของภาษา UNL และแนวความคิดในการแปลงเปนภาษาไทย**

### **3.1 ความหมายของภาษา UNL (Definition of UNL)**

ภาษา UNL เปนภาษาทางปญญาประดิษฐโดยมีลักษณะเปนเครือขายแบบหลากหลายมีจุดมุงหมาย เพื่อให้บุคคลสามารถใช้ภาษาท้องถิ่นของตัวเองติดต่อกับบุคคลที่ใช้ภาษาต่างกัน ภาษา UNL เป็นภาษาโดยทั่ว ิ่ ไปที่ใช้ร่วมกันสำหรับทุกคนในการสื่อสารหลายภาษา ระบบภาษา UNL มีองค์ประกอบพื้นฐานประกอบด้วย เครือข่ายการสื่อสารและโปรแกรมในการแปลงระหว่างภาษาUNL กับภาษาท้องถิ่น

# **3.2 ลักษณะทั่วไปของระบบภาษา UNL (UNL General System)**

ระบบที่แปลจากภาษาท้องถิ่นไปเป็นภาษา UNL เรียกว่า "Enconverter" และจากภาษา UNL เป็น ภาษาท้องถิ่นเรียกว่า "Deconverter" ข้อมูลข่าวสารในแต่ละภาษาจะใช้ถูกแปลงและแลกเปลี่ยนข้อมูลผ่าน เครือขายการส ื่อสารในรูปแบบของภาษา UNL ขอมูลขาวสารในรูปแบบภาษา UNL จะถูกแปลงกลับเปนภาษา ท้องถิ่นแต่ละภาษาบนหน้าจอในเครือข่ายการสื่อสารดังแสดงไว้ในรูปที่ 3.1 ิ่ ื่

ในการสงขอมูลขาวสารขอมูลจะแปลงจากภาษาทองถิ่นเปนภาษา UNL อยางรวดเร็วและสามารถ ตรวจสอบด้วยการแปลงกลับจ<mark>ากภาษา UNL เป็นภาษาท้องถิ่นด้วยข้อมูลที่มีอยู่ในภาษา UNL</mark> ิ่

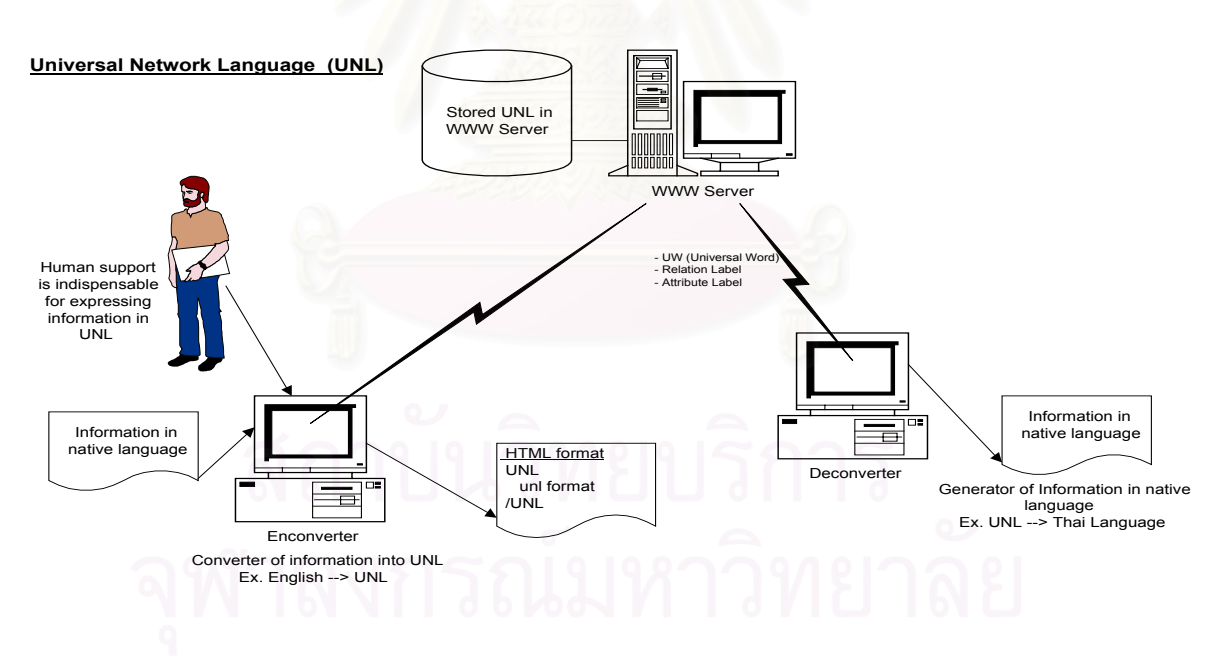

รูปที่ 3.1 ลักษณะท ั่วไปของระบบภาษา UNL

3.2.1 ระบบภาษา UNL ในเครือขายการส อสาร (UNL System in Network) ื่

ผู้แต่งเอกสารภาษา UNL จะทำได้โดยมีส่วนประกอบ ได้แก่ "enconverter" และ "deconverter" ของ แตละภาษา ผูใชสามารถปอนขอมูลเปนภาษาของตัวเอง ในเวลาเดียวกันจะแปลงเอกสารและจัดทําเปนภาษา UNL ทันที ผู้แต่งเอกสารภาษา UNL จะสามารถแสดงเป็นภาษาท้องถิ่นโดยแปลงจากภาษา UNL ระบบจะทำ ความเข้าใจในภาษาต้นฉบับได้เอง เพื่อเป็นการตรวจสอบความถูกต้องของการแปลง (enconversion) ในบาง ขั้นตอนผู้ใช้สามารถจัดทำเอกสารภาษา UNL ได้ถูกต้องอย่างที่ต้องการ ั้

ข้อมูลข่าวสารที่อธิบายในภาษา UNL จะปรากฏในโฮมเพจ (home page) หรือถูกเก็บไว้ในที่เก็บ เอกสารสำคัญ เอกสารภาษา UNL จะถูกแลกเปลี่ยนในเครือข่ายสื่อสารและถูกเก็บไว้ใน WWW เซิฟเวอร์ มันจะ ื่ ถกส่งไปโดยโปรแกรมโอนย้ายข้อมล (transfer) เอกสารภาษา UNL จะรับได้ด้วยหน้าจอในเครือข่ายและจะถูก แปลงเป็นภาษาท้องถิ่นและอ่านด้วยเบราเซอร์ที่เหมือนกับเป็นตัวแปลงภาษา "deconverter" ิ่

3.2.2 โปรแกรมแปลงจากภาษา UNL เปนภาษาทองถิ่น (Deconverter : Generator of Information in Native Language)

"Deconverter" จะทำหน้าที่แปลงเป็นภาษาท้องถิ่นจากภาษา UNL โดยใช้กฎของระบบ ภาษา UNL ิ่ "Deconverter" เป็นเทคโนโลยีที่ถูกสร้างขึ้น เพื่อใช้กับข้อมูลที่เป็นภาษา UNL โดยมีความคาดหวังว่าจะแปลง เป็นภาษาแต่ละภาษาได้อย่างถูกต้อง 100% และสามารถพัฒนาโดยให้เชื่อมต่อกับระบบภาษา UNL ที่มีอยู่แล้ว ื่

"Deconverter" เป็นระบบอัตโนมัติในการแปลงภาษา UNL เป็นภาษาท้องถิ่น โดยต้องการคุณภาพสูง และผลลัพธ์ที่ถูกต้อง มีความสำคัญอยู่ที่โครงสร้างพื้นฐานของ "deconverter" ทำให้สามารถแบ่งใช้ได้ทั่วไป ื้ เทคโนโลยีที่ถูกพัฒนาสำหรับภาษาหนึ่งสามารถนำไปใช้กับภาษาอื่นได้โดยการแบ่งการใช้โครงสร้างพื้นฐาน ถึง ึ่ ื้ แม้ว่าตัวอักษรจะขึ้นอยู่กับแต่ละภาษา โปรแกรมสร้างภาษาและการบริหารพจนานุกรมสามารถใช้ร่วมกันได้ถ้า ึ้ รูปแบบของกฏและพจนานุกรมไดตามมาตราฐาน

3.2.3 โปรแกรมแปลงจากภาษาทองถิ่นเปนภาษา UNL (Enconverter : Converter of Information into UNL

ถึงแม้ว่าการแปลงภาษา UNL เป็นภาษาหลายๆ ภาษาได้ แต่การแต่งเป็นเอกสารภาษา UNLก็ยังไม่ ง่ายพอที่ผู้ใช้จะทำได้เร็วพอที่จะกระจายเอกสารไปเป็นหลายภาษา โดยมี UNL editor เป็นเครื่องมือที่อำนวย ื่ ความสะดวกในการทําเอกสารภาษา UNL

ภาษา UNL เป็นข้อมูลที่ถูกพัฒนาขึ้นสำหรับการประมวลผลด้วยคอมพิวเตอร์ ดังนั้นจึงไม่ใช่เรื่องง่าย ึ้ ั้ ื่ พอลำหรับคนที่จะดูแลโดยตรง ผู้ใช้มีความต้องการที่จะป้อนข้อมูลเป็นภาษาของตนเองโดยใช้ UNL editor

ข้อมูลที่ป้อนในภาษาท้องถิ่นถูกแปลง "enconveted" เป็นภาษา UNL ความถูกต้องของผลลัพธ์ในการ ิ่ แปลงถูกตรวจสอบด้วยการแปลงกลับ "deconverted" เป็นภาษาต้นฉบับ ในการตรวจสอบนี้ ความถูกต้องของ การแปลงกลับจะต้องเป็น 100%

เมื่อพบว่าผลลัพธ์ไม่ถูกต้องเพียงพอ ผู้ใช้สามารถที่ ื่ ี่ ผู้ใช้สามารถที่จะแก้ไขเอกสารต้นฉบับหรือจัดทำเอกสารภาษา UNL ได้โดยทันที โดยการใช้เครื่องมือของ editor การกำหนดใจความสำคัญของเรื่องโดยผู้ใช้ จะเป็นสาเหตุที่ ื่ เปนอุปสรรคของการติดตอส ื่อสารโดยใชภาษา UNL

ด้วยเหตุผลนี้เทคโนโลยีขั้นสูง<mark>ข</mark>องการวิเคราะห์ภาษาธรรมชาติได้ถูกนำมาใช้ในการพัฒนาตัวแปลง "enconverter" เทคโนโลยีการวิเคราะห์มีจุดหมายที่จะทำให้เป็นการวิเคราะห์โดยอัตโนมัติ เอกสารที่เป็นภาษา ี่ ท้องถิ่น บางครั้งก็รวมไปถึงประโยคที่ไม่อาจเข้าใจได้สำหรับมนุษย์, ประโยคที่มีความกำกวม, หรือประโยคที่มี ั้ ความยาวมาก เป็นประโยคที่ค<mark>อมพิวเตอร์ไม่สามารถวิเคราะห์ได้ แต่ใช้คนช่วย</mark>ได้

การแปลงเป็นภาษา UNL จะแก้ปัญหาการกำกวมของประโยคและความหมายของคำ โดยใช้ความ ชวยเหลือของคน

## **3.3 การแสดงขอมูลภาษา UNL ดวยคอมพิวเตอร (UNL Information is Represented in Computer)**

เอกสารในคอมพิวเตอร์จะประกอบไปด้วยข้อมูลหลายประเภท เช่น เอกสารในเวิลด์โปรเซสซิ่ง จะมีข้อ มูลเช่น ประเภทการติดต่อ, ขนาดตัวอักษร, รูปภาพเป็นต้น ในการติดต่อโดยผ่านอินเตอร์เน็ท ตัวอักษรที่อยู่ใน ี่ รูปแบบ HTML มีความสามารถที่จะเชื่อมโยงไปยังเอกสารอื่นๆได้ และผู้อ่านสามารถที่จะอ้างถึงเอกสารได้หลาย ี่ ี่ ชนิดโดยใช้การเชื่อมโยง ดังนั้นเอกสารอีเล็<mark>คทรอนิคสามารถบรรจุข้อมูลที่เป็นองค์ประกอบใน</mark>ตัวเอกสารเองและ ั้ กระจายการใช้งานเพิ่มมากขึ้น ข้อมูลภาษา UNL จะเป็นการใช้งานที่เหมือนกันในเครือข่ายการสื่อสาร ิ่ ื่

ส่วนดีของ HTML เป็นเอกสารที่จัดทำด้วยตัวอักษรแบบง่าย โดยทั่วไปข้อมูลเป็นการแบ่งเป็นตัวอักษร และฝังไว้ในข้อมูล ใน HTML ข้อมูลที่เก็บไว้เป็นการอธิบายด้วยตัวอักษรแบบง่าย ด้วยคุณลักษณะแบบนี้ทำให้ ี่ HTML ได้พัฒนาไปในส่วนอื่นในการใช้ข้อดีของ hyper-text ในที่สุดของ HTML รายละเอียดและรูปแบบได้เปิด ี เผยต่อสาธารณชน รูปแบบของ HTML ยังมีการขยายและพัฒนาต่อไป รูปแบบในการใช้ภาษา UNL คาดหวังไว้ ว่าเป็นส่วนขยายส่วนหนึ่งใน HTML

ภาษา UNL เป็นการออกแบบให้เป็นภาษาโดยทั่วไปในเครือข่ายสื่อสาร และข้อมูลที่แสดงในภาษา ื่ UNL สามารถจัดการโดยระบบใดๆ ในโลกนี้ เพื่อให้บรรลุถึงจุดหมายนี้ รายละเอียดรูปแบบของภาษา UNL ได้

แสดงไว้เป็นส่วนขยายส่วนหนึ่งในรูปแบบของ HTML ข้อมูลของภาษา UNL ได้ฝังไว้ในเอกสาร HTML ด้วยข้อ ความที่ระบุเป็นข้อมูลภาษา UNL ที่แนบไว้เป็นส่วนเริ่มต้นและสิ้นสุด ส่วนขยายของรูปแบบตรงกับส่วนที่มีอยู่ ี่ ิ่ ิ้ แล้วของ HTML ดังนั้นการแสดงข้อมูลภาษา UNL ถูกทำเหมือนเอกสารอื่นโดยไม่ทำให้เสียโครงสร้าง hyper-ั้ text ของ HTML เป็นการตรงกับรูปแบบของ HTML รายละเอียดของภาษา UNL จะถูกทำขึ้นด้วยตัวอักษรแบบ ึ้ งาย (plain text) และรูปแบบจะถูกเปดเผยตอสาธารณชน (UNL Center, 1996)

### **3.4 จุดมุงหมายของภาษา UNL (Aims of UNL)**

### ภาษา UNL **ไดถูกออกแบบเพ อความมุงหมายดังตอไปนี้ ื่**

- 3.4.1 ภาษา UNL ใช้เพื่อเป็นสื่อกลางในการแทนความหมายของทุกๆ ภาษา
- 3.4.2 เงื่อนไขของภาษา UNL จะต้องกำหนดไม่ยากเกินไปแต่จะต้องง่ายเพียงพอที่จะเข้า ใจสำหรับที่ ี่ จะนําไปพัฒนาโปรแกรมในสวนของ "enconverters" และ "deconverters" ในทุกๆ ภาษา

### **3.5 กฎเกณฑของภาษา UNL (UNL Rules)**

3.5.1 การแสดงรูปประโยคของภาษา UNL

สวนประกอบของภาษา UNL ประกอบดวย

3.5.1.1 คำสากล (Universal Word) ย่อว่า UW ใช้สำหรับแสดงความหมายของคำ

3.5.1.2 คำเชื่อมโยง (Relation label) ใช้สำหรับแสดงความสัมพันธ์ระหว่างคำสากล

3.5.1.3 คำบอกคุณสมบัติ (Attribute label) ใช้สำหรับอธิบายเงื่อนไขหรือข้อมูลเพิ่มเติม ของคำ ิ่ สากล

รูปแบบไวยากรณของภาษา UNL

 $\langle UNL \rangle$  ::=  $\langle \langle 2 \rangle$  = ::=  $\langle 3 \rangle$  = relation = 1...

<binary relation> ::= Relation label '(' <UW1> ',' <UW2> ')'

<UWn>  $\therefore$  ::= <element UW> | <compound UW>

<element UW> ::= English head word

 $[$  '(' {{Relation label { '<' | '>' }| '=' } < element UW >

{[ ',' {{Relation label { '<' | '>' } | '=' } <element UW> ]}... ')'

{[ '.' Attribute label ]}...

<compound UW>::={<Binary relation>}...

3.5.2 ประมวลศัพทของภาษา UNL (Vocabulary of UNL)

3.5.2.1. คําสากล

3.5.2.2. คำเชื่อมโยง คำเชื่อมโยงระหว่างส่วนประกอบของประโยคตัวอย่างเช่น

agt --> Agent : ตัวแทนท แสดงการกระทํา หรือ  $\overline{\phantom{a}}$ 

ตัวแทนที่มีทำให้วัตถุเคลื่อนไหวด้วยความตั้งใจ.

3.5.2.3. คําบอกคุณสมบัติ

3.5.2.3.1 ใชอธิบายลักษณะเฉพาะของคําสากลเชน @generic บอกความหมายทั่ว ไป ของคําสากล

3.5.2.3.2 ใช้อธิบายรูปแบบกาลในไวยากรณ์

3.5.2.3.3 ใชอธิบายหนาตาหรือกฏเกณฑ

3.5.2.3.4 ใช้อธิบายความมุ่งหมายของคำพูด

3.5.2.3.4.1 อธิบายความมุงหมายของสวนประกอบประโยค

3.5.2.3.4.2 อธิบายรูปประโยคโดยรวม

<Aux-verb>@attribute-label e.g. can@ability

3.5.2.3.5 ใช้คลิบายโครงสร้างของประโยค

3.5.3. การแสดงประเภทความหมายหลายๆ ชนิด (Representation of Various Kind of Meaning)

3.5.3.1. แสดงความหมายรวมกัน (Coordination)

3.5.3.1.1 แสดงความหมายโดยไมมีขอบเขต

3.5.3.1.2 แสดงความหมายโดยมีขอบเขต

3.5.3.2 แสดงจํานวน : ตัวเลข, จํานวนเลขและปริมาณ

3.5.4 ลักษณะรูปแบบของภาษา UNL (Description Format of UNL)

3.5.4.1. แสดงความหมายดานตรรกของภาษา UNL

<UNL> ::= {RELATION[':'IDOR] '(' <UW1> ',' <UW2> ')'}...

<UWn> ::= UW | <Scope Node>

<Scope Node> ::= 'S' IDOR

3.5.4.2. รูปแบบที่ แสดงของภาษา UNL

 [UNL] : แสดงจุดเร มตนของภาษา UNL ิ่

 [/UNL] : แสดงจุดส นสุดของภาษา UNL ิ้

 [W] : แสดงจุดเร มตนของชุดคําสากล ิ่

- [/W] : แสดงจุดส นสุดของชุดคําสากล ิ้
- [R] : แสดงจุดเริ่มต้นของชุดคำเชื่อมโยง ิ่
	- [/R] : แสดงจุดส นสุดของชุดคําเช ื่อมโยงิ้

ตัวอยางประโยค Monkey eats bananas.

 UNL  $[S]$  [W] eat(icl>action).@present.@entry:00 monkey(icl>animal).@generic:01 banana(icl>food).@generic:02  $\lceil$ /W] [R] 00agt01 00obj02  $[/R]$  $[/S]$ 

ภาษา UNL ไดจัดเตรียมขอมูลใหกับทุกๆ ภาษาโดยการใช "deconverter" ในการแปลงจากภาษา UNL ใหแสดงเปนแตละภาษาทองถิ่น (UNL Center, 1996)

## **3.6 แนวความคิดในการแปลงเปนภาษาไทย (Concept of Deconverter to THAI Language)**

### 3.6.1 แนวคิดในการแก้ปัญหาการแปลงจากภาษา UNL เป็นภาษาไทย

ปัญหาสำหรับการแปลจากภาษาหนึ่งไปเป็นอีกภาษาหนึ่งนั้นพบว่าคำหนึ่งคำของภาษาหนึ่งนั้น ึ่ ั้ ึ่ ึ่ สามารถแปลความหมายไปเป็นอีกภาษาหนึ่งได้หลายความหมาย อีกทั้งยังขึ้นอยู่กับกฏเกณฑ์ของประโยค, ั้ ึ้ วัตถุประสงค์ของผู้เขียน รูปแบบประโยคและปัจจัยอื่นๆ ตัวอย่างของคำว่า "Book" สามารถแปลเป็นภาษา ื่ ไทยได้ 7 ความหมายไม่นับรวมเมื่อนำไปรวมกับคำอื่น เช่นคำว่า "Book Value" จากปัญหาดังกล่าวพบว่า ื่ ถ้าใช้วิธีการออกแบบฐานข้อมูลพจนานุกรมในการบรรจุความหมายของคำอย่างชัดเจน ซึ่งจะช่วยให้การใช้ ึ่ คอมพิวเตอร์แปลความหมายได้ถูกต้องชัดเจนยิ่งขึ้นจากการกล่าวถึงลักษณะและรูปแบบของภาษา UNL ิ่ ึ้ ดังกล่าวข้างต้นซึ่งจะประกอบด้วยคำคำสากลหนึ่งคำและเชื่อมโยงด้วยคำสากลอีกหนึ่งคำ เมื่อนำมาออก ึ่ ึ่ ื่ แบบและบรรจุข้อมูลในฐานข้อมูลพจนานุกรมซึ่งจะบรรจุคำหลัก คำสากล(1) และ คำสากล(2) ซึ่งใช้ อธิบายความหมายของคำสากล(1) เพิ่มเติม ดังนั้นได้ออกแบบโดยใช้ คำสากล(2) แสดงเป็น "Object ิ่ Class" ตามตัวอย่างในตาราง 3.1 ซึ่งบรรจุตัวอย่างของคำในฐานข้อมูลพจนานุกรมที่นำเสนอ ึ่

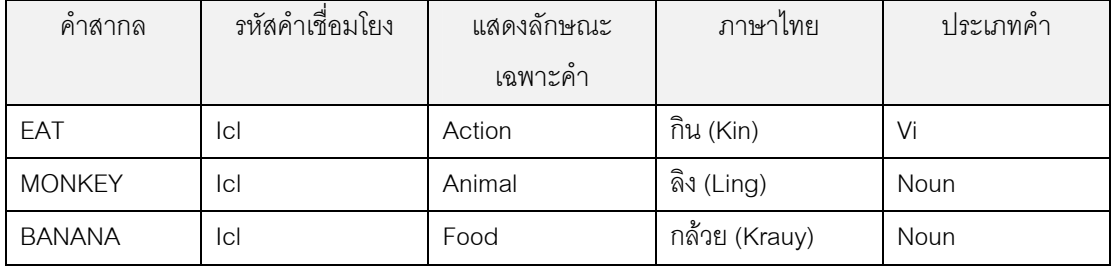

## **ตารางท ี่ 3.1 ตัวอยางของ UNL ในฐานขอมูลพจนานุกรม**

จากตัวอย่างคำว่า "Book" ในภาษาอังกฤษที่เป็นคำสากลตามรูปแบบของภาษา UNL ที่อยู่ในรูปแบบ ี่ ของ HTML File อธิบายไดดังตอไปนี้

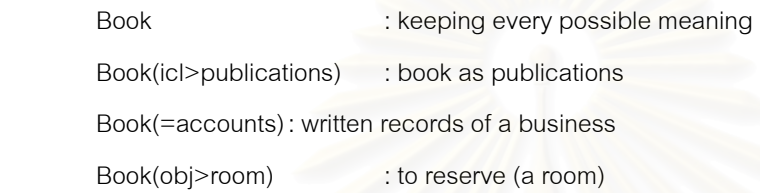

จากตัวอยางขางตนไดเสนอแนวคิดวิธีการแปลงจากภาษา UNL เปนภาษาไทยซึ่งประกอบดวย :

- 1. ออกแบบฐานข้อมูลซึ่งใช้บรรจุคำหลักคำสากลในตารางฐานข้อมูล "Universal Words" ซึ่งบรรจุ ึ่ คำหลัก (English head word) หนึ่งคำซึ่งบรรจุทุกความหมายของคำศัพท์ๆ นั้น ึ่ ึ่
- 2. เพิ่มตาราง "Object Class" สำหรับบรรจุคำเชื่อมโยงคำสากลตัวอย่างเช่น publications, accounts, room.
- 3. นำ 2 ตารางข้างต้นมารวมกันเป็นตาราง "UNL dictionary" ดังตัวอย่างแสดงไว้ในตาราง 3.2
- 4. นำคำเชื่อมโยงมาใช้สำหรับออกแบบตาราง "UNL Verb Pattern" เพื่อนำไปใช้สำหรับการหารูป ื่ แบบกริยาภาษาไทยและหาค่าของหน้าที่ของคำ ในขั้นตอนการทำหารูปแบบกริยา ซึ่งจะกล่าวใน ี่ ึ่ รายละเอียดตอไป

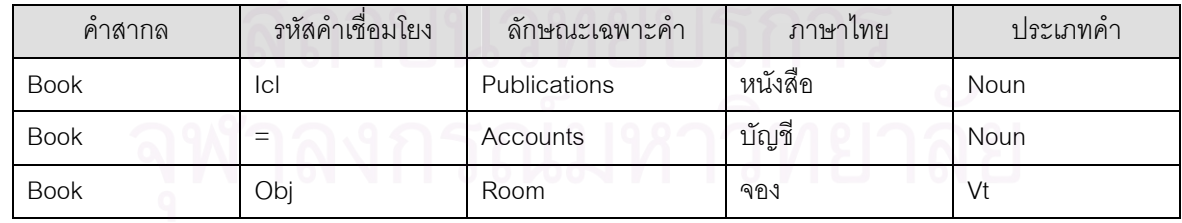

## ตารางที่ 3.2 ตัวอย่างคำ "Book" ในตารางพจนานุกรม UNL

3.6.2 ข ั้นตอนการแปลงจากภาษา UNL เปนภาษาไทย (Step of Converter from UNL to THAI)

แนวคิดในการแปลงจากภาษา UNL เป็นภาษาไทยที่วิทยานิพนธ์ฉบับนี้ได้นำเสนอมี 6 ขั้นตอน โดยได้ ั้ ดัดแปลงมาจากแนวคิดของขั้นตอนระบบการสร้างภาษาไทยจากภาษากลาง (Thai Generation System form ั้ Interlingua) โดยมีขั้นตอน 6 ขั้นตอน ซึ่งขั้นตอนต่างๆประกอบด้วย ั้ ึ่ ั้

- 1. การเตรียมข้อมูลสำหรับสร้างประโยค : จัดเตรียมเนื้อหาและข้อมูล ื้
- 2. การเตรียมขอมูลสําหรับสรางประโยค **:** หาความหมายของคํา
- 3. การสรางโครงสรางสําหรับประโยคตามไวยากรณภาษาไทย
- 4. การสรางโครงสรางสําหรับประโยคตามไวยากรณภาษาไทย
- 5. การกําหนดคําภาษาไทย
- 6. แสดงผลในรูปแบบประโยคภาษาไทย
- ขั้นตอนดังกล่าวแสดงได้ด้วยรูปดังนี้ ั้

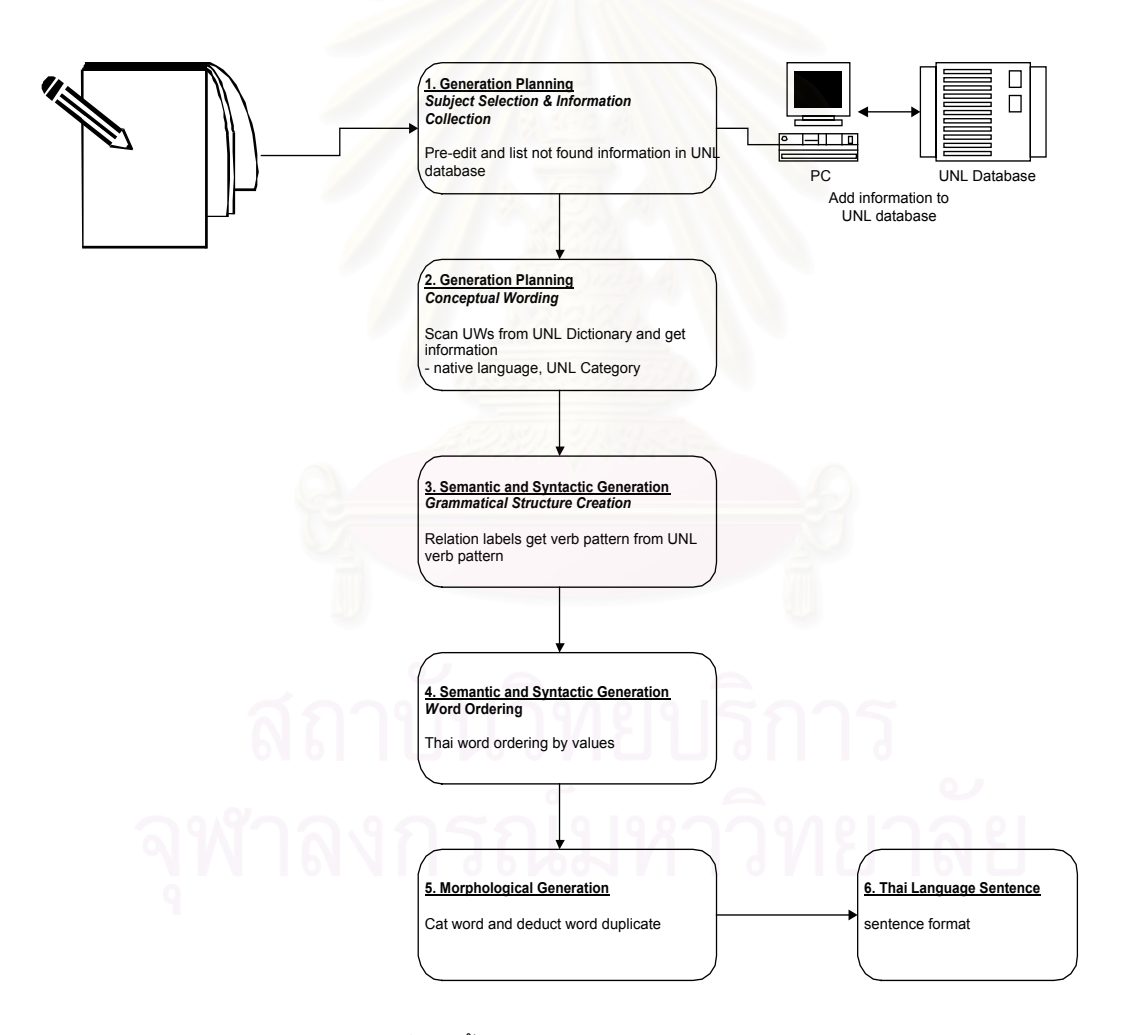

รูปที่ 3.2 ข ั้นตอนการแปลงภาษา UNL เปนภาษาไทย

จากรูปที่ 3.2 อธิบายขั้นตอนต่างๆ 6 ขั้นตอนซึ่งมีรายละเอียดดังต่อไปนี้ ั้ ั้ ึ่

3.6.2.1 การเตรียมข้อมูลสำหรับสร้างประโยค : จัดเตรียมเนื้อหาและข้อมูล ในขั้นตอนนี้เรียกว่าโมดูล ื้ ตรวจสอบความถูกต้อง (Pre-Edit Module) ในขั้นตอนนี้จะทำการอ่านข้อมูลจากเอกสารภาษา UNL ที่อยู่ในรูป ี้ ี่ แบบ HTML File จากนั้นนำข้อมูลไปค้นหาในฐานข้อมูล UNL เพื่อแสดงข้อความผิดพลาดในกรณีที่ไม่พบใน ั้ ื่ ฐานข้อมูล UNL

3.6.2.2 การเตรียมข้อมูลสำหรับสร้างประโยค : หาความหมายของคำ ในขั้นตอนนี้เรียกว่าโมดูลหา  $\overline{a}$ ความหมายของคำจากพจนานุกรม (Scan Uws From UNL Dictionary Module) ในขั้นตอนนี้จะนำข้อมูลที่ได้ ี้ จัดเตรียมไว้จากข้อ 1. นำคำศัพท์คำสากลค้นหาในตาราง UNL Dictionary เพื่อดึงความหมายของคำ ประเภท ื่ ของคำ และจัดเตรียมข้อมูลเพื่อนำไปใช้ในขั้นตอนต่อไป ื่

3.6.2.3 การสรางโครงสรางสําหรับประโยคตามไวยากรณภาษาไทย : การสรางโครงสรางไวยากรณ ในขั้นตอนนี้เรียกว่าโมดูลเปรียบเทียบรูปแบบกริยา ในขั้นตอนนี้นำข้อมูลที่ได้จากข้อ 2. และคำต่างๆ ค้นหาและ  $\overline{\phantom{a}}$ เปรียบเทียบกับตารางรูปแบบกริ<mark>ย</mark>า เพื่อหาหน้าที่คำของประโยคและค่าของหน้าที่คำ ของแต่ละคำสากลพร้อม ื่ ทั้งเตรียมข้อมูลเพื่อนำไปใช้ในขั้นตอนต่อไป ั้ ื่

3.6.2.4 การสร้างโครงสร้างสำหรับประโยค<mark>ตามไ</mark>วยากรณ์ภาษาไทย : ในขั้นตอนนี้เรียกว่าโมดูลเรียง **The Contract of Contract Contract of Contract Contract Contract Only 1999** ลำดับคำ (Word Ordering Module) ในขั้นตอนนี้จะนำค่าของหน้าที่คำ มาเปรียบเทียบกันสำหรับในแต่ละ ี้ ประโยคเพื่อจัดเรียงลำดับของแต่ละค<mark>ำ</mark>ให้ถูกต้องโดยเรียงจากค่าน้อยไปมากตามค่าของหน้าที่คำและจัดเตรียม ข้อมูลเพื่อใช้ในขั้นตอนต่อไป

3.6.2.5 การกําหนดคําภาษาไทย **:** โมดูลจัดรูปแบบประโยคและตัดคําซ าซอน (Concat word and ้ํ deduct duplicate word Module) หลังจากจัดเรียงค่าของหน้าที่คำ ถูกต้องตามที่กำหนดแล้ว ในขั้นตอนนี้จะ ี้ ทำหน้าที่ตัดคำที่ซ้ำซ้อนกันในประโยคที่เรียงลำดับติดต่อกัน หลังจากผ่านขั้นตอนนี้จะได้ข้อมูลที่พร้อมจะจัดเป็น ั้ ี่ รูปแบบประโยคภาษาไทย

3.6.2.6 แสดงผลในรูปแบบประโยคภาษาไทย : โมดูลแสดงผลประโยคภาษาไทย (Thai language sentence Module) ขั้นตอนสุดท้ายนำข้อมูลที่ได้จากข้อ 5. จัดเรียงให้เป็นภาษาไทยที่ถูกต้อง ั้

ตัวอย่างขั้นตอนการแปลงจากภาษา UNL เป็นภาษาไทยซึ่งประกอบด้วยขั้นตอน 6 ขั้นตอน ั้ ั้ ดังตัวอยางรูปตอไปนี้

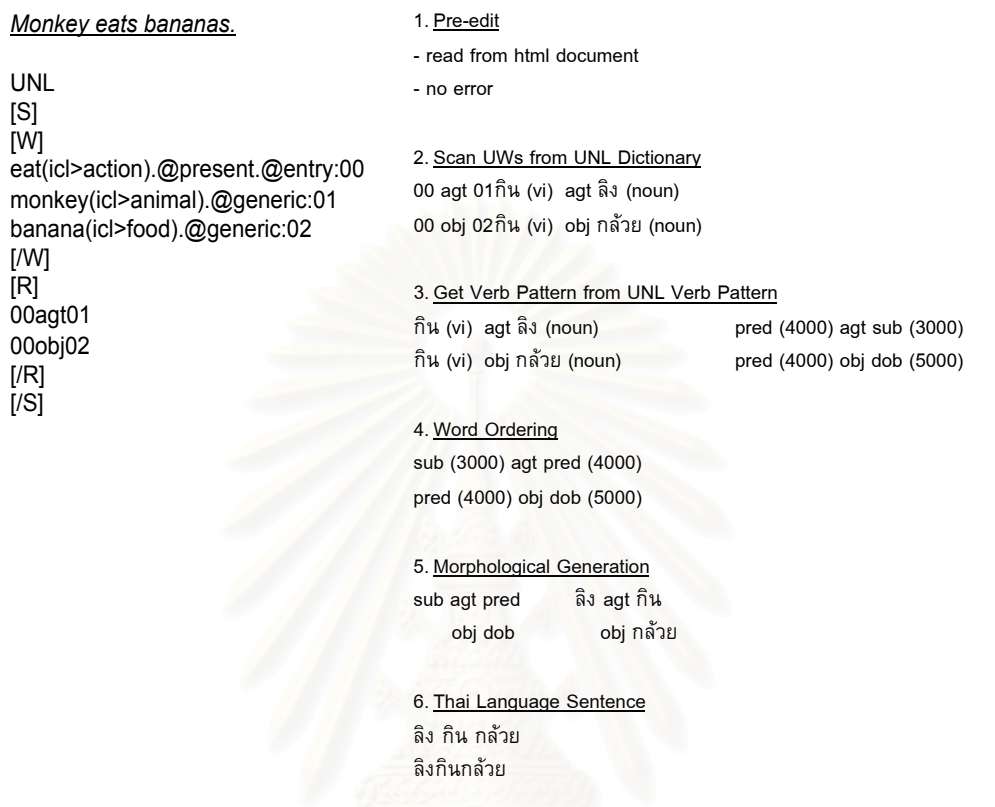

รูปที่ 3.3 ตัวอยางการแปลงจากภาษา UNL เปนภาษาไทยประโยค "Monkey eats bananas"

จากรูปที่ 3.3 อธิบายขั้นตอนต่างๆ ได้ดังนี้ ในขั้นตอน 1. ทำการอ่านข้อมูลจากเอกสาร UNL ที่อยู่ในรูป ั้ ี่ แบบ HTML จากนั้นนำข้อมูลคำสากลไปค้นหาในตารางคำสากลแล้วไม่พบข้อผิดพลาด ในขั้นตอน 2. นำเอาคำ ั้ สากลไปค้นหาในฐานข้อมูล UNL เพื่อหาความหมายภาษาไทยของคำศัพท์และประเภทของคำศัพท์ ในขั้นตอน 3. นำค่าที่ได้จากขั้นตอนที่ 2 ไปเปรียบเทียบในตารางรูปแบบกริยา ได้หน้าที่ของคำและค่าของหน้าที่คำ จากนั้น ั้ ี่ นำค่าที่ได้มาจัดเรียงลำดับโดยเรียงจากน้อยไปมาก ซึ่งจะได้ผลลัพธ์ตามข้อ 4. จัดเรียงคำภาษาไทย ขั้นตอน 5. ั้ ตัดคำ "กิน" ที่เรียงต่อกันและซ้ำกันให้เหลือ 1 คำ ขั้นตอนสุดท้ายนำความหมายภาษาไทยที่ได้มาจัดเรียงและ ้ํ ั้ แสดงผลในรูปแบบภาษาไทยรายละเอียดแตละขั้ นตอนจะกลาวถึงในบทถัดไป

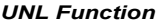

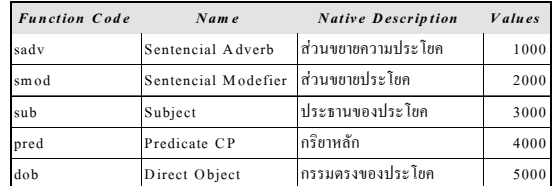

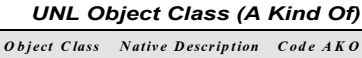

 $\arctan$  การกระทำ 2111

food อาหาร

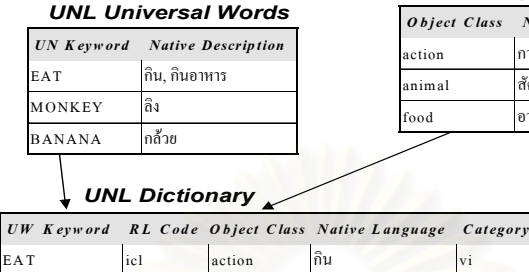

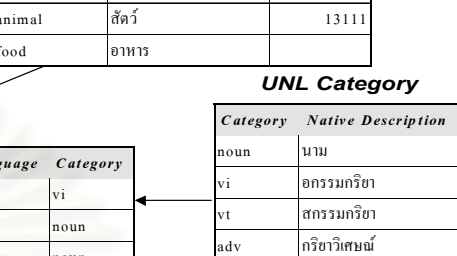

adj คําคุณศัพท

### *UNL Relation Labels*

EAT icl action กิน vi  $MONKEY$  icl animal ลิง noun BANANA icl food กลวย noun

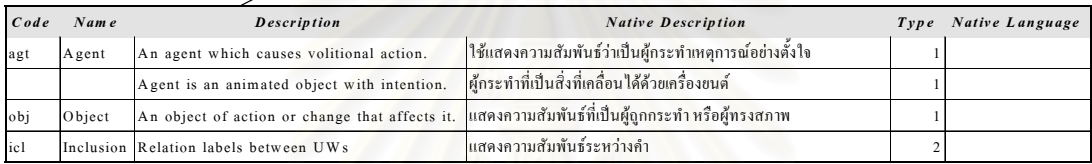

### *UNL Attribute Labels*

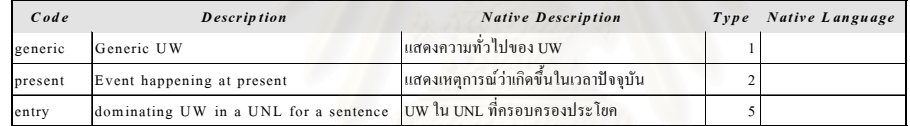

### *UNL Verb Pattern*

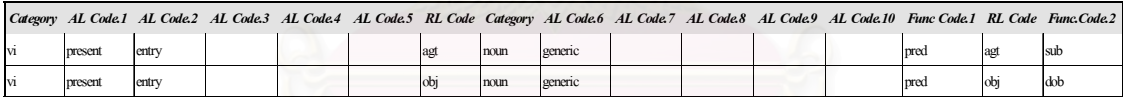

ี<br>่ รูปที่ 3.4 ตัวอย่างตารางในฐานข้อมูล UNL

สําหรับใชในการแปลงประโยค "Monkey eats bananas"

ในรูปที่ 3.4 เป็นตัวอย่างตารางต่างๆในฐานข้อมูล UNL ที่ใช้เป็นข้อมูลสำหรับการแปลจากภาษา UNL เปนภาษาไทยเพื่อใหไดผลลัพธดังแสดงในรูปที่ 3.3

# **บทท ี่ 4 การออกแบบโปรแกรม CU-Deconverter**

## **4.1 โครงสรางของโปรแกรม CU-Deconverter (Structure of Program CU-Deconverter)**

จากบทที่แล้วได้นำเสนอแนวความคิดและขั้นตอนในการแปลงจากภาษา UNL เป็นภาษาไทยโดยอ้าง  $\overline{\phantom{a}}$ อิงจากขั้นตอนการแปลจากภาษากลางเปนภาษาไทยนั้น ในบทนี้จะกลาวถึงการออกแบบและโครงสรางการ ทำงานของโปรแกรม CU-Deconverter ที่ใช้ในการแปลงจากภาษา UNL เป็นภาษาไทยโดยลักษณะโครงสร้าง ของโปรแกรมได้ออกแบบให้มีการติดต่อกับผู้ใช้ 2 แบบ คือแบบวินโดว์และแบบเวบ เมื่อจะใช้งานโปรแกรมจะ ปรากฏหน้าจอให้เลือกแฟ้มข้อมูลที่มีชนิดเป็น HTML หรือเลือกหน้าจอเวบเพจ จากนั้นโปรแกรมจะทำการแปลง ทีละขั้นตอนทั้งหมด 6 ขั้นตอนโดยเริ่มตั้งแต่ ั้ ั้

1. จัดเตรียมเนื้อหาและข้อมูล ทำหน้าที่ตรวจสอบข้อผิดพลาดของแฟ้มข้อมูลหรือหน้าเวบเพจ ื้ ี่ ในกรณีที่ค้นหาข้อมูลไม่พบในฐานข้อมูลหรือมีข้อความในแฟ้มข้อมูลที่ไม่ถูกต้องพร้อมทั้งแสดงผลข้อความที่ไม่ ั้ ถูกต้อง ทั้งนี้ในกรณีที่ค้นหาคำหรือข้อมูลอื่นๆไม่พบในฐานข้อมูลผู้ใช้สามารถที่จะเพิ่มเติมคำหรือข้อมูลเพิ่มเข้า ั้ ี่ ิ่ ิ่ ไปในฐานข้อมูลเพื่อให้มีความสมบูรณ์มากขึ้น

2. หาความหมายของคำ ันตอนนี้จะทำการค้นหาความหมายภาษาไทยของคำและส่วน ี้ ประกอบของคำจากฐานข้อมูลเพื่อนำข้อมูลมาใช้ประกอบในการแปลงเป็นภาษาไทย ื่

3. เปรียบเทียบรูปแบ<mark>บก</mark>ริยา ขั้นตอนนี้เป็นการนำข้อมูลที่ได้จากขั้นตอนที่ 2 ทำการตรวจสอบ ั้ ั้ เปรียบเทียบกับรูปแบบกริยาในฐานข้อมูลรูปแบบกริยา เพื่อทำการหาลักษณะของกริยาที่ถูกต้องตามหลักภาษา ื่ ไทย

4. จัดเรียงคำ ในขั้นตอนนี้จะทำการเรียงลำดับของคำตามค่าของหน้าที่ของคำ ที่ได้จากขั้นตอน ี้ ี่ ั้ ที่ 3 โดยทำการเรียงจากน้อยไปมากพร้อมทั้งนำผลลัพธ์ที่ได้ใช้ในขั้นตอนต่อไป ั้

5. การกำหนดคำภาษาไทย จากผลลัพธ์ในขั้นตอนที่ 4 ขั้นตอนนี้จะทำหน้าที่ในการตัดหน่วย ั้ ี้ ของคำ (Morpheme) ที่ซ้ำซ้อนโดยเปรียบเทียบกับคำก่อนหน้าที่เหมือนกันแล้วตัดให้เหลือ 1 คำพร้อมทั้งสร้าง ั้ แฟ้มข้อมูลเพื่อใช้ในขั้นตอนสุดท้าย

6. แสดงผลในรูปแบบประโยคภาษาไทย ในขั้นตอนสุดท้ายนี้จะทำหน้าที่ในการจัดเรียงประโยค ี้ ใหถูกตองและแสดงผลเปนภาษาไทย

โดยลักษณะของโปรแกรมหลัก CU-Deconverter ทั้ง 6 ข นตอนนี้ถูกพัฒนาใหเปนแบบ ActiveX โดย ั้ สามารถเรียกใช้โปรแกรมผ่านได้ทั้งวินโดว์และเวบ ในส่วนฐานข้อมูล UNL นั้นจะใช้ ไมโครซอฟท์แอสเซส โดย ติดต่อผ่านไมโครซอฟท์เจ็ท หรือ ODBC ตามรูปที่ 4.1. ส่วนประกอบของโปรแกรมแบ่งตามโครงสร้างทั้งในแบบ วินโดว์และเวบนั้นแบ่งเป็น 4 ส่วน ั้

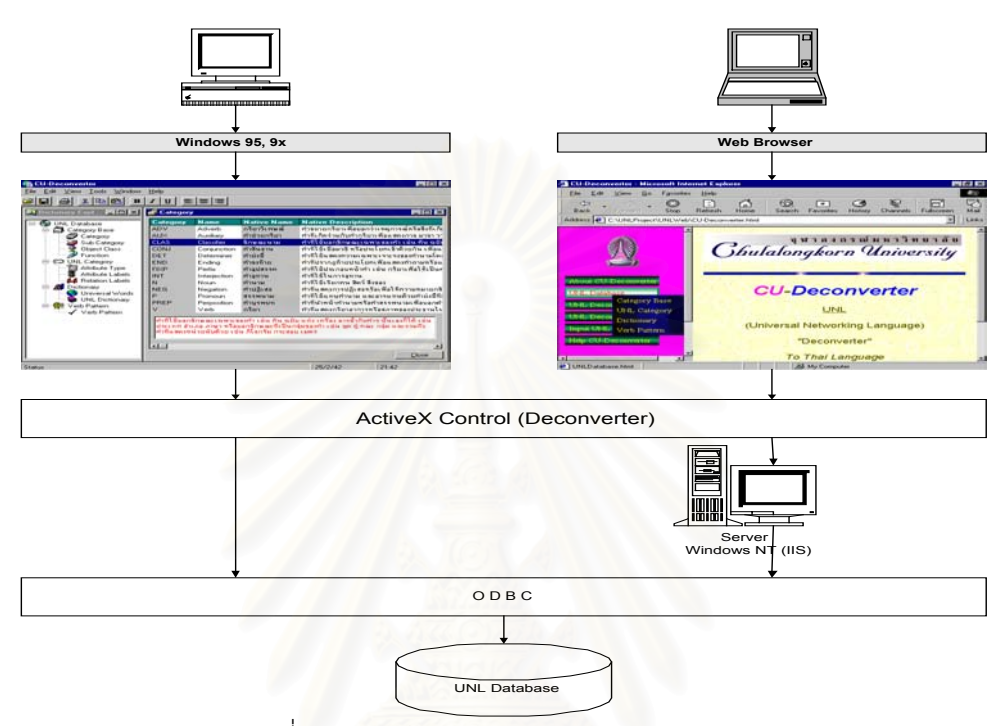

รูปที่ 4.1 โครงสรางโปรแกรม CU-Deconverter

- จากรูปที่ 4.1 โครงสรางโปรแกรมแบงออกเปน 4 สวนไดแก
- 4.1.1 ลักษณะติดตอแบบวินโดว (Windows Interface)
- 4.1.2 ลักษณะติดตอแบบเวบ (Web Interface)
- 4.1.3 โครงสรางโปรแกรม Deconverter (Structure of Deconverter Program)
- 4.1.4 ฐานข้อมูล UNL (UNL Database)

### **4.1.1 ลักษณะโปรแกรมติดตอแบบวินโดว (Windows Interface)**

ในสวนน ี้ไดจัดแบงการทํางานของโปรแกรมตามลักษณะการติดตอตามมาตราฐานแบบวินโดว โดยทั่ว ไปตามรูปที่ 4.2 โดยได้ออกแบบแบ่งออกเป็น 6 ส่วนดังตารางที่ 4.1 นี้

| เมนู               | หน้าที่การทำงาน                                           |
|--------------------|-----------------------------------------------------------|
| File Menu          | เป็นส่วนที่เกี่ยวข้องกับการติดต่อฐานข้อมูล                |
| <b>Edit Menu</b>   | เป็นส่วนที่เกี่ยวข้องกับการแก้ไขข้อมูล                    |
| <b>View Menu</b>   | เป็นส่วนที่ใช้ในการเรียกดูฐานข้อมูลหรือการเรียกดูผ่าน เวบ |
| <b>Tools Menu</b>  | เป็นส่วนที่ใช้ในการแปลงจากภาษา UNL เป็นภาษาไทย            |
| <b>Window Menu</b> | เป็นส่วนที่ใช้จัดการเกี่ยวกับวินโดว์                      |
| Help Menu          | เป็นส่วนที่ใช้แสดงข้อความช่วยเหลือและข้อมูลของระบบ        |

ตารางท ี่ 4.1 เมนูการทํางานของโปรแกรมที่เปนลักษณะการติดตอแบบวินโดว

โดยเมนูทั้ง 6 ส่วนนี้จะทำงานในลักษณะของ Poll Down เมนูตามลักษณะของวินโดว์และจะมีปุ่มไอ ี้ คอนประกอบตามหัวข้อแต่ละเมนู เช่น ปุ่มเปิด (Open) เมื่อทำการคลิกที่ปุ่มเปิดหรือเลือกผ่านเมนูแฟ้มข้อมูล ื่ (File Menu) ตัวโปรแกรมจะทำการเปิด UNL Database Explorer ให้ผู้ใช้ทำการเลือกตารางที่ต้องการจะดูข้อ มูลหรือแก้ไขข้อมูลโดยในส่วนนี้ทำหน้าที่เหมือนวินโดว์ Explorer หลังจากที่กดเลือกตารางแล้ว ก็จะแสดงผล ี ของข้อมูลในอีกวินโดว์หนึ่ง ในส่วนของเมนูแก้ไข (Edit Menu) จะมีส่วนประกอบที่ใช้ในการเข้าข้อมูลหรือจัดการ ข้อความเช่น จัดชิดซ้าย จัดข้อความตรงกึ่งกลางเป็นต้น ในส่วนของเมนูเรียกดู (View Menu) นั้นจะมีเมนูสำหรับ ั้ เลือกดูฐานข้อมูล UNL และมีเมนูสำหรับเรียกโปรแกรม CU-Deconverter ผ่านทางหน้าจอเวบโดยมีลักษณะ เหมือนเวบเพจทุกประการ แต่เป็นการเรียกดูผ่านโปรแกรมที่เป็นการติดต่อแบบวินโดว์ในส่วนของเมนูเครื่องมือ ื่ (Tools Menu) นั้นประกอบด้วยหน้าจ<mark>อ</mark>สำหรับเลือกแฟ้มข้อมูลที่มีชนิดเป็น HTML สำหรับเป็นใช้ในการแปลง จากภาษา UNL เป็นภาษาไทยและมีเมนูในขั้นตอนต่างๆ 6 ขั้นตอนที่ใช้ในการแปลงจากภาษา UNL เป็นภาษา ั้ ไทย ในส่วนของวินโดว์เมนูนั้นประกอบไปด้วยส่วนที่ใช้จัดการกับวินโดว์ตามมาตราฐานแบบวินโดว์ที่ใช้โดยทั่ว ไป และในส่วนสุดท้ายที่เป็นเมนูช่วย (Help Menu)นั้นจัดเตรียมไว้สำหรับอธิบายรายละเอียดของโครงการ CU-ั้ Deconverter และใช้ในการค้นหาข้อมูลที่เป็นรายละเอียดวิธีการทำงานของการแปลงจากภาษา UNL เป็น ภาษาไทยรวมไปถึงประวัติความเป็นมาและปัญหาต่างๆ ของการใช้การแปลภาษาด้วยเครื่อง ื่

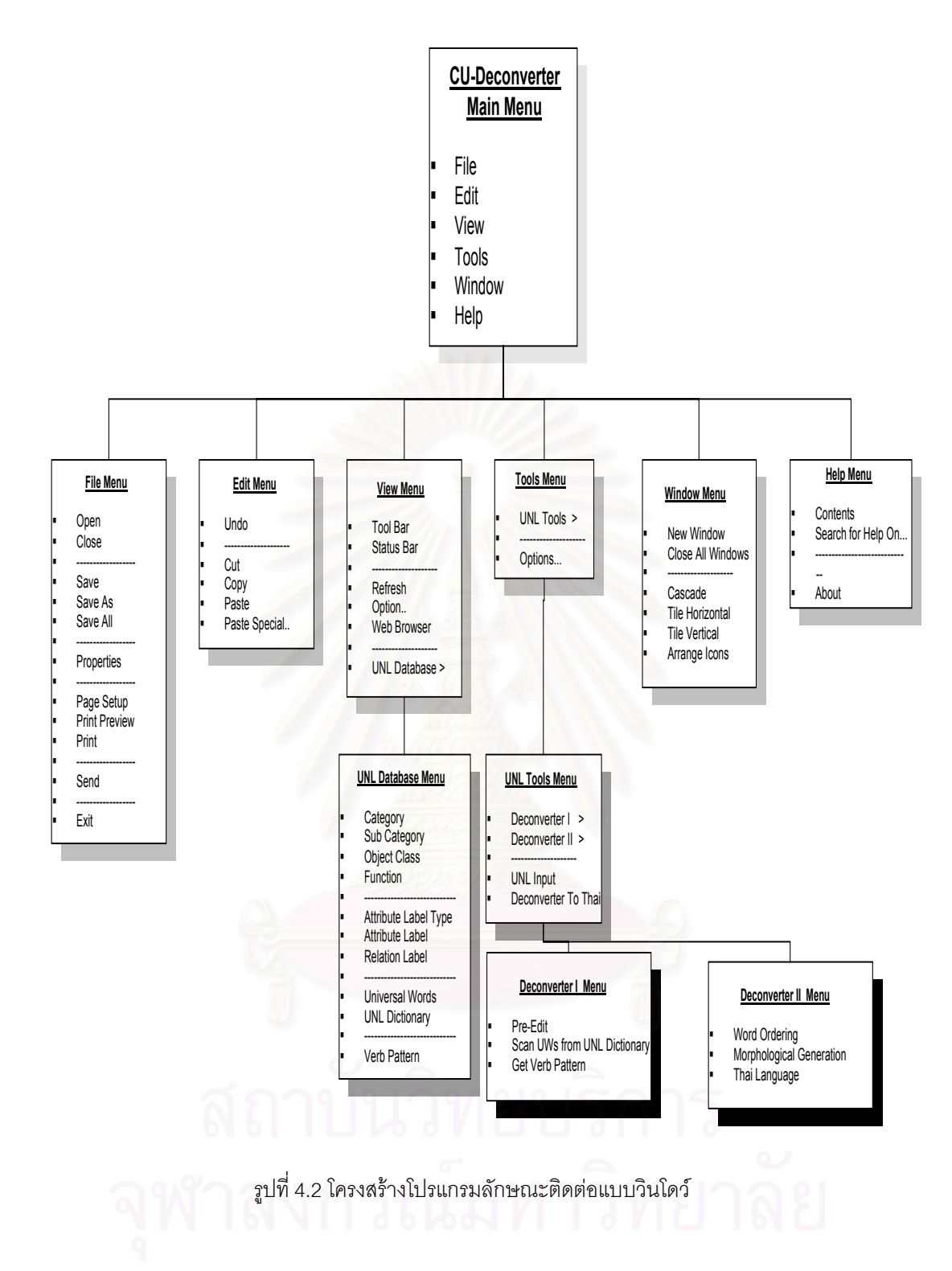

# **4.1.2 ลักษณะโปรแกรมติดตอแบบเวบ (Web Interface)**

ในส่วนของการติดต่อแบบเวบนี้ได้จัดแบ่งการทำงานของโปรแกรมเหมือนลักษณะของเวบโดยทั่วไป โดยได้ออกแบบแบ่งออกเป็น 5 ส่วนดังตารางที่ 4.2 นี้

| หน้าเวบเพจ             | หน้าที่การทำงาน                                               |
|------------------------|---------------------------------------------------------------|
| About CU-Deconverter   | เป็นเพจที่อธิบายเกี่ยวกับรายละเอียดของ Project                |
| <b>UNL Database</b>    | เป็นเพจที่ใช้ในการติดต่อกับฐานข้อมูล UNL                      |
| <b>UNL Deconverter</b> | เป็นเพจในส่วนของโปรแกรม Deconverter                           |
| <b>UNL Input</b>       | เป็นเพจในส่วนที่ใช้ติดต่อกับผู้ใช้ในการเปิดแฟ้มหรือเวบเพจที่  |
|                        | ต้องการแปลงจาก UNL เป็นภาษาไทย                                |
| Help CU-Deconverter    | เป็นเพจที่มีคำอธิบายข้อมูลต่างๆ เกี่ยวกับประวัติความเป็นมาของ |
|                        | การแปลภาษาด้วยเครื่อง, ข้อมูลเกี่ยวกับ UNL และรายละเอียด      |
|                        | ต่างๆ                                                         |

ตารางที่ 4.2 หน้าจอเวบเพจของโปรแกรมที่เป็นลักษณะการติดต่อแบบเวบ

จากหน้าที่การทำงานข<mark>องแต่ละเวบเพจสามารถจัดโครงสร้างโปรแกรมที่มีลักษณะติดต่อแบบเวบได้</mark> ี่

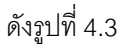

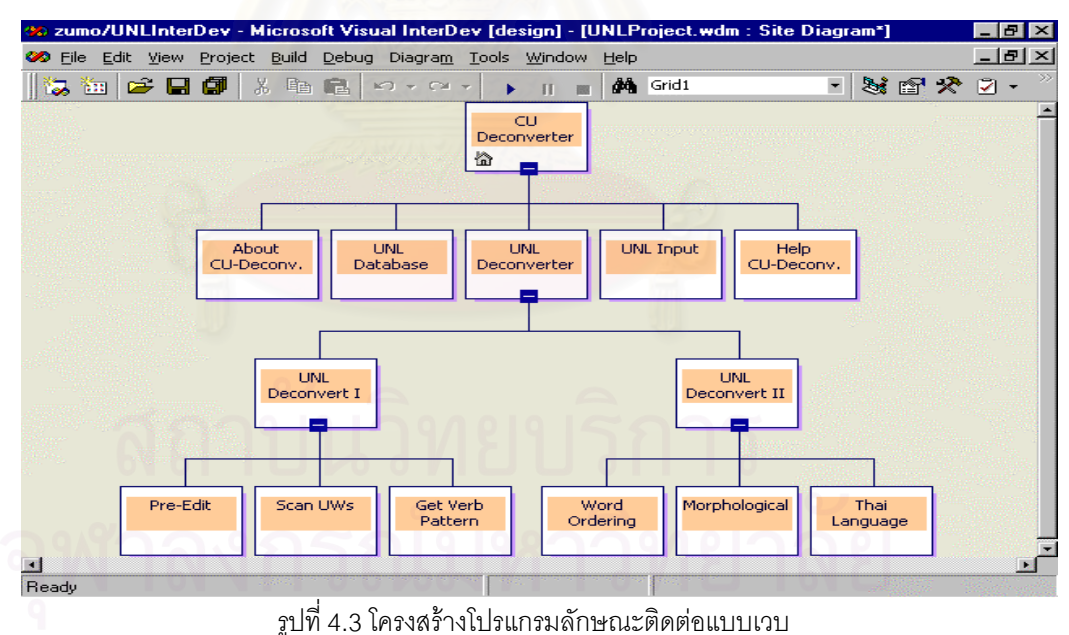

โดย Home Page ที่เริ่มต้นของเวบนี้จะมีหน้าจอของ CU-Deconverter เป็นหน้าจอเริ่มต้น โดยทาง  $\mathcal{L}^{\mathcal{L}}$ ิ่ ี้ ิ่ ซายมือจะแบงเปนเฟรมของเมนูการทํางานทั้ง 5 สวนและทางขวามือจะเปนเฟรม About CU-Deconverter โดย

ในส่วนของเพจนี้จะอธิบายรายละเอียดของโครงการ ต่อมาในส่วนของเพจ ฐานข้อมูล UNL จะแบ่งออกเป็น 4 ี้ สวนตามรูปที่ 4.4 คือ

- 1. ประเภทคำพื้นฐาน (Category Base) ในส่วนนี้เป็นฐานข้อมูลที่เป็นข้อมูลพื้นฐานของโปรแกรม ื้
- 2. ประเภทคำ UNL (UNL Category) บรรจุข้อมูลพื้นฐานที่เป็นไปตามมาตราฐานและกฎเกณฑ์ ื้ ของภาษา UNL
- 3. พจนานุกรม (Dictionary) เป็นฐานข้อมูลพจนานุกรมที่ได้ออกแบบไว้ใช้สำหรับการแปลงเป็น ภาษาไทย
- 4. รูปแบบกริยา (Verb Pattern) บรรจุรูปแบบกริยาที่ใช้ในการเปรียบเทียบเพื่อแปลงเป็นประโยค ของภาษาไทย

มาในส่วนของ UNL Deconverter ประกอบไปด้วยขั้นตอนต่างๆ 6 ขั้นตอนเหมือนกับในส่วนแบบ ั้ ั้ วินโดว์ตั้งแต่โมดูลตรวจสอบความถูกต้อง ไปจนถึงโมดูลแสดงผลประโยคภาษาไทยในส่วนของการเลือกแฟ้มข้อ มูลภาษา UNL เป็นส่วนที่ใช้สำหรับให้ผู้ใช้เลือกแฟ้มข้อมูลหรือหน้าจอเวบเพจที่ต้องการแปลงเป็นภาษาไทยและ ส่วนสุดท้ายเป็นเพจของ Help Deconverter ซึ่งจะมีข้อมูลอธิบายเกี่ยวกับขั้นตอนการทำงานของโปรแกรมและ ึ่ ั้ รายละเอียดของประวัติความเปนมาและปญหาของการใชเครื่องคอมพิวเตอรในการแปลภาษา รวมไปถึงผลงาน วิจัยในอดีตที่ผ่านมาเกี่ยวกับ การแปลภาษาด้วยเครื่อง (ดูตัวอย่างหน้าจอในภาคผนวก ข) ี่ ื่

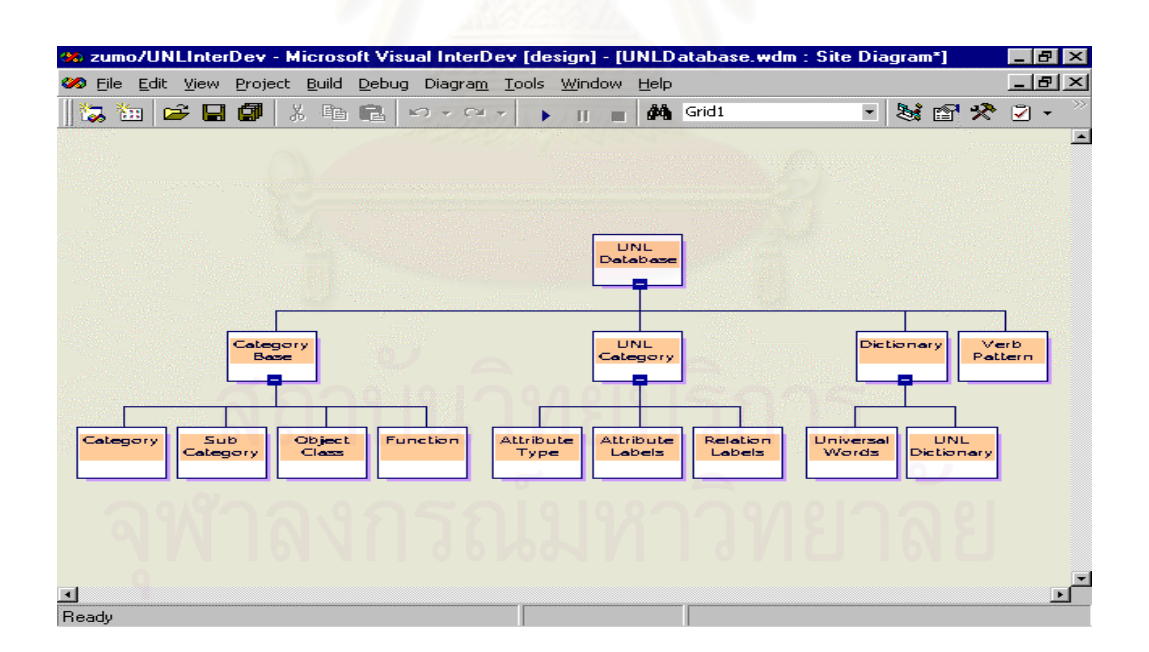

รูปที่ 4.4 โครงสรางโปรแกรมลักษณะติดตอแบบเวบในสวนของฐานขอมูล

## **4.1.3 โครงสรางโปรแกรม Deconverter (Structure of Deconverter Program)**

ในส่วนของโปรแกรมนั้นได้ออกแบบโดยใช้แนวความคิดมาจากขั้นตอนการแปลจากภาษากลางเป็น ภาษาไทย ซึ่งจะอธิบายรายละเอียดเปรียบเทียบในหัวข้อการทำงานของโปรแกรม Deconverter แต่ละหัวข้อโดย ึ่ ที่ประกอบด้วย 6 โมดูลตามรูปที่ 4.5 และแนวคิดในการออกแบบโปรแกรมในแต่ละโมดูลจะทำการสร้างแฟ้มข้อ มูลเอกสาร (Text File) ในแต่ละโมดูลของตัวเองเพื่อให้โมดูลถัดไปทำงานโดย 6 โมดูลนั้นประกอบด้วย

ตัวอย่างขั้นตอนการทำงานของโปรแกรมแต่ละโมดูลแสดงได้ดังรูปตัวอย่างต่อไปนี้ ั้

```
1. Pre-edit
- read from html document
- no error
2. Scan UWs from UNL Dictionary
00 agt 01กิน (vi) agt ลิง (noun)
00 obj 02กิน (vi) obj กลวย (noun)
3. Get Verb Pattern from UNL Verb Pattern
กิน (vi) agt ลิง (noun) pred (4000) agt sub (3000)
                                   pred (4000) obj dob (5000)
4. Word Ordering
sub (3000) agt pred (4000)
pred (4000) obj dob (5000)
5. Morphological Generation
sub agt pred ลิง agt กิน
                    obj กล้วย
6. Thai Language Sentence
ลิง กิน กลวย
ลิงกินกลวย
```
รูปที่ 4.5 ข นตอนการทํางานของโปรแกรม CU-Deconverter ั้

รายละเอียดการทำงานของแต่ละขั้นตอนแบ่งออกเป็นโมดูล โดยแต่ละโมดูลจะประกอบด้วยขั้นตอน ั้ ยอยๆ ดังตารางตอไปนี้

| โมดูล                        | ขั้นตอนการทำงาน                                                                                                    |
|------------------------------|----------------------------------------------------------------------------------------------------|
| 1. จัดเตรียมเนื้อหาและข้อมูล | ให้เลือกแฟ้มข้อมูลหรือหน้าเวบเพจสำหรับการแปลงจากภาษา<br>1.<br>UNL เป็นภาษาไทย<br>2. อ่านแฟ้มข้อมูล HTML และทำการค้นหาคำศัพท์คำสากลจากฐาน<br>ข้อมูล UNL |
|                              |                                                                                                    |

ตารางท ี่ 4.3 รายละเอียดข นตอนการทํางานแตละโมดูล ั้
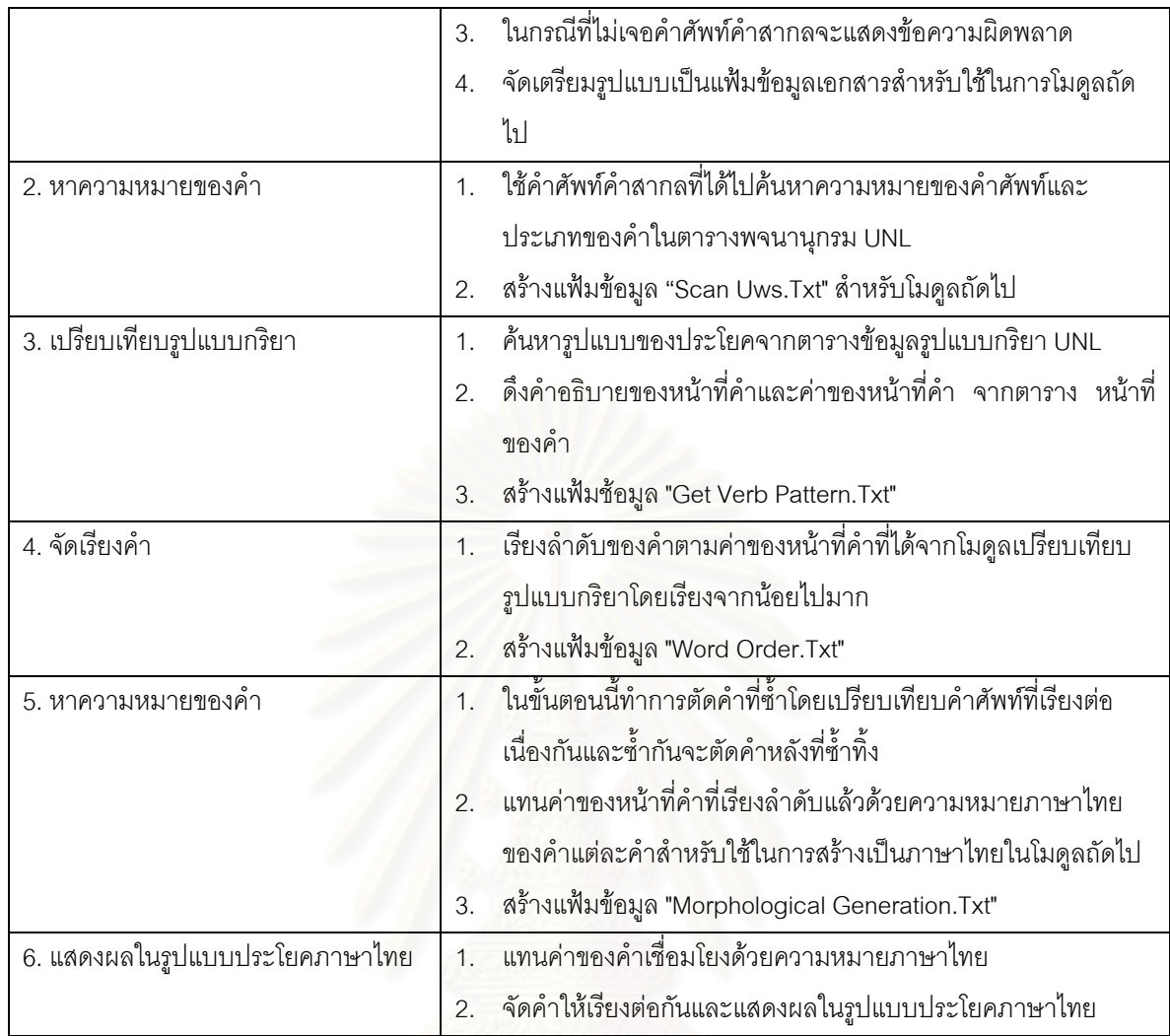

## **4.1.4 ฐานขอมูล UNL (UNL Database)**

ในส่วนของฐานข้อมูลที่ใช้ในการแปลงจากภาษา UNL เป็นภาษาไทยนั้นได้ทำการออกแบบฐานข้อมูล ของ UNL Database เป็นตารางต่างๆ โดยแบ่งเป็น

- 1. ส่วนของข้อมูลพื้นฐาน เช่น ประเภทของคำ, หน้าที่และค่าของคำแต่ละประเภท ื้ ี่
- 2. ส่วนของพจนานุกรมสำหรับเก็บข้อมูลที่อธิบายความหมายของคำอย่างชัดเจนและ ี่
- 3. ในสวนของรูปแบบประโยคเพื่อใชในการเปรียบเทียบรูปแบบประโยคสําหรับการแปลงจากภาษา UNL เปนภาษาไทย

โดยทั้งหมดนี้ในฐานข้อมูลประกอบด้วย 8 ตารางหลักๆ ดังรูปที่ 4.6 และรายละเอียดของแต่ละตาราง โดยแสดงรายละเอียดไวที่ ตารางท ี่ 4.4 ดังตอไปนี้

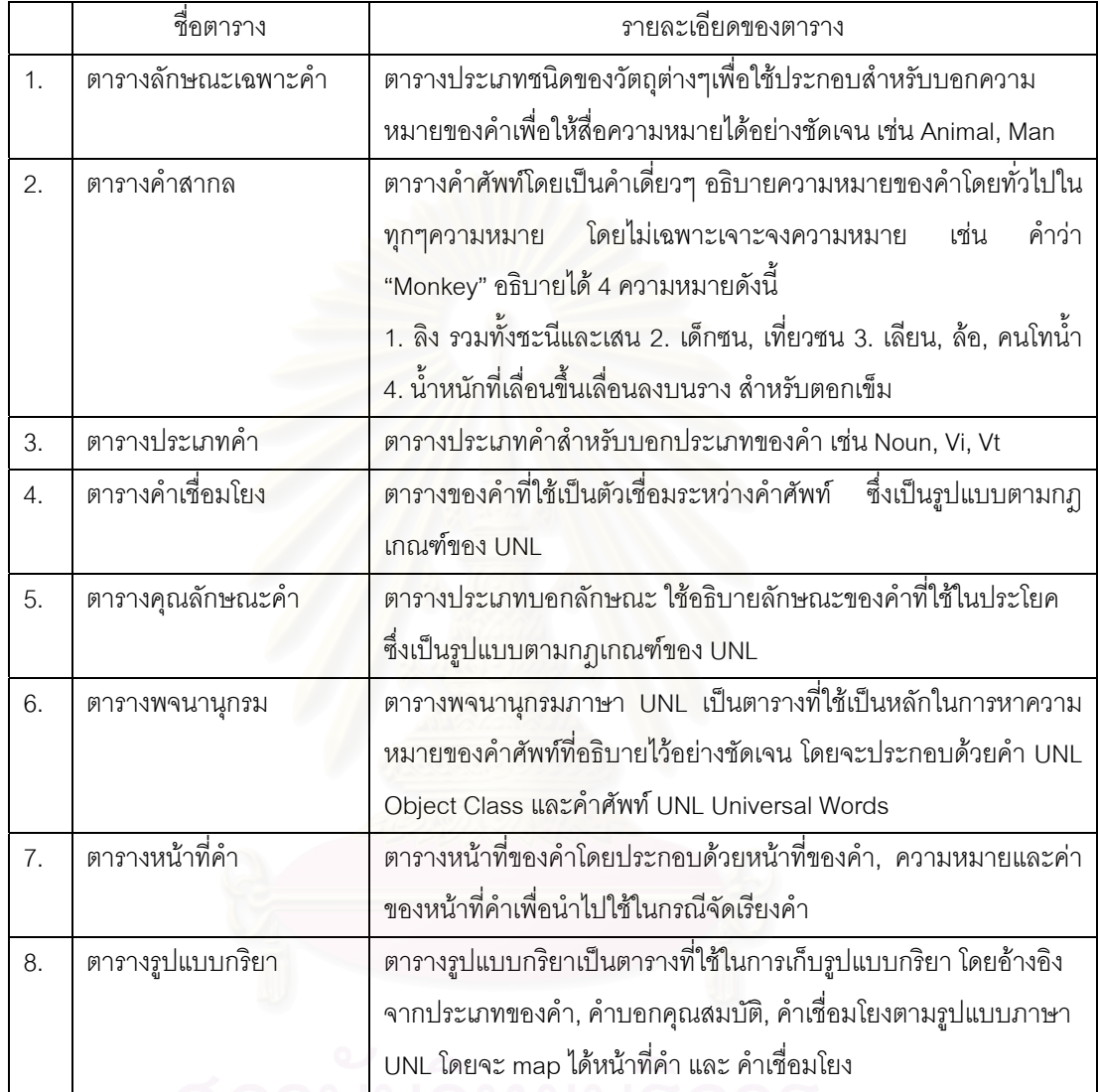

ตารางท ี่ 4.4 รายละเอียดตารางตางๆในฐานขอมูลพจนานุกรม

ตารางข้อมูลต่างๆ จัดทำขึ้นโดยใช้ไมโครซอฟท์แอสเซส ซึ่งประกอบด้วยตารางต่างๆ ดังรูป

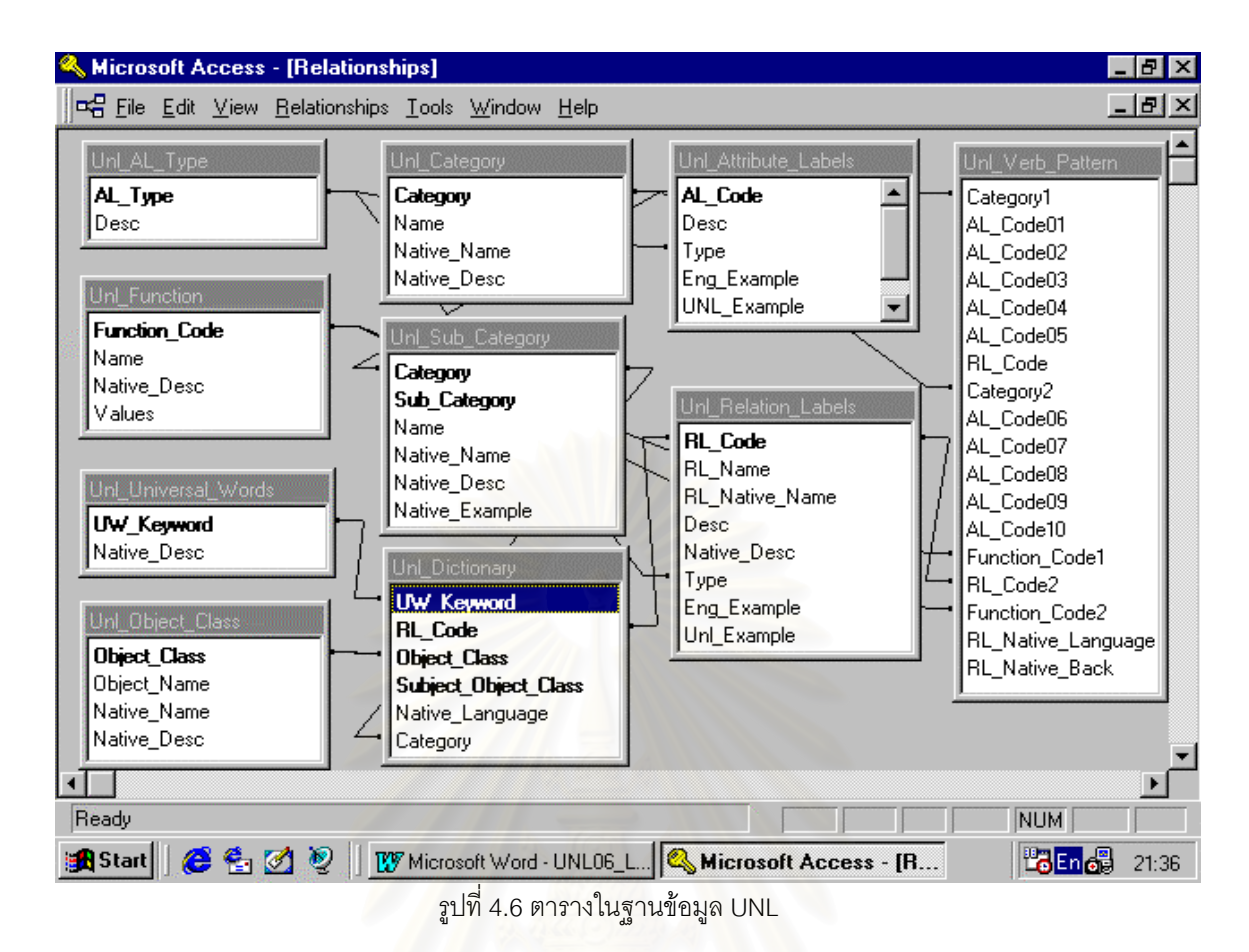

โดยในส่วนของตารางต่างๆ ในฐานข้อมูล UNL นั้นจะมีความสัมพันธ์กับขั้นตอนการทำงานของ ั้ ั้ โปรแกรมในแต่ละขั้นตอนซึ่งจะอธิบายรายละเอียดในหัวข้อของขั้นตอนการทำงานของโปรแกรม โดยในส่วนแรก ึ่ ั้ ของข้อมูลพื้นฐานนั้นประกอบด้วยตารางประเภทคำ, ตารางหน้าที่คำ, ตารางคำเชื่อมโยงและตารางแสดงคุณ ื้ ลักษณะ สวนท สองของขอมูลพจนานุกรมประกอบดวย ตารางแสดงลักษณะเฉพาะของคํา, ตารางคําสากลและ ี่ ตารางพจนานกรม เป็นรูปแบบประโยคนั้นได้แก่ตารางรูปแบบกริยา โดยตารางหลักที่ใช้ใน โปรแกรมคือตารางพจนานุกรม ซึ่งเป็นตารางที่บรรจุความหมายของคำอย่างชัดเจนโดยประกอบจากตารางคำ ี่ สากล, ตารางแสดงลักษณะเฉพาะของคําและตารางคําเช ื่อมโยง

### **4.2 ข นตอนการทํางานของโปรแกรม (Process of Deconverter Program) ั้**

แนวคิดของการออกแบบโปรแกรมสำหรับใช้ในการแปลงจากภาษา UNL เป็นภาษาไทยนั้น ได้ออก แบบโดยอ้างอิงจากขั้นตอนการแปลจากภาษากลางเป็นภาษาไทยจากระบบการสร้างภาษาไทยเพื่อการแปล ภาษาดวยคอมพิวเตอร (Thai Generation System for Machine Translation) ของผศ.ดร.รัตติกร วรากูลศิริ พันธุ์ โดยโครงสร้างของระบบการสร้างภาษาไทยจากภาษากลางแบ่งออกเป็น 3 ขั้นตอนได้แก่ การเตรียมข้อมูล

้ สำหรับการสร้างประโยคภาษาไทย (Generation Planning) การสร้างโครงสร้างสำหรับประโยคตามไวยากรณ์ ภาษาไทย (Semantic and Syntactic Generation) และการกําหนดคําภาษาไทย (Morphological Generation) โดยจะทำการเปรียบเทียบกับขั้นตอนการทำงานของโปรแกรม CU-Deconverter ที่ใช้แปลงจาก ั้ ภาษา UNL เป็นภาษาไทยซึ่งแบ่งขั้นตอนต่างๆ ได้ดังนี้ ั้

1. การเตรียมข้อมูลสำหรับการสร้างประโยคภาษาไทยของระบบการสร้างภาษาไทยจากภาษากลาง

ในส่วนนี้จะทำการดึงข้อมูลจากพจนานุกรมภาษาไทยโดยใช้ส่วนแสดงความหมายของคำหรือการก ี้ จากภาษากลางเป็นคำหลักหรือตัวกำหนดตำแหน่งของข้อมูลจากพจนานุกรม ข้อมูลจะประกอบด้วยคำในภาษา ไทย และคุณสมบัติทางด้านไวยากรณ์ของคำนั้นๆ ได้แก่ ั้

ก) คุณสมบัติทางด้านของคำ ได้แก่การเป็น นาม, สรรพนาม, กริยา, คุณศัพท์, กริยาวิเศษณ์, บุพบท, สันธาน เป็นต้น

ข) คุณสมบัติทางด้านโครงสร้างที่บ่งความสัมพันธ์ระดับลึกและระดับผิวของคำนั้นๆ กับคำอื่นโดย ั้ เฉพาะกริยาหลักเราเรียกขอมูลนี้วาการเปรียบเทียบขอมูล(Mapping Information) ยอวา TMAP เชน กริยา "เคลื่อน" ในภาษาไทยถ้าเป็นสกรรมกริยาจะมี TMAP เป็น {SUB=AGT, DOB=OBJ, ื่ COMP=TAR} และถาเปนอกรรมกริยาจะมี TMAP เปน {SUB=OBJ, COMP=TRA}

นอกจากนั้นจะมีข้อมูลอื่นๆ เช่น รูปแบบกริยาข้อมูลดังกล่าวทั้งหมดจะถูกเก็บอยู่ใน กลุ่มอรรถศาสตร์ ั้ ื่ ั้ ของพจนานุกรม ซึ่งจะถูกนำม<mark>าเปรียบเทียบกับข้อมูลที่ได้รับมาจากการวิเคราะห์ภาษาต้นแบบ เพื่อเตรียมการ</mark> ึ่ ื่ ี สร้างภาษาไทยโดยยึด กริยาหลักเป็นหลักในการค้นหาข้อมูลที่ถูกต้องด้วยการ traversing แบบ depth-first algorithm

จากขั้นตอนดังกล่าวได้นำมาใช้เป็นแนวคิดและปรับเปลี่ยนเป็น 2 ขั้นตอนได้แก่ 1.1 ตรวจสอบความ ั้ ถูกตอง, 1.2 หาความหมายของคํา โดยไดยกตัวอยางคําศัพทของภาษา UNL 1 บรรทัดดังแสดงไวในรูปที่ 4.7 เพื่ออธิบายขั้นตอนการทำงานของโปรแกรมดังต่อไปนี้ ื่ ั้

| eat(icl>action).@present.@entry:00 |                             | ตัวอย่างคำภาษา UNL |
|------------------------------------|-----------------------------|--------------------|
| eat                                | $=$ Universal Words         |                    |
| icl                                | $=$ Relation label          |                    |
| action                             | = Element UW (Object Class) | ้คำอธิบายความหมาย  |
| .@present.@entry                   | $=$ Compound UW             |                    |
| 00                                 | = Sequence (Root Node)      |                    |

รูปที่ 4.7 ตัวอย่างของคำและความหมายภาษา UNL ที่แสดงในบรรทัด

1.1 ตรวจสอบความถูกต้อง : ในส่วนนี้โปรแกรมจะทำหน้าที่ตรวจสอบข้อมูลที่เป็นการเลือกแฟ้มข้อมูล ี่ ซึ่งได้แก่ แฟ้มข้อมูลในรูปแบบ HTML โดยทำการอ่านข้อมูลทีละบรรทัดแบบเรียงลำดับจากนั้นทำการตรวจสอบ ค่าจนถึงแท็ก (tag) ที่เป็นค่า [W] ซึ่งเป็นการบอกเริ่มต้นคำของภาษา UNL จากนั้นจะอ่านข้อมูลได้บรรทัดดังรูป ิ่ ั้ 4.7 เม อตัดคําแรกของบรรทัดน ั้นโดยถือเอาเคร ื่ ื่ อง หมายวงเล็บเปิด '(' เป็นหลักโดยก่อนหน้านั้นถือเป็นคำ ั้ สากลเมื่อได้คำสากลแล้วก็จะทำการค้นหาข้อมูลในตารางคำสากล ในกรณีที่ไม่พบข้อมูลในฐานข้อมูลก็จะแสดง เครื่องหมายผิดพลาด (Error) ไว้ จากนั้นจะทำการจัดเตรียมคำศัพท์ของภาษา UNL และนำเอาค่าที่ได้ตั้งแต่คำ ื่ ั้ เชื่อมโยง, คำสากลที่แสดงลักษณะเฉพาะของคำ, คำสากลที่เป็นคำร่วมซึ่งเป็นคู่เชื่อมโยงโดยทุกค่าจะนำไปค้น  $\mathcal{L}^{\mathcal{L}}(\mathcal{L}^{\mathcal{L}})$  and  $\mathcal{L}^{\mathcal{L}}(\mathcal{L}^{\mathcal{L}})$  and  $\mathcal{L}^{\mathcal{L}}(\mathcal{L}^{\mathcal{L}})$ หาในฐานข้อมูล UNL เพื่อที่จะนำข้อมูลไปใช้ในขั้นตอนที่ 2. ดังแสดงไว้ในรูปที่ 4.8 ื่ ี่

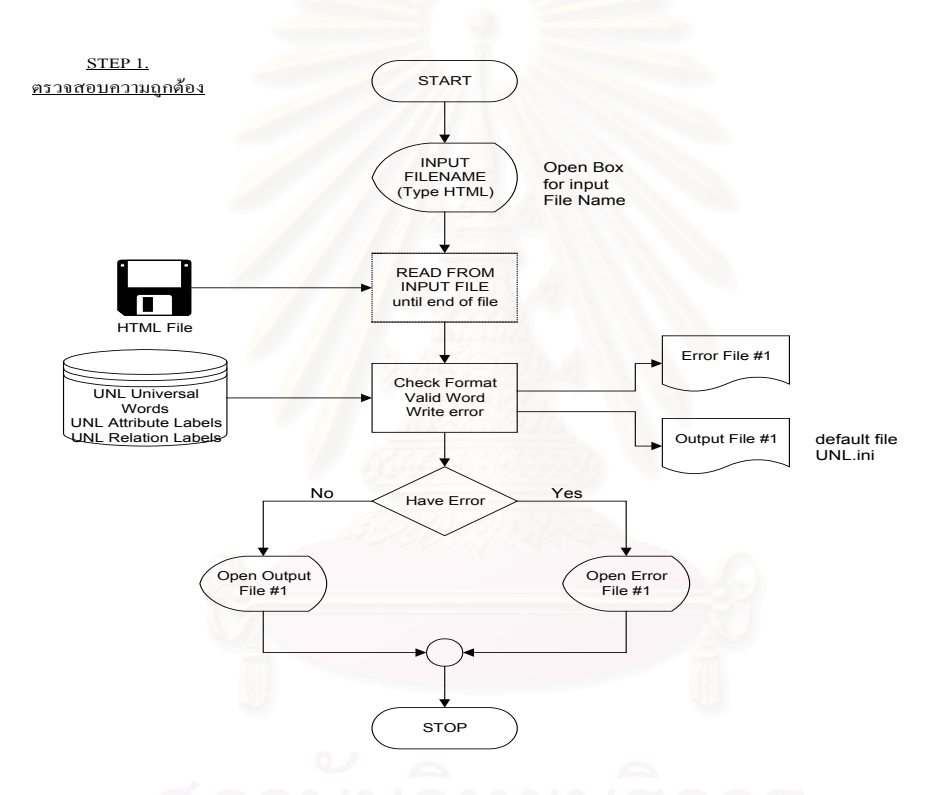

รูปที่ 4.8 แสดงขั้นตอนการทำงานของโมดูลตรวจสอบความถูกต้อง ั้

1.2. หาความหมายของคำ : หลังจากตรวจสอบค่าความถูกต้องของคำศัพท์ต่างๆ และมีการเพิ่มหรือ ิ่ แก้ไขข้อมูลแล้วในกรณีที่ไม่ถูกต้อง จากนั้นโปรแกรมในส่วนนี้จะทำหน้าที่ดึงเอาคำศัพท์ต่างๆที่ได้จัดเตรียมไว้ใน ี้ ขั้นตอนที่ 1 ไปค้นหาในฐานข้อมูลพจนานุกรมโดยข้อมูลที่ได้จะประกอบด้วยข้อมูลของคำในภาษาไทย และคุณ ั้ สมบัติทางด้านไวยากรณ์ของคำนั้นๆ ได้แก่ คุณสมบัติทางด้านประเภทของคำ ได้แก่การเป็น นาม, สรรพนาม, ั้ กริยา, คุณศัพท์, กริยาวิเศษณ์, บุพบท, สันธาน เป็นต้นดังแสดงไว้ในรูปที่ 4.9 พร้อมทั้งแสดงข้อความผิดพลาด ั้ ในกรณีที่ไมพบขอมูลในฐานขอมูลพจนานุกรม

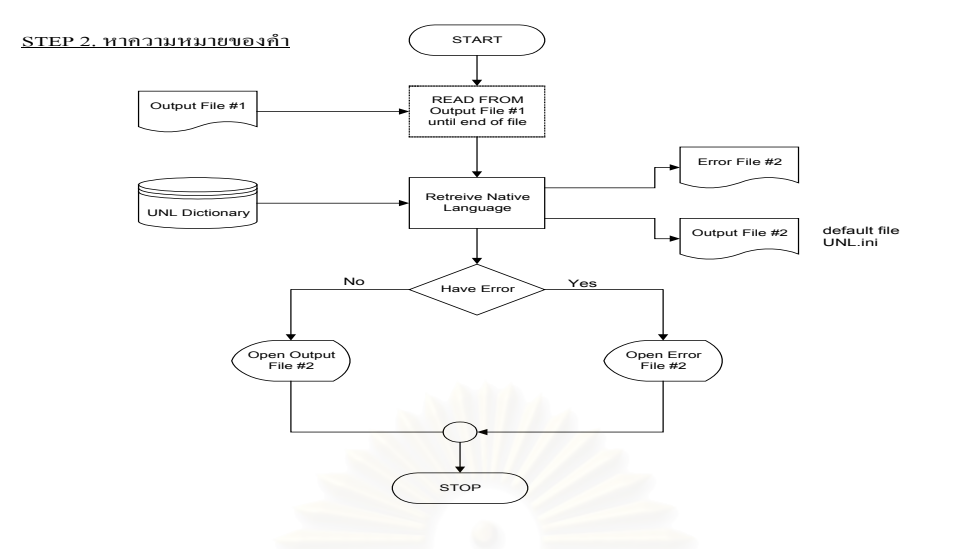

รูปที่ 4.9 ข นตอนการทํางานของโมดูลหาความหมายของคํา ั้

### 2. การสรางโครงสรางประโยคทางไวยากรณของระบบการสรางภาษาไทยจากภาษากลาง

ในส่วนนี้ทำการสร้างโครงสร้างทางไวยากรณ์ของภาษาไทยให้กับภาษากลาง โดยทำการกำหนดหน้าที่ ของ GFUNC ของส่วนแทนค<mark>วา</mark>มหมายของคำแต่ละตัวที่เชื่อมต่อจากกิริยาหลักตามหลักไวยากรณ์ไทย และใส่ ื่ ค่านั้น ๆ ไว้ที่การกที่แสดงความสัมพันธ์ระหว่างกิริยาหลักกับส่วนแสดงความหมายของคำตัวนั้น ๆ ได้แก่

- 1. GFUNC. (SUB) สำหรับส่วนแทนความหมายของคำที่เป็นประธาน (Subject)
- 2. GFUNC. (DOB) สำหรับส่วนแทนความหมายของคำที่เป็นกรรมตรง (Direct Object)
- 3. GFUNC. (IOB) สําหรับสวนแทนความหมายของคําท ี่เปนกรรมรอง (Indirect Object)
	- 4. GFUNC. (COMP) สำหรับส่วนแทนความหมายของคำที่เป็นส่วนขยายประโยคที่ขาดไม่ ได้
- 5. GFUNC. (COMPF) สําหรับสวนแทนความหมายของคําท ี่เปนสวนขยายประโยคทั่วไป

จากขั้นตอนดังกล่าวน<mark>ำ</mark>มาปรับเป็น 1 ขั้นตอนได้แก่ 2.1 เปรียบเทียบรูปแบบกริยาโดยอ้างถึงตัวอย่าง ั้ คำศัพท์ของ UNL ตามรูป 4.7 เพื่ออธิบายขั้นตอนการทำงานของโปรแกรมดังต่อไปนี้ ื่ ั้ เปรียบเทียบรูปแบบกริยา : เป็นขั้นตอนที่ใช้ในการเปรียบเทียบรูปแบบกริยาจากข้อมูลที่ได้รับจาก 2 ขั้นตอนข้าง ั้ ั้ ต้นในส่วนนี้โปรแกรมจะตรวจสอบโดยเริ่มจากบรรทัดที่มีแท็ก [R] เป็นการเริ่มต้นของการบอกความสัมพันธ์ของ ิ่ คำศัพท์ภาษา UNL ดังแสดงไว้ในรูปที่ 4.10 ในระหว่างบรรทัดที่อยู่ในส่วนแรกของประโยค โดยใช้ตัวเลขลำดับที่ ี่ เป็นตัวบอกคำศัพท์และนำไปใช้ในการหาข้อมูลว่าในคำศัพท์นั้นมีส่วนที่เป็นคู่เชื่อมโยง

ประกอบด้วยอะไรบ้างและใช้เป็นส่วนประกอบลำหรับไปค้นหาเพื่อเปรียบเทียบรูปแบบกริยากับในฐานข้อมูล เพื่อหาผลลัพธ์ของส่วนที่เปรียบเทียบเรียบร้อยแล้วโดยจะได้ออกมาในรูปแบบของรหัสหน้าที่คำ และคำอธิบาย ื่ ความหมายของการเชื่อมประโยคดังแสดงไว้ในรูปที่ 4.11 และหลังจากได้รหัสหน้าที่คำแล้วก็จะนำข้อมูลไปค้น หาในตารางหน้าที่คำเพื่อให้ได้ค่าของหน้าที่คำดังแสดงไว้ในตารางที่4.1 เพื่อจะนำไปใช้ในขั้นตอนต่อไป ื่

| [R]           |                              | จากตัวอย่างหลังจากที่ Mapping Verb Pattern เรียบร้อยแล้วจะได้ค่า |
|---------------|------------------------------|------------------------------------------------------------------|
| 00agt01       | Function Value ดังต่อไปนี้ : | pred (4000) agt sub (3000)                                       |
| $00$ obj $02$ |                              | pred (4000) obj dob (5000)                                       |
| [/R]          |                              |                                                                  |
|               |                              |                                                                  |

รูปที่ 4.10 ตัวอยางของความสัมพันธระหวางคําในภาษา UNL

ขั้นตอนนี้จะทำการอ่านแฟ้มข้อมูลเอกสารจากขั้นต<mark>อนที่ 2 เพื่อน</mark>ำค่าต่างๆ มาใช้ในการเปรียบเทียบรูป ั้ ี้ ั้ ื่ แบบกริยากับฐานข้อมูล UNL แล้วทำการดึงหน้าที่คำและค่าของหน้าที่คำเพื่อใช้ในขั้นตอนถัดไป ดังแสดงด้วย รูปดังตอไปนี้

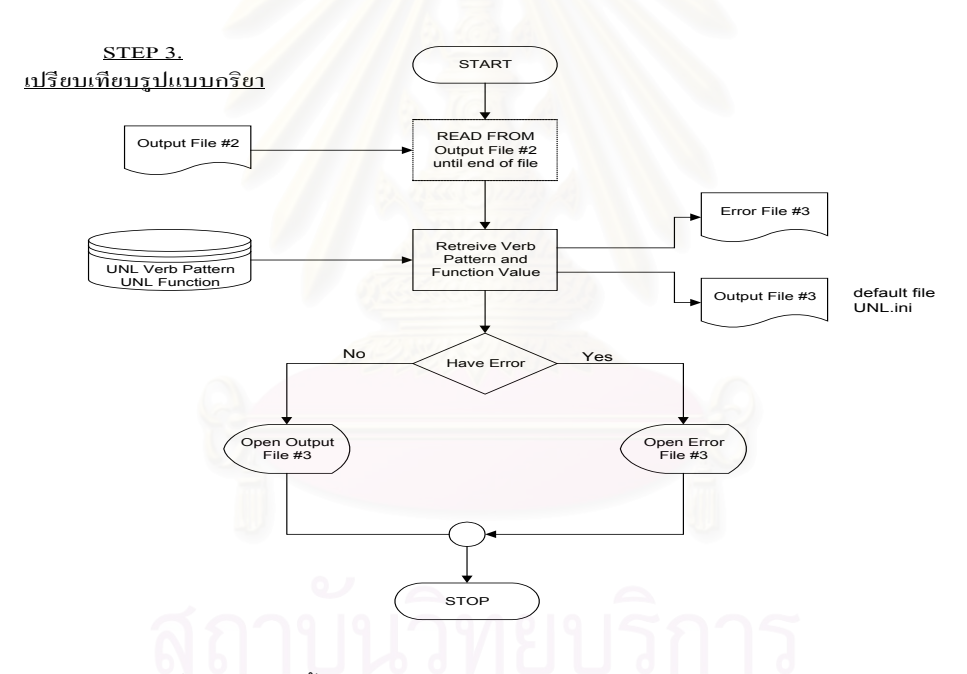

รูปที่ 4.11 แสดงข นตอนการทํางานของโมดูลเปรียบเทียบรูปแบบกริยา ั้

ค่าต่างๆ ของหน้าที่ของคำและรายละเอียดเกี่ยวกับหน้าที่คำที่นำไปใช้ในการเรียงคำเพื่อให้ได้รูป ี่ ี่ ประโยคที่ถูกตองตามหลักภาษาไทยแสดงไดดังตารางตอไปนี้

| รหัสหน้าที่คำ | ชื่อ                  | คำอธิบายภาษาไทย                                   | ค่าหน้าที่คำ |
|---------------|-----------------------|---------------------------------------------------|--------------|
| <b>ADJ</b>    | Adjective             | เช่น สวย ใหญ่                                     | 22000        |
| CAD           | Cardinal Number       | เช่น 1, 2, สาม, ห้า, ร้อย                         | 17000        |
| <b>CLAS</b>   | Classifier            | เช่น คัน, ตัว, เล่ม, ด้าม                         | 19000        |
| COMP          | Complement            | เป็นส่วนที่อยู่หลัง IOB                           | 7000         |
| <b>COMPF</b>  | Complement            | ที่บอกเวลา, บอกเหตุผลล                            | 8000         |
| <b>DEM</b>    | Memonsative           | เช่น นี่, นั่น                                    | 21000        |
| <b>DOB</b>    | Direct Object         | กรรมตรงของประโยค ได้แก่ N, PRON                   | 5000         |
| INT           | Interogative marker   | เช่น หรือไม่, หรือ, อะไร                          | 9000         |
| <b>IOB</b>    | Indirect Object       | กรรมรองของประโยค ได้แก่ N, PRON                   | 6000         |
| $\mathsf{N}$  | Noun                  | เช่น ไก่, ม้า                                     | 10000        |
| <b>ORD</b>    | <b>Ordinal Number</b> | เช่น แรก, คันแรก                                  | 20000        |
| <b>PRED</b>   | Predicate CP          | ได้แก่ กริยาหลัก, คำคุณศัพท์ที่ทำหน้าที่เป็นกริยา | 4000         |
| <b>PREP</b>   | Proposition           | เช่น ที, บน, ใน                                   | 11000        |
| <b>PRON</b>   | Pronoun               | เช่น เขา, หล่อน, ฉัน                              | 15000        |
| QUANT         | Quantitative          | เช่น หลาย, บาง                                    | 18000        |
| SADV          | Sentencial Adverb     | ส่วนขยายความประโยค เช่น โดยทั่วไป, ที่จริง,       | 1000         |
| SMOD          | Sentencial Modefier   | ส่วนขยายประโยค เช่น เมื่อเร็วๆ นี้, กาลครั้งหนึ่ง | 2000         |
| <b>SUB</b>    | Subject               | ประธานของประโยค                                   | 3000         |
| $\vee$        | Verb                  | เช่น กิน, เดิน, นั่ง                              | 13000        |

ตารางที่ 4.5 แสดงรหัสหน้าที่คำและค่าของแต่ละหน้าที่คำ

3. การเรียงลําดับของคําภาษาไทยของระบบการสรางภาษาไทยจากภาษากลาง

การเรียงลำดับของคำภาษาไทยที่อยู่บนโครงสร้างไวยากรณ์นั้น ก็คือการจัดลำดับของโนด ส่วนแทน ความหมายของคําและโนดการก เพ ื่ อที่จะนำมาเรียงกันให้เป็นประโยคในแนวเส้นตรงทั้งนี้โดยอาศัยข้อมูลที่ ี่ ั้ กำหนด ตำแหน่งของคำที่อยู่ข้างเคียงกันตามหลักโครงสร้าง (Syntax) ของภาษาไทยมาเป็นตัวตัดสินดังนั้นจึง ี่ ั้ ต้องมีการกำหนดกฏการเรียงลำดับคำหรือกลุ่มคำ โดยแบ่งตามประเภทของคำ และหน้าที่ของคำนั้น ๆ และ ี่ ใช้กฏดังกล่าวเป็นฐานข้อมูลในการเปรียบเทียบอ้างอิง ของการกำหนดลำดับของโนดส่วนแสดงความหมายของ คำ และโนดการกที่อยู่ในโครงสร้างต้นไม้ เพราะฉะนั้นการทำงานในส่วนนี้จะประกอบไปด้วยส่วนสำคัญ 2 ส่วน ั้ คือ กฏทางลอจิกเพื่อกำหนดลำดับของโนดที่อยู่ข้างเคียงกันบนโครงสร้างต้นไม้ ในที่นี้คือโครงสร้างภาษากลาง ื่ และส่วนที่เป็นฐานข้อมูลของกฎไวยากรณ์การเรียงลำดับคำและกลุ่มคำในภาษาไทย

จากขั้นตอนดังกล่าวนำมาปรับเป็น3 ขั้นตอนได้แก่ 3.1 จัดเรียงคำภาษาไทย, 3.2 กำหนดคำภาษาไทย ั้ , 3.3 แสดงผลประโยคภาษาไทย โดยอ้างถึงตัวอย่างคำศัพท์ของภาษา UNL ตามรูป 4.7 เพื่ออธิบายขั้นตอนการ ื่ ั้ ทํางานของโปรแกรมดังตอไปนี้

3.1 จัดเรียงคำภาษาไทย : เป็นขั้นตอนที่ทำหน้าที่ในการนำค่าตามหน้าที่ของคำศัพท์ ใน ตารางที่ ั้ ี่ ี่ 4.5 มาจัดเรียงค่าจากน้อยไปหามากตามค่าของหน้าที่ของคำศัพท์ ซึ่งแต่ละหน้าที่ของคำจะมีค่าหรือค่าหน้าที่คำของ ี่ ึ่ ี่ แต่ละคำศัพท์ไม่เท่ากันโดยมีขั้นตอนการทำงานดังแสดงไว้ในรูปที่ 4.14 และโปรแกรมในส่วนนี้จะทำการเรียงค่า ี้ ของคำเป็นคู่ๆ จากตัวอย่างในรูปที่ 4.10 จะทำการสลับค่าดังนี้

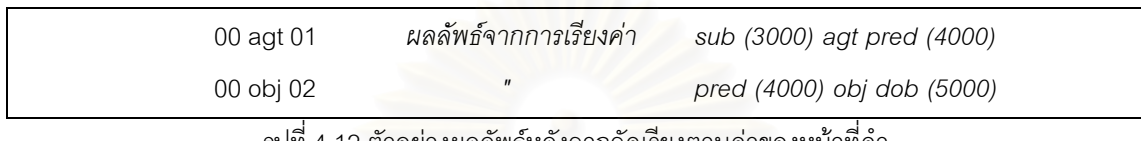

รูปที่ 4.12 ตัวอยางผลลัพธหลังจากจัดเรียงตามคาของหนาที่คํา

หลังจากที่ได้ทำงานผ่านโปรแกรมในขั้นตอนนี้แล้วจะมีข้อมูลที่พร้อมจะทำการขั้นตอนการตัดคำซ้ำ ใน ี้ ี่ ขั้นตอนต่อไปโดยมีผลลัพธ์ของข้อมูลดังนี้ ั้

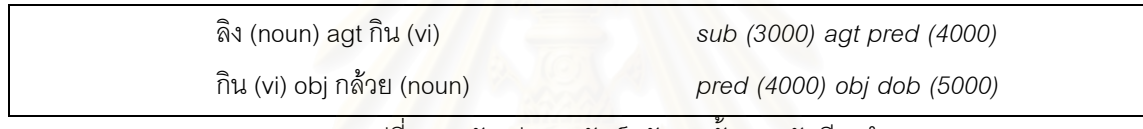

รูปที่ 4.13 ตัวอย่างผลลัพธ์หลังจากขั้นตอนจัดเรียงคำ

ขั้นตอนนี้จะทำการอ่านแฟ้มข้อมูลเอกสารจากขั้นตอนที่ 3 เพื่อนำค่าหน้าที่คำมาใช้ในการจัดเรียงคำ ั้ ี้ ั้ ื่ ให้ถูกต้องตามหลักภาษาไทยและเพื่อใช้ในขั้นตอนถัดไป ดังแสดงด้วยรูปดังต่อไปนี้

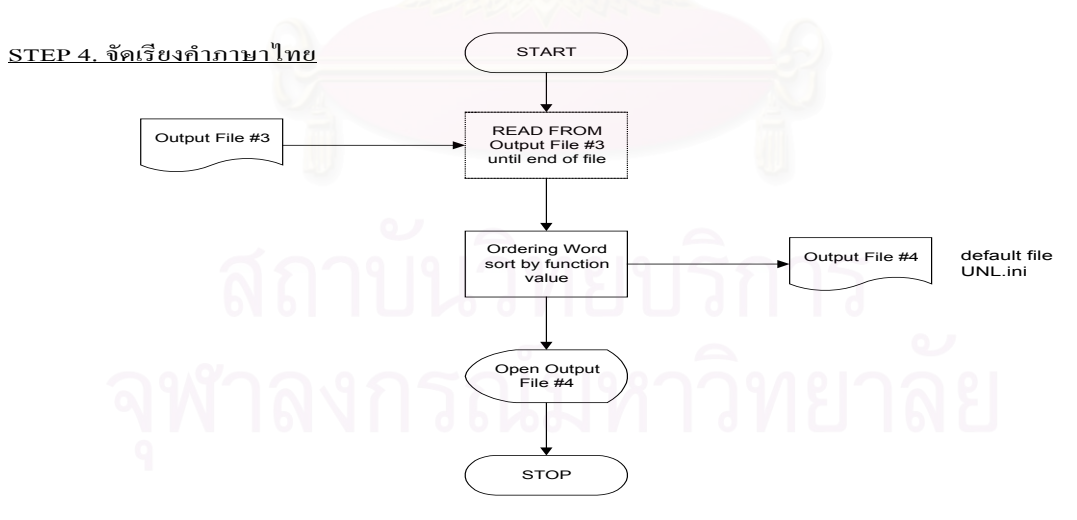

รูปที่ 4.14 แสดงข นตอนการทํางานของโมดูลจัดเรียงคํา ั้

3.2 กำหนดคำภาษาไทย : ในขั้นตอนนี้จะทำหน้าที่ในการตรวจสอบคำศัพท์ที่ซ้ำซ้อนกันหลังจากที่ได้มี ี้ การจัดเรียงค่าให้ถูกต้องตามค่าหน้าที่คำแล้วโดยพิจารณาจากคำศัพท์ที่อยู่ต่อเนื่องกันจะตัดคำที่ซ้ำซ้อนในคำ ื่ หลังออกเพื่อให้มีคำศัพท์เพียงคำเดียวดังแสดงขั้นตอนไว้ในรูปที่ 4.16 และจากตัวอย่างผลลัพธ์ในรูปที่ 4.13 หลังจากผ่านโปรแกรมในขั้นตอนนี้แล้วจะมีคำศัพท์ "กิน" (pred, 4000) ที่ซ้ำซ้อนกันโดยโปรแกรมจะตัดคำหลัง **The Contract of Contract Contract of Contract Contract Contract Only 1999** ออกดังแสดงผลลัพธไวในรูปที่ 4.15 ดังน

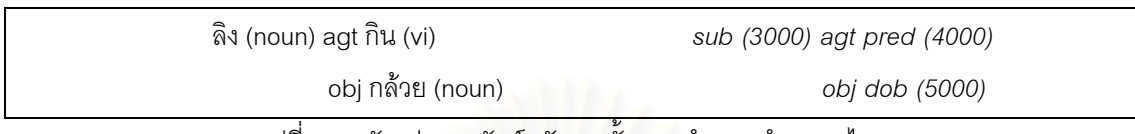

รูปที่ 4.15 ตัวอย่างผลลัพธ์หลังจากขั้นตอ<mark>น</mark>กำหนดคำภาษาไทย

ขั้นตอนนี้จะทำการอ่านแฟ้มข้อมูลเอกสารจากขั้นตอนที่ 4 หลังจากจัดเรียงคำต่างๆเรียบร้อยแล้ว มา ั้ ี้ ั้ ใช้ในการดูคำซ้ำซ้อนเพื่อตัดคำซ้ำซ้อนออกไป แล้วจัดเตรียมคำให้ถูกต้องเพื่อใช้ในขั้นตอนถัดไป ดังแสดงด้วยรูป ้ํ ื่ ้ํ ดังต่อไปนี้

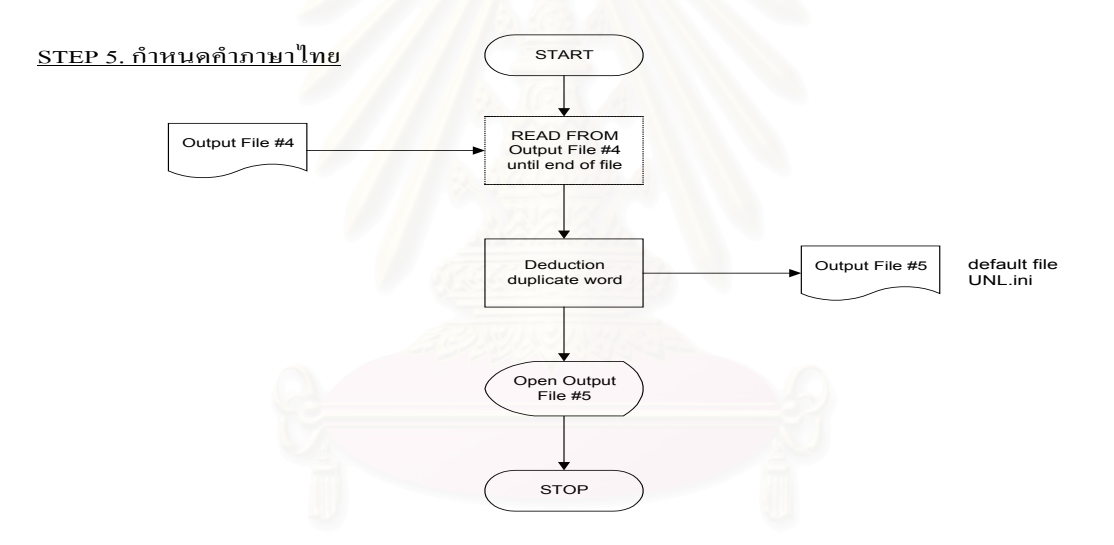

รูปที่ 4.16 แสดงข นตอนการทํางานของกําหนดโมดูลคําภาษาไทย ั้

3.3 แสดงผลประโยคภาษาไทย : ขั้นตอนสุดท้ายนี้ออกแบบสำหรับทำการสร้างรูปแบบประโยค ั้ ี้ ภาษไทยเพื่อแสดงผลลัพธ์การแปลงจากภาษา UNL เป็นภาษาไทย ในขั้นตอนนี้จะนำเอาคำศัพท์ที่ได้จากขั้น ี้ ตอนที่ 5 มาจัดเรียงต่อเนื่องกันก่อนในบรรทัดเดียวกัน หลังจากนั้นจึงทำการเชื่อมคำให้อยู่ในรูปแบบของ ื่ ื่ ประโยคภาษาไทยโดยมีขั้นตอนการทำงานดังแสดงไว้ในรูปที่ 4.18 และผลลัพธ์สุดท้ายของการแปลงจากภาษา UNL เปนภาษาไทยดังแสดงไวในรูปที่ 4.17

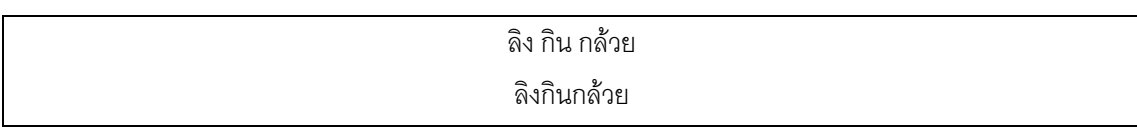

รูปที่ 4.17 ตัวอยางผลลัพธสุดทายของการแปลงจากภาษา UNL เปนภาษาไทย

ขั้นตอนนี้จะทำการอ่านแฟ้มข้อมูลเอกสารจากขั้นตอนที่ 5 หลังจากตัดคำซ้ำซ้อนเรียบร้อยแล้ว ในขั้น ั้ ี้ ั้ ้ํ ตอนน ี้จะเปนเตรียมรูปประโยคและแสดงผลลัพธในรูปประโยคภาษาไทย ดังแสดงดวยรูปดังตอไปนี้

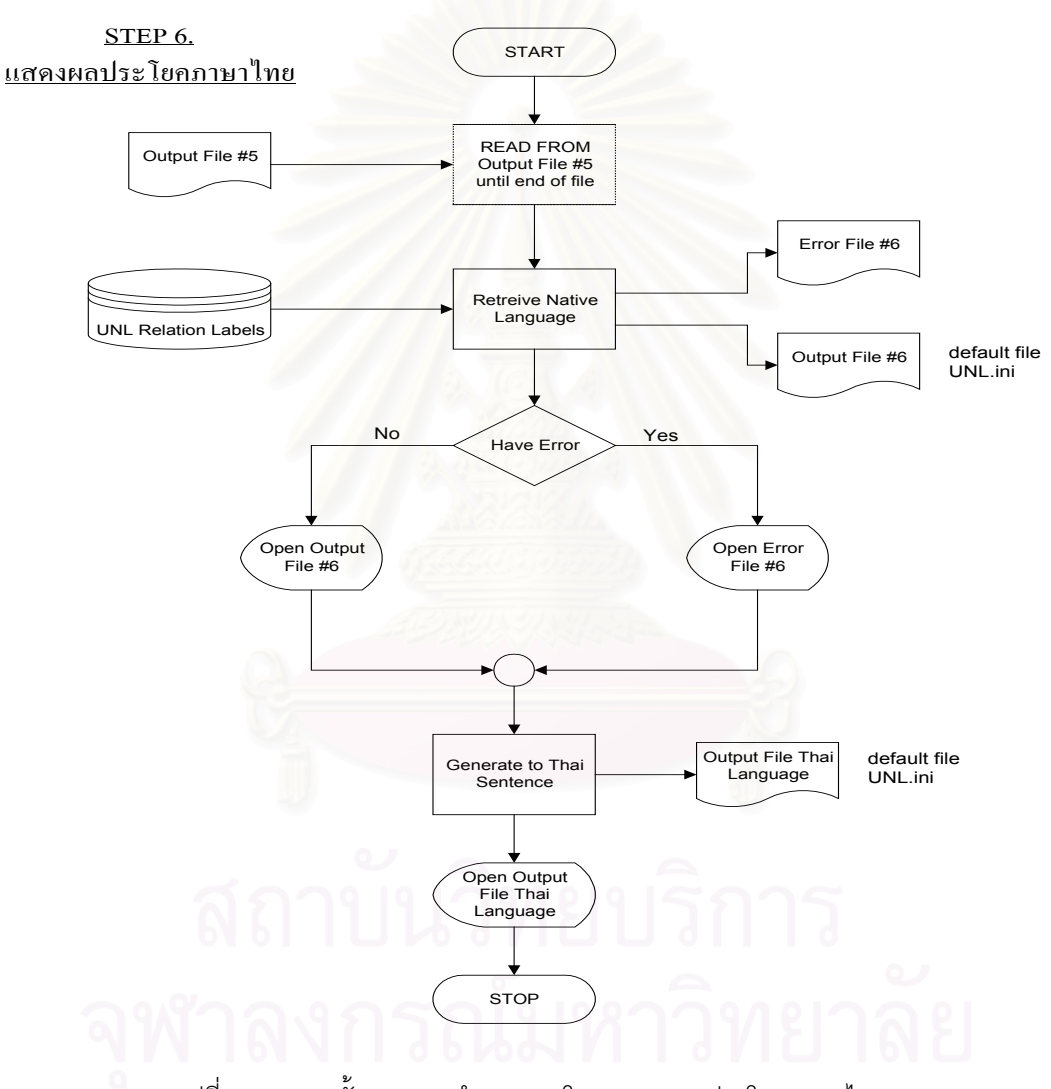

รูปที่ 4.18 แสดงข นตอนการทํางานของโมดูลแสดงผลประโยคภาษาไทย ั้

# **บทท ี่ 5 การทดสอบโปรแกรม CU-Deconverter**

### **5.1 วิธีการทดสอบโปรแกรม CU-Deconverter**

ผู้วิจัยได้ทำการทดสอบโปรแกรมที่ได้ทำขึ้นโดยใช้แฟ้มข้อมูลภาษา UNL ที่อยู่ในรูปแบบแฟ้มข้อมูล ี่ ของ HTML โดยใช้ตัวอย่างจากในหนังสือ Universal Networking Language ของสถาบัน The United Nations University Institute of Advanced Studies จำนวน 70 ประโยคโดยในส่วนของฐานข้อมูล UNL ที่ได้ออกแบบ ไว้บรรจุคำศัพท์คำสากลประมาณ 2,300 คำรวมทั้งข้อมูลพจนานุกรม UNL ซึ่งบรรจุคำศัพท์ที่ใช้ในการแปลง ั้ ึ่ ประโยคตัวอย่าง อีกทั้งในส่วนของคำที่เป็นข้อมูลพื้นฐานต่างๆได้ใส่ข้อมูลไว้ใช้สำหรับการแปลงประโยคตัวอย่าง ื้ ในส่วนข้อมูลเบื้องต้นของ ภาษา UNL ได้ใส่ข้อมูลไว้ครบถ้วนตามกฏเกณฑ์ของภาษา UNL ด้วย ื้

ขั้นตอนในการทดสอบจะเป็นการเรียกโปรแกรม CU-Deconverter และทำการเปิดแฟ้มข้อมูลตัวอย่าง ทีละแฟ้มข้อมูล จากนั้นทำการทดสอบทีละขั้นตอนซึ่งมีทั้งหมด 6 ขั้นตอนโดยในแต่ละขั้นตอนที่มีข้อความแสดง ั้ ึ่ ความผิดพลาดก็จะทำการแก้ไขเพิ่มเติมฐานข้อมูล UNL ให้ครบถ้วน จนกระทั่งได้ผลลัพธ์สุดท้ายเป็นประโยค ภาษาไทย

้สำหรับความถูกต้องในการแปลงจากภาษา UNL เป็นภาษาไทยนั้นได้ใช้วิธีการตรวจสอบเปรียบเทียบ กับต้นฉบับที่เป็นประโยคภาษาอังกฤษ โดยในแฟ้มข้อมูลของ UNL ที่อยู่ในรูปแบบ HTML นั้นจะมีประโยคต้น ี่ ั้ ฉบับเป็นภาษาอังกฤษกำกับไว้ เมื่อได้ผลลัพธ์จากการแปลงภาษา UNL เป็นภาษาไทยแล้วก็จะนำผลลัพธ์ภาษา ไทยนั้นไปเปรียบเทียบกับต้นฉบับที่เป็นภาษาอังกฤษเพื่อสอบทานความถูกต้อง ื่

### **5.2 ผลการทดสอบ**

จากการทดสอบโปรแกรมในหัวข้อ 5.1 เพื่อหาความถูกต้องในการแปลงจากประโยคของ ภาษา UNL ื่ เปนภาษาไทยนั้น จะไดผลลัพธซึ่งประกอบดวยสวนตางๆ 3 สวนดังนี้คือ

1. แสดงตัวอย่างผลการทดสอบขั้นตอนการแปลงจากภาษา UNL เป็นภาษาไทยทีละขั้นตอน โดยใช้ ตัวอย่างประโยคของภาษา LINL อธิบายประกอบ 4 ประโยคตามตัวอย่าง 5.2.1

- 2. แสดงตัวอย่างผลลัพธ์ข้อความผิดพลาดของการทำงานทีละขั้นตอนตามตัวอย่างข้อ 5.2.1.1 5.2.1.4
- 3. แสดงผลลัพธสุดทายของการแปลงดวยโปรแกรม CU-Deconverter จากภาษา UNL เปนภาษา ไทยจํานวน 70 ประโยคตามที่ไดแสดงไวในตารางที่ 5.1
- 5.2.1 ตัวอย่างผลการทดสอบขั้นตอนการแปลงจากภาษา UNL เป็นภาษาไทยทีละขั้นตอน

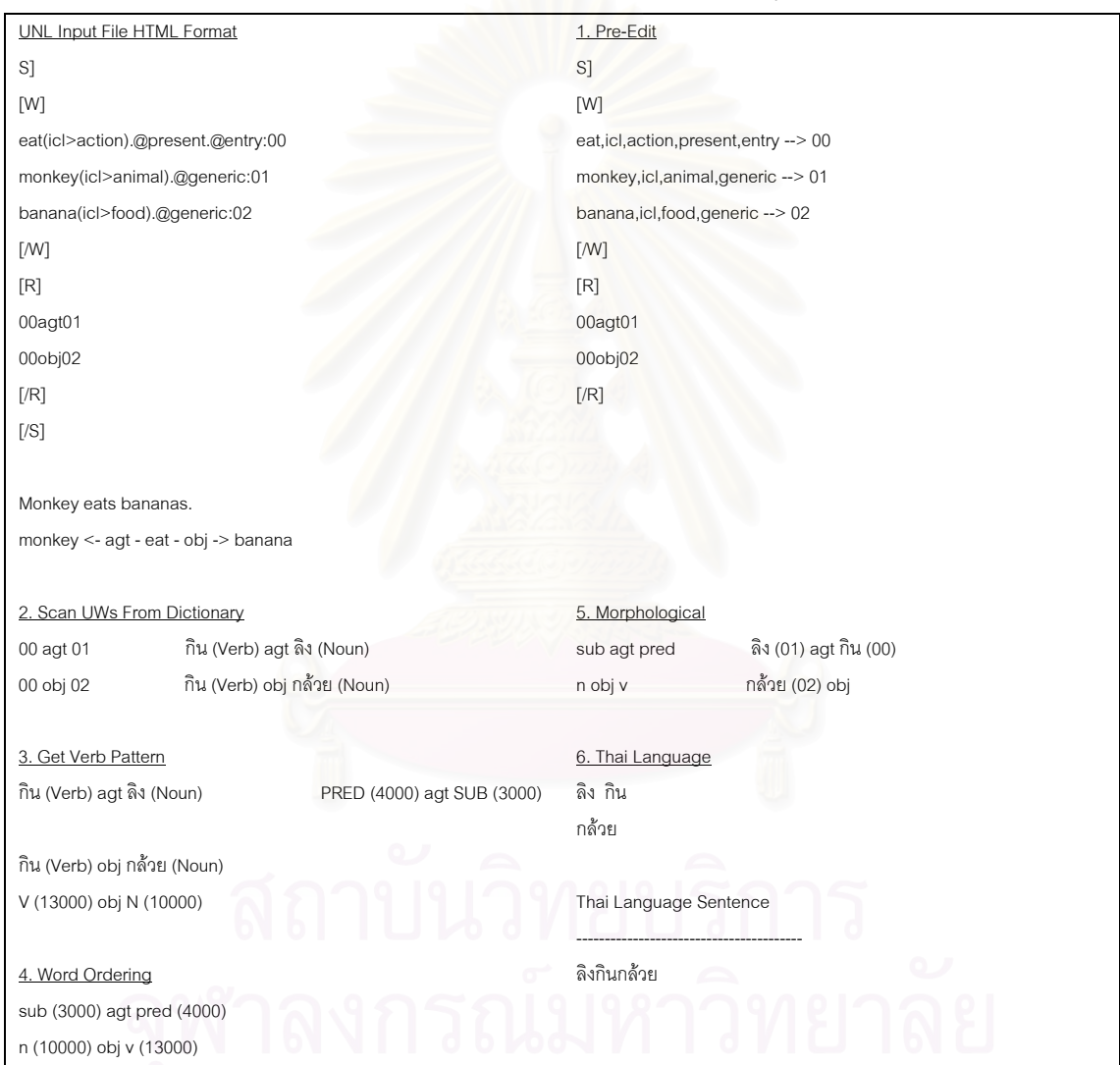

5.2.1.1 ตัวอยางแสดงการแปลจากภาษา UNL จากประโยค Monkey eats bananas.

### 5.2.1.2 ตัวอยางแสดงการแปลจากภาษา UNL จากประโยค The airplane is about to land.

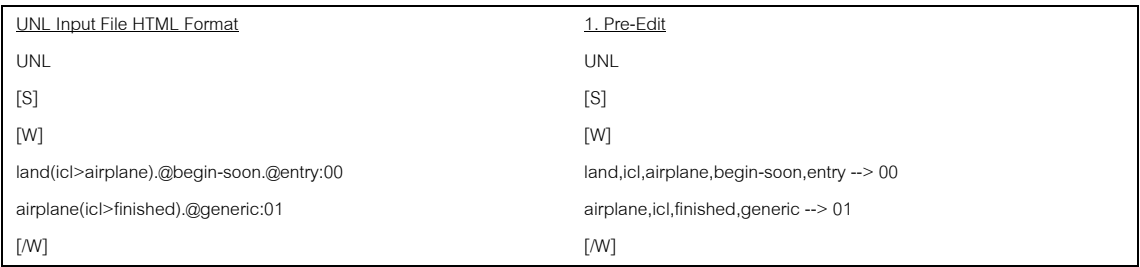

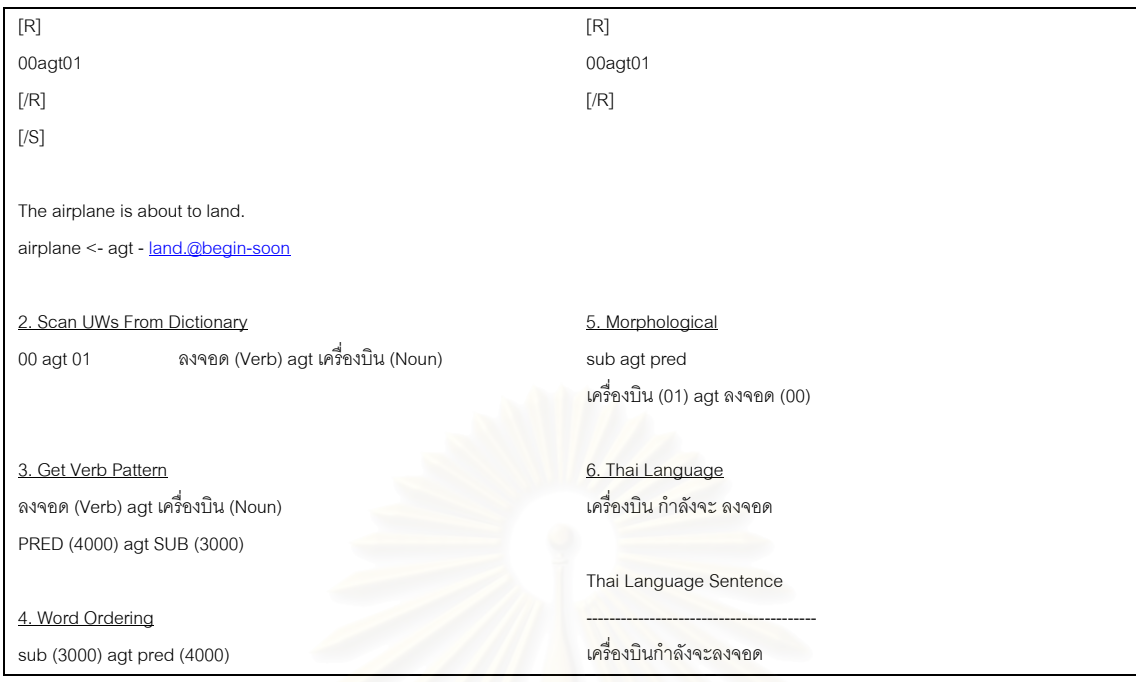

## 5.2.1.3 ตัวอยางแสดงการแปลจากภาษา UNL จากประโยค

### to go to a library and borrow books.

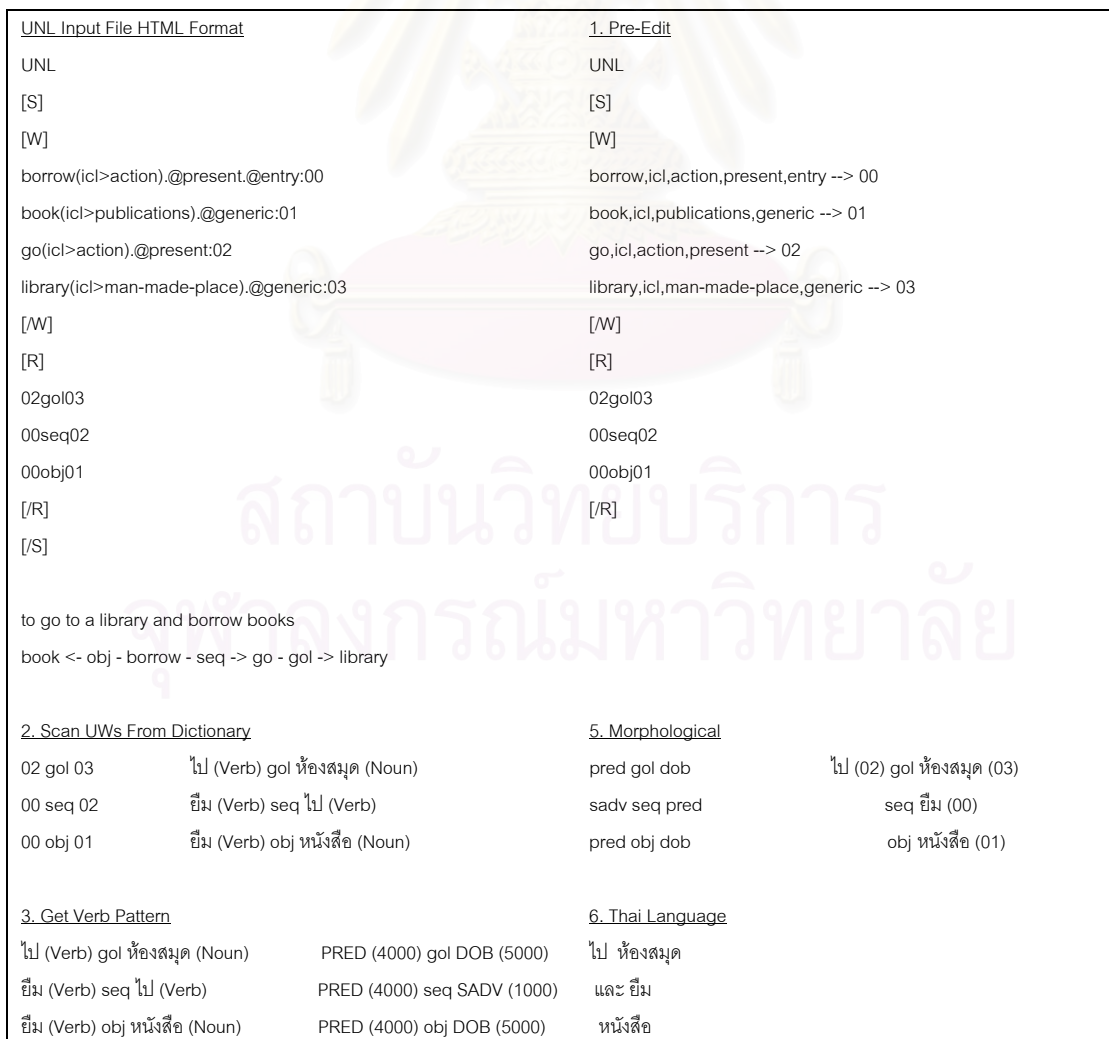

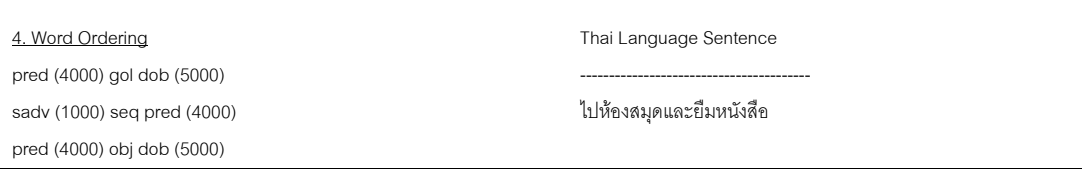

## $5.2.1.4$  ตัวอย่างแสดงการแปลจากภาษา UNL จากประโยค UNL is a common language that

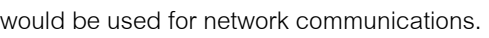

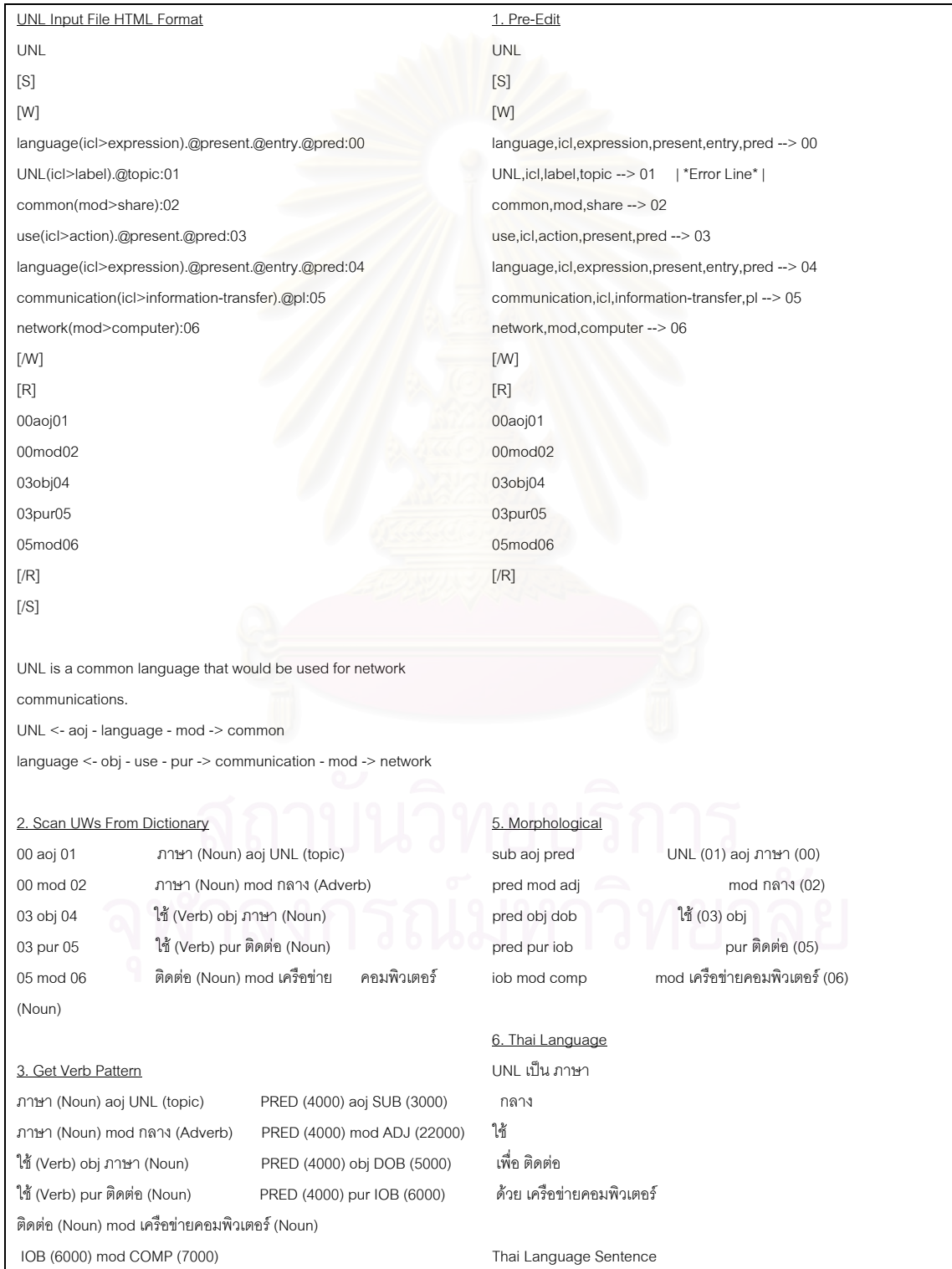

4. Word Ordering sub (3000) aoj pred (4000) pred (4000) mod adj (22000) pred (4000) obj dob (5000) pred (4000) pur iob (6000) iob (6000) mod comp (7000) ---------------------------------------- UNLเปนภาษากลางใชเพื่อติดตอดวยเครือขายคอมพิวเตอร

จากผลการทดสอบโปรแกรมดังแสดงไว้ข้างต้นอธิบายถึงขั้นตอนการทดสอบทีละขั้นตอนซึ่งเป็นขั้น ั้ ตอนที่แสดงไว้หลังจากได้ผ่านการแก้ไขเพิ่มเติมฐานข้อมูล UNL ไว้เรียบร้อยแล้ว ส่วนในกรณีที่แต่ละขั้นตอนมี การแสดงข้อความผิดพลาดจะแสดงไว้ในตัวอย่าง 5.2.2 ดังต่อไปนี้

5.2.2 ตัวอย่างผลลัพธ์ข้อความผิดพลาดของการทำงา<mark>นที</mark>ละขั้นตอน

5.2.2.1. ตัวอย่างข้อความผิดพลาดในขั้นตอนตรวจสอบความถูกต้อง

5.2.2.1.1 ตัวอย่างข้อความผิดพลาด "ไม่พบคำสากลในฐานข้อมูล UNL"

1. language(icl>expression).@present.@entry.@pred:00 --> language Not found In Universal Word

2. UNL(icl>label).@topic:01 --> UNL Not found In Universal Word

3. common(mod>share):02  $\rightarrow$  common Not found In Universal Word

4. use(icl>action).@present.@pred:03 --> use Not found In Universal Word

5.2.2.1.2 ตัวอยางขอความผิดพลาด "ไมพบขอมูลในพจนานุกรม UNL"

1. language(icl>expression).@present.@entry.@pred:00 --> Not found In UNL Dictionary

2. UNL(icl>label).@topic:01 --> Not found In UNL Dictionary

3. common(mod>share):02 --> Not found In UNL Dictionary

4. use(icl>action).@present.@pred:03 --> Not found In UNL Dictionary

5.2.2.1.3 ตัวอย่างข้อความผิดพลาด "รายละเอียดที่อยู่ในเอกสาร UNL ที่ไม่พบใน ี่

พจนานุกรม UNL"

```
1. UW_Keyword = 'language' And RL_Code = 'icl' And Object_Class = 'expression' And 
Subject_Object_Class = 'expression' 
2. UW_Keyword = 'UNL' And RL_Code = 'icl' And Object_Class = 'label' And Subject_Object_Class 
= 'label' 
3. UW_Keyword = 'common' And RL_Code = 'mod' And Object_Class = 'share' And 
Subject_Object_Class = 'share'
```

```
4. 4. UW_Keyword = 'use' And RL_Code = 'icl' And Object_Class = 'action' And 
Subject_Object_Class = 'action'
```
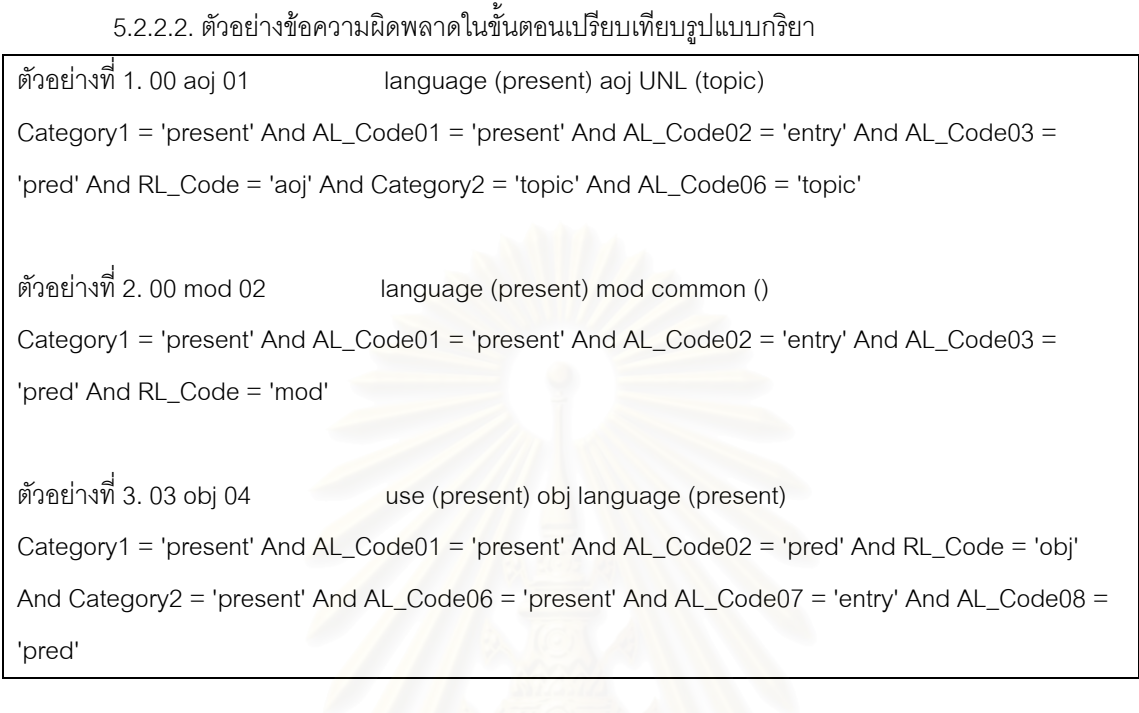

5.2.3 ผลการทดสอบการแปลงจากภาษา UNL เปนภาษาไทยดวยโปรแกรม CU-Deconverter

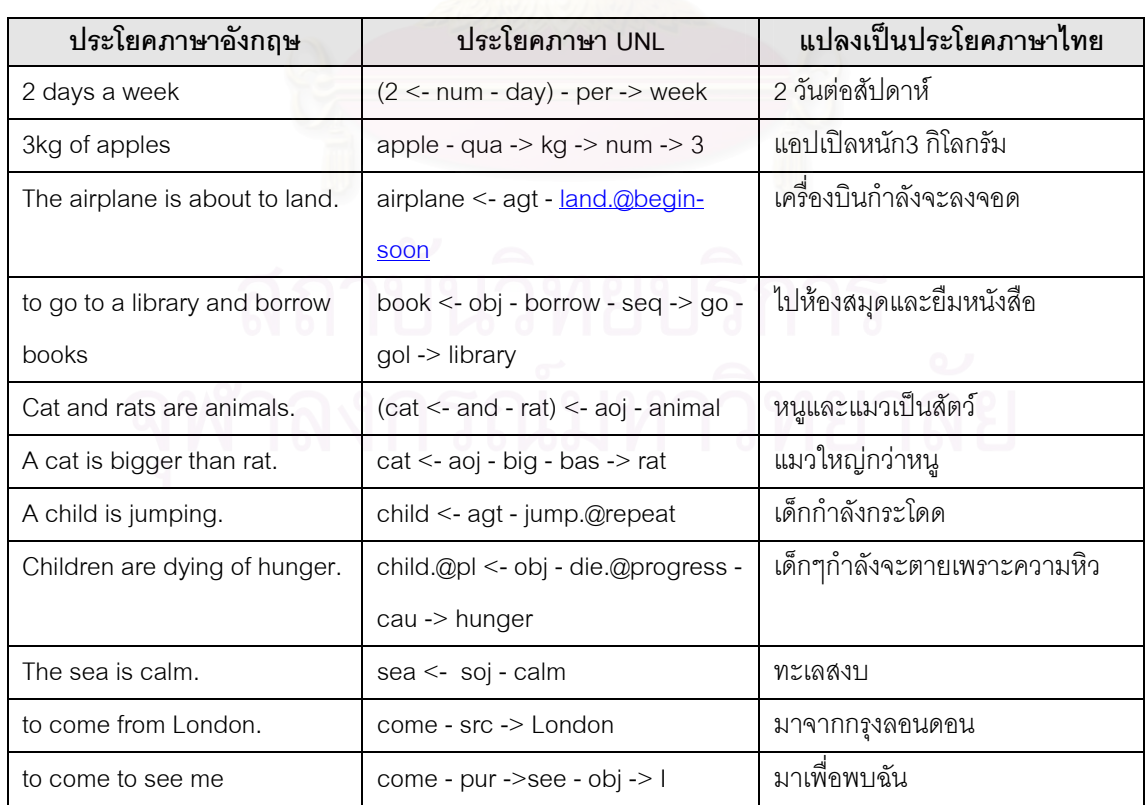

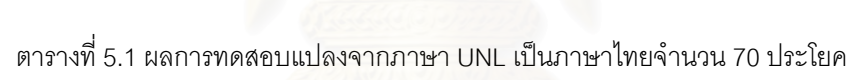

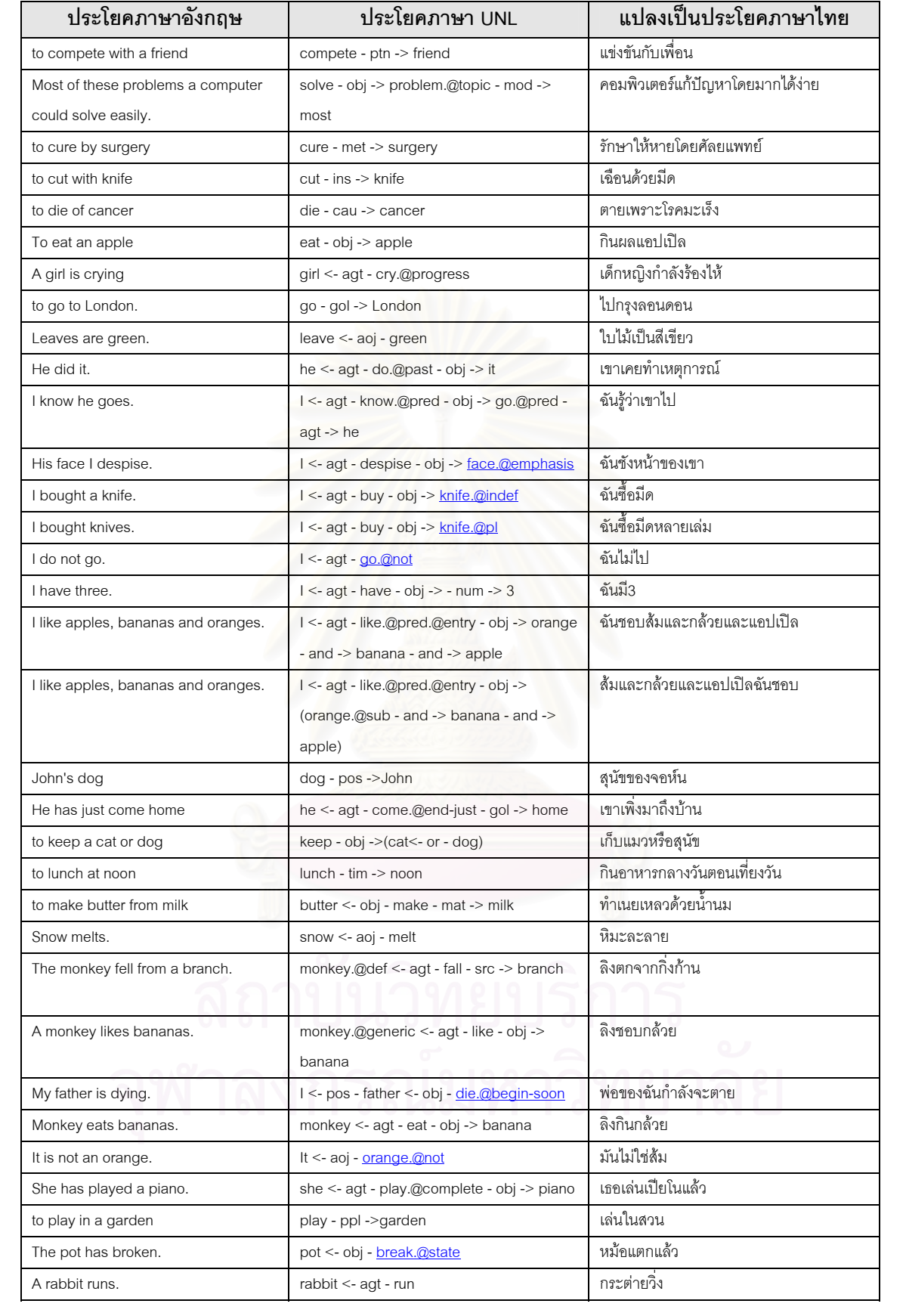

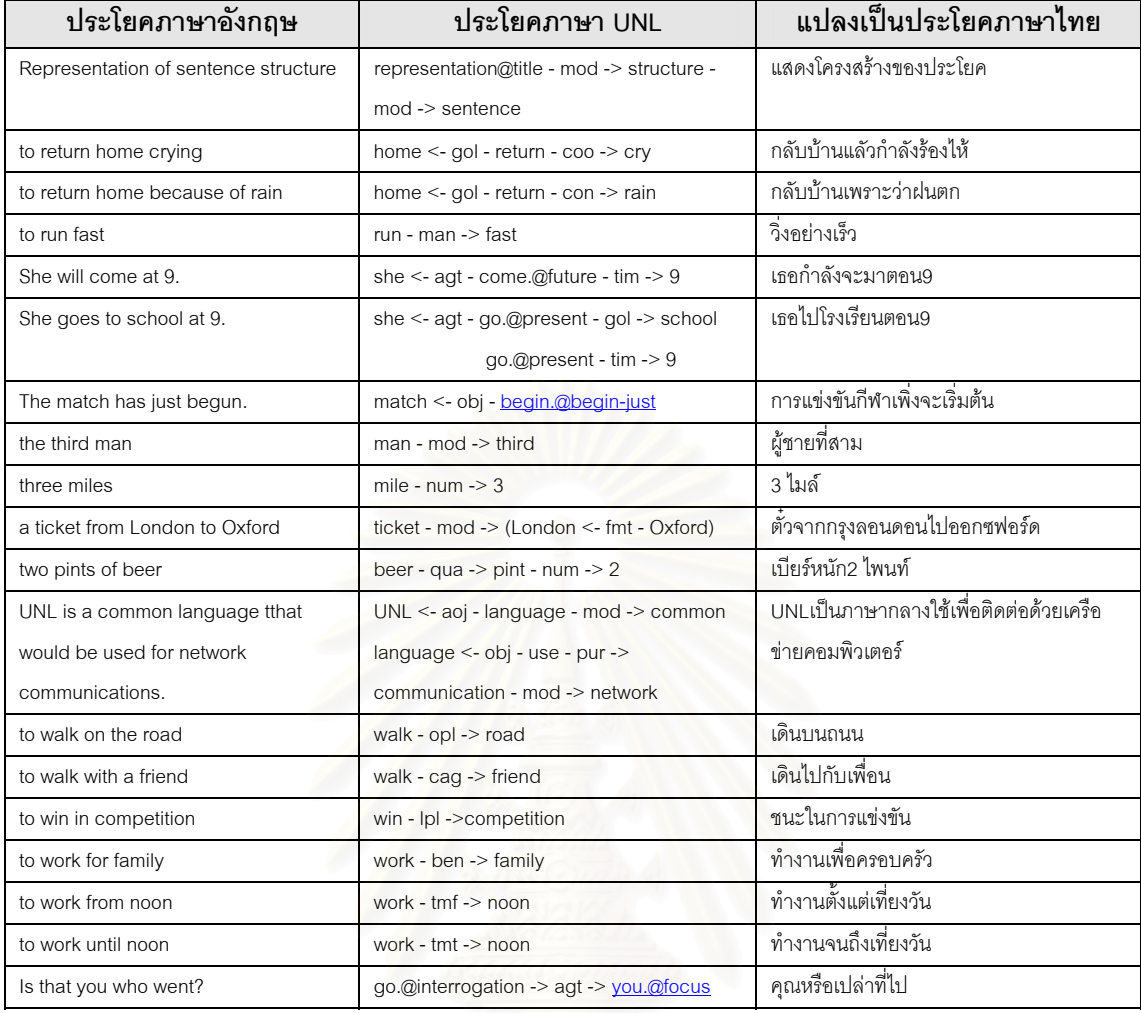

จากผลการทดสอบที่แสดงไว้ในตารางที่ 5.1 แสดงให้เห็นว่าความถูกต้องของการแปลงจากภาษา UNL เป็นภาษาไทยด้วยโปรแกรม CU-Deconverter นั้นมีความถูกต้องพอสมควร โดยตัวอย่างประโยคที่นำมา ั้ ใชในการทดสอบทั้ง 70 ประโยคนั้นไมพบปญหาในการแปลงเปนภาษาไทยโดยที่รูปประโยคผิดไปจากความ หมายต้นฉบับแต่อย่างใด ผู้วิจัยได้พบปัญหาคือในกรณีที่ความหมายของคำศัพท์คำสากล สามารถแปลความ หมายในแนวทางเดียวกันได้มากกว่า 1 ความหมาย เช่น คำว่า "Work" ซึ่งแปลความหมายได้ว่า "การทำงาน" แต่สามารถแปลได้หลายความหมายดังนี้ 1. การทำงาน 2. การทำงานด้วยสมอง 3. การทำงานด้วยมือ 4. นวด, ปั้น เป็นต้น ดังนั้นคำศัพท์คำสากลที่นำมาใช้ร่วมในการแปลความหมายสำหรับเก็บไว้ในพจนานุกรม UNL จะ ั้ ต้องระบุเฉพาะเจาะจงให้ชัดเจนมากยิ่งขึ้นเพื่อให้สามารถถ่ายทอดความหมายได้ถูกต้องมากที่สุด และจากผล ิ่ การทดสอบพบว่าข้อมูลที่อยู่ในรูปแบบภาษา UNL ไม่ได้รองรับสำหรับการแสดงความหมายในรูปแบบประโยค ี่ ลักษณะสุภาพ และปัญหาที่พบข้อสุดท้ายคือคำชี้เฉพาะ เช่น คำว่า those, a ไม่พบในประโยคภาษา UNL ทำ ี่  $\overline{\phantom{a}}$ ให้เมื่อแปลเป็นภาษาไทยแล้วจะสื่อความหมายได้ไม่ครบถ้วน

## **บทท ี่ 6 สรุปผลการวิจัยและขอเสนอแนะ**

สรุปแนวทางที่ใช้ในการวิจัยครั้งนี้จะเป็นการแปลจากภาษา UNL เป็นภาษาไทย ซึ่งผู้วิจัยได้พบว่า ั้ ึ่ ้ ปัญหาการแปลจากภาษา UNL เป็นภาษาไทยนั้นได้แก่ ปัญหาในเรื่องการจัดทำฐานข้อมูลพจนานุกรมสำหรับ ้บรรจุคำศัพท์ให้ครบถ้วนทุกคำตามคำสากล, ปัญหาการจัดทำรูปแบบกริยา ให้ครบถ้วนสมบูรณ์, ปัญหาการ แปลความหมายไม่ตรงกับคำศัพท์เดิม เช่น "Brown Mixture" แปลเป็น "ยาแก้ไอน้ำดำ" ซึ่งถือเป็นคำเฉพาะ, ึ่ ปัญหาจากข้อมูลของภาษา UNL ที่ไม่สนับสนุนการแปลที่แสดงข้อความสุภาพ เป็นต้น

ในงานวิจัยชิ้นนี้ได้เน้นเฉพาะในเรื่องของขั้นตอนการแปลงจากภาษา UNL เป็นภาษาไทยโดยใช้แนว ิ้ ความคิดมาจากระบบการสรางภาษาไทยจากภาษากลางมาดัดแปลงแกไขเพิ่ ผู้วิจัยได้ทำการออกแบบ ฐานขอมูลพจนานุกรมบรรจุคําศัพท, คําประกอบตางๆและใชโปรแกรมมิ่งแบบโครงสราง (Structure Programming) พัฒนาโปรแกรมการแปลภาษา ในส่วนของขั้นตอนการทำงานของโปรแกรมได้จัดทำให้สอด ั้ ิคล้องเข้ากับกฎเกณฑ์ตามมาตราฐานของภาษา UNL โดยจากผลการทดสอบความถูกต้องของการแปลงจาก ภาษา UNL เปนภาษาไทยพบความถูกตองประมาณ 85% จากจํานวน 70 ประโยค

### **6.1 สรุปผลการวิจัย**

ขั้นตอนวิธีการแปลงจากภาษา UNL เป็นภาษาไทยที่ผู้วิจัยได้นำเสนอนี้แบ่งออกเป็น 6 ขั้นตอนเพื่อทำ ั้ ี้ การแก้ไขปัญหาที่พบในการแปลภาษาคือ (1) ปัญหาการแปลความหมายของคำศัพท์ที่คำหนึ่งในภาษาต้นฉบับ ี สามารถแปลความหมายไปยังอีกภาษาได้หลายความหมาย (2) ปัญหาการแสดงรูปแบบกริยาจากภาษาต้น ฉบับไปยังภาษาปลายทางให้มีความถูกต้องใกล้เคียงกับภาษาที่แปลไปมากที่สุด โดยผู้วิจัยได้ใช้ความรู้ทางด้าน การออกแบบฐานขอมูล, ความรูทางดานหลักภาษาไทยมาชวยในการออกแบบการจัดทําโปรแกรมเพื่อให ี สามารถแปลงจากภาษา UNL ให้เป็นภาษาไทยได้รูปแบบที่มีความหมายถูกต้องตามหลักภาษาไทยมากที่สุด การจัดทำวิธีการแปลงภาษานั้นผู้วิจัยได้เลือกใช้วิธีการแบบเดียวกับการแปลจากภาษากลางมาเป็นภาษาไทย ทําการเปรียบเทียบรูปแบบกริยา ใหถูกตองตามหลักไวยากรณการแสดงภาษาไทยเพื่อใหไดรูปประโยคที่ สามารถอ่านได้ความหมายอย่างถูกต้อง และผู้วิจัยได้ทำการทดสอบโปรแกรมแปลภาษาโดยใช้ประโยคของ

ภาษา UNL จากตัวอย่างในหนังสือ Universal Networking Language มาทำการแปลเป็นภาษาไทยและทำการ เปรียบเทียบความถูกต้องกับประโยคต้นฉบับที่เป็นภาษาอังกฤษ ซึ่งมีความถูกต้องประมาณ 85% ึ่

จากผลการออกแบบและพัฒนาโปรแกรมต้นแบบที่ใช้ในการแปลงจากภาษา UNL เป็นภาษาไทยและ ผลจากการทดสอบโปรแกรมตามที่ไดเสนอในบทที่ 5 โดยที่ฐานข้อมูลพจนานุกรมซึ่งบรรจุคำศัพท์ไว้ใน ึ่ ไมโครซอฟท์แอสเซส และบรรจุคำศัพท์ที่เป็นคำสากลประมาณ 2,300 คำ จากปัญหาต่างๆ ที่พบในขั้นตอนของ การทำทดสอบ ได้แก่ ปัญหาการแสดงรูปแบบกริยาให้ถูกต้องตามหลักภาษาไทย, ปัญหาที่คำศัพท์หนึ่งคำ ึ่ ี สามารถแปลเป็นภาษาไทยได้หลายความหมายในทำนคงเดียวกันหรือมีความหมายใกล้เคียงกัน เช่นคำว่า "Work" และปัญหาการแสดงข้อความสภาพ

### **6.2 ขอดีและขอเสียของโปรแกรม CU-Deconverter**

ข้อดีของโปรแกรม CU- Deconverter ได้แก่

- 6.2.1. ข ั้ ขั้นตอนวิธีที่นำเสนอมีลักษณะขั้นต<mark>อ</mark>นการโปรแกรมมิ่งแบบโครงสร้าง อาศัยการออกแบบ ฐานข้อมูลแบบพจนานุกรม ทำให้ระบบสามารถรองรับคำศัพท์ใหม่และรูปแบบกริยาใหม่ๆ
- 6.2.2. ระบบที่จัดทำนำเสนอนั้นสามารถเพิ่มคำศัพท์หรือรูปแบบกริยา รวมไปถึงข้อมูลพื้นฐานต่างๆ ั้ ิ่ ื้ ทั้งในด้านหลักไวยากรณ์ภาษาไทยรวมไปถึงข้อมูลพื้นฐานที่เกี่ยวกับกฎเกณฑ์ของภาษา ื้ ี่ UNL ท เพ มเติม  $\overline{\phantom{a}}$ ิ่
- $6.2.3.$ องจากโปรแกรมต้นแบบที่พัฒนาขึ้นได้แบ่งการทำงานออกเป็นโมดูลย่อยๆ ดังนั้นในกรณีที่ มีการเปลี่ยนแปลงกฏเกณฑ์หรือวิธีการบางอย่างก็จะกระทบเฉพาะขั้นตอนนั้นๆ ั้ ั้

ข้อเสียของโปรแกรม CU-Deconverter ได้แก่

- 6.2.4. ในกรณีที่คำศัพท์คำสากลหนึ่งคำสามารถแปลเป็นภาษาไทยได้หลายความหมายที่ใกล้เคียง ึ่ กัน ตอนที่สร้างคำศัพท์ต้องเลือกคำที่ใช้ประกอบแสดงลักษณะเฉพาะของคำให้ชัดเจนและ ี่ สื่อความหมายให้ถูกต้อง
- 6.2.5. ฐานข้อมูลพจนานุกรมที่เป็นตารางรูปแบบกริยา จะต้องบรรจุข้อมูลจำนวนมากเพื่อให้ได้รูป แบบกริยาที่ถูกตองตามหลักภาษาไทย

### **6.3 ขอจํากัด**

เนื่องจากวิทยานิพนธ์ฉบับนี้โปรแกรม CU-Deconverter และขั้นตอนการทำงานของโปรแกรมได้อ้าง ั้ อิงลักษณะตามมาตราฐานของภาษา UNL ดังนั้นหากมีการแก้ไขหรือเปลี่ยนแปลงกฎเกณฑ์ต่างๆดังกล่าวข้าง ั้ ต้นจะมีผลทำให้กระทบกับโครงสร้างและขั้นตอนการทำงานของโปรแกรม อีกทั้งตัวอย่างที่นำมาทดสอบสำหรับ ั้ ั้ วิทยานิพนธ์ฉบับนี้ได้นำมาจากในหนังสือ UNL Center, Institute of Advanced Studies, The United Nations University. UNL Universal Networking Language, 1996 ซึ่งมีตัวอย่างประโยคค่อนข้างจำกัด ึ่

### **6.4 ขอเสนอแนะและความคิดเห็นเพ มเติม ิ่**

จากการทำวิจัยวิทยานิพนธ์เกี่ยวกับการแปลงจากภ<mark>าษา UNL เป็นภาษาไทยโดยที่</mark>ลักษณะของภาษา ี่ UNL นั้นอ้างอิงคำศัพท์หลักมาจากภาษาอังกฤษ ผลจากการทำงานและทดสอบโดยลงลึกในรายละเอียดของคำ ั้ ศัพท์และความหมายของคำ, ชนิดของคำรวมทั้งส่วนประกอบทางภาษาของคำศัพท์ต่างๆ ผู้วิจัยพบว่าโดยหลัก ั้ การแล้วในแต่ละภาษาทุกชนิดน่าจะมีที่ม<mark>าจากความต้องการถ่ายทอดสิ่งที่พบเห็นหรือบอ</mark>กกล่าวการกระทำ ิ่ ี่ ต่างๆ ซึ่งโดยพื้นฐานของแนวความคิดภาษาแล้วทุกภาษาน่าที่จะมีความหมายใกล้เคียงหรือถ่ายทอดเหมือนกัน ี่ แต่เนื่องมาจากขนบธรรมเนียมวัฒนธรรม, ประเพณี ลักษณะภูมิประเทศ, ศาสนาและแนวความเชื่อที่แตกต่าง ื่ ื่  $\mathcal{L}^{\mathcal{L}}$ กัน จึงได้ทำให้ภาษาต่างๆ ทั่วโลกเกิดความแตกต่างกันเรื่อยมาตั้งแต่อดีต

ผลจากทดสอบโปรแกรมต้น<mark>แบ</mark>บที่ได้พัฒนาขึ้นพบว่าการแปลจากภาษา UNL เป็นภาษาไทยค่อนข้าง ึ้ ้มีความถูกต้องในระดับหนึ่ง แต่พบว่าการแสดงลักษณะคำสุภาพหรือข้อความที่บ่งบอกเพศยังไม่มีข้อมูลรองรับ ทําใหการแปลงเปนภาษาไทยในกรณีนี้ยังไมชัดเจน เชนคําวา "Eat" สามารถแปลความหมายในภาษาไทยไดทั้ง คำว่า "กิน" หรือ "รับประทาน" แล้วแต่กรณีหรือคำต่อท้ายที่แสดงทั้งความสุภาพและบ่งบอกเพศ ได้แก่คำว่า ี่ ั้ "ครับ" หรือ "คะ"

สรุปโดยรวมแลวผูวิจัยมีความเห็นวาการแปลจากภาษาหนึ่งไปเปนอีกภาษาหน ึ่ งนั้น ถ้ามีข้อมูลที่ใช้ ประกอบคำ เช่น บอกประเภทคำ, ชนิดคำ, ข้อมูลประกอบรูปแบบกริยาหรือการบ่งบอกความสุภาพ ซึ่งข้อมูล ึ่ ต่างๆ เหล่านี้จะทำให้การแปลภาษาสามารถทำได้อย่างง่ายและชัดเจน ี้

ผู้วิจัยคิดว่าการแปลภาษาด้วยเครื่องจะมีประโยชน์มหาศาลสำหรับผู้ใช้งานทั่วโลกเนื่องจากทุกวันนี้ ื่

การติดต่อสื่อสารที่รวดเร็วและมีความสะดวกสบายมากขึ้นประกอบกับเทคโนโลยีที่ก้าวหน้ารวมไปถึง ื่ ี่ อินเตอร์เน็ต (Internet) ซึ่งสามารถทำให้ผู้คนบนโลกนี้สามารถติดต่อสื่อสารถึงกันได้อย่างง่ายดายเพียงปลายนิ้ว ึ่ ื่ สัมผัส การถ่ายทอดความรู้, เทคโนโลยีและสิ่งต่างๆในปัจจุบันนี้ได้อาศัยภาษาอังกฤษเป็นสื่อกลางในการถ่าย ิ่ ทอด สำหรับบุคคลทั่วไปที่มีการศึกษาหรือบุคคลที่มีความรู้ภาษาอังกฤษเป็นอย่างดีย่อมไม่มีปัญหาในการติด ต่อสื่อสาร แต่สำหรับบุคคลทั่วไปหรือประชาชนที่มีความรู้ไม่มากจะประสบปัญหาในการติดต่อสื่อสารหรืออ่าน ื่ ื่ เอกสารในอินเตอรเน็ต ซ ึ่ งอาจจะบอกกล่าวว่าในเมื่อภาษาอังกฤษมีความสำคัญและจำเป็นอย่างไรเสียก็ต้อง เรียนรู้นั้นก็อาจจะกล่าวได้ แต่จะยิ่งก่อให้เกิดประโยชน์ในวงกว้างมากขึ้น รวมไปถึงการถ่ายทอดวัฒนธรรมท้อง ิ่ ถิ่นพื้นบ้าน ถ้ามีโปรแกรมหรือตัวกลางที่ใช้ในการถ่ายทอดจากภาษาท้องถิ่นไปเป็นภาษาอังกฤษหรือจากภาษา ิ่ ื้ อังกฤษกลับไปเป็นภาษาท้องถิ่น และด้วยเทคโนโลยีที่ก้าวหน้าขึ้น<mark>มากป</mark>ระกอบกับราคาที่ถูกลงจึงมีความคิดว่า ต่อไปในอนาคตอันใกล้นี้ ลักษณะของโปรแกรมที่เป็นการถ่ายทอดหรือแปลภาษานี้จะมีประโยชน์เป็นอย่างยิ่ง และมีความสําคัญมากขึ้นเรื่อยๆ ตอมวลมนุษยชาติ

อนึ่งถ้าโปรแกรมการแปลภาษาเหล่านี้สามารถแปลหรือถ่ายทอดได้อย่างถูกต้อง และสามารถนำ ึ่ โปรแกรมเหล่านั้นมาดัดแปลงเพิ่มเติมให้สามารถแปลงจากคำพูดเป็นคำพูด จากบทสนทนาระหว่างคนที่ใช้ ั้ ภาษาต่างกันก็จะยิ่งเป็นประโยชน์ต่อมนุษย์ทุกคนที่ใช้ภาษาต่างกัน เสมือนทำให้โลกใบนี้เป็นโลกที่มีภาษาเดียว กันเหมือนยุคสมัยที่กอนเกิดเหตุการณหอคอยแหงบาบิโลน

อนึ่งในอนาคตอันใกล้นี้ผู้วิจัยมีความเห็นว่าการใช้คอมพิวเตอร์แปลภาษาจะยิ่งทวีความสำคัญมากขึ้น เรื่อยๆโดยมีองคประกอบดังตอไปนี้

1. ราคาของเครื่องต่อประสิทธิภาพ (Price/Performance) จะยิ่งถูกลงมากยิ่งขึ้น ทำให้การจัด ื่ ิ่ ิ่ เก็บฐานข้อมูลพจนานุกรมสามารถทำได้ด้วยต้นทุนที่ไม่แพง อีกทั้ ั้ ังด้วยประสิทธิภาพของเครื่องที่สูงขึ้นทำให้ ื่ ึ้ โปรแกรมที่ใช้ในการแปลภาษาสามารถทำงานได้อย่างรวดเร็วและถูกต้อง

2. อินเตอร์เน็ตและการสื่อสารที่ติดต่อถึงกันได้ทั่วโลกทำให้มีความจำเป็นต้องใช้โปรแกรมแปล ภาษา ถึงแม้ว่าปัจจุบันภาษาอังกฤษจะเป็นที่ยอมรับกันโดยทั่วไปและถือเป็น มาตราฐานของการสื่อสารและ ี่ ื่ แลกเปลี่ยนข้อมูลกัน แต่กรณีนี้จะจำกัดกลุ่มคนเฉพาะบุคคลที่มีการศึกษาได้ระดับที่มีความรู้พอควร ไม่สามารถ คลอบคลุมบุคคลได้ทั้งหมดทั่วโลก ดังนั้นหากการแปลภาษาสามารถทำได้จริงจะยิ่งขยายจำนวนผู้ใช้ออกไป ิ่ มากย งขึ้นิ่

3. ในอนาคตอาจจะมีการพัฒนาเคร ื่องแปลภาษาที่ใชไดในทุกกรณี ไมเฉพาะท ี่ใชในการแปล เอกสารเท่านั้น ผู้วิจัยมีความเห็นว่าถ้าเป็นไปได้มนุษย์ทุกคนในโลกนี้สามารถติดต่อสื่อสารด้วยภาษาท้อง ื่ ถิ่นของตัวเองกับบุคคลที่ใช้ภาษาต่างกันได้จะยิ่งทำให้อุปสรรคของการติดต่อสื่อสารหมดไป ตัวอย่างในกรณีนี้ ิ่ ิ่ หมายถึงวา คนไทยสามารถสนทนาผานเครื่องแปลภาษาออกมาเปนภาษาสเปนหรือภาษาเยอรมัน และคนส เปนหรือคนเยอรมันสามารถโต้ตอบกลับมาได้ด้วยภาษาของตัวเองและคนไทยสามารถเข้าใจได้โดยผ่านเครื่อง แปลภาษา ซึ่งถ้าถึงจุดนั้นได้ก็จะเป็นใช้เครื่องแปลภาษาโดยสมบูรณ์ ึ่

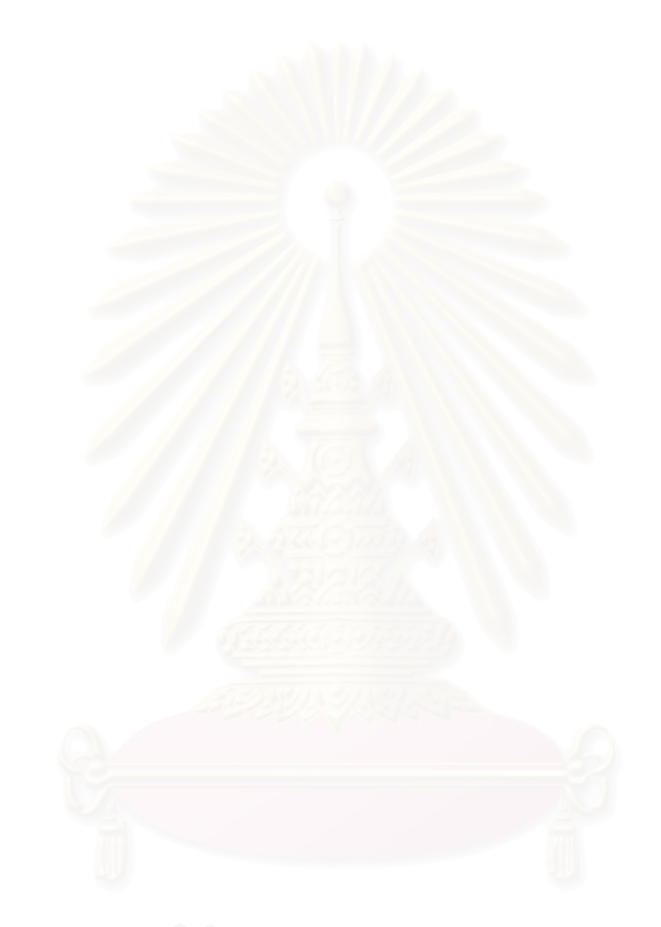

### **รายการอางอิง**

### ภาษาไทย

- ดวงแก้ว สวามิภักดิ์. <u>การสร้างซอฟท์แวร์วิเคราะห์ไวยากรณ์ไทย ภายใต้ระบบยูนิกซ์</u>. โรงพิมพ์ มหาวิทยาลัยธรรมศาสตร, 2533.
- นวลทิพย์ ตันติเศวตรัตน์และคณะ. <u>โครงการพัฒนาพจนานุกรมเพื่อการแปลภาษาด้วยคอมพิวเตอร์</u>. ภาควิชาภาษาและสังคม สถาบันเทคโนโลยีพระจอมเกล้าธนบรี, 2531.
- บุญเจริญ ศิริเนาวกุล. <u>รายงานผลงานโครงการการพัฒนาระบบรวมเพื่อการแปลภาษาด้วย</u> คอมพิวเตอร. สถาบันเทคโนโลยีพระจอมเกลาธนบุรี, 2531.
- ยืน ภู่วรวรรณและชัยยงค์ วงศ์ชัยสุวัฒน์. <u>การประมวลผลภาษาธรรมชาติ</u>. สถาบันเทคโนโลยีพระจอม เกลาธนบุรี, 2535.
- ยืน ภู่วรวรรณ, ชัยยงค์ วงศ์ชัยสุวัฒน์และมนัสวีร์ อยู่ทวี. <u>การพัฒนาระบบการแปลภาษาอังกฤษเป็น</u> ไทยดวยหลักภาษากลาง. มหาวิทยาลัยสงขลานครินทร, 2534.
- ิรัตติกร วรากูลศิริพันธุ์. <u>ระบบการสร้างภาษาเป้าหมายเพื่อการแปลภาษาด้วยคอมพิวเตอร์</u>. สถาบัน เทคโนโลยีพระจอมเกล้าทหารลาดกระบัง, 2532.
- รัตติกร วรากูลศิริพันธุ์. <u>ระบบการสร้างภาษาไทยเพื่อการแปลภาษาด้วยคอมพิวเตอร์ (ระยะที่ 2)</u>. สถาบันเทคโนโลยีพระจอมเกล้าเจ้าคุณทหารลาดกระบัง, 2532.
- รัตติกร วรากูลศิริพันธุ์,สมศักดิ์ จันวันและอรัญญา ปรีชาไว. <u>การสังเคราะห์ภาษาไทยจาก ภาษา</u> ิ์ <u>กลางในระบบการแปลหลายหลายภาษา</u>. สถาบันเทคโนโลยีพระจอมเกล้าเจ้าคุณทหารลาดกระบัง , 2532.
- ้วันทนีย์ พันธชาติ. การแสดงรูปแทนภาษากลางสำหรับภาษาไทย. ห้องปฦิบัติการวิจัยภาษาและวิทยา การความรูศูนยเทคโนโลยีอีเล็กทรอนิกสและคอมพิวเตอรแหงชาติ, 2536.
- ้วันทนีย์ พันธชาติ, วรนุช เกิดสินธ์ชัย, ทัศนีย์ เจริญพรและสุดา รังกุพันธ์. <u>ระบบการวิเคราะห์ภาษาไทย</u> เพื่อการแปลภาษาด้วยคอมพิวเตอร์. ื่อการแปลภาษาดวยคอมพิวเตอร. หองปฏิบัติการวิจัยภาษาและวิทยาการความรู ศูนย เทคโนโลยีอีเล็กทรอนิกสและคอมพิวเตอรแหงชาติ, 2536.
- วิรัช ศรเลิศล้ำวาณิช และสุรพันธ์ เมฆนาวิน. <u>แนวโน้มการวิจัยระบบเครื่องแปลภาษา</u>. ศูนย์เทคโนโลยี ้ํ อีเล็กทรอนิกสและคอมพิวเตอรแหงชาติ, 2537.
- อรัญญา ปรีชาไว. <u>ระบบการวิเคราะห์ประโยคภาษาอังกฤษไปสู่ภาษากลางเพื่อการแปลด้วย</u> คอมพิวเตอรวิทยานิพนธปริญญามหาบัณฑิต. ภาควิชาวิศวกรรมไฟฟา บัณฑิตวิทยาลัย สถาบัน เทคโนโลยีพระจอมเกลาทหารลาดกระบัง, 2537.
- A.A.Hornby. Guide to Patterns and Usage in English,  $2^{nd}$  Edition. Oxford University Press, 1975.
- A.B. Tucker. Current Strategies in Machine Translation Research and Development. in Machine Translation Theoretical and Methodological Issues, Cambridge University Press, 1987 : pp. 22-44.
- C.J. Fillmore. A Case for Case Universals in Linguistic Theory. New York : Emmon Bach and R.T. Harms, 1968.
- J.Solcum. A Survey of Machine Translation: Its History, Current Status and Future Prospects. American Journal of Computational Linguistics, Vol. 11, No.1 January - March 1985 : pp.  $1 - 17$ .
- James Allen. Natural Language Understanding. Benjamin Cummings, 1987.
- Kereto. S. An English Thai Machine Translator. Proceedings of the Regional Symposium on Computer Science and its Applications At KMITL, 27-29 Jan 1987.
- M.Nagao, J.Tsujii, J.Nakamura. The Japanese Government Project for Machine Translation. American Journal of Computational Linguistics, Vol.11, No.2-3, April - September 1985 : pp. 91 - 100.
- Makoto Nagao. Machine Translation How Far Can It Go?. Oxford University Press,1989.
- P. Thajchayapong et al. A Thai-English Machine Translation. in Proceeding of Regional Symposium on Computer Science and Its Applications At KMITL, 27-29 Jan 1987.
- Shunji Ichiyama, Naoyuki Nomura. A Dictionary For Multilingual Translation System. Electronic Information Communication Conference, 1989.
- UNL Center. **UNL Universal Networking Language**. Institute of Advanced Studies, The United Nations University, 1996.
- Free Online Translation. SYSTRAN, 1999. http://translationsoftware4u.com
- Inter-Tran Language Translate Page. INTER-TRAN, 1999. http://www.flinet.com
- Translate via the Internet with Languageware. Language Ware, 1999.

http://www.languageware.net/index.html

Universal Networking Language Information. UNL Center, 1999. http://unl.ias.unu.edu

**ภาคผนวก**

### ภาคผนวกก

# ตัวอย่างตารางข้อมูลฐานข้อมูล UNL

# **1. ตัวอยางตารางขอมูลแสดงลักษณะเฉพาะคํา, ประเภทคํา, หนาที่คํา**

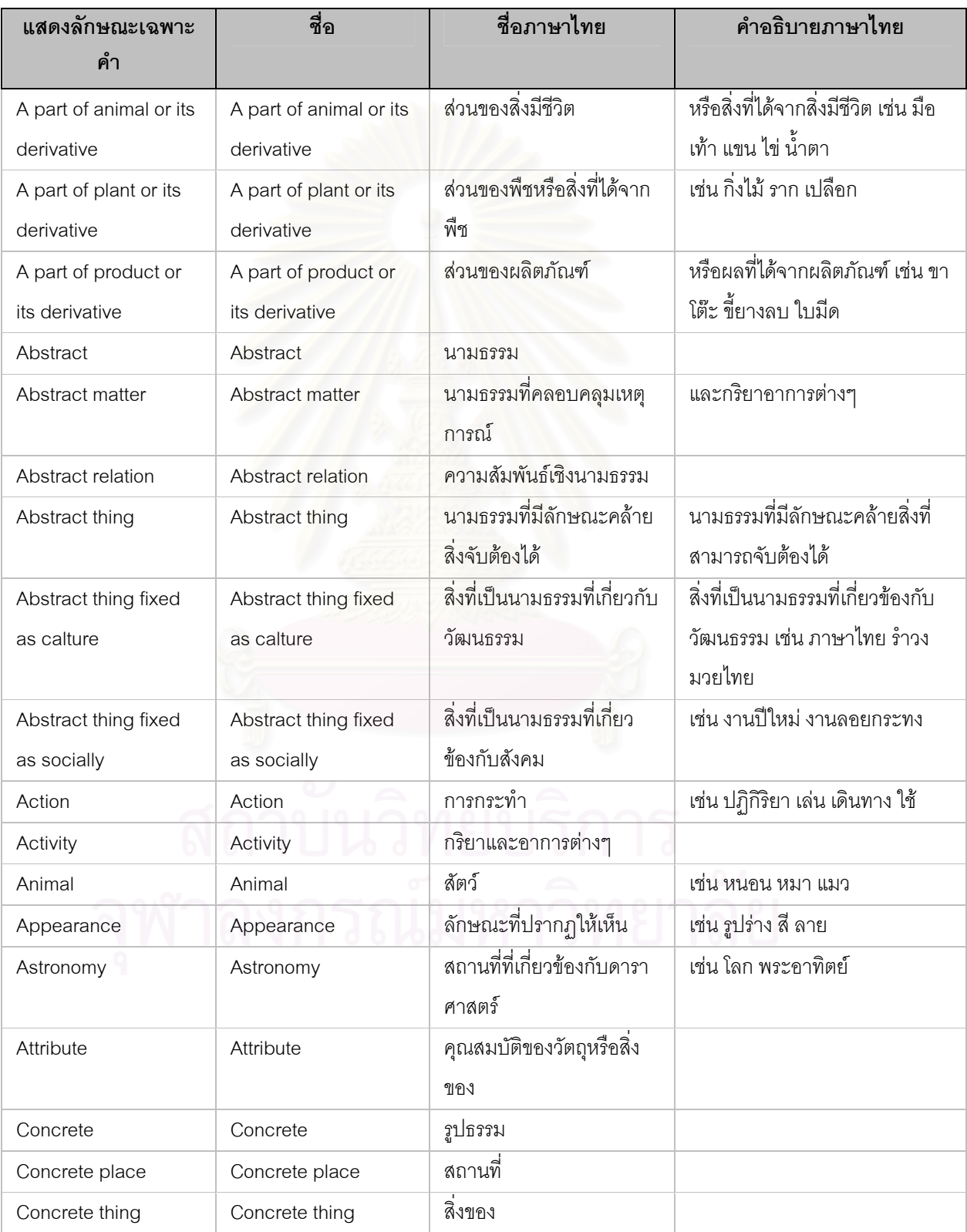

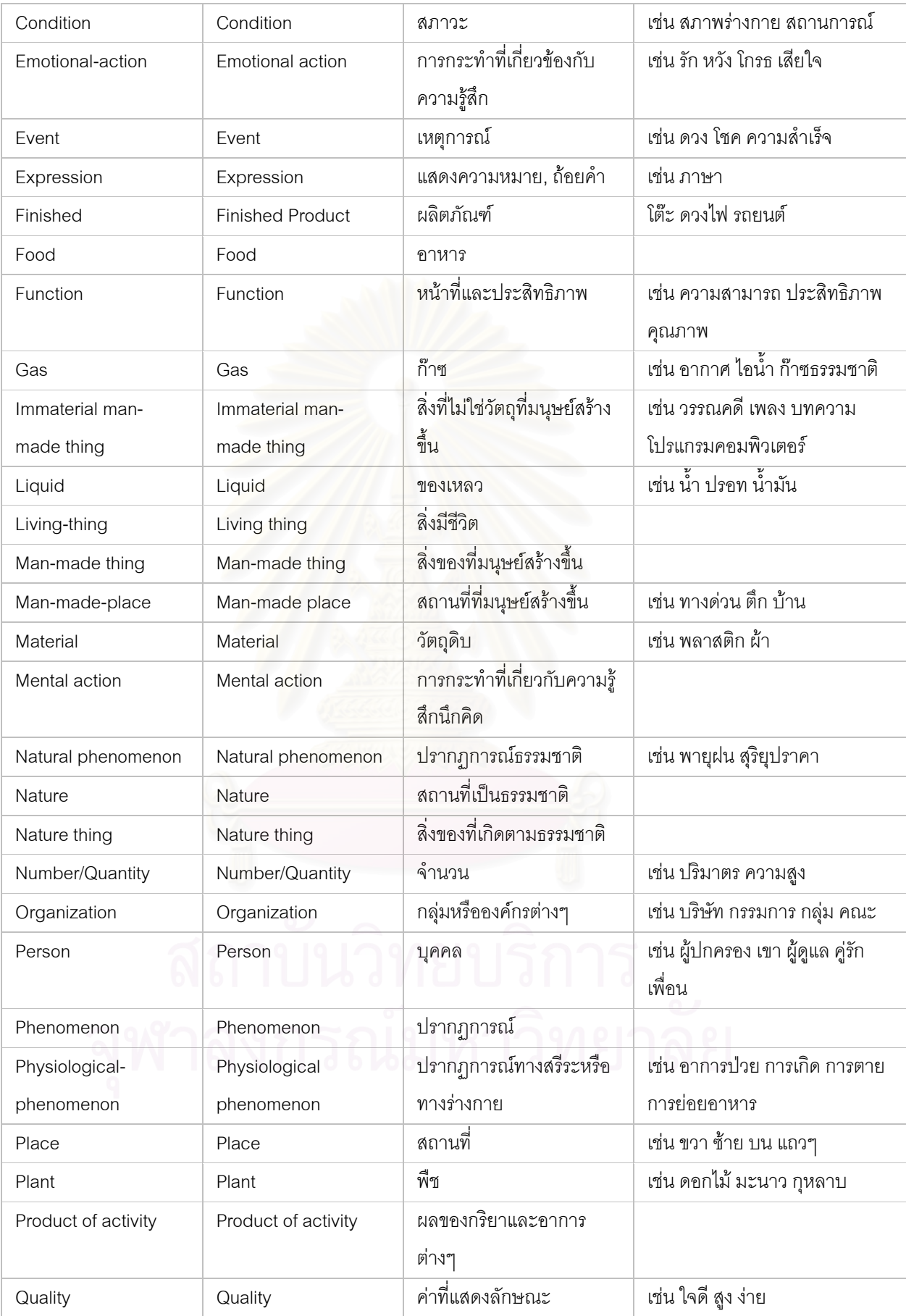

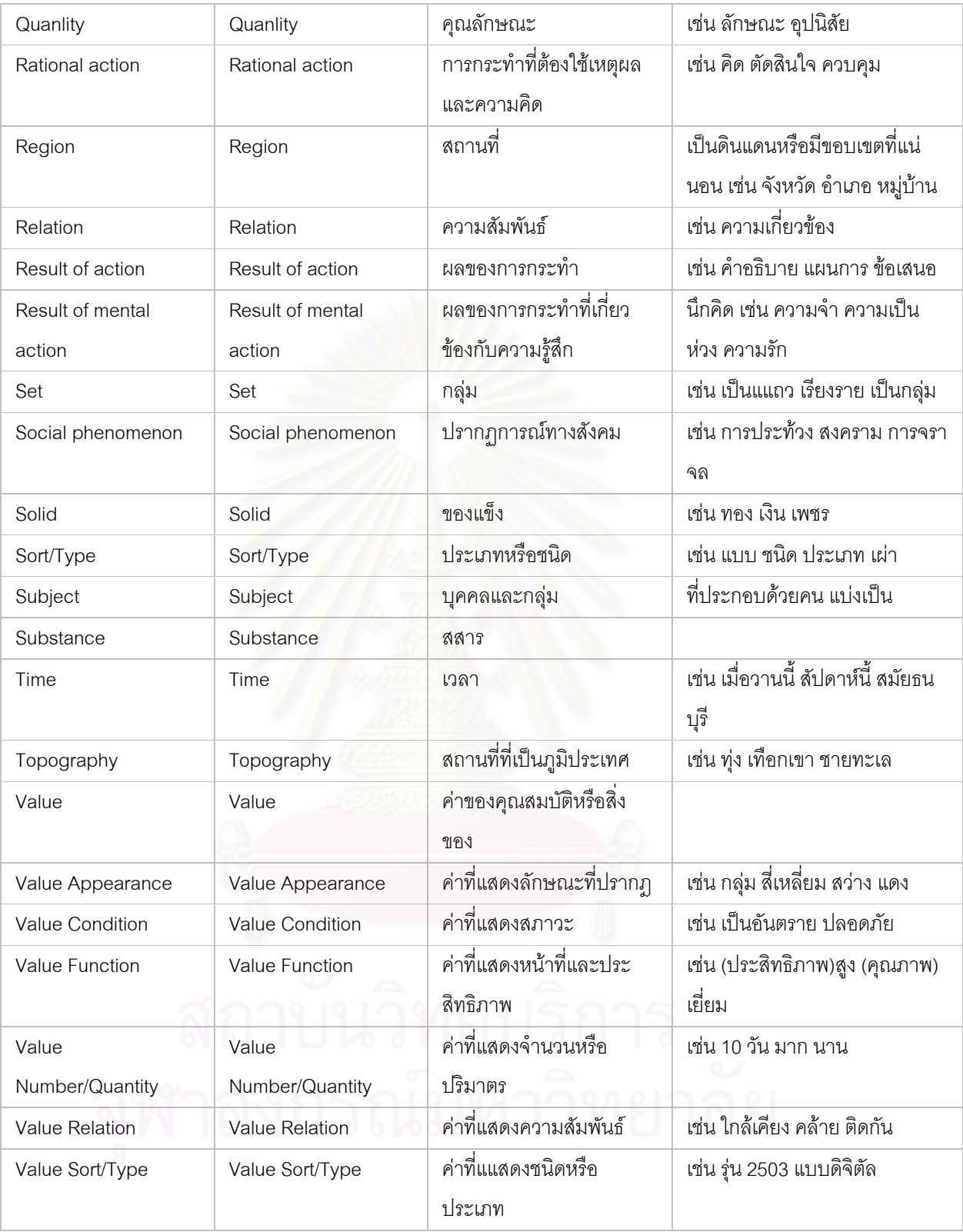

ตารางที่ 7.1 ตัวอย่างตารางข้อมูลแสดงลักษณะเฉพาะคำ

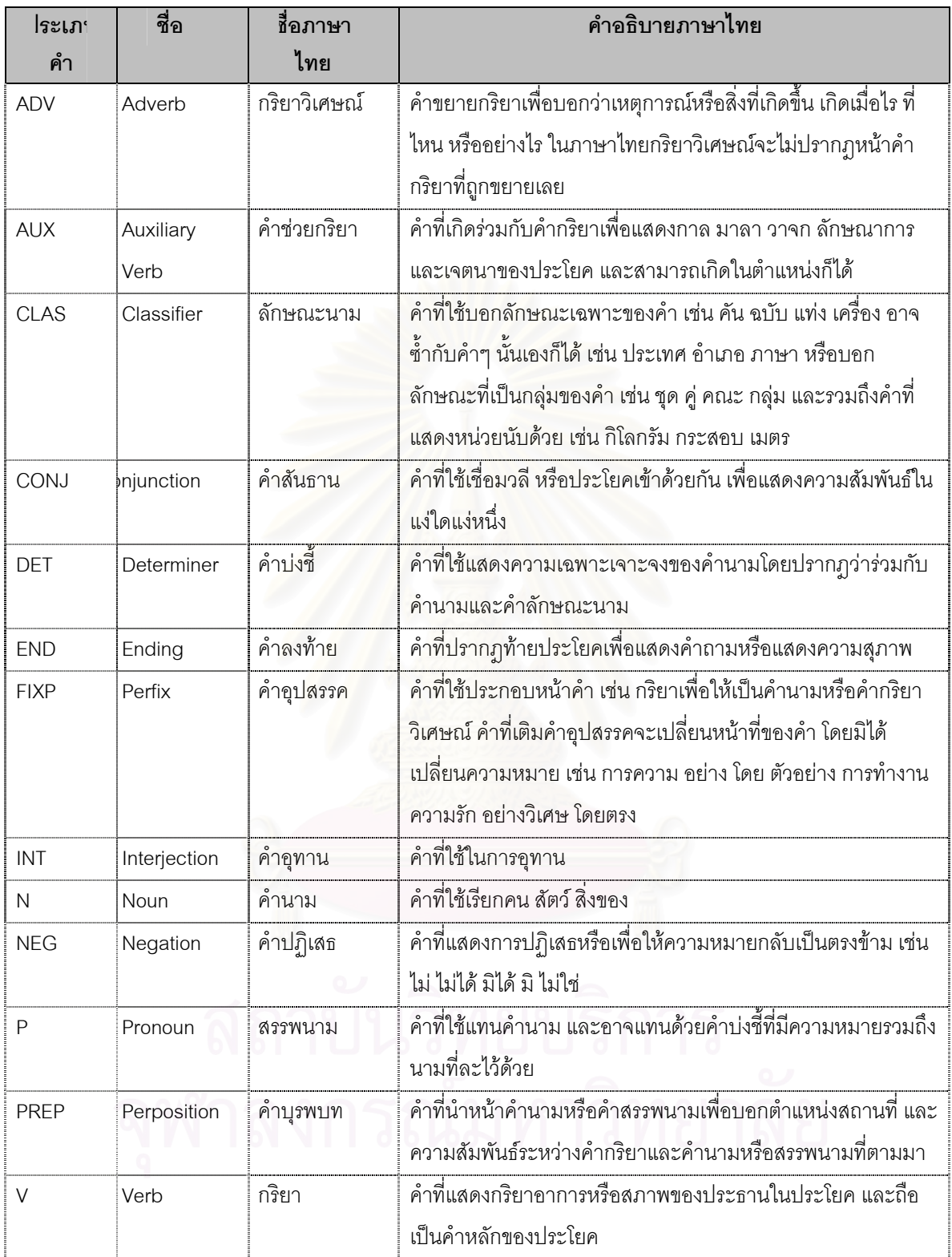

ตารางท ี่ 7.2 ตัวอยางตารางขอมูลประเภทคํา UNL

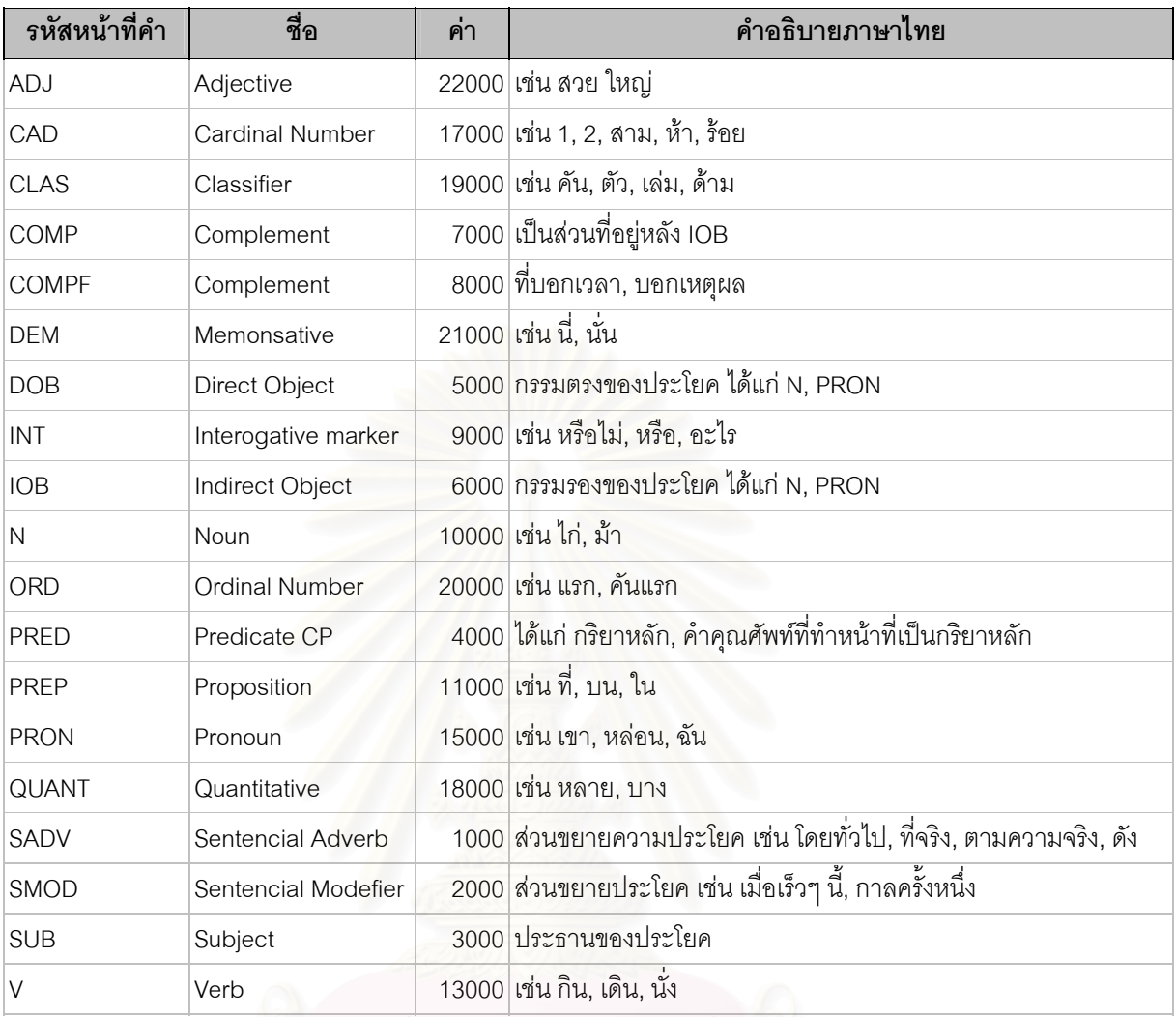

ตารางท ี่ 7.3 ตัวอยางตารางขอมูลหนาที่คํา

# **2. ตัวอยางตารางขอมูลคําเชื่อมโยง, แสดงคุณลักษณะ**

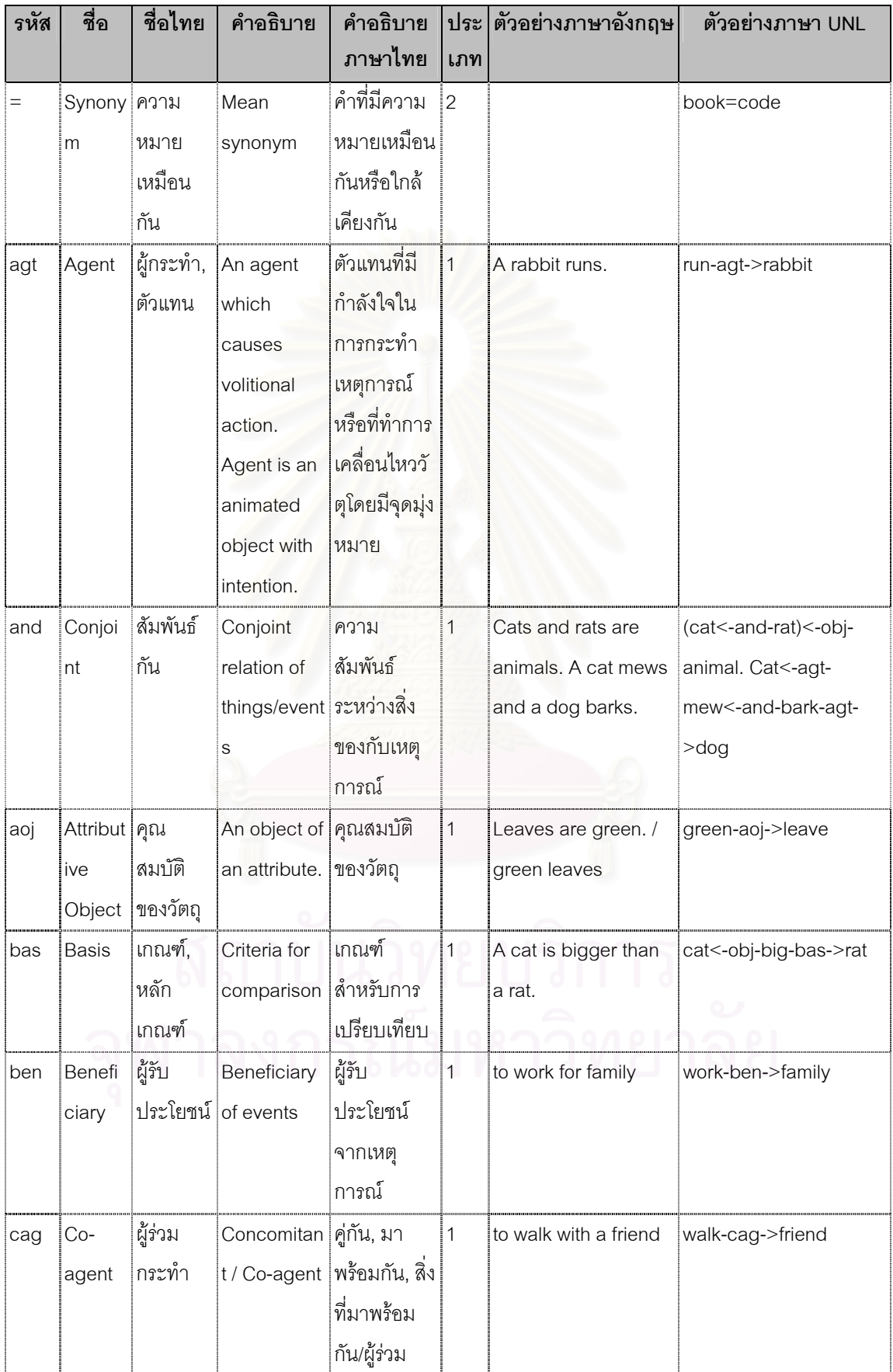

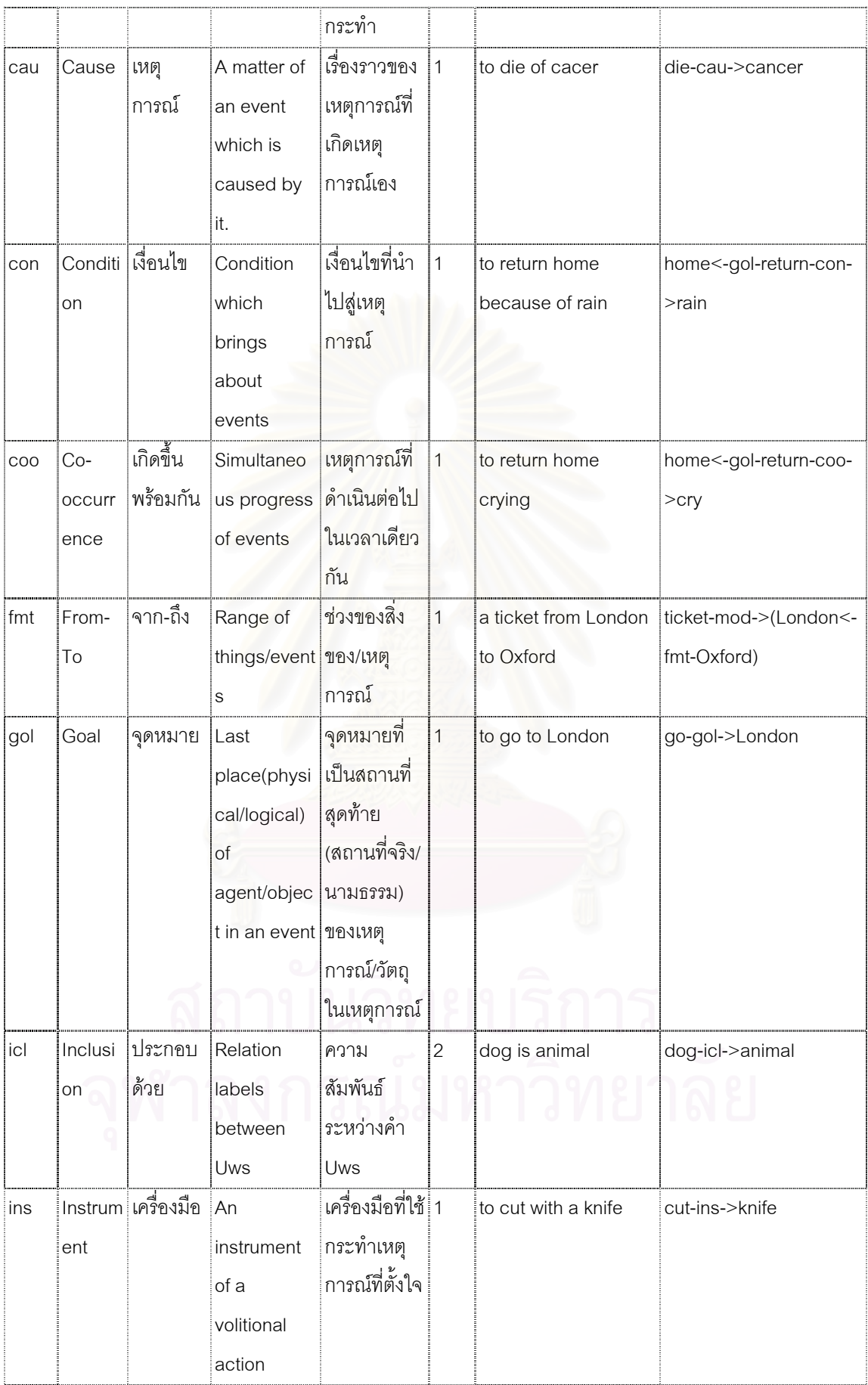

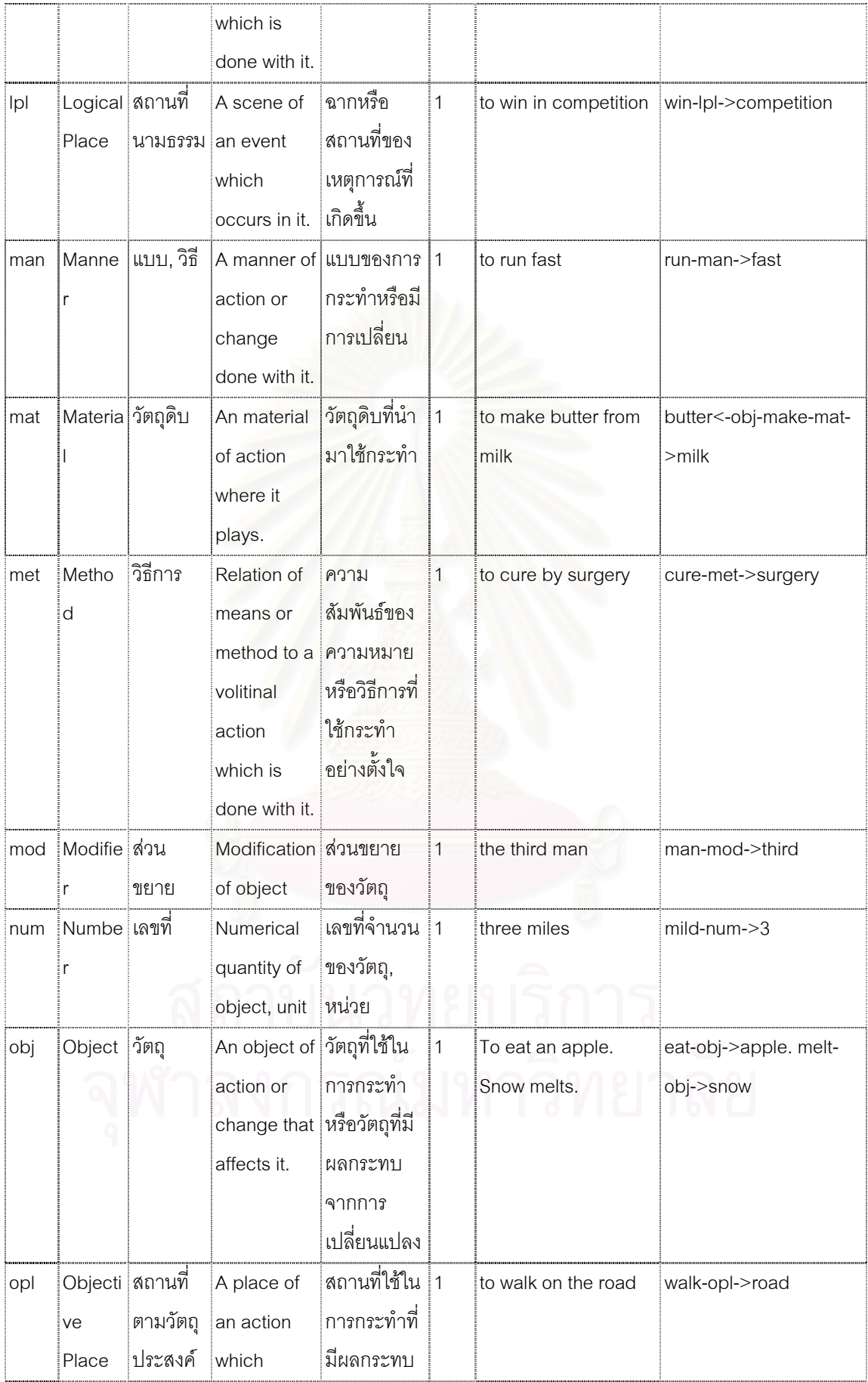

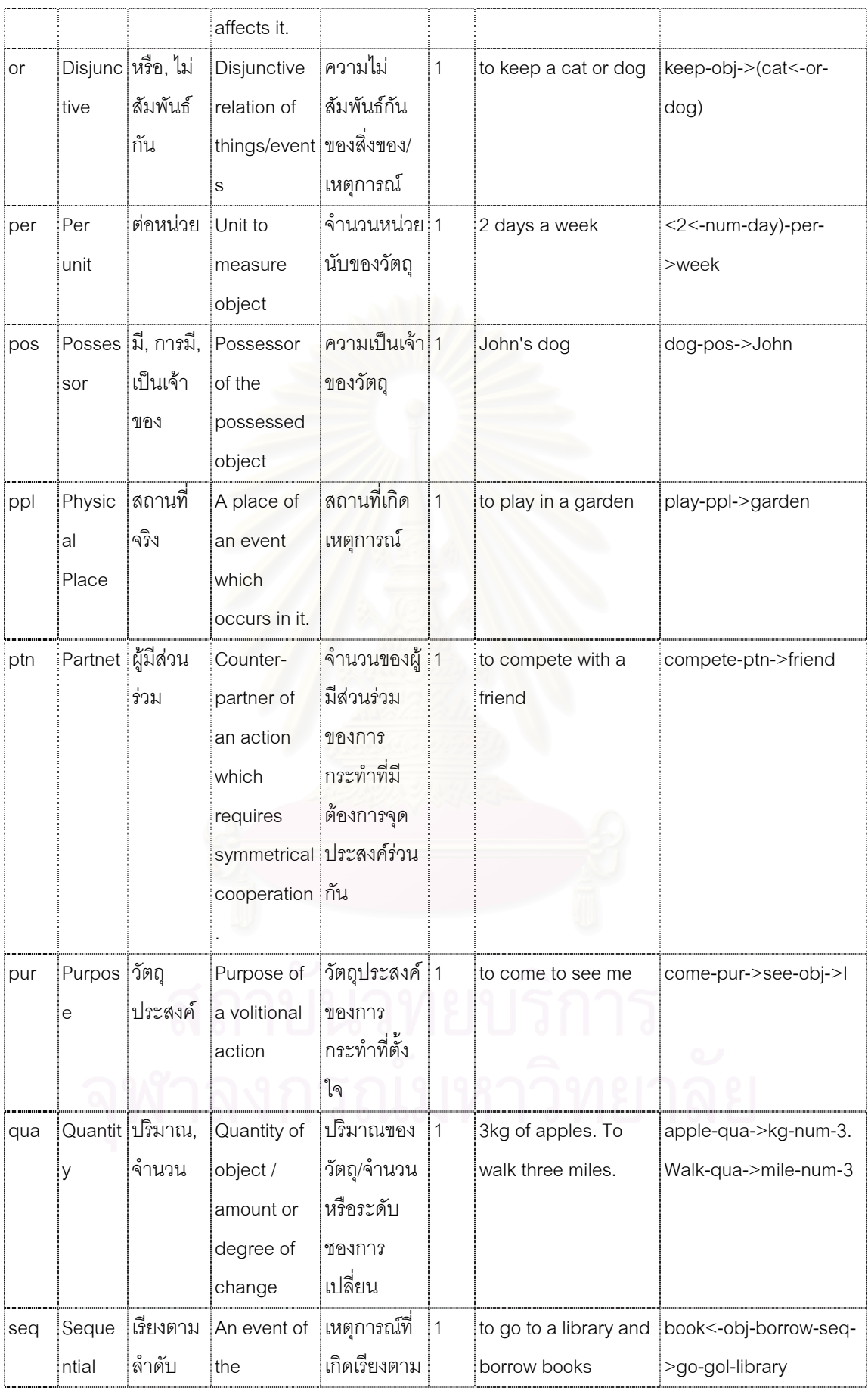
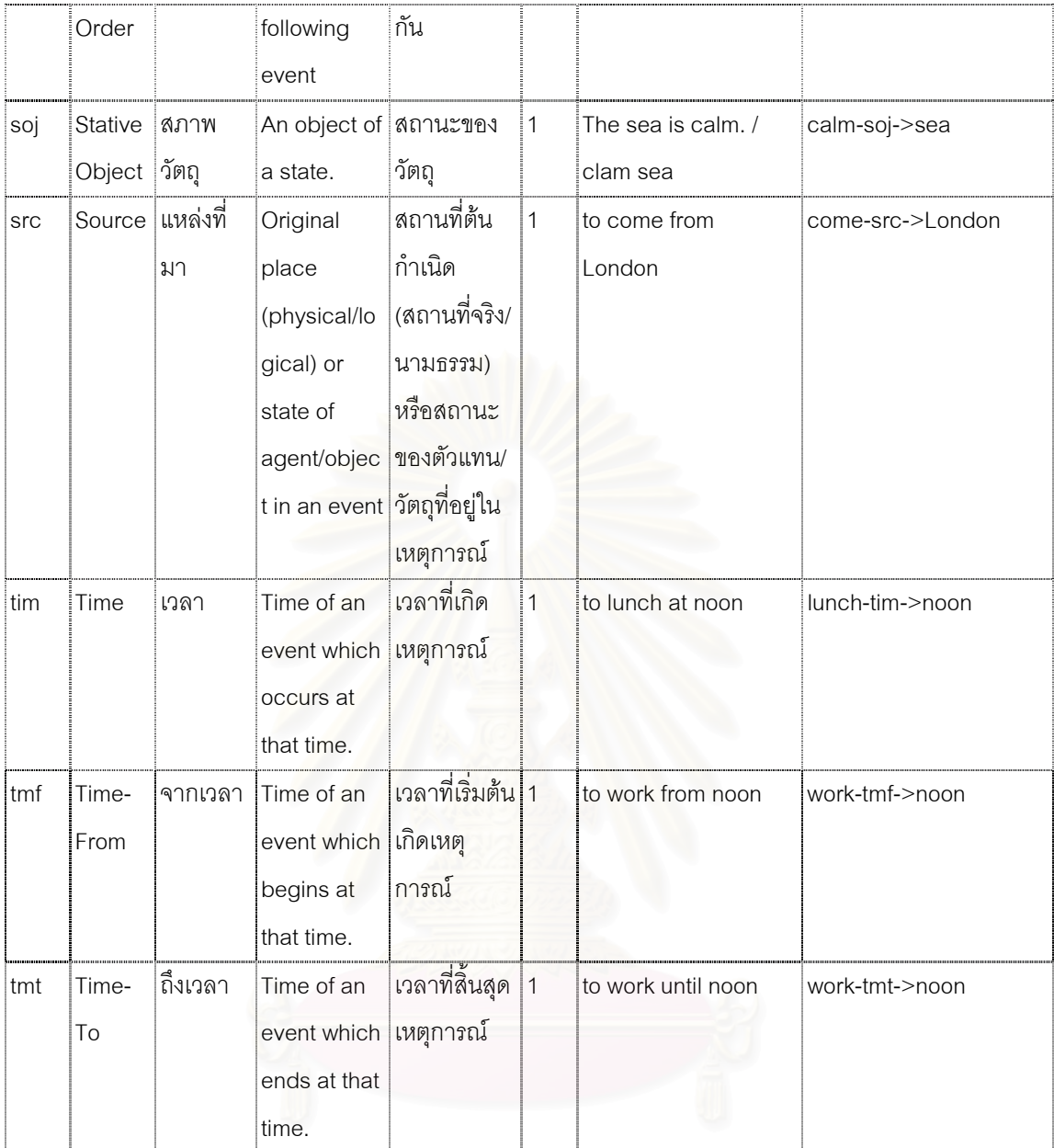

ตารางที่ 7.4 ตัวอย่างตารางข้อมูลคำเชื่อมโยง

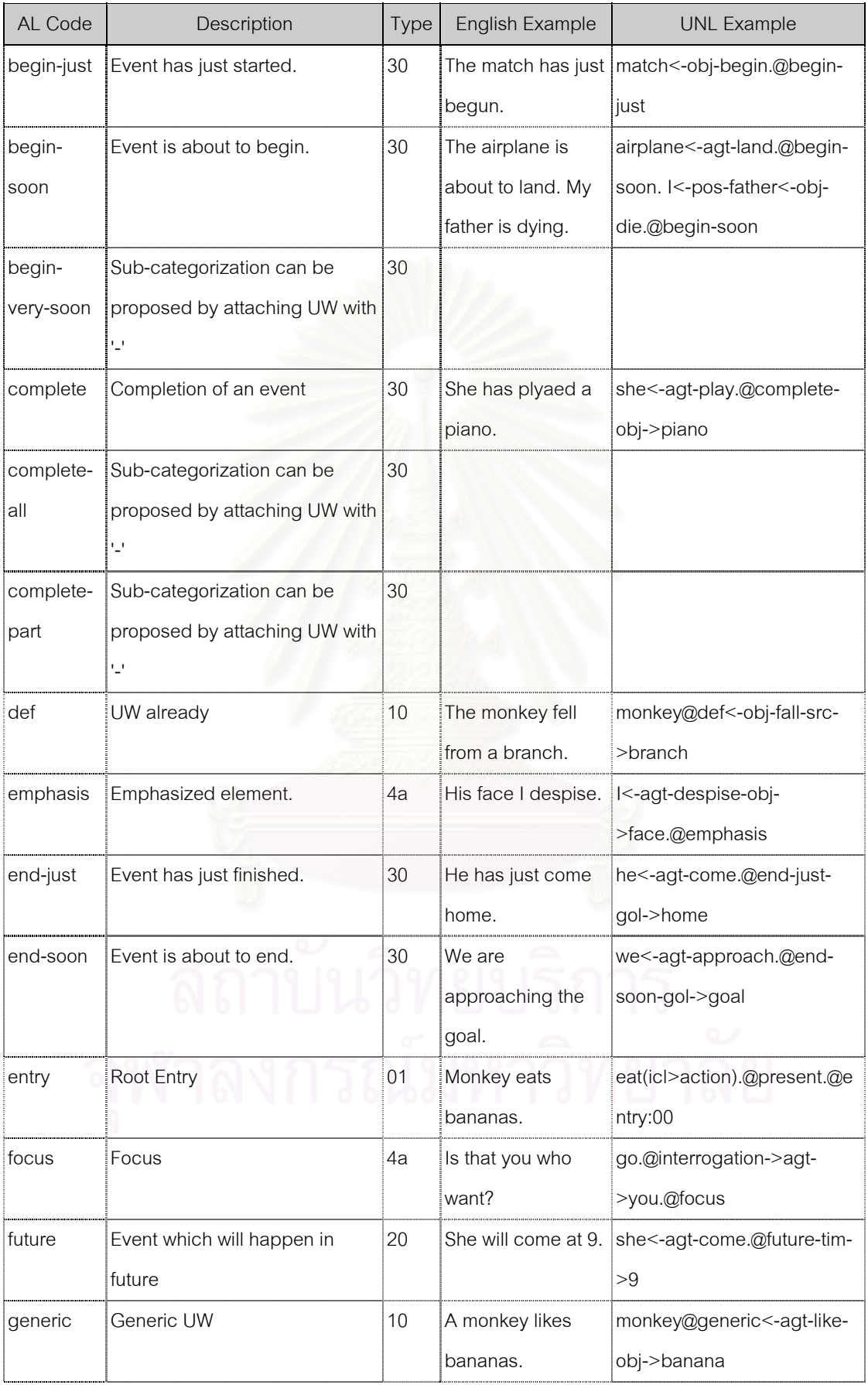

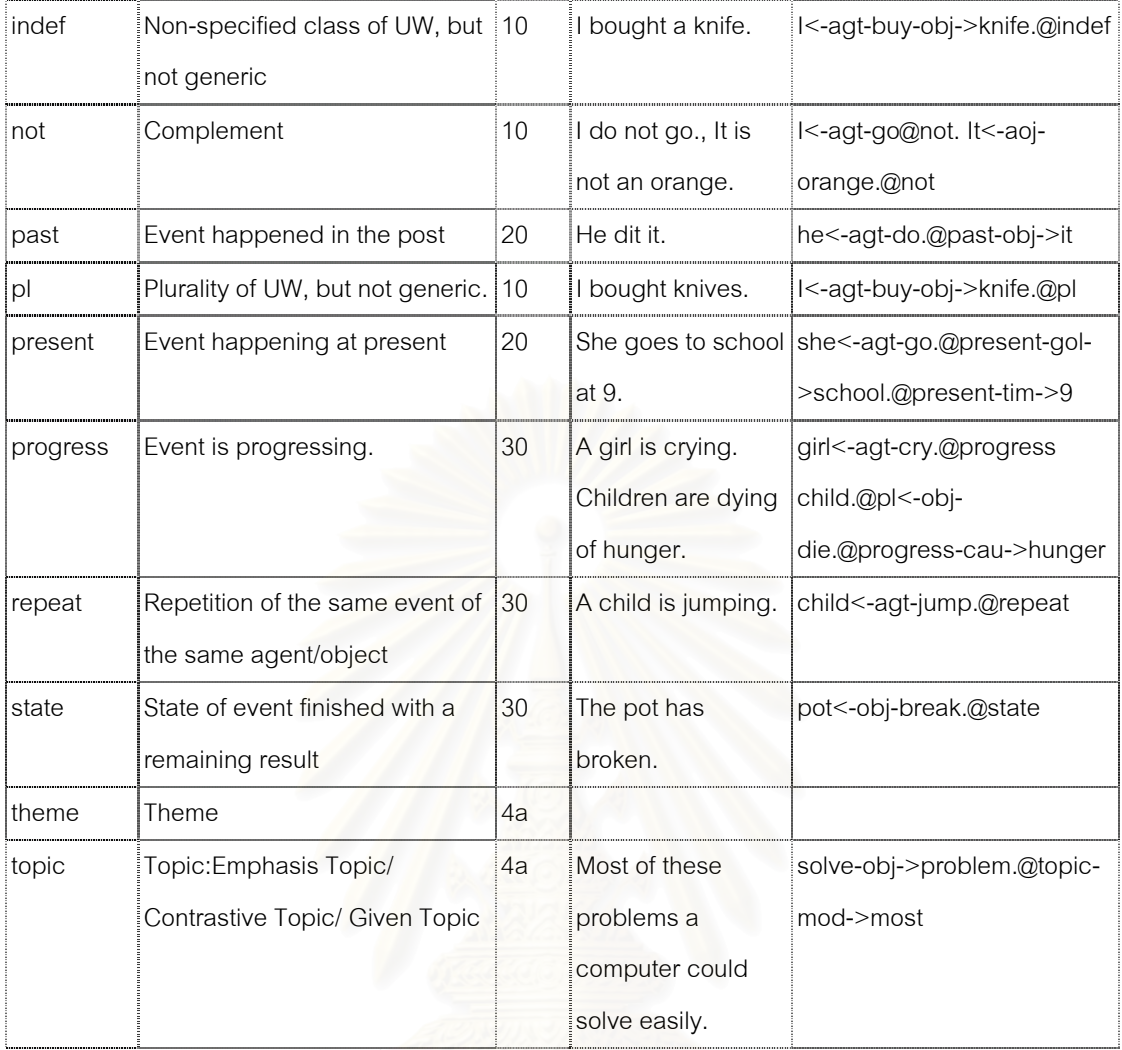

ตารางท 7.5 ตัวอยางขอมูลตารางแสดงคุณลักษณะ

### ภาคผนวก ข

# ตัวอยางหนาจอโปรแกรม CU-Deconverter

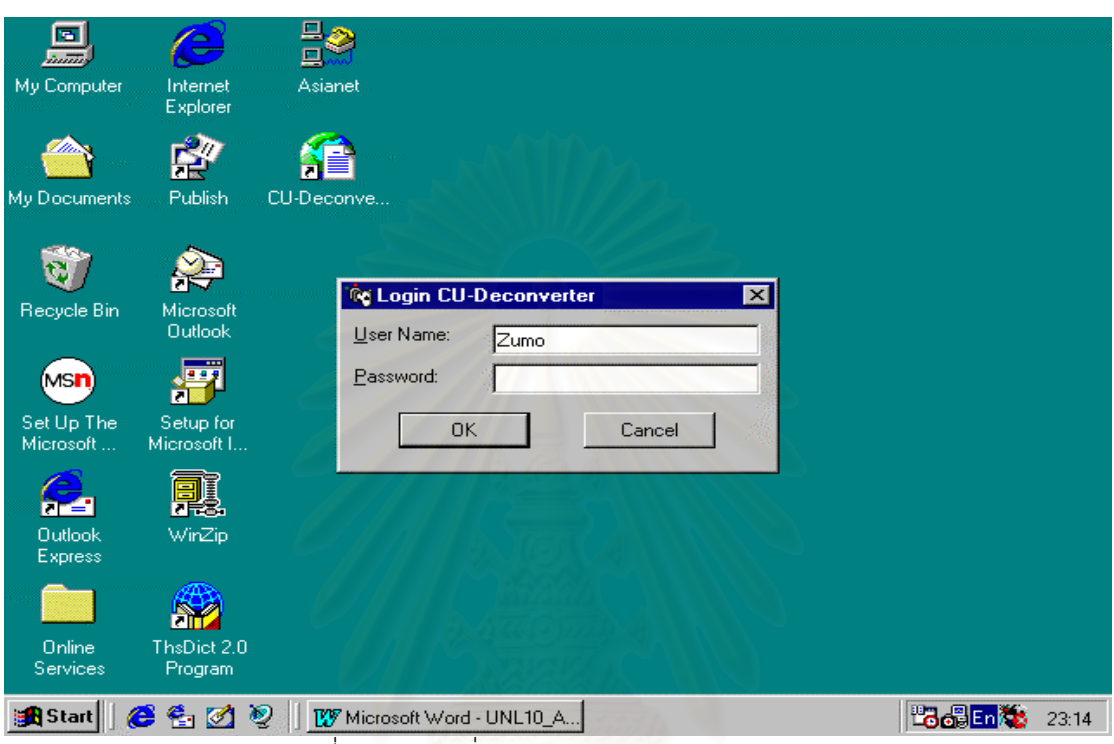

# **1. ตัวอยางหนาจอติดตอแบบวินโดว**

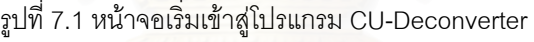

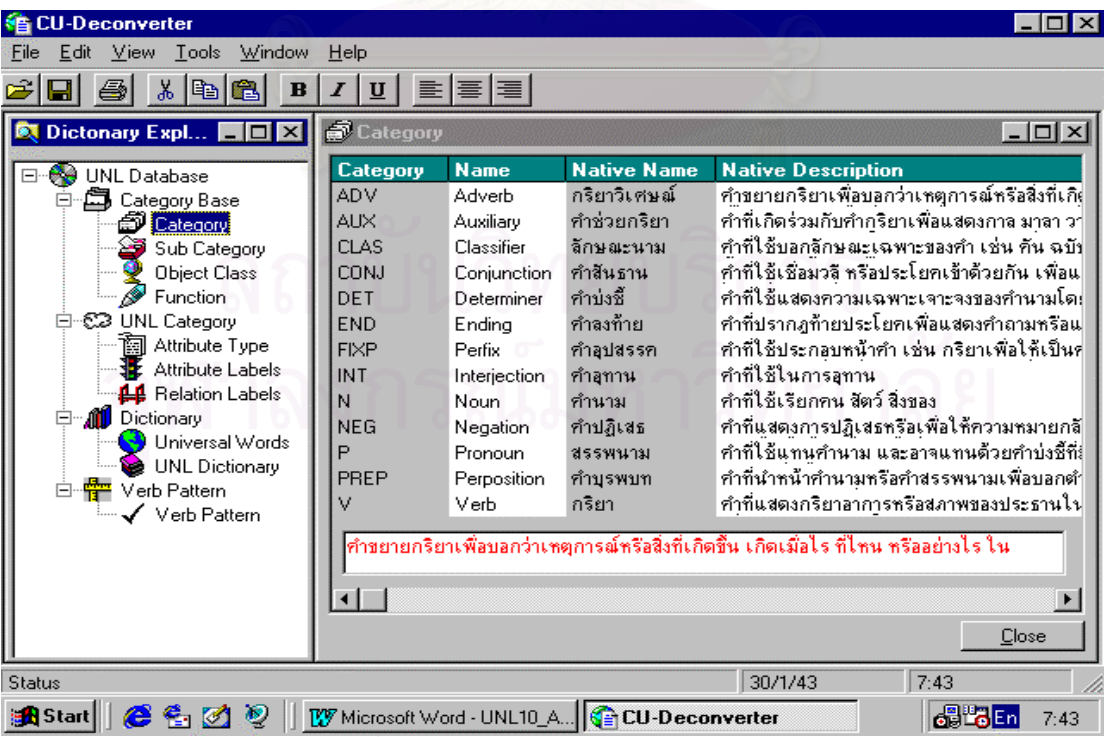

้<br>รูปที่ 7.2 หน้าจอ UNL Dictionary Explorer

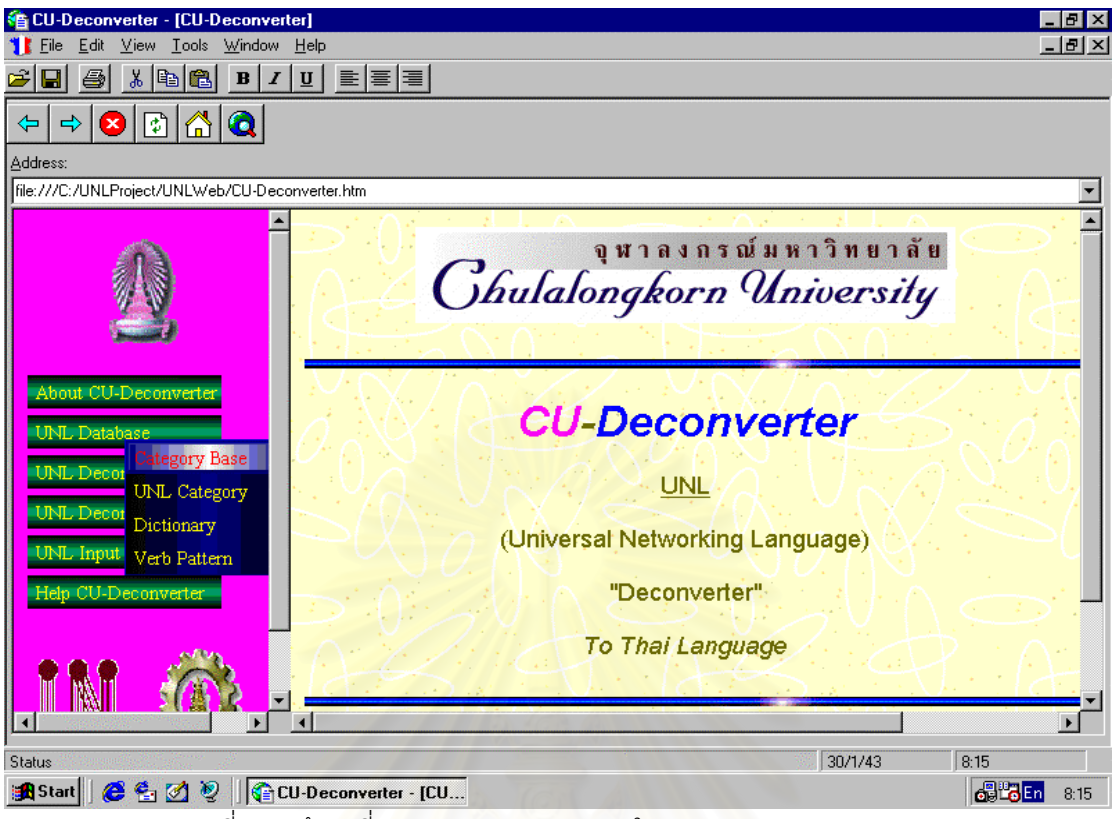

รูปที่ 7.3 หน้าจอที่แสดงผ่าน Web Browser ในแบบ Windows Interface ี่

| to CU-Deconverter                                                                                                    |                                                                                                    |                                                                                                    | $  B  \times$                                                                                                    |
|----------------------------------------------------------------------------------------------------|----------------------------------------------------------------------------------------------------|----------------------------------------------------------------------------------------------------|----------------------------------------------------------------------------------------------------|
| View Tools<br>Window<br>Edit<br>File<br>✔ Toolbar<br>ಕ<br>Ч<br>$\blacktriangleright$ Status Bar<br><b>Q</b> Dicto<br>Refresh<br>⊟∙₩<br>Options<br>Á<br>Web Browser<br>UNL Database                                                             | Help<br>目<br>들[불]<br>Ι<br>$\mathbf{U}$<br>ේ Category<br><b>Name</b><br>Category<br><b>ADV</b><br>Adverb<br><b>AUX</b><br>Auxiliary<br>Category                                         | <b>Native Name</b><br>กริยาวิเศษณ์<br>คำช่วยกริยา<br>ลักษณะนาม                                               | $\blacksquare$ $\blacksquare$ $\times$<br><b>Native Description</b><br>ทำขยายกริยาเพื่อบอกว่าเหตุการณ์ <u>หรือสิ่งที่เกิ</u> ง<br>ทำที่เกิดร่วมกับทำกริยาเพื่อแสดงกาล มาลา วา<br>ทำที่ใช้บอกลักษณะเฉพาะของทำ เช่น ทัน ฉบัง                                                                                                    |
| <b>V</b> Object Class<br>Function<br><b>E-€2 UNL Category</b><br>1999 Attribute Type<br>Attribute Labels<br><b>44</b> Relation Labels<br><b>Dictionary</b><br>Universal Words<br>UNL Dictionary<br>白 <del>嘈</del> Verb Pattern<br>Verb Pattern | Sub Category<br><b>Object Class</b><br><b>Function</b><br>Attribute Label Type<br>Attribute Label<br><b>Relation Label</b><br>Universal Words<br><b>UNL Dictionary</b><br>Verb Pattern | คำสันธาน<br>ทำบ่งชี้<br>คำลงท้าย<br>ทำอุปสรรค<br>ทำอุทาน<br>ทำนาม<br>ทำปฏิเสธ<br>สรรพนาม<br>ทำบรพบท<br>กริยา | คำที่ใช้เชื่อมวลี หรือประโยคเข้าด้วยกัน เพื่อแ<br>ทำที่ใช้แสดงความเฉพาะเจาะจงของทำนามโด!<br>ศำที่ปรากฎท้ายประโยคเพื่อแสดงคำถามหรือแ<br>ทำที่ใช้ประกอบหน้าทำ เช่น กริยาเพื่อให้เป็นท่<br>คำที่ใช้ในการลูทาน<br>คำที่ไช้เรียกคน สัตว์ สิ่งของ<br>ทำที่แสดงการปฏิเสธหรือเพื่อให้ความหมายกลิ่<br>ทำที่ใช้แทนทำนาม และอาจแทนด้วยทำบ่งชี้ที่!<br>ทำที่นำหน้าทำนามหรือทำสรรพนามเพื่อบอกต่ำ<br>คำที่แสดงกรียาอาการหรือสภาพของประธานใน<br>หตุการณ์หรือสิ่งที่เกิดขึ้น เกิดเมื่อไร ที่ไหน หรืออย่างไร ใน |
| Status<br>e <mark>A</mark> Start <br>e Ø<br>e<br>廖                                                                                                    | ⊣∣<br><b>CU-Deconverter</b>                                                                                                    |                                                                                                    | Close<br>30/1/43<br>8:37<br>6 Ho En<br>W Microsoft Word - UNL10_A<br>8:37                                                                                                    |

รูปที่ 7.4 แสดงเมนูของ View UNL Database

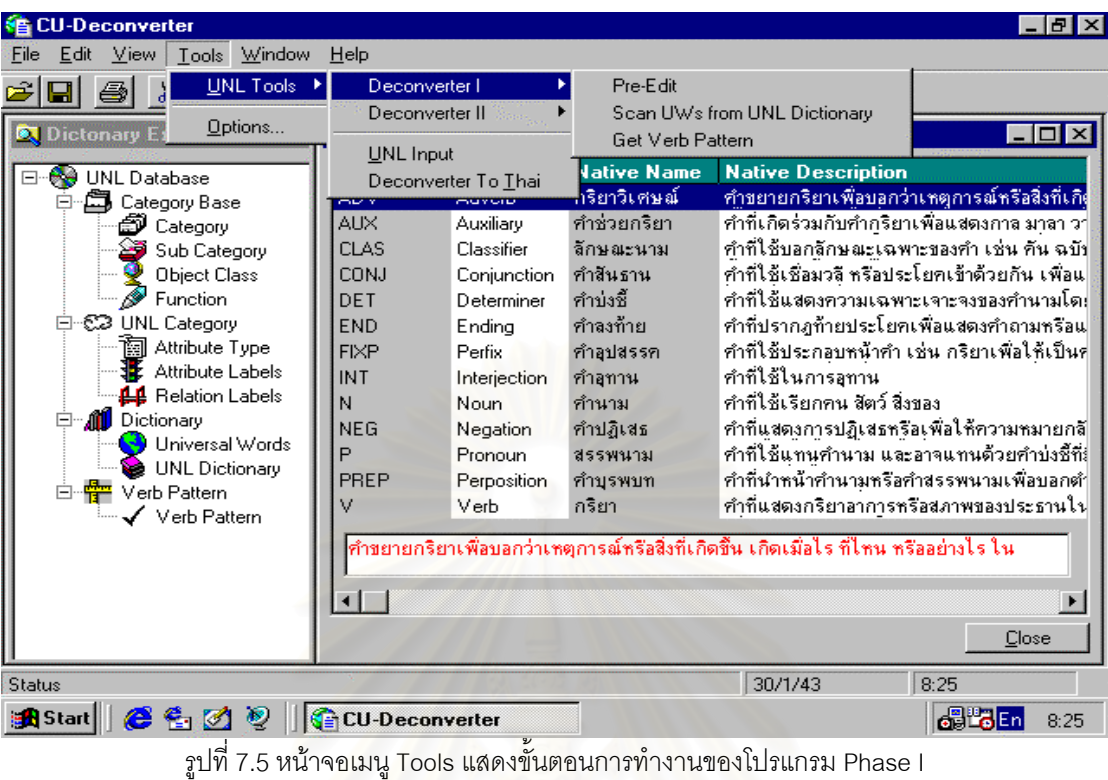

| CU-Deconverter                                |                                                                                      |                          |                               | FI                                                                                             |  |
|-----------------------------------------------|--------------------------------------------------------------------------------------|--------------------------|-------------------------------|------------------------------------------------------------------------------------------------|--|
| Window<br>Tools<br>File<br>View               | Help                                                                                 |                          |                               |                                                                                                |  |
| UNL Tools<br>н                                | Deconverter I                                                                        | k                        |                               |                                                                                                |  |
| Options<br><b>Q</b> Dictonary E               | Deconverter II                                                                       | Word Ordering<br>Ы       |                               | $\Box$ D $\mathbf{x}$                                                                          |  |
| ⊟ See UNL Database                            | <b>UNL</b> Input<br>Deconverter To Thai                                              | Thai Language            | Morphological Generation      | otion                                                                                          |  |
| đ.<br>Ėŀ<br>Category Base                     | muvolo<br>nu v                                                                       | กริยาวิเศษณ์             |                               | ทำขยายกริยาเพื่อบอกว่าเหตุการณ์หรือสิ่งที่เกิด                                                 |  |
| Category<br>Ð<br>Sub Category                 | <b>AUX</b><br>Auxiliary<br>CLAS.<br>Classifier                                       | คำช่วยกริยา<br>ลักษณะนาม |                               | ทำที่เกิดร่วมกับทำกริยาเพื่อแสดงกาล มาลา ว $\mid$<br>คำที่ใช้บอกลักษณะเฉพาะของคำ เช่น คัน ฉบัง |  |
| Object Class                                  | <b>CONJ</b><br>Conjunction                                                           | ทำสันธาน                 |                               | ทำที่ใช้เชื่อมวลี หรือประโยคเข้าด้วยกัน เพื่อแ                                                 |  |
| Function<br>∙© UNL Category<br>Ė              | DET<br>Determiner<br><b>END</b>                                                      | ทำบ่งชี้<br>คำลงท้าย     |                               | คำที่ใช้แสดงความเฉพาะเจาะจงของคำนามโด!<br>ทำที่ปรากฎท้ายประโยคเพื่อแสดงทำถามหรือแ              |  |
| (in Attribute Type)                           | Ending<br><b>FIXP</b><br>Perfix.                                                     | คำอปสรรค                 |                               | คำที่ใช้ประกอบหน้าคำ เช่น กริยาเพื่อให้เป็นค่                                                  |  |
| Attribute Labels<br><b>44</b> Relation Labels | INT<br>Interjection                                                                  | ทำอทาน                   | คำที่ใช้ในการลูทาน            |                                                                                                |  |
| □ <b>11</b> Dictionary                        | Noun<br>N<br><b>NEG</b><br>Negation                                                  | คำนาม<br>ทำปฏิเสธ        | คำที่ใช้เรียกคน สัตว์ สิ่งของ | ทำที่แสดงการปฏิเสธหรือเพื่อให้ความหมายกลี                                                      |  |
| Universal Words<br><b>ONL</b> Dictionary      | P<br>Pronoun-                                                                        | สรรพนาม                  |                               | ทำที่ใช้แทนทำนาม และอาจแทนด้วยทำบ่งชี้ที่!                                                     |  |
| Ėŀ<br>懵<br>Verb Pattern                       | PREP<br>Perposition<br>Verb                                                          | ทำบรพบท<br>กริยา         |                               | ทำที่นำหน้าทำนามหรือทำสรรพนามเพื่อบอกต่ำ<br>คำที่แสดงกรียาอาการหรือสภาพของประธานใน             |  |
| Verb Pattern                                  |                                                                                      |                          |                               |                                                                                                |  |
|                                               | คำขยายกริยาเพื่อบอกว่าเหตุการณ์หรือสิ่งที่เกิดขึ้น เกิดเมื่อไร ที่ไหน หรืออย่างไร ใน |                          |                               |                                                                                                |  |
|                                               | ⊣∣                                                                                   |                          |                               |                                                                                                |  |
|                                               |                                                                                      |                          |                               | Close                                                                                          |  |
| Status                                        |                                                                                      |                          | 30/1/43                       | 8:42                                                                                           |  |
| (2 € Ø ®<br>e <mark>n</mark> Start            | <b>G</b> CU-Deconverter                                                              |                          | WV Microsoft Word - UNL10 A   | 68 ° 3<br>8:42                                                                                 |  |

รูปที่ 7.6 หน้าจอเมนู Tools แสดงขั้นตอนการทำงานของโปรแกรม Phase II ั้

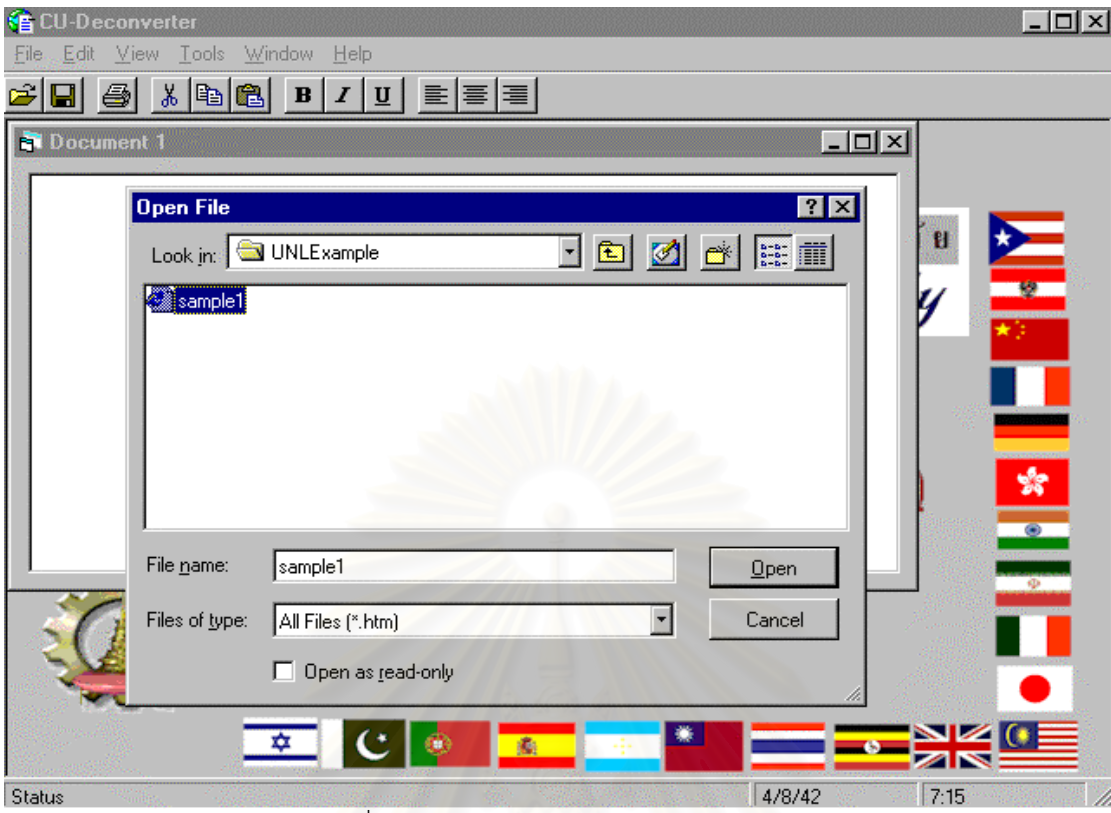

รูปที่ 7.7 หน้าจอ UNL Input รับแฟ้มข้อมูล UNL

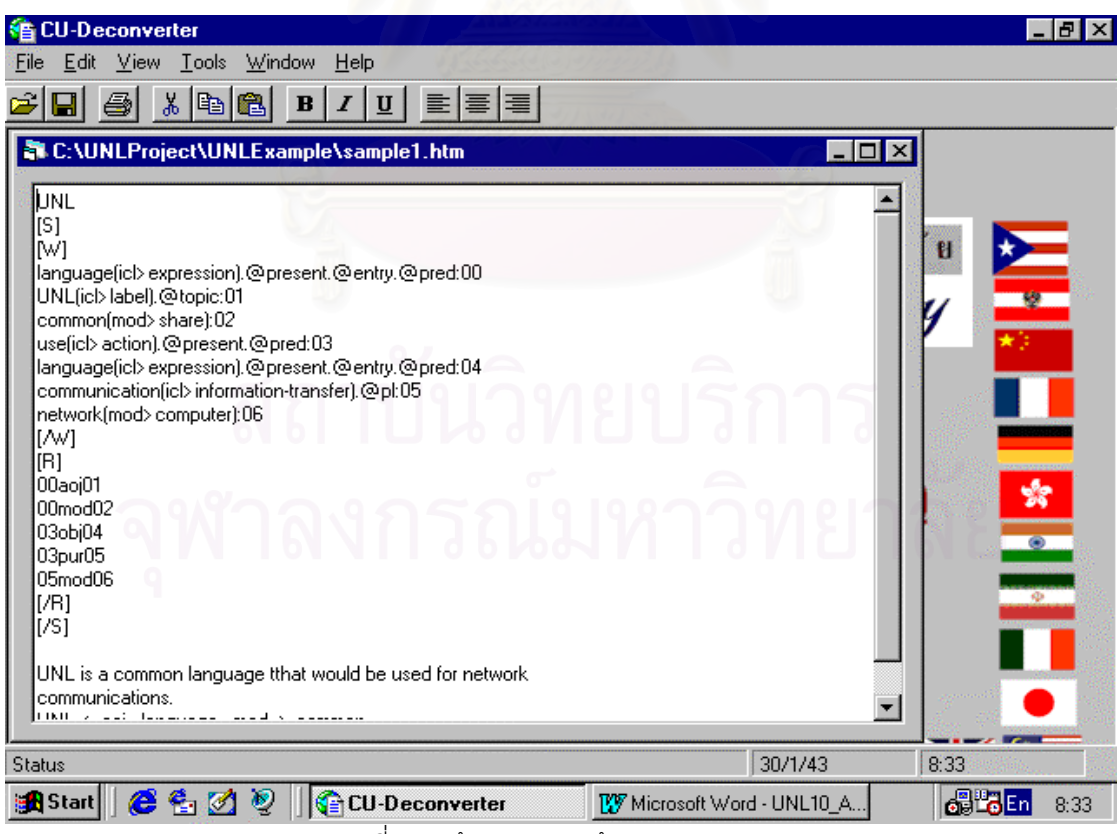

รูปที่ 7.8 หนาจอหลังจากขนตอน UNL Input

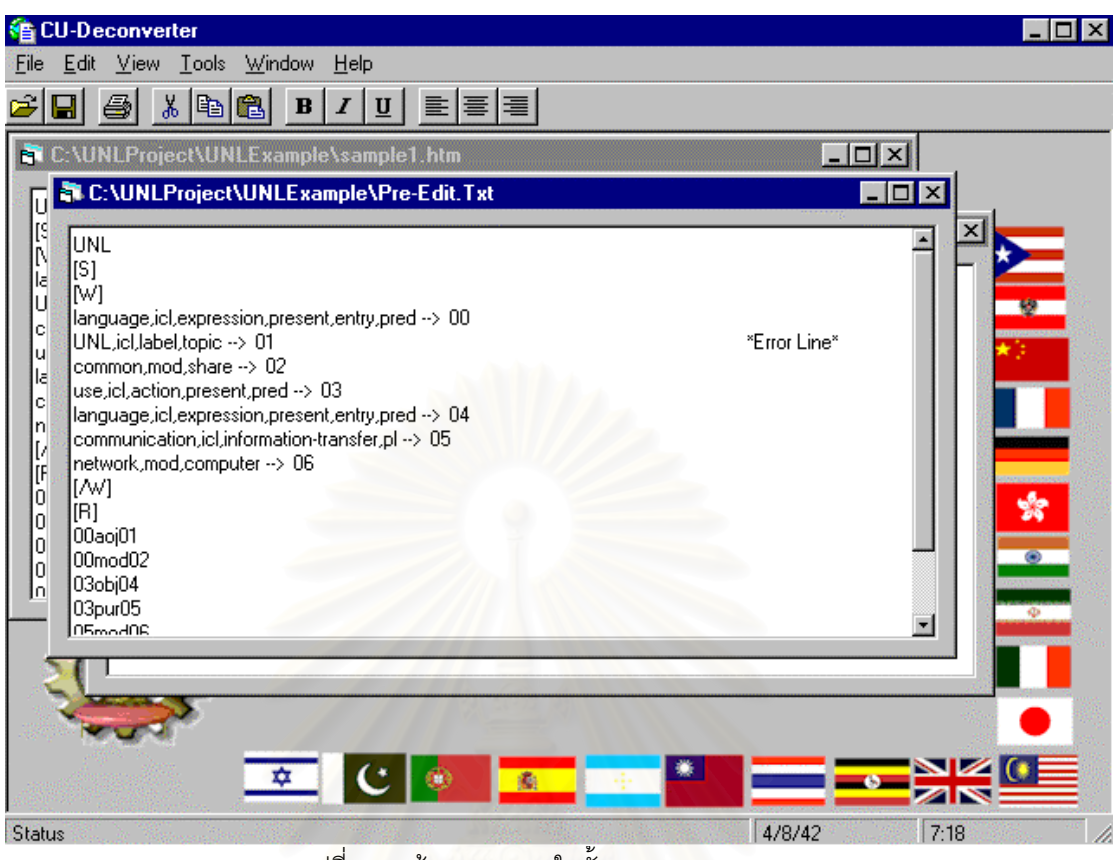

รูปที่ 7.9 หน้าจอแสดงผลในขั้นตอน Pre-Edit

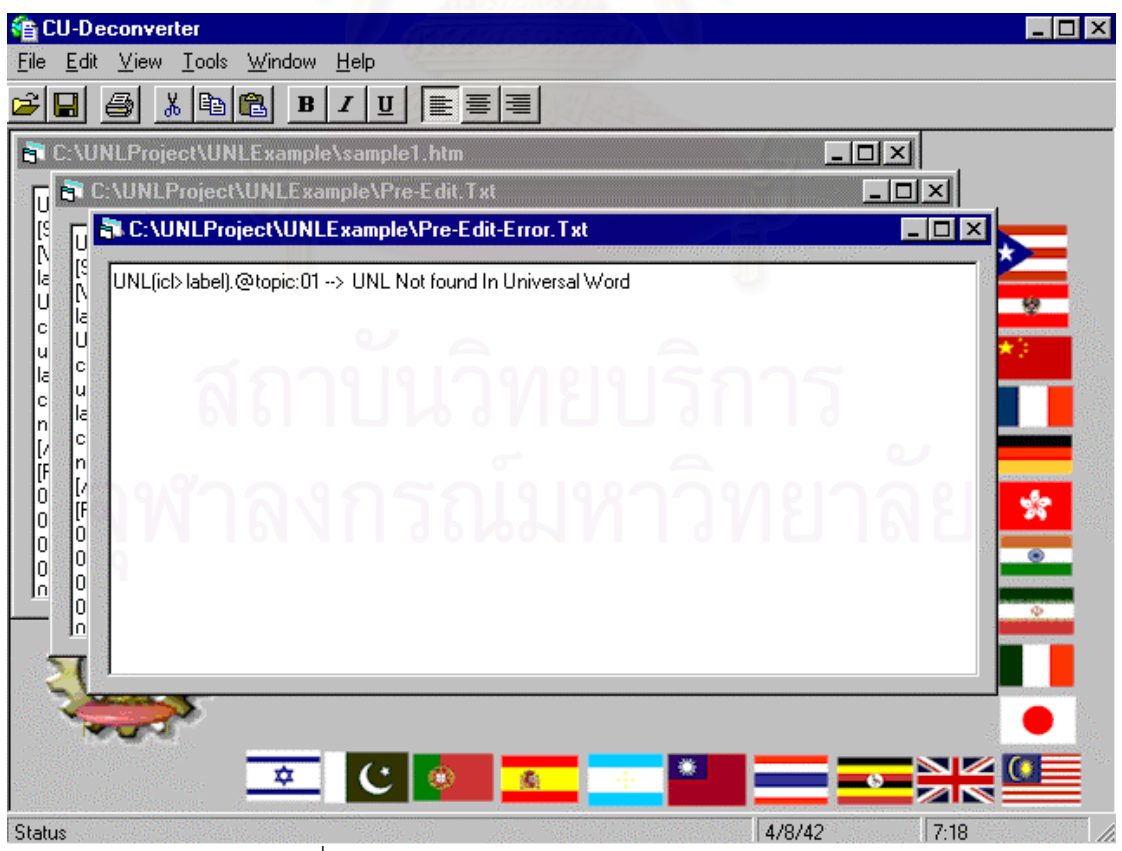

รูปที่ 7.10 หน้าจอแสดงผล Error ขั้นตอน Pre-Edit

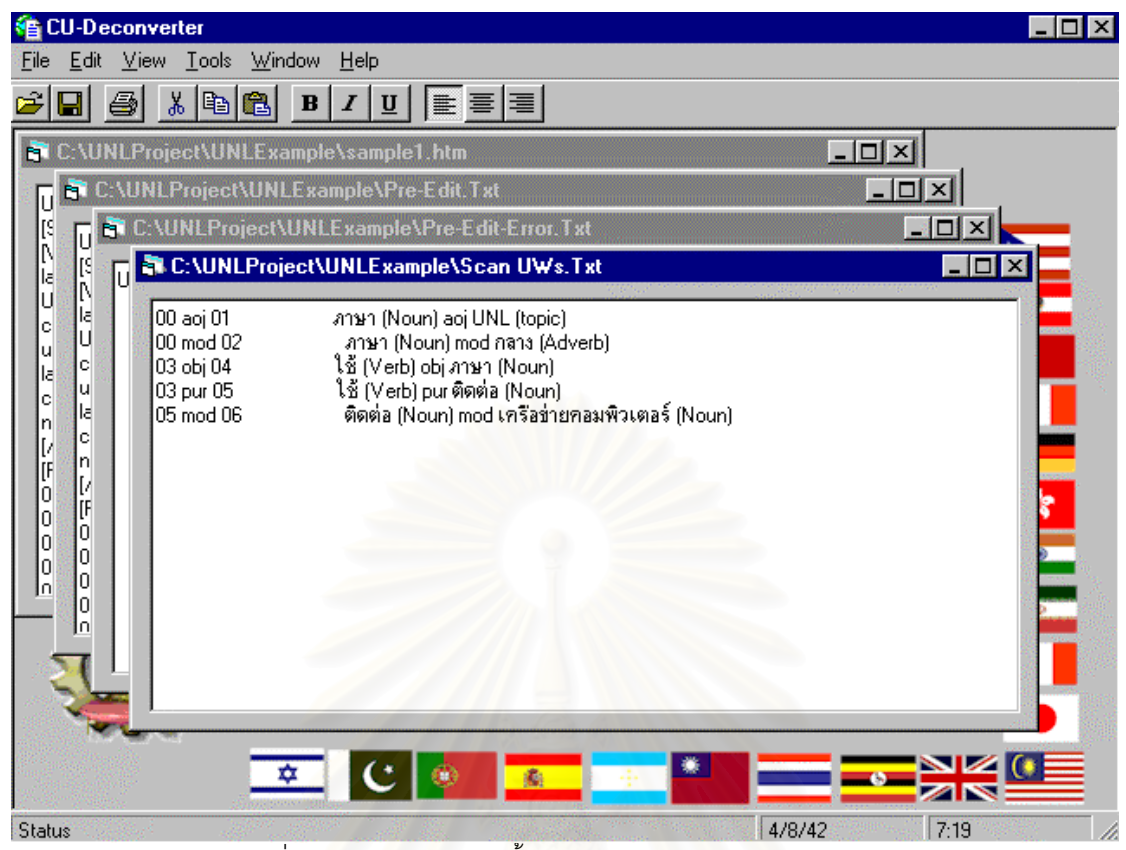

รูปที่ 7.11 หน้าจอแสดงผลขั้นตอน Scan UWs From Dictionary ั้

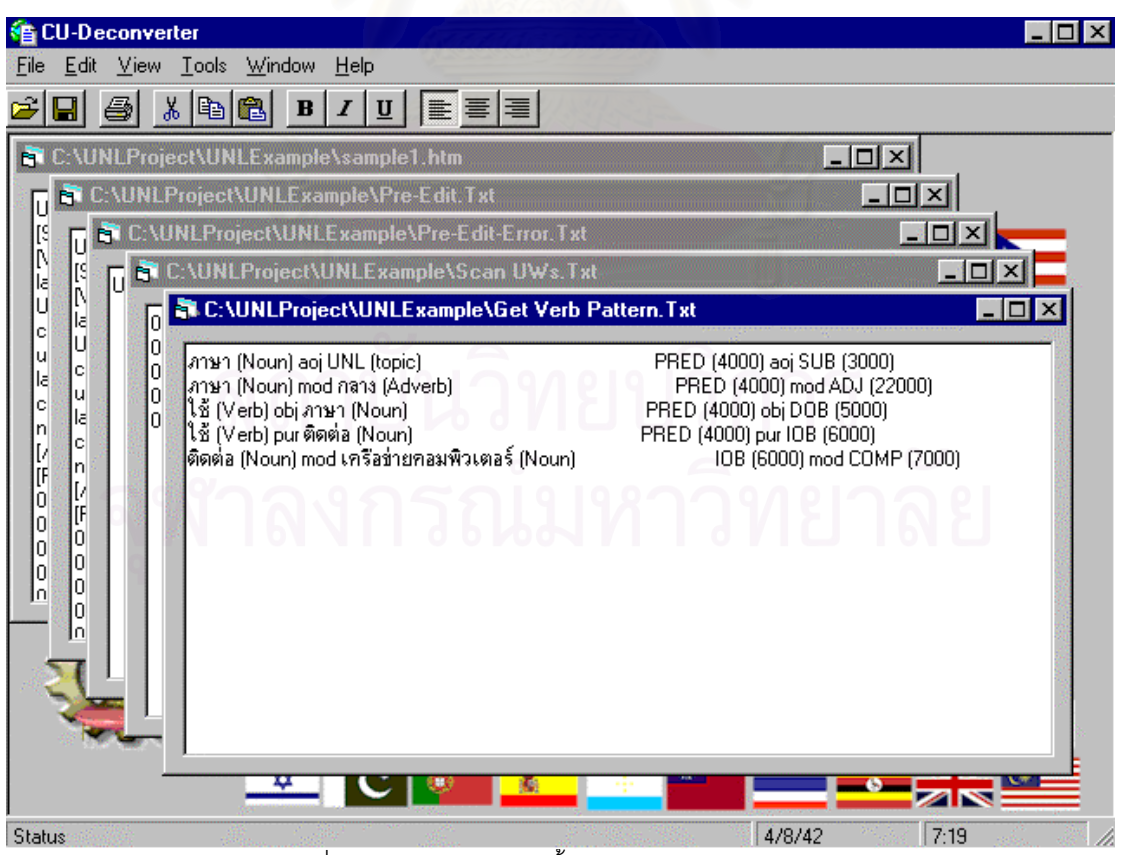

รูปที่ 7.12 หน้าจอแสดงผลขั้นตอน Get Verb Pattern ั้

| <b>CU-Deconverter</b>                                                                                                    | $ \Box$ $\times$                       |
|----------------------------------------------------------------------------------------------------|----------------------------------------|
| View Tools Window<br>Help<br>Edit<br>File                                                                                                    |                                        |
| X.<br> b a<br>$\mathbf{B}  I  \underline{\mathbf{U}}   \equiv \mathbf{\Xi}   \mathbf{\Xi}  $<br>Ч                                                                                                    |                                        |
| <b>ET C:\UNLProject\UNLExample\sample1.htm</b>                                                                                                    | $\blacksquare$ $\blacksquare$ $\times$ |
| <b>BT</b> C:\UNLProject\UNLExample\Pre-Edit.Txt<br>U                                                                                                    | $ \Box$ $\times$                       |
| C:\UNLProject\UNLExample\Pre-Edit-Error.Txt<br>u                                                                                                    | $\mathbb{R}^n$                         |
| につに<br><b>ET C:\UNLProject\UNLExample\Scan UWs.Txt</b><br>IJ                                                                                                    | $\Box$ $\Box$ $\times$                 |
| につい<br>C:\UNLProject\UNLExample\Get Verb Pattern.Txt<br>6                                                                                                    | $\mathbb{R}^n$                         |
| しゅりほ<br>U<br>C:\UNLProject\UNLExample\Word Ordering.Txt<br>l٨<br>c                                                                                                    | $ \Box$ $\times$                       |
| $\begin{matrix} 0 \\ 0 \\ 0 \\ 0 \end{matrix}$<br>رو مب وجه<br>الأ<br>u<br>c<br>sub (3000) aoj pred (4000)<br>la<br>pred (4000) mod adj (22000).<br>n<br>c<br>pred (4000) obj dob (5000)<br>200000<br>n<br>pred (4000) pur iob (6000)<br>ן<br>ה<br>iob (6000) mod comp (7000)<br>0<br>0<br>0<br>0<br>I٥ |                                        |
| <b>Status</b><br>$\mathbf{v}$<br>÷                                                                                                    | 7:20<br>4/8/42                         |

รูปที่ 7.13 หน้าจอแสดงผลขั้นตอน Word Ordering ั้

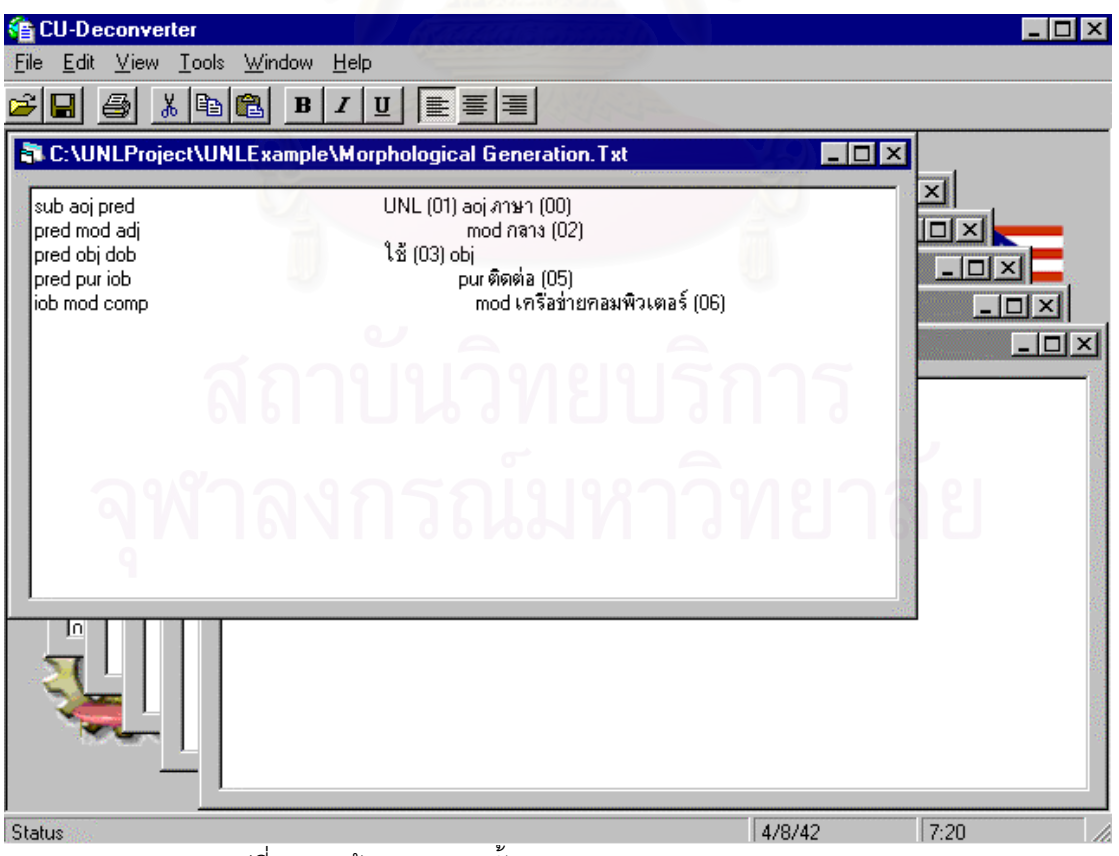

รูปที่ 7.14 หน้าจอแสดงผลขั้นตอน Morphological Generation ั้

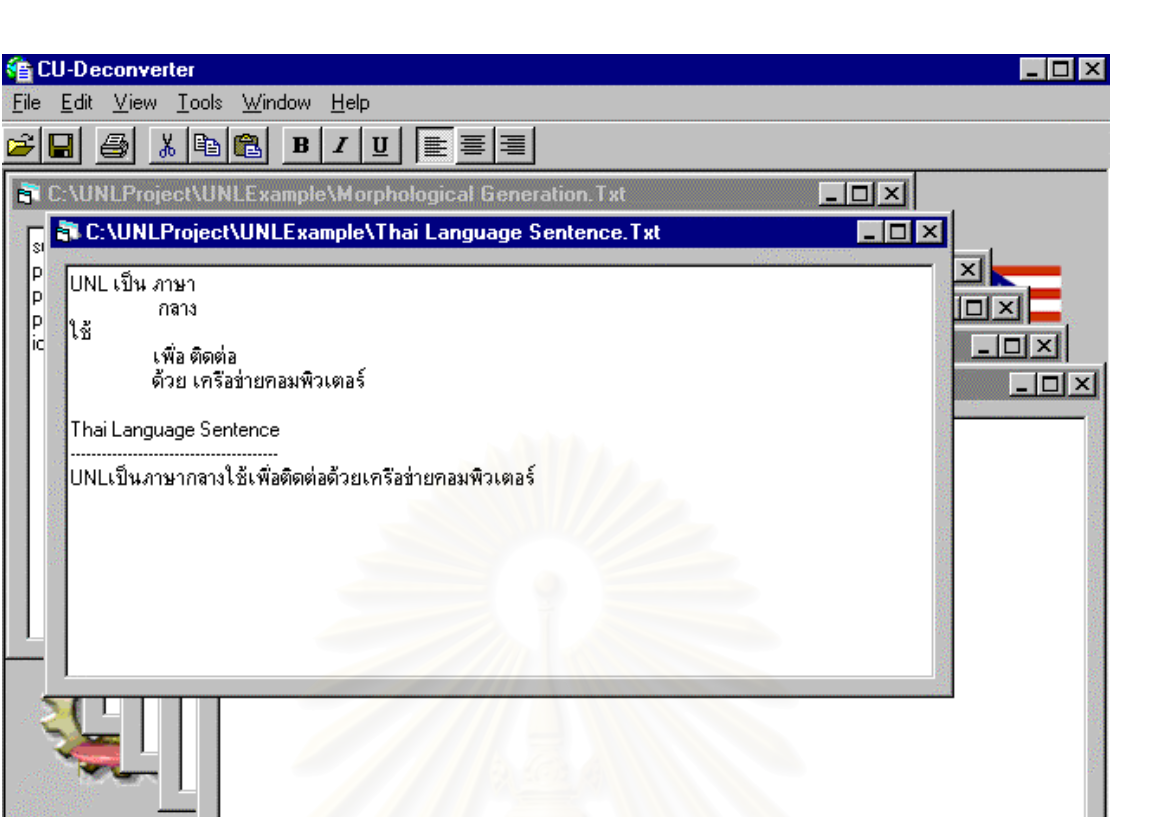

รูปที่ 7.15 หน้าจ<sub></sub>อแสดงผลลัพธ์ภาษาไทยในขั้นต<sub>่</sub>อน Thai Language

 $4/8/42$ 

 $7:20$ 

Status

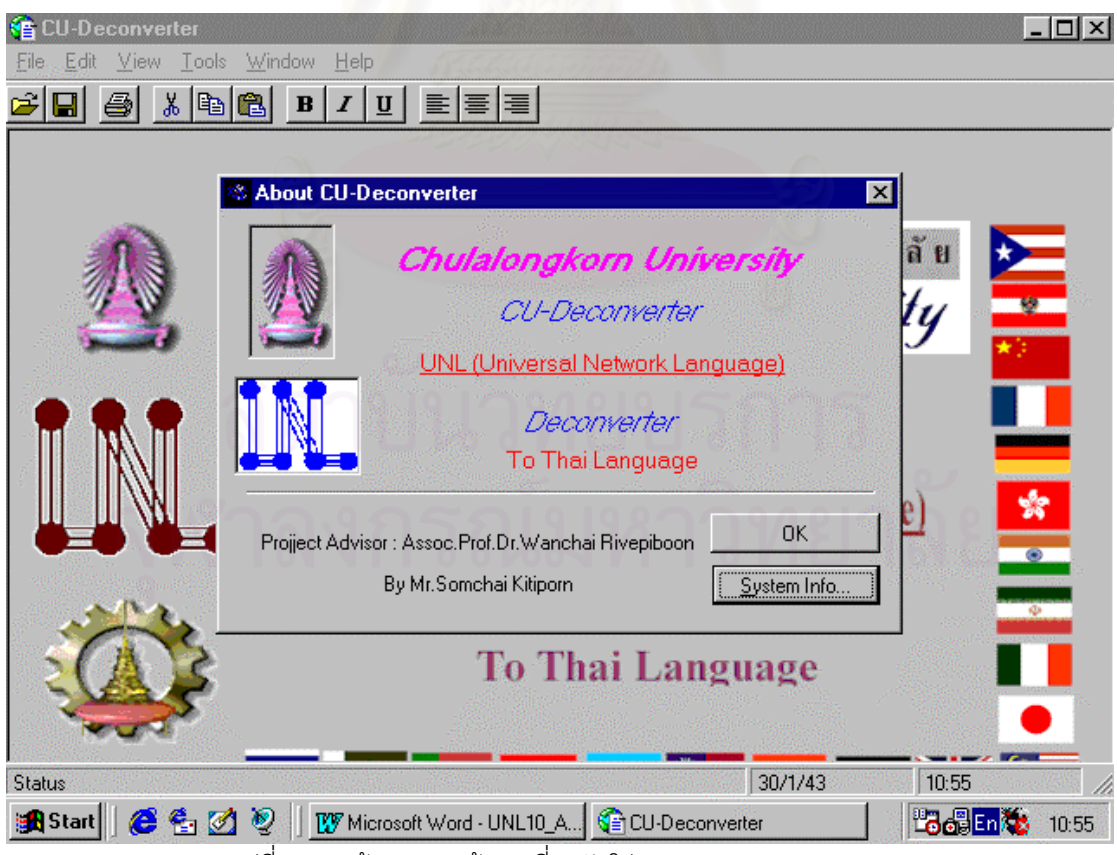

รูปที่ 7.16 หน้าจอแสดงข้อมูลเกี่ยวกับโปรแกรม CU-Deconverter ี่

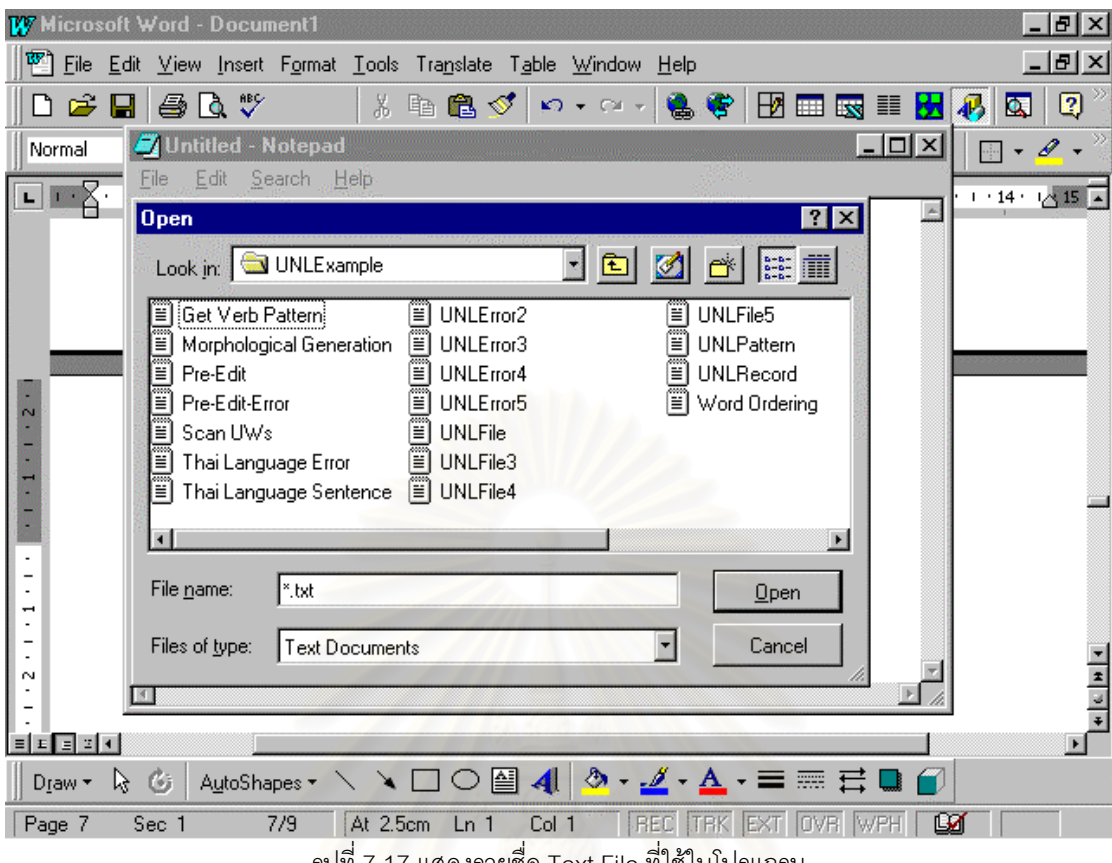

รูปที่ 7.17 แสดงรายชื่อ Text File ท ี่ใชในโปรแกรม

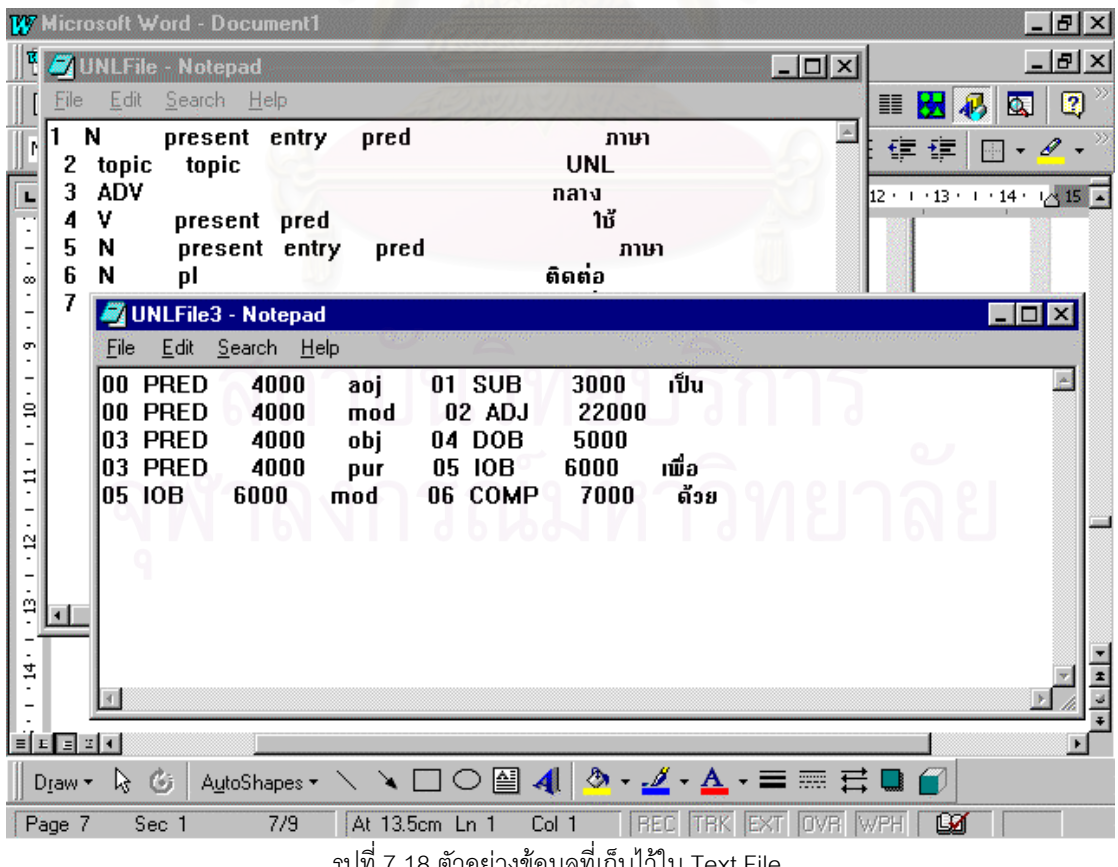

รูปที่ 7.18 ตัวอย่างข้อมูลที่เก็บไว้ใน Text File ี่

| 4 CU-Deconverter                                                                                                    |                                                                                                    |                                                                                                    |                                                                                                    | $ \Box$ $\times$                                                                                                    |
|----------------------------------------------------------------------------------------------------|----------------------------------------------------------------------------------------------------|----------------------------------------------------------------------------------------------------|----------------------------------------------------------------------------------------------------|----------------------------------------------------------------------------------------------------|
| View Tools<br>Window<br>Eile<br>Edit                                                                                                    | Help                                                                                                    |                                                                                                    |                                                                                                    |                                                                                                    |
| y,<br>a G<br>ê<br>$\bf{B}$                                                                                                    | $I \vert$<br>$\mathbf{u}$                                                                                                    | [對통]를                                                                                                    |                                                                                                    |                                                                                                    |
| Dictonary Expl                                                                                                    | <b>HEX P</b> Category                                                                                                    |                                                                                                    |                                                                                                    | $ \Box$ $\times$                                                                                                    |
| ⊟ . <mark>♦</mark> UNL Database<br>岛 Category Base<br>Ėŀ<br>high Category<br>Sub Category<br>Object Class<br>S Function<br>⊟ © UNL Category<br><b>词</b> Attribute Type<br><b>X</b> Attribute Labels<br><b>LE</b> Relation Labels<br>□ fill Dictionary<br>Universal Words<br>UNL Dictionary<br>白 · <mark>骨"</mark> Verb Pattern<br>√ Verb Pattern | Category<br><b>ADV</b><br><b>AUX</b><br><b>CLAS</b><br>CONJ<br>DET<br><b>END</b><br><b>FIXP</b><br>INT<br>Ν<br><b>NEG</b><br>P<br>PREP<br>V<br>ग⊟ | <b>Name</b><br>Adverb<br>Auxiliary<br>Classifier<br>Conjunction<br>Determiner<br>Ending<br>Perfix<br>Interjection<br>Noun<br>Negation<br>Pronoun<br>Perposition<br>Verb | <b>Native Name</b><br>กริยาวิเศษณ์<br>คำช่วยกริยา<br>ลักษณะนาม<br>คำสันธาน<br>คำบ่งชี้<br>คำลงท้าย<br>คำอุปสรรค<br>ทำอุทาน<br>คำนาม<br>ทำปฏิเสธ<br>สรรพนาม<br>ทำบุรพบท<br>กริยา<br>ทำที่แสดงหน่วยนับด้วย เช่น กิโลกรัม กระสอบ เมตร | <b>Native Description</b><br>คำขยายกริยาเพื่อบอกว่าเหตุการณ์หรือสิ่งที่เกิด<br>ทำที่เกิดร่วมกับทำกริยาเพื่อแสดงกาล มาลา วา<br>ทำที่ใช้บอกลักษณะเฉพาะของทำ เช่น คัน ฉบัง<br>ทำที่ใช้เชื่อมวลี หรือประโยคเข้าด้วยกัน เพื่อแ<br>กำที่ใช้แสดงกวามเฉพาะเจาะจงของกำนามโด!<br>ศำที่ปรากฎท้ายประโยคเพื่อแสดงคำถามหรือแ<br>ทำที่ใช้ประกอบหน้าทำ เช่น กริยาเพื่อให้เป็นท่<br>คำที่ใช้ในการลูทาน<br>ทำที่ไช้เรียกคน สัตว์ สิ่งของ<br>ทำที่แสดงการปฏิเสธหรือเพื่อให้ทวามหมายกลิ่<br>ทำที่ใช้แทนทำนาม และอาจแทนด้วยทำบ่งชี้ที่!<br>ทำที่นำหน้าทำนามหรือทำสรรพนามเพื่อบอกตำ<br>ทำที่แสดงกรียาอาการหรือสภาพของประธานใน<br>คำที่ใช้บอกลักษณะเฉพาะของคำ เช่น คัน ฉบับ แท่ง เครื่อง อาจซ้ำกับคำๆ นั้นเองก็ได้ เช่น<br>ประเทศ อำเภอ ภาษา หรือบอกลักษณะที่เป็นกลุ่มของทำ เช่น ชุด คู่ คณะ กลุ่ม และรวมถึง<br>Close |
| Status                                                                                                    | اہ ،                                                                                                    | $\mathbf{Q}$<br>$\sim$<br>$\sim$                                                                                                    |                                                                                                    | 22:28<br>31/1/42                                                                                                    |

รูปที่ 7.19 ตัวอยางหนาจอ Table Category

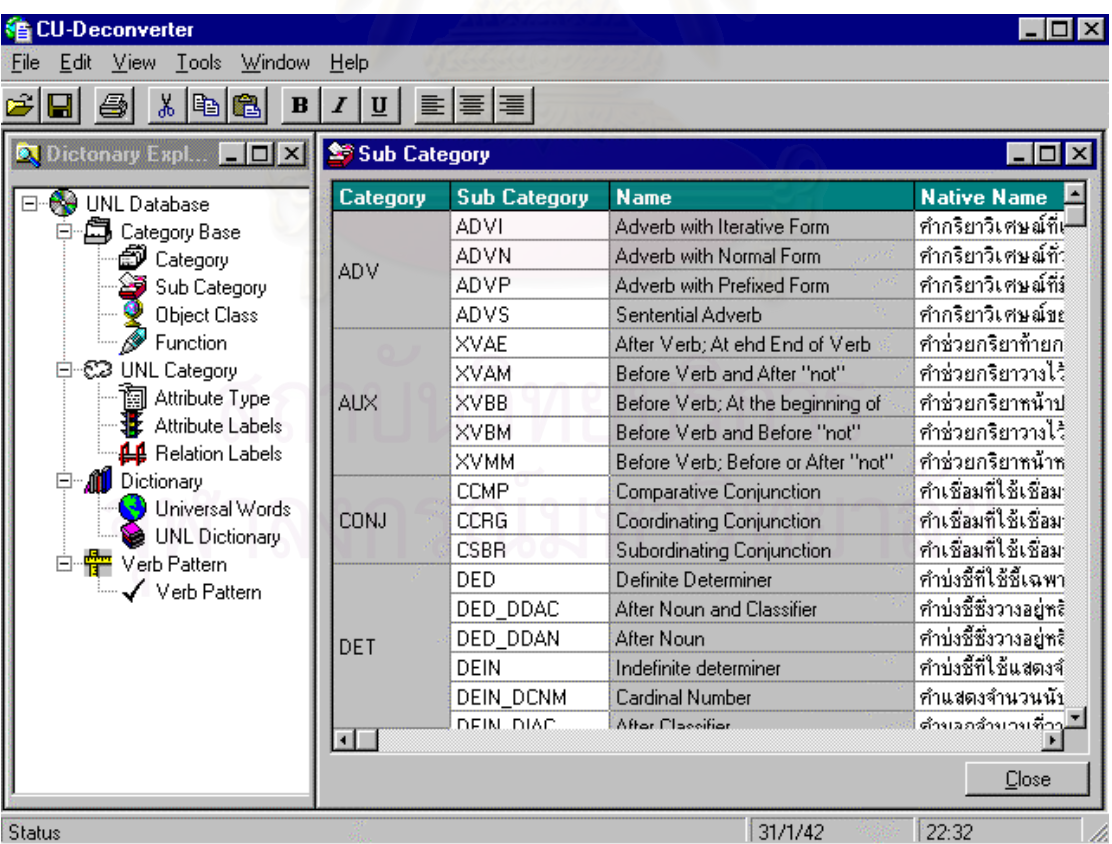

รูปที่ 7.20 ตัวอยางหนาจอ Table Sub Category

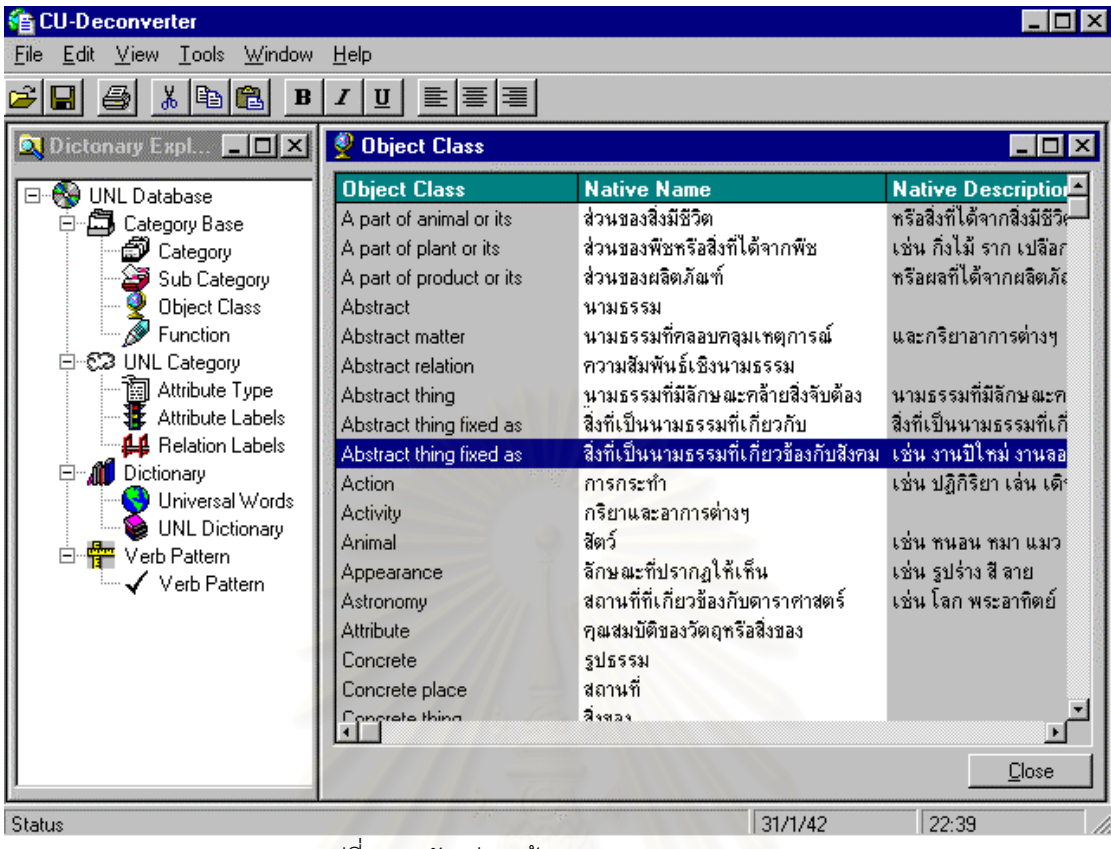

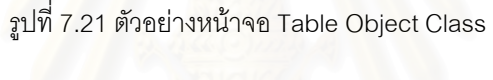

| <b>CU-Deconverter</b>                                                                                                    |                                                                                                    |                                                                                                    |                                                                                                    |
|----------------------------------------------------------------------------------------------------|----------------------------------------------------------------------------------------------------|----------------------------------------------------------------------------------------------------|----------------------------------------------------------------------------------------------------|
| View Tools Window<br>Edit<br>File                                                                                                    | Help                                                                                                    |                                                                                                    |                                                                                                    |
| 세<br>电阻<br>в                                                                                                    | 퇴통[품]<br>$\mathbf{U}$                                                                                                    |                                                                                                    |                                                                                                    |
| $ \Box$ $\times$<br>Dictonary Expl                                                                                                    | <i><i><del></del></i> ∈unction</i>                                                                                                    |                                                                                                    | -10                                                                                                    |
| <b>UNL Database</b><br>e Se<br>白口 Category Base<br>剑 Category<br>Sub Category<br><b>Object Class</b><br>Function<br>⊟ © UNL Category<br>" attribute Type<br><b>X</b> Attribute Labels<br><b>44</b> Relation Labels<br>□ 1 Dictionary<br>Universal Words<br>UNL Dictionary<br>Verb Pattern<br>Verb Pattern | <b>Function Code</b><br>ADJ<br>CAD<br><b>CLAS</b><br><b>COMP</b><br><b>COMPF</b><br><b>DEM</b><br>DOB<br><b>INT</b><br><b>IOB</b><br>Ν<br><b>ORD</b><br>PRED<br>PREP<br>PRON | <b>Name</b><br>Adjective<br>Cardinal Number<br>Classifier<br>Complement<br>Complement<br>Memonsative<br><b>Direct Object</b><br>Interogative marker<br>Indirect Object<br>Noun<br><b>Ordinal Number</b><br>Predicate CP<br>Proposition<br>Pronoun | <b>Native Description</b><br>เช่น สวย ใหญ่<br>เช่น 1, 2, สาม, ช้า, ร้อย<br>เช่น กัน, ตัว, เล่ม, ต้าม<br>เป็นส่วนที่อย่หลัง IOB<br>ที่บอกเวลา, บอกเหตุผลล<br>เช่น นี่, นั่น<br>กรรมตรงของประโยค ได้แก่ N, PRON<br>เช่น หรือไม่, หรือ, อะไร<br>กรรมรองของประโยค ได้แก่ N, PRON<br>เช่น ไก่.ม้า<br>เช่น แรก, คันแรก<br>ได้แก่ กริยาหลัก, คำคุณศัพท์ที่ทำหน้าที่เป็นก<br>เช่น ที่.บน. ใน<br>เช่น เขา, หล่อน, ฉัน |
|                                                                                                    | <b>QUANT</b><br>SADV<br>SMOD<br>웨                                                                                                    | Quantitative<br>Sentencial Adverb<br>Sentencial Modefier<br>Subject                                                                                                    | เช่น หลาย, บาง<br>ส่วนขยายความประโยค เช่น โดยทั่วไป, ที่จริ<br>ส่วนขยายประโยค เช่น เมื่อเร็วๆ นี้, กาลครั้ง<br>៵៲៵៴៵៰៵៲៵៲៰៵៵៲៵៴៝៸៲៰៲                                                                                                    |
| Status                                                                                                    |                                                                                                    |                                                                                                    | Close<br>31/1/42<br>22:39                                                                                                    |

รูปที่ 7.22 ตัวอยางหนาจอ Table Function

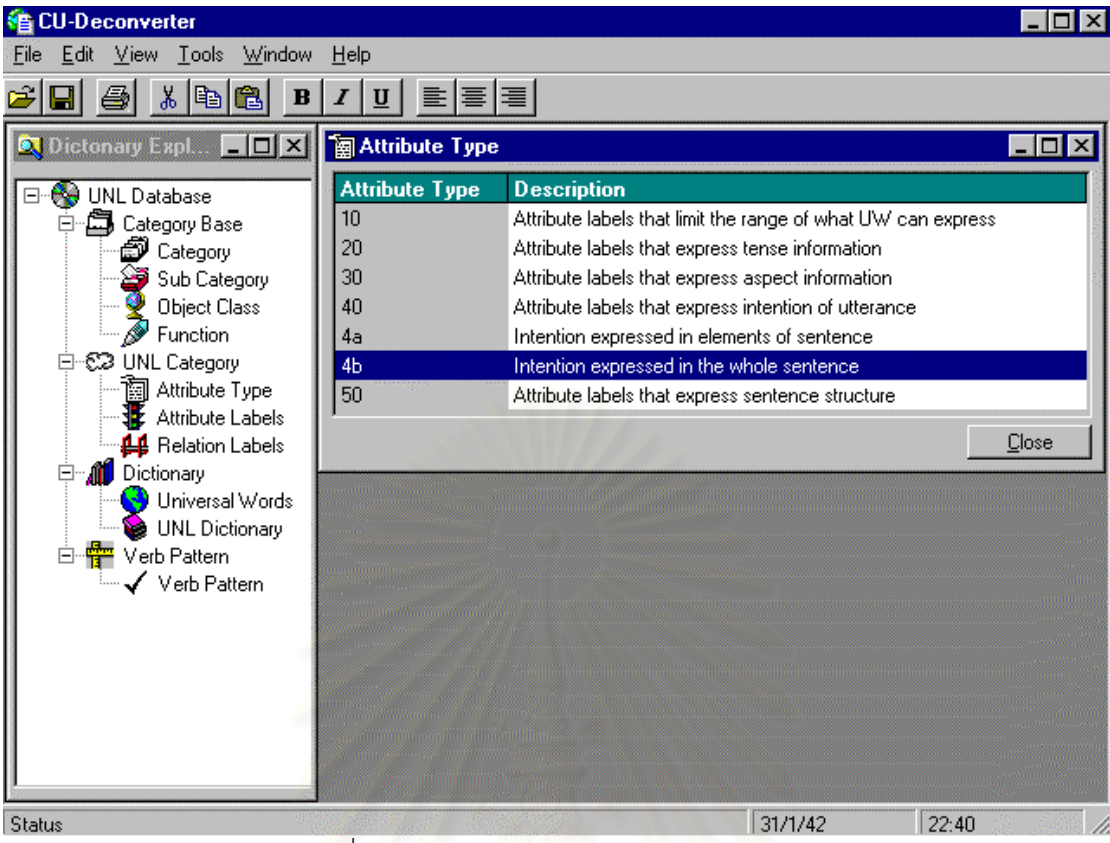

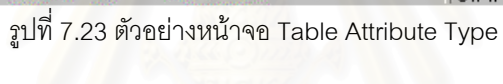

| <b>CU-Deconverter</b>                 |                  |                                                              |                                      |  |
|---------------------------------------|------------------|--------------------------------------------------------------|--------------------------------------|--|
| Window<br>View Tools<br>Edit.         | <b>Help</b>      |                                                              |                                      |  |
| y,<br>IBI<br>鷉<br>в                   | 회복               |                                                              |                                      |  |
| Dictonary Expl   O X                  | Attribute Labels |                                                              | - 10                                 |  |
| <b>UNL Database</b><br>⊟∸≧e           | <b>AL Code</b>   | <b>Description</b>                                           | <b>English Example</b>               |  |
| 二)Category Base<br>F                  | begin-just       | Event has just started.                                      | The match has just begu <del>r</del> |  |
| g Category                            | begin-soon       | Event is about to begin.                                     | The airplane is about to k           |  |
| Sub Category                          | begin-very-soon  | Sub-categorization can be proposed by                        |                                      |  |
| Object Class                          | complete         | Completion of an event                                       | She has plyaed a piano.              |  |
| Function                              | complete-all     | Sub-categorization can be proposed by                        |                                      |  |
| 白 C2 UNL Category                     | complete-part    | Sub-categorization can be proposed by                        |                                      |  |
| Tal Attribute Type                    | def              | UW already                                                   | The monkey fell from a br            |  |
| Attribute Labels                      | emphasis         | Emphasized element.                                          | His face I despise.                  |  |
| <b>44</b> Relation Labels             | end-just         | Event has just finished.                                     | He has just come home.               |  |
| Dictionary<br>d~∦U<br>Universal Words | end-soon         | Event is about to end.                                       | We are approaching the               |  |
| <b>UNL Dictionary</b>                 | focus            | Focus                                                        | Is that you who want?                |  |
| Verb Pattern<br>E T                   | future           | Event which will happen in future                            | She will come at 9.                  |  |
| Verb Pattern                          | generic          | Generic UW                                                   | A monkey likes bananas.              |  |
|                                       | indef            | Non-specified class of UW, but not generic I bought a knife. |                                      |  |
|                                       | not              | Complement                                                   | I do not go., It is not an o         |  |
|                                       | past             | Event happened in the post                                   | He dit it.                           |  |
|                                       | DI               | Plurality of UW, but not generic.                            | I bought knives.                     |  |
|                                       | <b>orgeont</b>   | E vent hannening, at present                                 | She noes to sebool at 9              |  |
|                                       |                  |                                                              |                                      |  |
|                                       |                  |                                                              | Close                                |  |
| <b>Status</b>                         |                  | 31/1/42                                                      | 22:41                                |  |

รูปที่ 7.24 ตัวอยางหนาจอ Table Attribute Labels

| <b>CU-Deconverter</b>                                                                                                    |                                                                                      |                                                                                                    | <b>x</b><br>о                                                                                                    |
|----------------------------------------------------------------------------------------------------|--------------------------------------------------------------------------------------|----------------------------------------------------------------------------------------------------|----------------------------------------------------------------------------------------------------|
| View<br><b>Tools</b><br>Window<br>Edit<br>File                                                                                                    | Help                                                                                 |                                                                                                    |                                                                                                    |
| y,<br>电阻<br>$\bf{B}$<br>н                                                                                                    | $\mathbf{U}$                                                                         | 富国                                                                                                    |                                                                                                    |
| <b>Q</b> Dictonary Expl <b>E O X</b>                                                                                                    | <b>LL Relation Labels</b>                                                            |                                                                                                    | $ \Box$ $\times$                                                                                                    |
| ⊟…‰∳ UNL Database<br>白口 Category Base<br>Category<br>Sub Category<br>Object Class<br>Function<br>⊟ © 2 UNL Category<br><b>的</b> Attribute Type<br>Attribute Labels<br><b>44</b> Relation Labels<br>白… <b>( U</b> Dictionary<br>Universal Words | <b>RL Code</b><br>agt<br>and<br>aoi<br>bas<br>ben<br>cag<br>cau<br>con<br>coo<br>fmt | <b>RL Name</b><br>Synonym<br>Agent<br>Conjoint<br>Attributive<br>Basis<br>Beneficiary<br>Co-agent<br>Cause<br>Condition<br>Co-occurrence<br>From-To | <b>Description</b><br>Mean synonym<br>An agent which causes volitional action. Agent is an anim<br>Conjoint relation of things/events<br>An object of an attribute.<br>Criteria for comparison<br>Beneficiary of events<br>Concomitant / Co-agent<br>A matter of an event which is caused by it.<br>Condition which brings about events<br>Simultaneous progress of events<br>Officeronice<br>Range of things/events |
| <b>UNL Dictionary</b><br>白堂<br>Verb Pattern<br>Verb Pattern                                                                                                    | gol<br>icl<br>ins<br>Ipl<br>man<br>mat<br>ĩΓ                                         | Goal<br>Inclusion<br>Instrument<br>Logical Place<br>Manner<br>Material<br>Method                                                                    | Last place(physical/logical) of agent/object in an event<br><b>Belation labels between Llws</b><br>An instrument of a volitional action which is done with it.<br>A scene of an event which occurs in it.<br>A manner of action or change done with it.<br>An material of action where it plays.<br>Relation of means or method to a volitinal action which is,<br>Close                                             |
| <b>Status</b>                                                                                                    | أمر                                                                                  | 9 <sub>z</sub>                                                                                                    | 31/1/42<br>22:41                                                                                                    |

รูปที่ 7.25 ตัวอยางหนาจอ Table Relation Labels

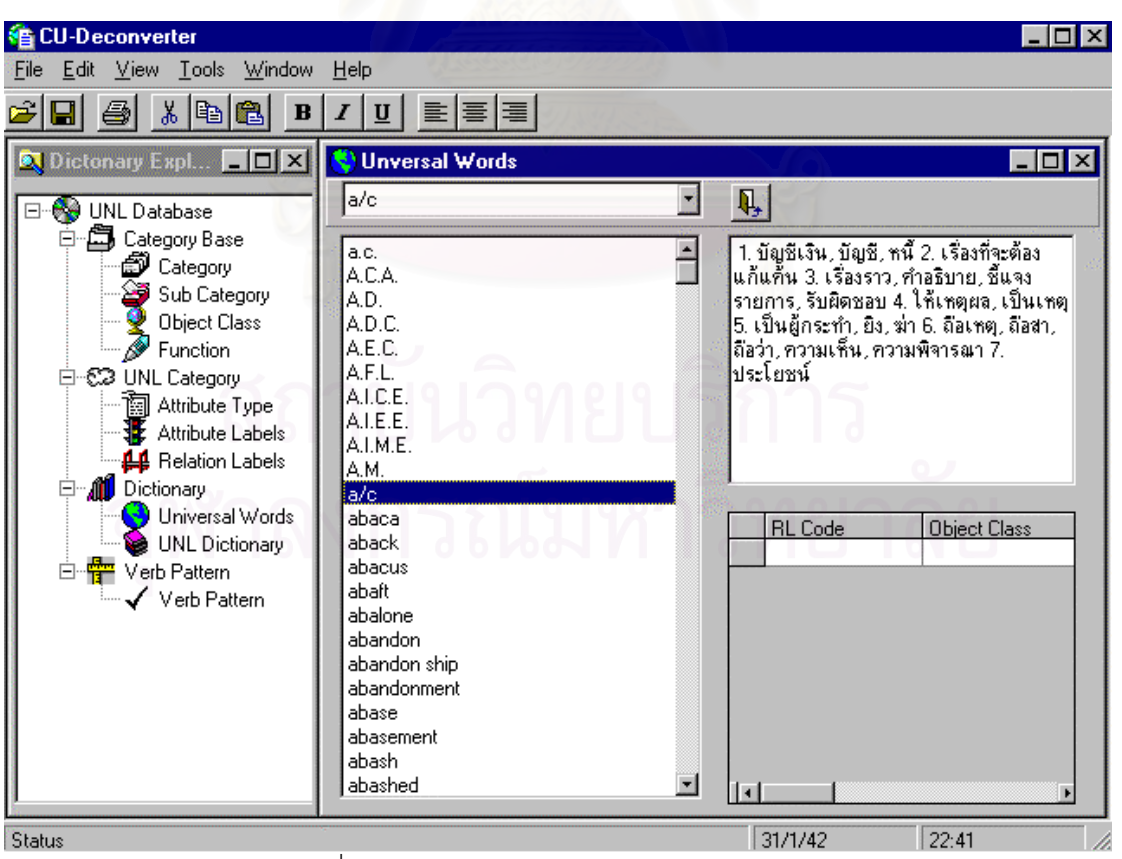

รูปที่ 7.26 ตัวอยางหนาจอ Table Universal Words

## **2. ตัวอยางหนาจอติดตอแบบเวบ**

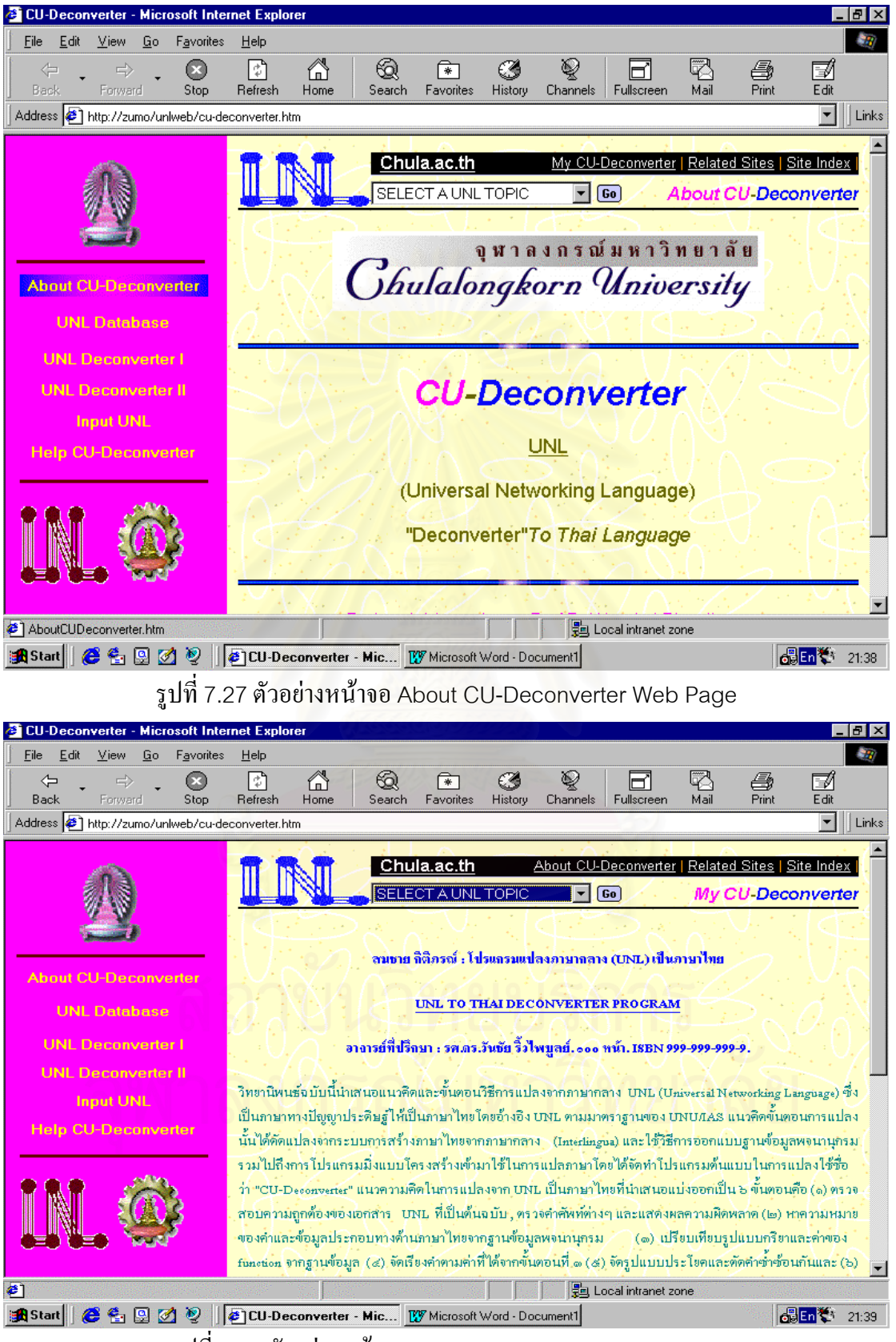

รูปที่7.28 ตัวอยางหนาจอ My CU-Deconverter Web Page

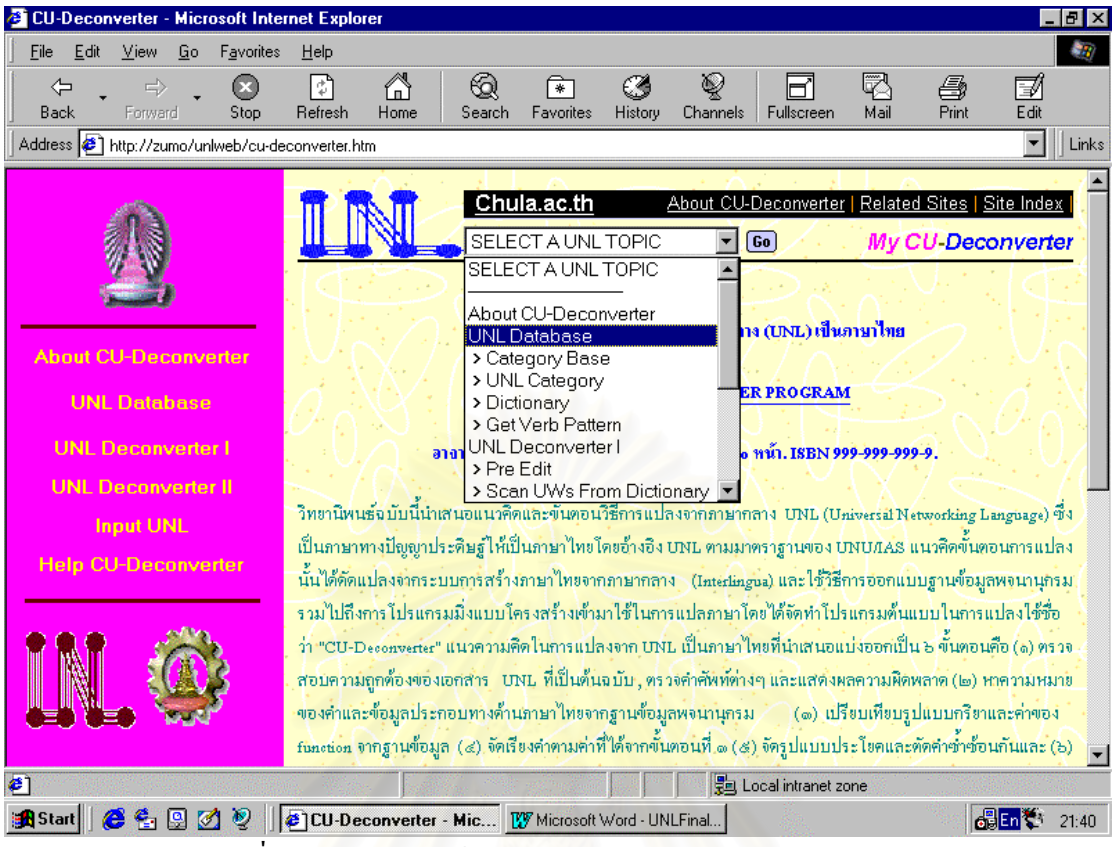

รูปที่7.29 ตัวอยางหนาจอ Select A UNL Topic Web Page

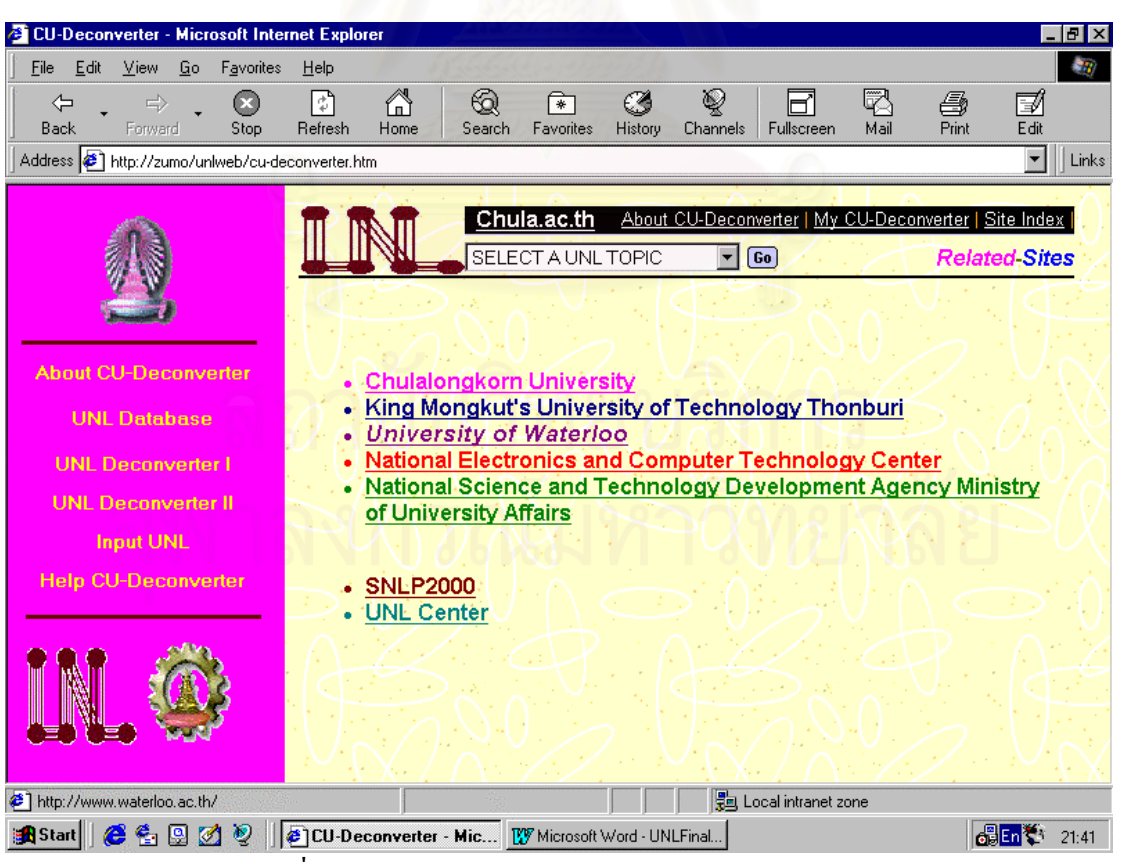

รูปที่7.30 ตัวอยางหนาจอ Related-Sites Web Page

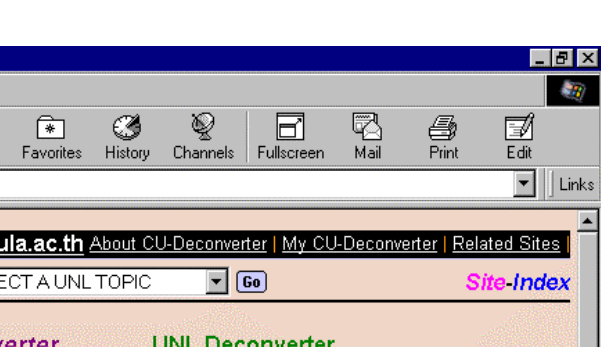

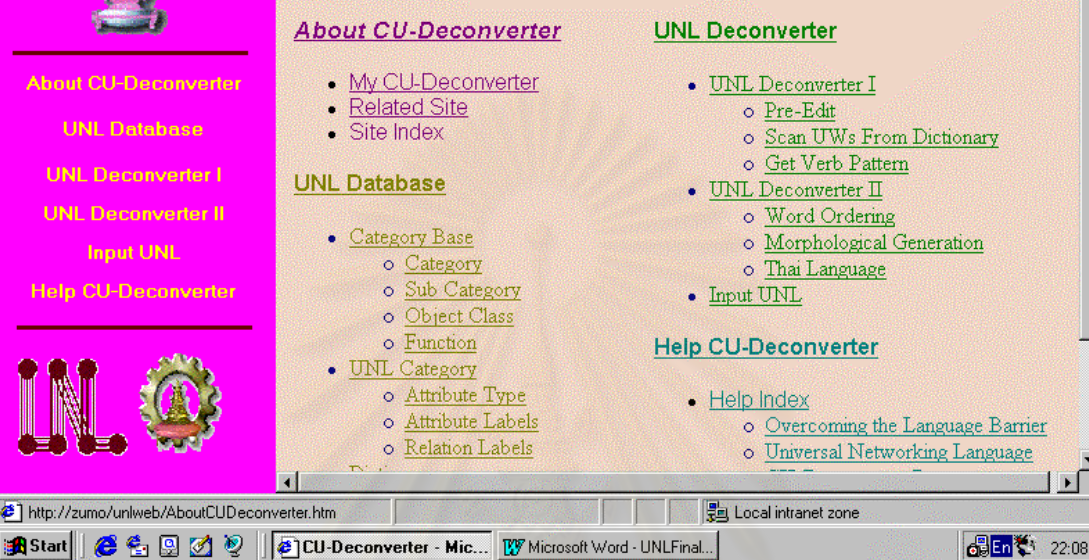

60

Search

 $Ch$  $\overline{\text{SEU}}$ 

**CU-Deconverter - Microsoft Internet Explore** 

Address 6 http://zumo/unlweb/cu-deconverter.htm

Favorites

 $\circledcirc$ 

Stop

Help

€

Refresh

6

Home

File Edit View Go

⇦

Back

รูปที่7.31 ตัวอยางหนาจอ Site-Index Web Page

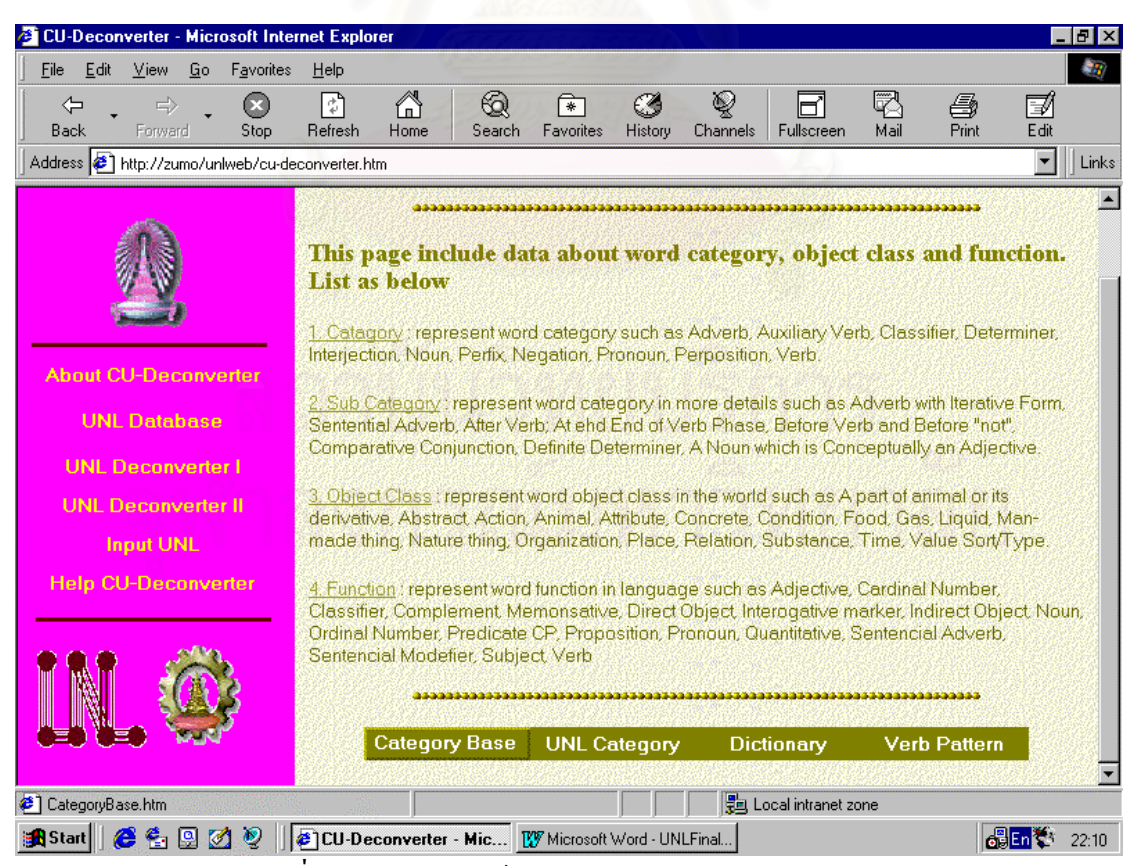

รูปที่ 7.32 ตัวอย่างหน้าจอ UNL Database Web Page

| <b>CU-Deconverter - Microsoft Internet Explorer</b>                          |                               |                   |                                     |                                    |                                                                                                    |                          | $F$ $\times$ |
|------------------------------------------------------------------------------|-------------------------------|-------------------|-------------------------------------|------------------------------------|----------------------------------------------------------------------------------------------------|--------------------------|--------------|
| Edit<br>Gо<br>Favorites<br>File<br><b>View</b>                               | Help                          |                   |                                     |                                    |                                                                                                    |                          |              |
| ⇦<br>$\Rightarrow$<br>$\boldsymbol{\odot}$<br><b>Back</b><br>Forward<br>Stop | Ã<br>ी<br>Refresh<br>Home     | Search            | 64<br>কি<br>Favorites<br>History    | ❤<br>Fullscreen<br><b>Channels</b> | q<br>Mail                                                                                                    | Ø<br>ê,<br>Print<br>Edit |              |
| Address $\bigcirc$ http://zumo/unlweb/cu-deconverter.htm                     |                               |                   |                                     |                                    |                                                                                                    | $\overline{\phantom{a}}$ | Links        |
|                                                                              |                               |                   | View Category                       |                                    |                                                                                                    |                          |              |
| <b>About CU-Deconverter</b>                                                  | Category                      | Name              | <b>Native Name</b>                  |                                    | <b>Native Description</b>                                                                                                    |                          |              |
| <b>UNL Database</b><br><b>UNL Deconverter I</b><br><b>UNI Deconverter II</b> | ADV                           | Adverb            | กริยาวิเศษณ์                        |                                    | คำขยายกริยาเพื่อบอกว่าเหตุการณ์หรือสิ่งที่<br>เกิดขึ้น เกิดเม็คไร ที่ไหน หรืออย่างไร ไน<br>ภาษาไทยกริยาวิเศษณ์จะไม่ปรากฎหน้าค่า<br>กริยาที่ถูกขยายเดย                                                                                  |                          |              |
| Input UNL<br><b>Help CU-Deconverter</b>                                      | AUX                           | Auxiliary<br>Verb | คำช่วยกรียา                         |                                    | ค่าที่เกิดร่วมกับค่ากริยาเพื่อแสดงกาล มาลา<br>วาจก ลักษณาการ และเจตนาของประโยค<br>และตามารถเกิดในตาแหน่งก็ได้                                                                                                    |                          |              |
|                                                                              | CLAS                          | Classifier        | ด้กษณะนาม                           |                                    | คำที่ใช้บอกดักษณะเฉพาะของคำ เช่น คัน<br>ฉบับ แท่ง เครื่อง อาจซ้ำกับคำๆ นั้นเองก็ได้<br>เช่น ประเทศ อำเภอ ภาษา หรือบอกลักษณะ<br>ที่เป็นกลุ่มของคำ เช่น ชุด คู่ คณะ กลุ่ม และ<br>้รวมถึงคำที่แสดงหน่วยนับด้วย เช่น กิโลกรัม <sup>1</sup> |                          |              |
| → Opening page http://zumo/unlweb/Category.asp                               |                               |                   |                                     | 원 Local intranet zone              |                                                                                                    |                          |              |
| e <mark>r</mark> ) Start   <br>24 R                                          | <b>B</b> CU-Deconverter - Mic |                   | <b>IV Microsoft Word - UNLFinal</b> |                                    |                                                                                                    | KHEn                     | 22:13        |

รูปที่ 7.33 ตัวอย่างหน้าจอ View Category Table Web Page<br>-

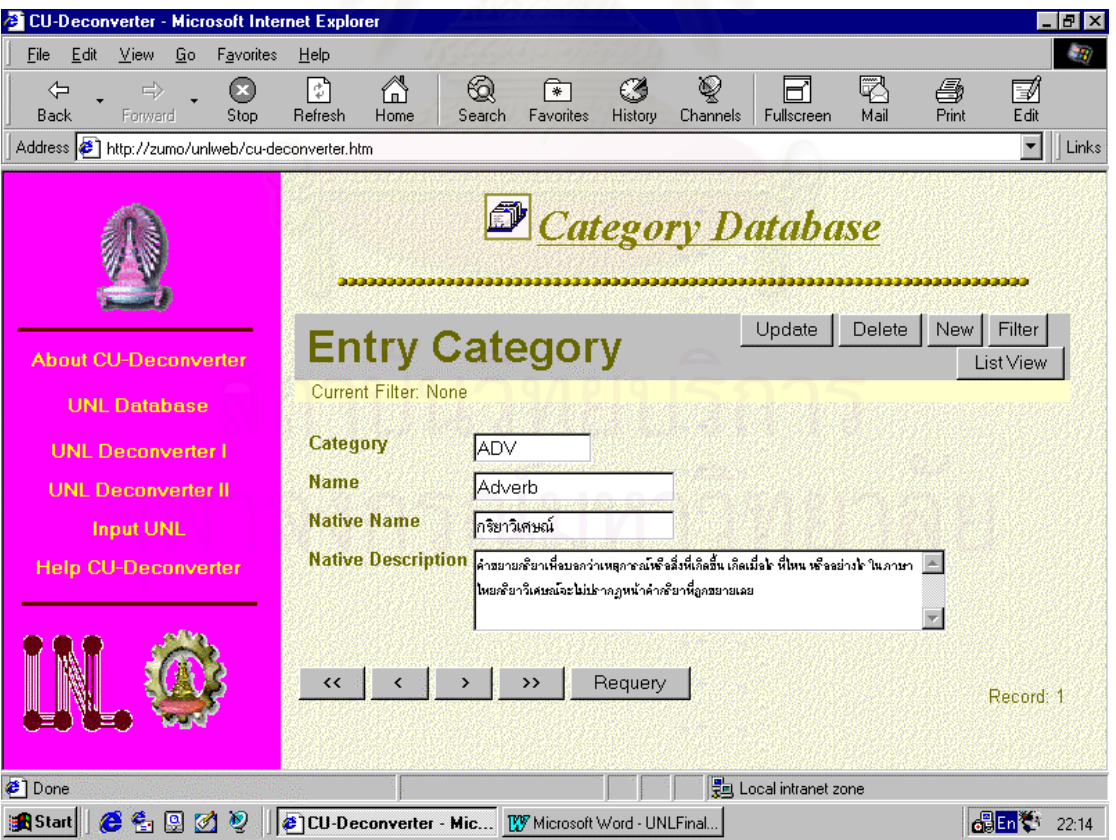

รูปที่7.34 ตัวอยางหนาจอ Entry Category Table Web Page

| CU-Deconverter - Microsoft Internet Explorer               |                                 |                             |                                                   |                           |                               |                                                        | Ð                                                   |
|------------------------------------------------------------|---------------------------------|-----------------------------|---------------------------------------------------|---------------------------|-------------------------------|--------------------------------------------------------|-----------------------------------------------------|
| Edit<br>Eile<br>View<br>Go                                 | Favorites<br>Help               |                             |                                                   |                           |                               |                                                        |                                                     |
| ⇦<br>$\Rightarrow$<br>Back<br>Forward                      | ಿ<br>$\circ$<br>Refresh<br>Stop | ⋒<br>Home                   | Search                                            | ∗<br>Favorites<br>History | ฐ<br>Channels                 | q<br>Mail<br>Fullscreen                                | Ø<br>a<br>Print<br>Edit                             |
| Address <sup>3</sup> http://zumo/unlweb/cu-deconverter.htm |                                 |                             |                                                   |                           |                               |                                                        | $\overline{\phantom{a}}$<br>Links                   |
|                                                            |                                 |                             |                                                   |                           | <b>N</b> Category Database    |                                                        |                                                     |
| <b>About CU-Deconverter</b>                                |                                 | <b>Current Filter: None</b> | <b>Entry Category</b>                             |                           |                               |                                                        | Form View                                           |
| <b>UNL Database</b>                                        |                                 | Category                    | <b>Name</b>                                       | <b>Native Name</b>        | <b>Native Description</b>     |                                                        |                                                     |
| <b>UNL Deconverter I</b>                                   |                                 | ADV                         | Adverh                                            | คริยาวิเศษณ์              |                               | ด้าขยายกริยาเพื่อบอกว่าเหตุการณ์หรือสิ่งที่เกิดขึ้น    |                                                     |
| <b>UNL Deconverter II</b>                                  |                                 | AUX                         | <b>Auxiliary Verb</b>                             | ด้าช่วยคริยา              |                               | ด้านี้เกิดว่ามกับคำกริยาเพื่อแสดงกาล มาลา วาอก ลักษ    |                                                     |
|                                                            | З                               | CLAS                        | Classifier                                        | ลักษณะนาม                 |                               | คำที่ได้บรอลักษณะเลยาะขรงคำ เช่น คัน ลบับ แห่ง เคย     |                                                     |
| <b>Input UNL</b>                                           | 4                               | CONJ                        | Conjunction                                       | ด้าล้นธาน                 |                               | ดำที่ได้เดือมวลี หรือประโยคเข้าด้วยกัน เพื่อแสดงค      |                                                     |
| <b>Help CU-Deconverter</b>                                 | 5                               | DET                         | Determiner                                        | ด้าม่งขึ้                 |                               |                                                        | ด้าที่ใช้แสดงความเฉพาะเจาะจงของคำนามโดยปลากฏว่าล่วม |
|                                                            | 6                               | <b>END</b>                  | Ending                                            | ด้าลงห้าย                 |                               |                                                        | คำที่ปรากฏท้ายประโยคเพื่อแสดงคำถามหรือแสดงความสุภา  |
|                                                            |                                 | <b>FIXP</b>                 | Perfix                                            | คำอุปสรรค                 |                               | ดำที่ได้ประกอบหน้าคำ เช่น กรียวเพื่อให้เป็นคำนามหร….   |                                                     |
|                                                            | 8                               | INT                         | Interjection                                      | ด้างหาน                   | ดำที่ไข้ในการจหาน             |                                                        |                                                     |
|                                                            | 9                               | N                           | Noun                                              | ด้านาม                    | คำที่ได้เดียกคน คัตว์ คึ่งของ |                                                        |                                                     |
|                                                            |                                 | 10 NEG                      | Negation                                          | คำปฏิเสธ                  |                               | ้คำพื้นสดงการปฏิเสธหรือเพื่อให้ความหมายกลับเป็นตางข    |                                                     |
|                                                            |                                 | $11$ $P$                    | Pronoun                                           | <b>SECHALL</b>            |                               | ด้าที่ใช้แพนด้านาม และอาจแพนด้วยด้าบ่งชี้ที่มีความหมา… |                                                     |
|                                                            |                                 |                             |                                                   |                           |                               |                                                        |                                                     |
| http://zumo/unlweb/EntryCategoryAction.asp?Bookma          |                                 |                             |                                                   |                           | 문의 Local intranet zone        |                                                        |                                                     |
| <b>B</b> Start<br>e<br>$\epsilon$   $\alpha$  <br>Ø        | €                               |                             | CU-Deconverter - Mic KV Microsoft Word - UNLFinal |                           |                               |                                                        | Halenを<br>22:15                                     |

ี้<br>รูปที่ 7.35 ตัวอย่างหน้าจอ List View Category Table Web Page

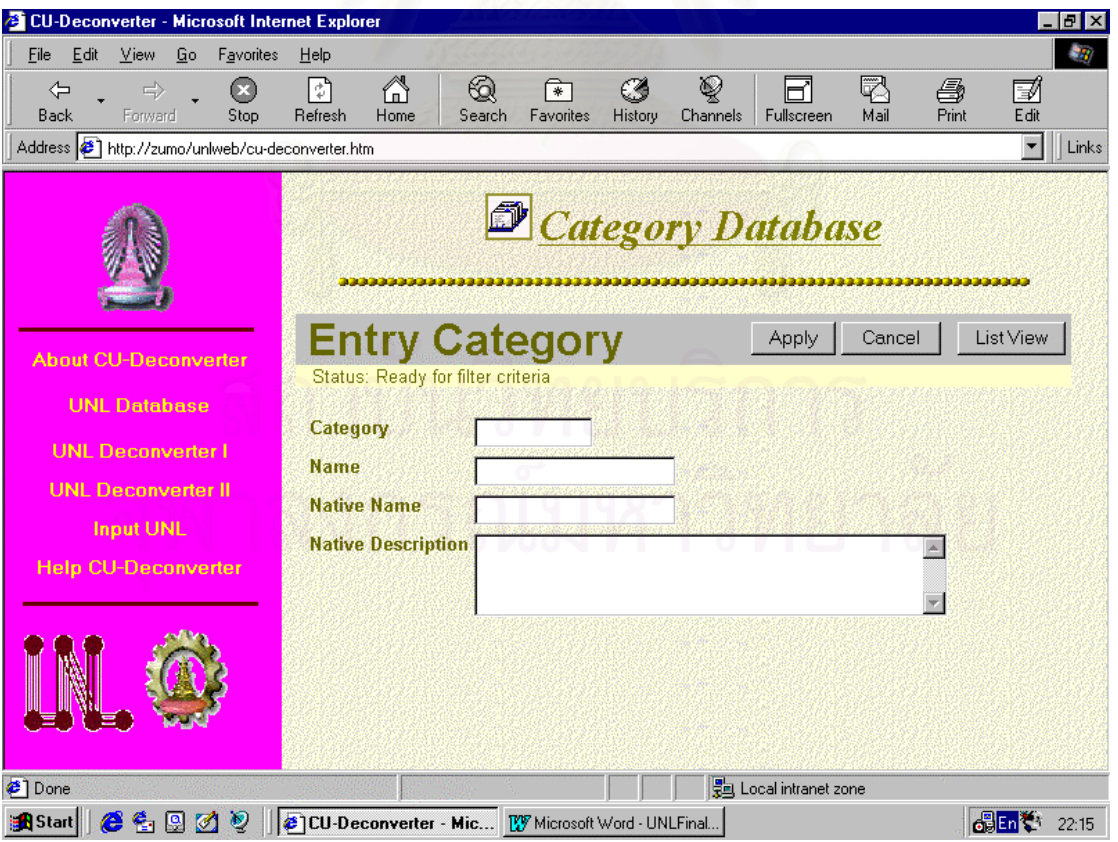

รูปที่7.36 ตัวอยางหนาจอFilter Category Table Web Page

| <b>2</b> CU-Deconverter - Microsoft Internet Explorer                                                                                                    |                                                                        |                                                                                                    |                                                                                                    |                                                                                                    |                                                                                                    | $  B $ $\times$                   |
|----------------------------------------------------------------------------------------------------|------------------------------------------------------------------------|----------------------------------------------------------------------------------------------------|----------------------------------------------------------------------------------------------------|----------------------------------------------------------------------------------------------------|----------------------------------------------------------------------------------------------------|-----------------------------------|
| File<br>Edit<br><b>View</b><br>Go<br>Favorites                                                                                                    | $He$ lp                                                                |                                                                                                    |                                                                                                    |                                                                                                    |                                                                                                    | $\mathcal{R}$                     |
| $\rightleftharpoons$<br>⇦<br>$\boldsymbol{\infty}$<br>Back<br>Forward<br>Stop                                                                                 | ⋒<br>ঢ়ী<br>Refresh<br>Home                                            | क्रा<br>Favorites<br>Search                                                                                                    | ฐ<br>Ø<br>History<br>Channels                                                                                                    | ಗ<br>Fullscreen                                                                                                    | q<br>ê,<br>Print<br>Mail                                                                                                    | Ø<br>Edit                         |
| Address [8] http://zumo/unlweb/cu-deconverter.htm                                                                                                    |                                                                        |                                                                                                    |                                                                                                    |                                                                                                    |                                                                                                    | $\overline{\phantom{a}}$<br>Links |
| <b>About CU-Deconverter</b><br><b>UNL Database</b><br><b>UNL Deconverter I</b><br><b>UNL Deconverter II</b><br><b>Input UNL</b><br><b>Help CU-Deconverter</b> | <b>Input-UNL</b><br><b>Choose file</b><br>$\blacksquare$<br>File name: | Look in: UNLExample<br><sup>2</sup> ]2daysweek<br>3kgapples<br>airplane<br>approachgoal<br><b>a</b> lborrowbooks<br><sup>2</sup> catandrats<br><b>€</b> catbigrat<br>approachgoal<br>All Files [*.*]<br>Files of type: | UNL Deconverter I   UNL Deconverter II   Site Index  <br><b><sup>●</sup></b> childjump<br><b>∉</b> ]children<br>∉1clamsea<br>comefromlondon<br><b>2</b> cometoseeme<br>competewithfriend<br><b><sup>€</sup></b> computer | 曲<br><sup>2</sup> curesurgery<br><b>∉</b> icutknife<br><b>∉</b> ] diecancer<br><b>∉</b> leatapple<br>n<br>$\overline{\phantom{a}}$ | Browse<br>7x<br>$\frac{1}{n}$<br>computerNotUse<br>(≝) Get Verb Pattern<br>Get Verb Pattern-E<br>$\blacktriangleright$<br>Open<br>Cancel | Chula.ac.th<br>Open File          |
|                                                                                                    |                                                                        |                                                                                                    |                                                                                                    |                                                                                                    |                                                                                                    |                                   |
| €                                                                                                    |                                                                        |                                                                                                    |                                                                                                    | 문의 Local intranet zone                                                                                                    |                                                                                                    |                                   |
| $e \bullet P$<br><u>ර</u> ්ම<br><b>B</b> Start                                                                                                    | $\overline{a}$<br>$\sim$ $\sim$ $\sim$                                 | CU-Deconverter - Mic KV Microsoft Word - UNLFinal<br>$\alpha I$                                                                                                    |                                                                                                    |                                                                                                    |                                                                                                    | <b>de En Co</b><br>22:17          |

รูปที่ 7.37 ตัวอย่างหน้าจอ Input UNL File Web Page

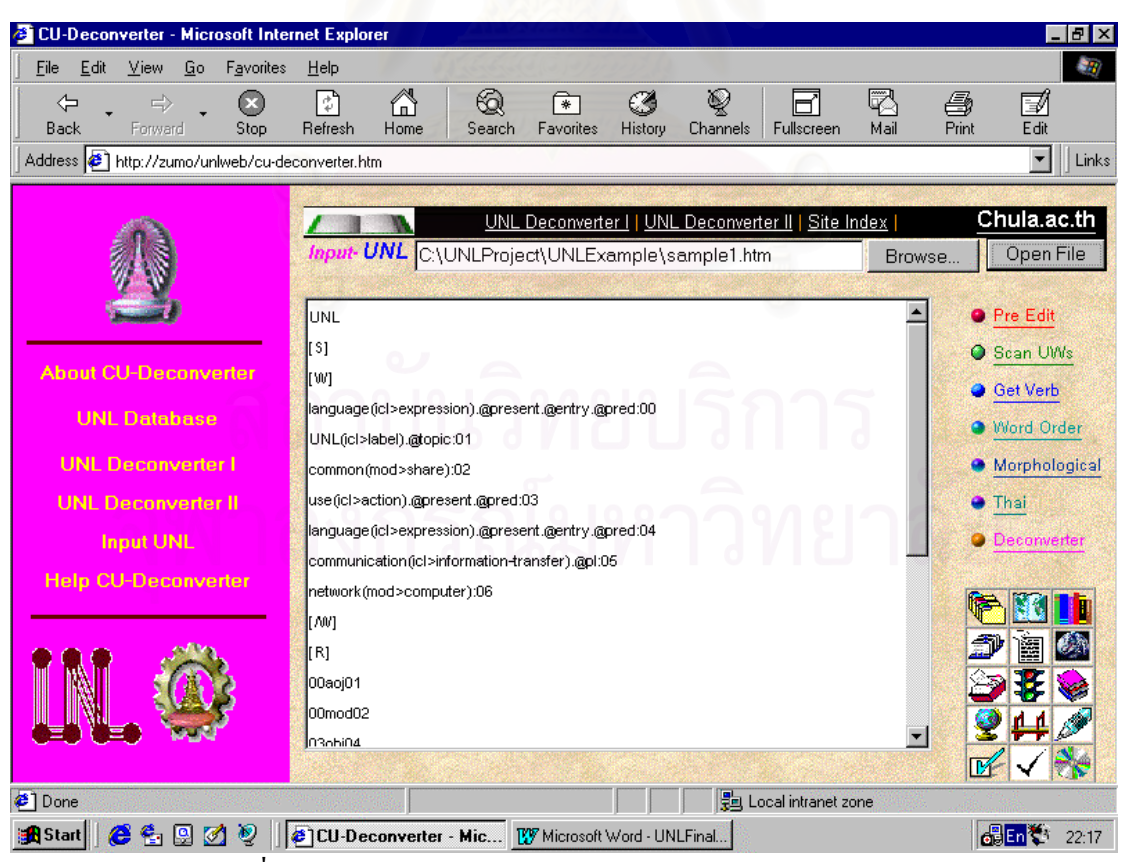

รูปที่ 7.38 ตัวอย่างหน้าจอ Open Input UNL File Web Page

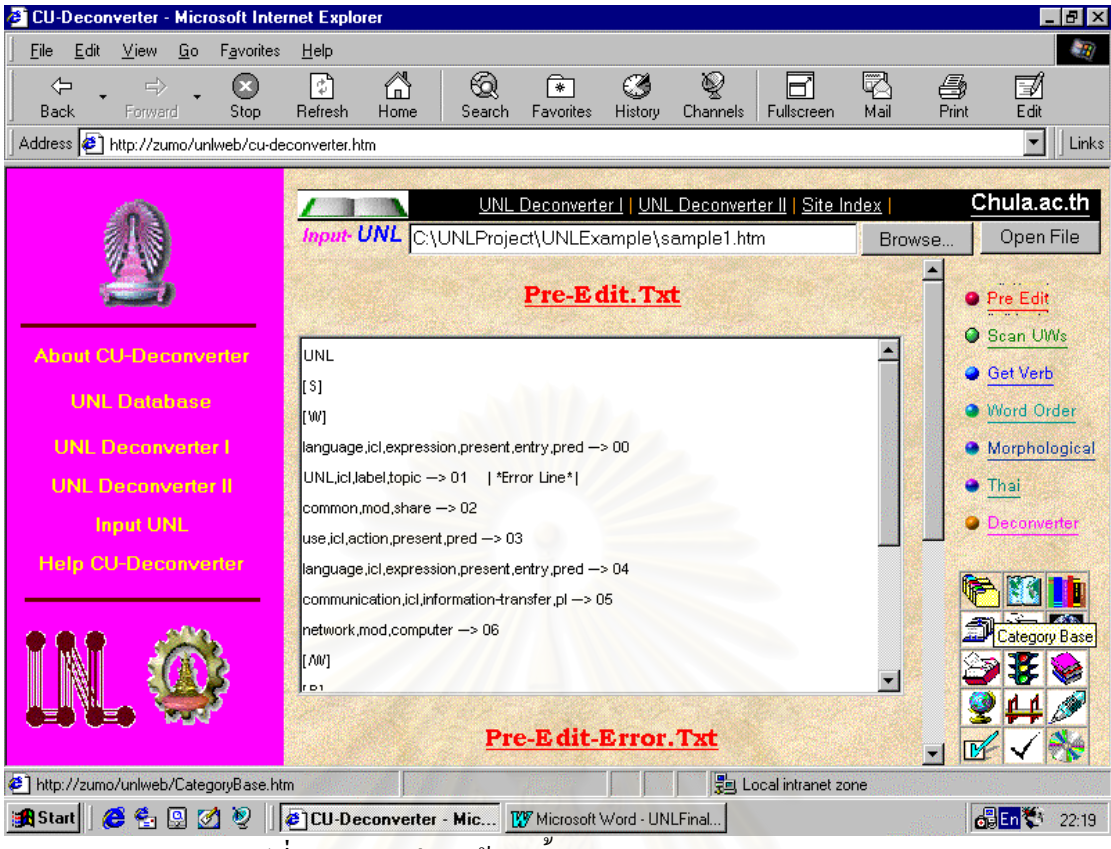

รูปที่ 7.39 ตัวอย่างหน้าจอขั้นตอน Pre-Edit Web Page ั้

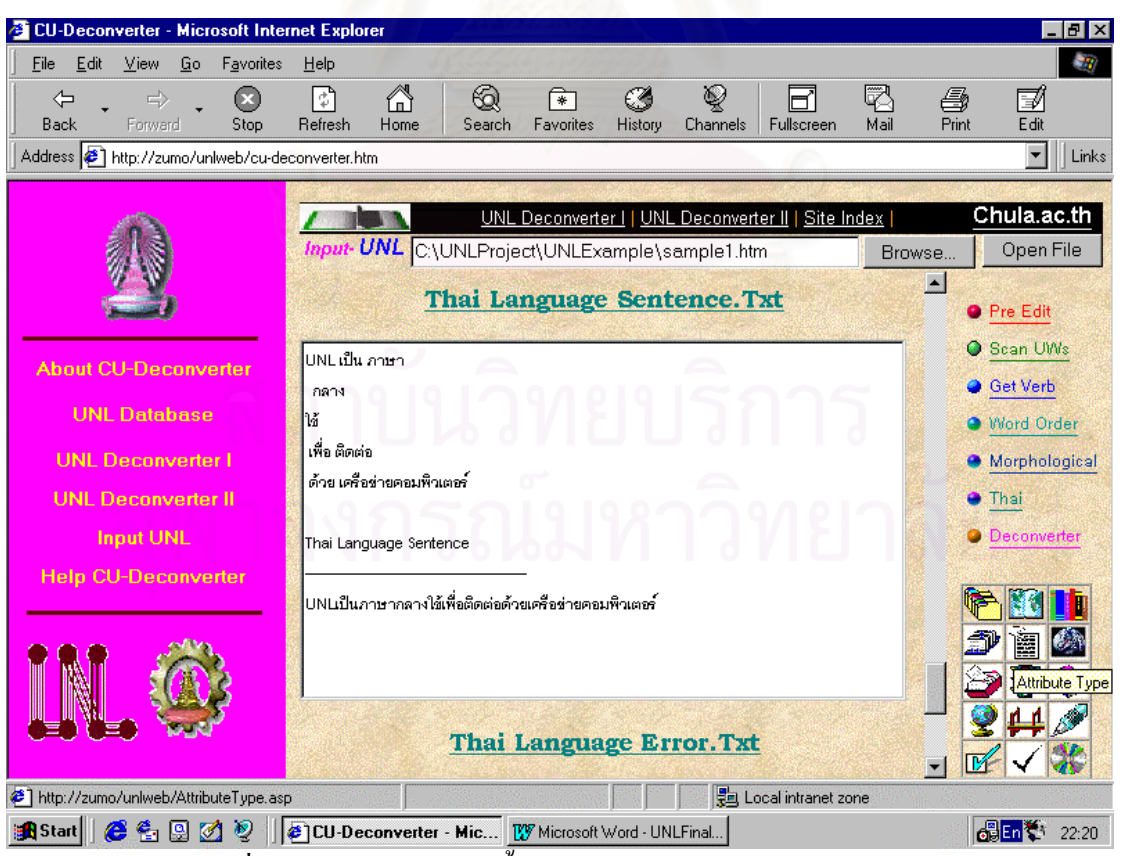

รูปที่ 7.40 ตัวอย่างหน้าจอขั้นตอน Thai Language Web Page ั้

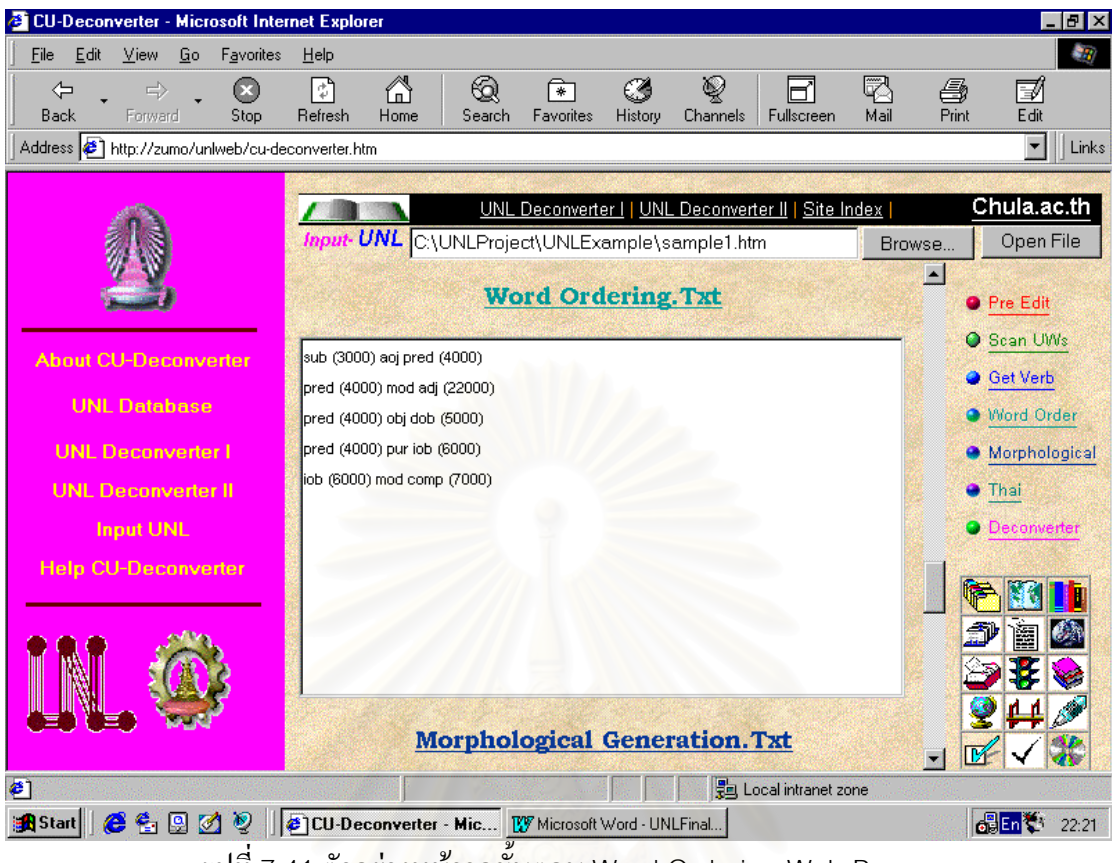

รูปที่ 7.41 ตัวอย่างหน้าจอขั้นตอน Word Ordering Web Page ั้

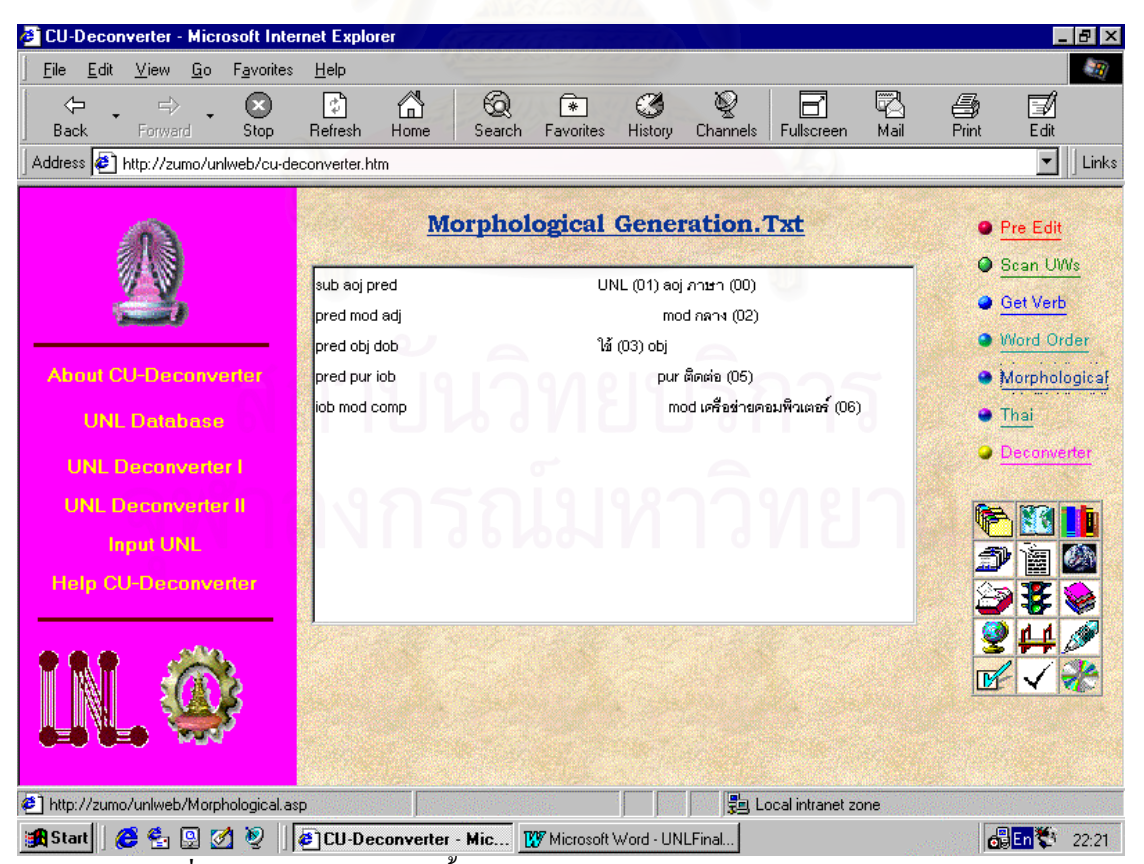

รูปที่ 7.42 ตัวอย่างหน้าจอขั้นตอน Morphological Generation Web Page ั้

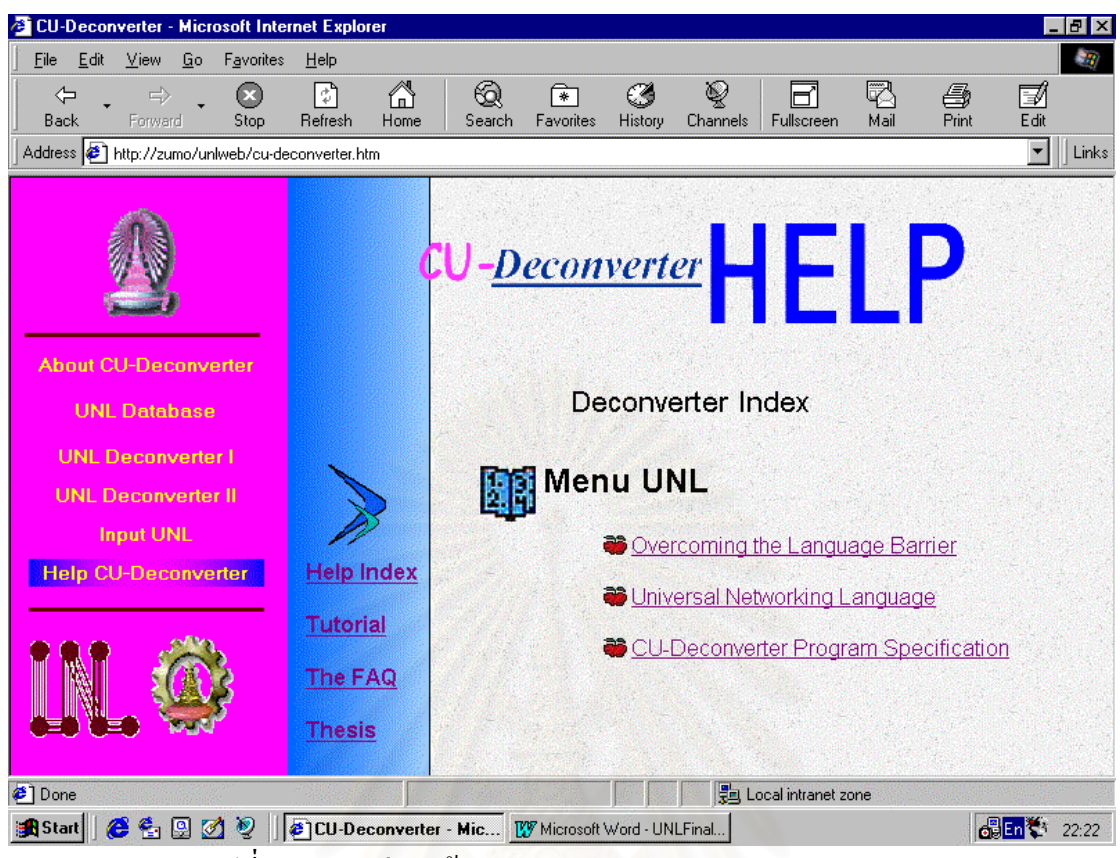

รูปที่ 7.43 ตัวอย่างหน้าจอ CU-Deconverter Help Web Page

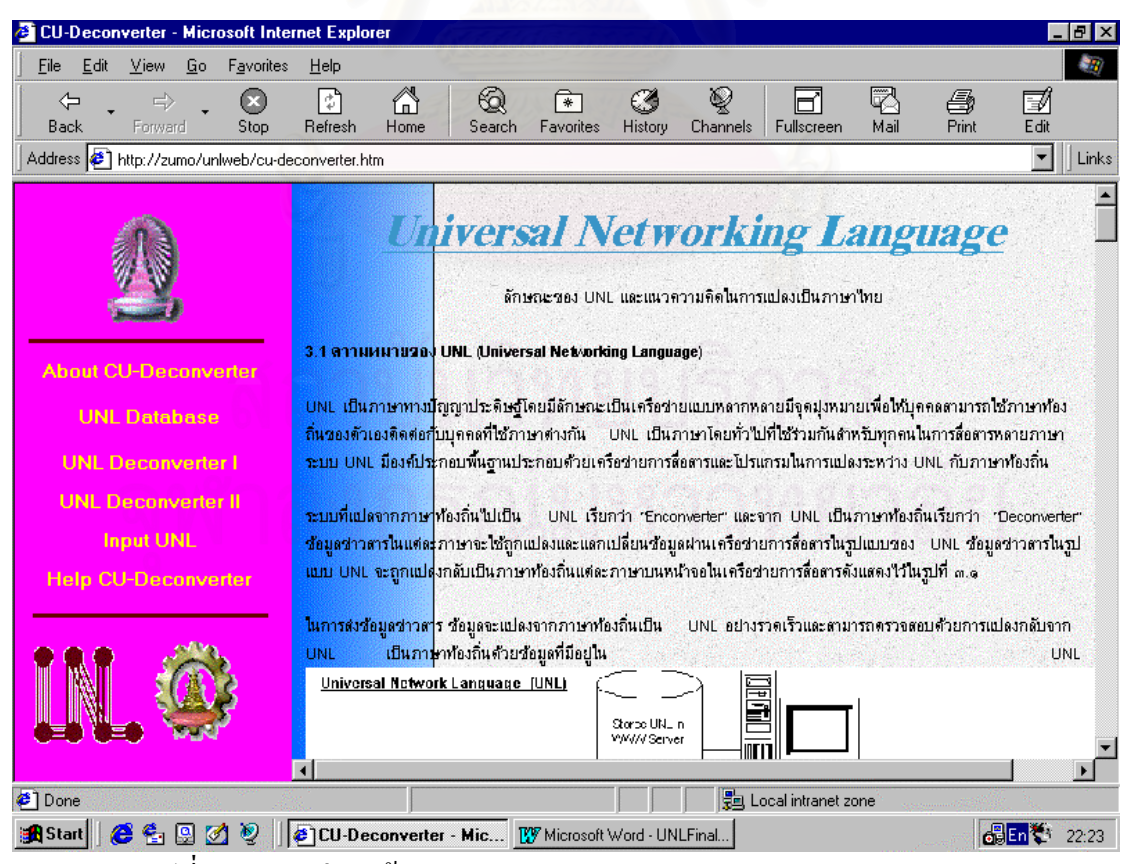

รูปที่ 7.44 ตัวอย่างหน้าจอ Universal Networking Language Web Page

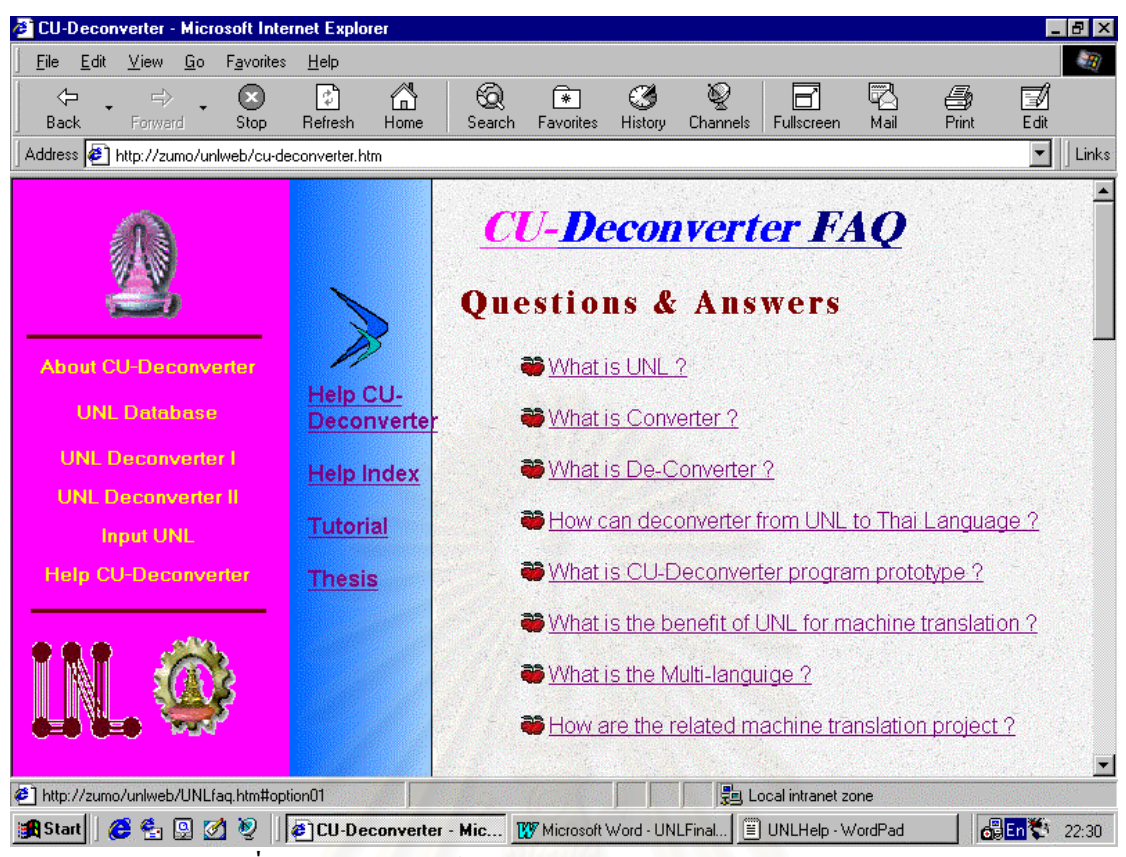

รูปที่ 7.45 ตัวอย่างหน้าจอ CU-Deconverter FAQ Web Page

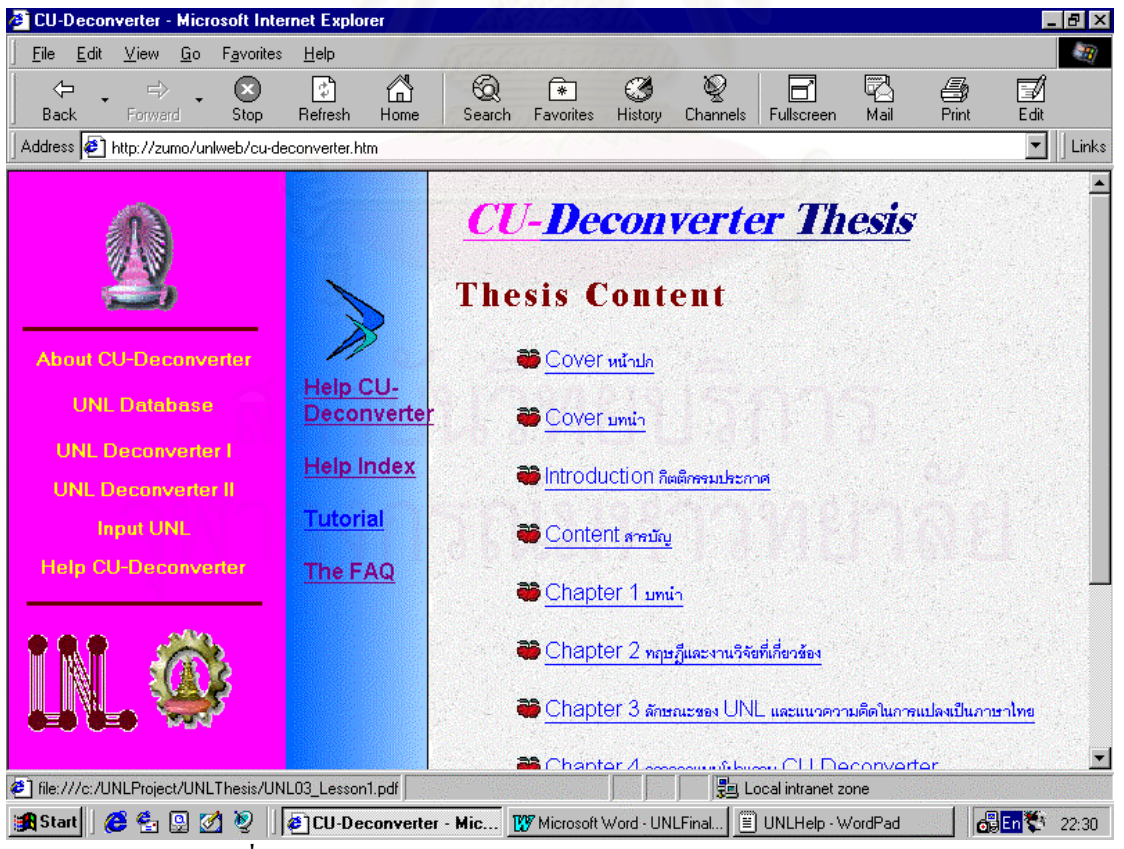

รูปที่ 7.46 ตัวอย่างหน้าจอ CU-Deconverter Thesis Web Page

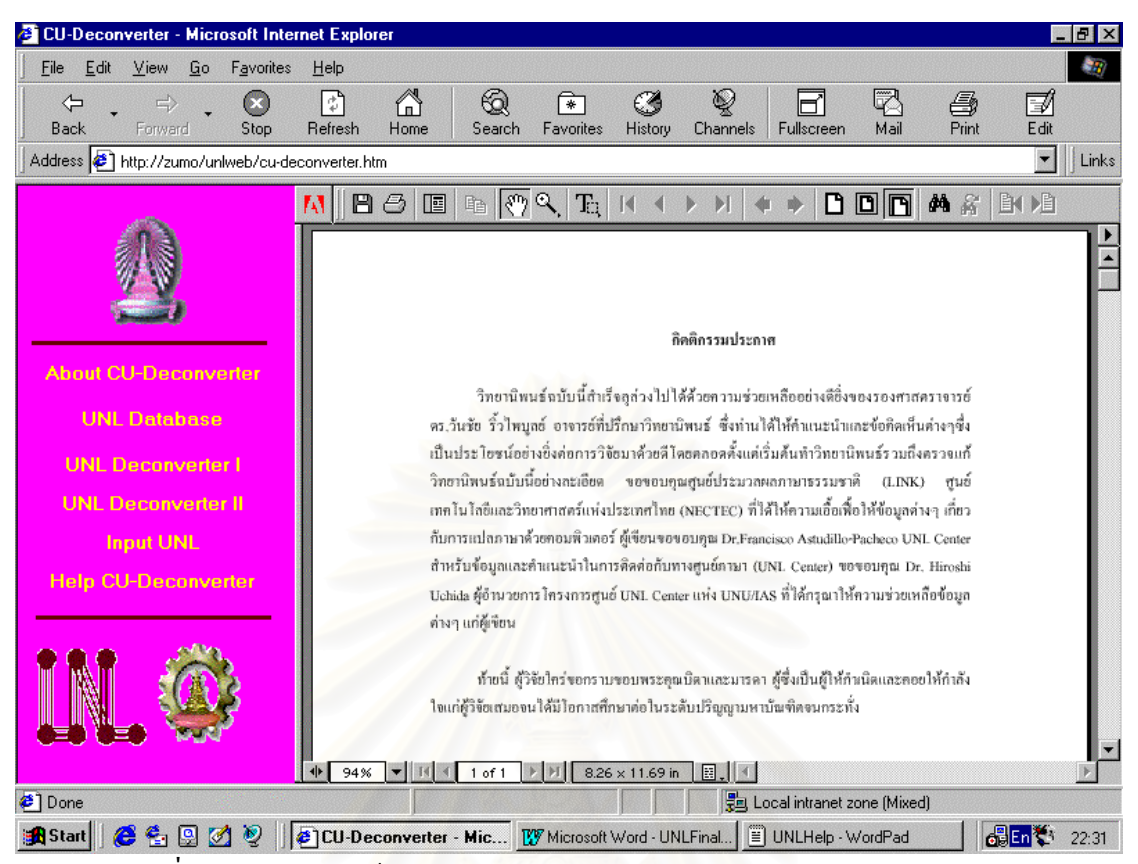

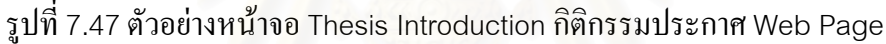

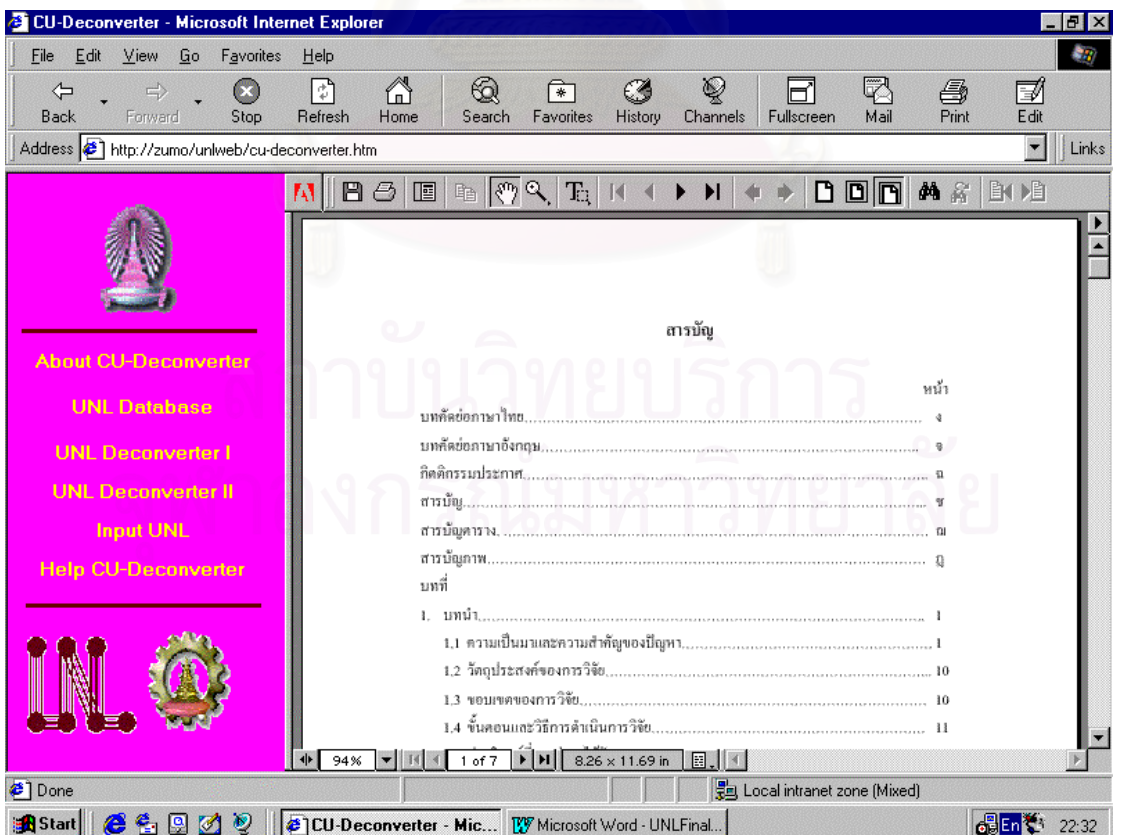

รูปที่ 7.48 ตัวอย่างหน้าจอ Thesis Contents สารบัญ Web Page

#### ภาคผนวก ค

#### ตัวอยาง Source Program

#### **1. Pre-Edit Module**

Private Sub Pre\_Edit\_Click()

 OutputFile = "C:\UNLProject\UNLExample\Pre-Edit.Txt" OutputError = "C:\UNLProject\UNLExample\Pre-Edit-Error.Txt" StrucFile = "C:\UNLProject\UNLExample\UNLRecord.Txt" UNLFile = "C:\UNLProject\UNLExample\UNLFile.Txt" UNLPattern = "C:\UNLProject\UNLExample\UNLPattern.Txt" InpFileNum = FreeFile On Error Resume Next Open InputFile For Input As InpFileNum If Err <> 0 Then MsgBox ("File Input Error: " + Str\$(Err)) Else sFile = OutputFile OutFileNum = FreeFile Open OutputFile For Output As OutFileNum If  $Err \leq 0$  Then MsgBox ("File Output Error: " + Str\$(Err)) Else sFileErr = OutputError OutFileErr = FreeFile Open OutputError For Output As OutFileErr If Err <> 0 Then MsgBox ("File Output Error: " + Str\$(Err)) Else sFileStruc = StrucFile StrucFileNum = FreeFile Open StrucFile For Output As StrucFileNum Close StrucFileNum Open StrucFile For Random As StrucFileNum Len = Len(UNLRecords) If  $Err \leq 0$  Then MsgBox ("File Structure Error: " + Str\$(Err)) Else sFileUNL = UNLFile UNLFileNum = FreeFile Open UNLFile For Output As UNLFileNum Close UNLFileNum Open UNLFile For Random As UNLFileNum Len = Len(UNLFileRec) If  $Err \leq 0$  Then MsgBox ("File UNL Open Error: " + Str\$(Err)) Else sFileUNLPattern = UNLPattern UNLPatternNum = FreeFile Open UNLPattern For Output As UNLPatternNum Close UNLPatternNum Open UNLPattern For Random As UNLPatternNum Len = Len(UNLPatternRec) If  $Err \leq 0$  Then MsgBox ("File UNL Pattern Open Error: " + Str\$(Err)) Else Pre\_Edit\_UNL1 End If End If End If End If End If End If Close InpFileNum Close OutFileNum Close OutFileErr Close StrucFileNum Close UNLFileNum Close UNLPatternNum LoadNewDoc ActiveForm.rtfText LoadFile sFile ActiveForm.Caption = sFile

```
 If ErrorCount > 0 Then 
     LoadNewDoc 
     ActiveForm.rtfText.LoadFile sFileErr 
     ActiveForm.Caption = sFileErr 
   End If 
End Sub 
Private Sub Pre_Edit_UNL1() 
 Open_Dynaset "DB_READONLY", UNL_DictionaryDs, "UNL_Dictionary", "MASTER" 
 Open_Dynaset "DB_READONLY", UNL_Universal_WordsDs, "UNL_Universal_Words", "MASTER" 
 Open_Dynaset "DB_READONLY", UNL_Attribute_LabelsDs, "UNL_Attribute_Labels", "MASTER" 
 Open_Dynaset "DB_READONLY", UNL_Relation_LabelsDs, "UNL_Relation_Labels", "MASTER" 
 ErrorCount = 0 RecordNum = 0 
   Exit_PreEdit = False 
  Do Until Exit_PreEdit ' EOF(InpFileNum)
    Line Input #InpFileNum, TextLine 
    If TextLine = "[/S]" Then 
    Exit_PreEdit = True
    Else 
     RecordNum = RecordNum + 1 
    UNLRecords.ALs =
    UNLRecords.ObjectClass =
     UNLRecords.RecNo = 0 
     UNLRecords.RLs = " " 
     UNLRecords.UWs = " " 
 FindPos = InStr(TextLine, "(") 
 LastPos = Len(TextLine) ' InStr(TextLine, ":") 
     LineError = 0 
     If FindPos > 0 Then ' Find Content 
       Pre_Edit_UNL1_Sub 
     Else 
       TextResult = TextLine 
     End If 
     If LineError > 0 Then 
       TextResult = Trim(TextResult) + " | *Error Line* |" 
     End If 
     Print #OutFileNum, TextResult 
     UNLRecords.RecNo = RecordNum 
     UNLRecords.CrLf = Chr(13) & Chr(10) 
     Put #StrucFileNum, RecordNum, UNLRecords 
    End If 
  Loop 
   Close_Dynaset UNL_Universal_WordsDs 
   Close_Dynaset UNL_Attribute_LabelsDs 
   Close_Dynaset UNL_Relation_LabelsDs 
End Sub 
Private Sub Pre_Edit_UNL1_Sub() 
 TextResult = " StartPos1 = FindPos 
   'Universal Words 
  Wk_Universal_Word = Mid(TextLine, 1, FindPos - 1)
   UNLRecords.UWs = Wk_Universal_Word 
 TextResult = Mid(TextLine, 1, FindPos - 1) 
 Wkfind = "UW_Keyword = " + "'" + Wk_Universal_Word + "'" 
 Find_Record UNL_Universal_WordsDs, Wkfind, "UW_Keyword", WkRtn, WkFoundRtn
   If Not WkFoundRtn Then 
 Wk_Native_Desc = Wk_Universal_Word 
 TextError = TextLine + " --> " + Wk_Universal_Word + " Not found In Universal Word" 
    Print #OutFileErr, TextError 
    ErrorCount = ErrorCount + 1 
    LineError = LineError + 1 
   Else 
   Wk_Native_Desc = UNL_Universal_WordsDs.Fields("Native_Desc")
    Text_Result = Text_Result + " " + Wk_Native_Desc 
   End If 
  ' Relation Labels 
   StartPos2 = InStr(TextLine, ">") 
  EndPos2 = InStr(TextLine, ")")
```

```
Wk_Length = StartPos2 - StartPos1 - 1
   TextResult = TextResult + "," + Mid(TextLine, StartPos1 + 1, Wk_Length) 
  UNLRecords.RLs = Trim(Mid(TextLine, StartPos1 + 1, Wk_Length)) 
 Wk_RLs = Trim(Mid(TextLine, StartPos1 + 1, Wk_Length))
   ' Object Class 
  Wk_Length = EndPos2 - StartPos2 - 1 
   TextResult = TextResult + "," + Mid(TextLine, StartPos2 + 1, Wk_Length) 
   UNLRecords.ObjectClass = Trim(Mid(TextLine, StartPos2 + 1, Wk_Length)) 
  Wk_ObjectClass = Trim(Mid(TextLine, StartPos2 + 1, Wk_Length)) 
  ' Find in UNL_Dictionary 
WkfindDict = "UW_Keyword = " + """ + Wk_Universal_Word + """ + _
 " And RL_Code = " + "'" + Wk_RLs + "'" + _ 
 " And Object_Class = " + "'" + Wk_ObjectClass + "'" + _ 
 " And Subject_Object_Class = " + "'" + Wk_ObjectClass + "'" 
 Find_Record UNL_DictionaryDs, WkfindDict, "UW_Keyword", WkRtnDict, WkFoundRtnDict
  If Not WkFoundRtnDict Then 
    Dict_Wk_Native_Desc = Wk_Universal_Word 
   Dict Category ="
    TextError = TextLine + " --> " + " Not found In UNL Dictionary" 
    Print #OutFileErr, TextError 
    Print #OutFileErr, WkfindDict 
    Print #OutFileErr, String(150, "-") 
    ErrorCount = ErrorCount + 1 
    LineError = LineError + 1 
  Else 
    Dict_Wk_Native_Desc = UNL_DictionaryDs.Fields("Native_language") 
    Dict_Category = UNL_DictionaryDs.Fields("Category") 
  End If 
  ' Attribute Labels 
  FindPos = InStr(TextLine, ".@") 
   TextCut = Mid(TextLine, FindPos + 1, LastPos - FindPos + 3) 
  If FindPos > 0 Then ' Found .@ 
   Wk_ALs = Mid(TextLine, FindPos + 1, LastPos - FindPos - 3)
    UNLRecords.ALs = Wk_ALs 
    Pre_Edit_UNL1_Sub2 
 Else 'Not found .@
   WkALS = " FindPos = InStr(TextCut, ":") 
    Wk_Seq = Val(Mid(TextCut, FindPos + 1, 2)) + 1 
    TextResult = TextResult + " --> " + Mid(TextCut, FindPos + 1, 2) 
    If Wk_Seq > 0 Then 
      ' For UNL File 
      UNLFileRec.RecNo = Val(Wk_Seq) 
      UNLFileRec.Native = Dict_Wk_Native_Desc 
      UNLFileRec.Category = Dict_Category 
      UNLFileRec.AL_Code01 = " " 
 UNLFileRec.AL_Code02 = " " 
 UNLFileRec.AL_Code03 = " " 
      UNLFileRec.AL_Code04 = " " 
      UNLFileRec.AL_Code05 = " " 
     UNLFileRec.Cr\overline{Lf} = Chr(13) & Chr(10)
      Put #UNLFileNum, Val(Wk_Seq), UNLFileRec 
      ' For UNL Verb Pattern 
      UNLPatternRec.RecNo = Val(Wk_Seq) 
     UNLPatternRec.AL: Code01 = WK. ALS UNLPatternRec.CrLf = Chr(13) & Chr(10) 
      Put #UNLPatternNum, Val(Wk_Seq), UNLPatternRec 
    End If 
  End If 
End Sub 
Private Sub Pre_Edit_UNL1_Sub2()
```

```
 StartPos1 = InStr(TextCut, ".@") 
  ExitPos = 1 
 Wk<sub>_</sub>Seq = 0
 have_dot = 0 Do Until ExitPos = 0 
    FindPos = InStr(TextCut, ".@") 
    If FindPos = 0 Then ' Last Position 
      FindPos = InStr(TextCut, ":") 
 Wk_Seq = Val(Mid(TextCut, FindPos + 1, 2)) + 1 
 TextResult = TextResult + "," + Mid(TextCut, 2, FindPos - 2) 
      TextResult = TextResult + " --> " + Mid(TextCut, FindPos + 1, 2) 
      ExitPos = 0
```

```
 If Wk_Seq > 0 Then 
       If Len(Wk_ALs) > 0 Then 
        i = 0 ExitPattern = 1 
         Wk_Text_ALs = Wk_ALs 
        Wk_LLongLALs = Wk_LALs
        WkArray ALs = "
         Wk_Array_AL01 = " " 
         Wk_Array_AL02 = " " 
         Wk_Array_AL03 = " " 
 Wk_Array_AL04 = " " 
 Wk_Array_AL05 = " " 
        Wk_Len_\overline{A}Ls = Len(Wk_ALs)
         Do Until ExitPattern = 0 
          i = i + 1 FindPosAL = InStr(Wk_Text_ALs, ".@") 
           If FindPosAL > 0 Then 
            Wk Array ALs = Mid(Wk Text ALs, 2, FindPosAL - 2)
             LenAL = FindPosAL 
           Wk_Text_ALs = Mid(Wk_Text_ALs, FindPosAL + 1, Wk_Len_ALs - LenAL + 1)
           Else 
            Wk Array ALs = Mid(Wk Text ALs, 2, Len(Wk Text ALs) - 1)
             ExitPattern = 0 
           End If 
           Select Case i 
             Case 1 
             Wk_Array_AL01 = Wk_Array_ALs
             Case 2 
             Wk Array AL02 = Wk Array ALs
             Case 3 
             Wk_Array_AL03 = Wk_Array_ALs
           End Select 
         Loop 
       End If 
       If Dict_Category = " " Then 
         Dict_Category = Wk_Array_AL01 
       End If 
        ' Write UNL File 
       UNLFileRec.RecNo = Val(Wk_Seq) 
      UNLFileRec.Native = Dict WK Native Desc
       UNLFileRec.Category = Dict_Category 
       UNLFileRec.AL_Code01 = Wk_Array_AL01 
       UNLFileRec.AL_Code02 = Wk_Array_AL02 
 UNLFileRec.AL_Code03 = Wk_Array_AL03 
 UNLFileRec.AL_Code04 = Wk_Array_AL04 
       UNLFileRec.AL_Code05 = Wk_Array_AL05 
      UNLFileRec.Cr\overline{Lf} = Chr(13) & \overline{Chr(10)} Put #UNLFileNum, Val(Wk_Seq), UNLFileRec 
       ' Write UNL Pattern 
       UNLPatternRec.RecNo = Val(Wk_Seq) 
       UNLPatternRec.AL_Code01 = Wk_Array_AL01 
 UNLPatternRec.AL_Code02 = Wk_Array_AL02 
 UNLPatternRec.AL_Code03 = Wk_Array_AL03 
 UNLPatternRec.AL_Code04 = Wk_Array_AL04 
       UNLPatternRec.AL_Code05 = Wk_Array_AL05 
       UNLPatternRec.CrLf = Chr(13) & Chr(10) 
       Put #UNLPatternNum, Val(Wk_Seq), UNLPatternRec 
     End If 
    Else ' Not Last Position 
     LastPos = InStr(TextCut, ":") 
     Wk_Seq = Val(Mid(TextCut, LastPos + 1, 2)) + 1 
     StartPos2 = FindPos + 1 
     TextResult = TextResult + "," + Mid(TextCut, 2, StartPos2 - 3) 
     TextCut = Mid(TextCut, StartPos2, LastPos - StartPos2 + 3) 
    End If 
  Loop
```

```
End Sub
```
#### **2. Scan UWs From UNL Dictionary Module**

Private Sub Scan\_UWs\_Click()

```
 OutputFile = "C:\UNLProject\UNLExample\Scan UWs.Txt" 
 OutputError = "C:\UNLProject\UNLExample\UNLError2.Txt"
```
Open\_Dynaset "DB\_READONLY", UNL\_CategoryDs, "UNL\_Category", "MASTER"

 InpFileNum = FreeFile On Error Resume Next Open InputFile For Input As InpFileNum If  $Err \leq 0$  Then MsgBox ("File Input Error: " + Str\$(Err)) Else sFile = OutputFile OutFileNum = FreeFile Open OutputFile For Output As OutFileNum If  $Err \le 0$  Then MsgBox ("File Output Error: " + Str\$(Err)) Else sFileErr = OutputError OutFileErr = FreeFile Open OutputError For Output As OutFileErr If Err <> 0 Then MsgBox ("File Output Error: " + Str\$(Err)) Else Scan\_UWs\_UNL2 End If End If End If Close InpFileNum Close OutFileNum Close OutFileErr Close\_Dynaset UNL\_CategoryDs LoadNewDoc ActiveForm.rtfText.LoadFile sFile ActiveForm.Caption = sFile If ErrorCount > 0 Then LoadNewDoc ActiveForm.rtfText.LoadFile sFileErr ActiveForm.Caption = sFileErr End If End Sub Private Sub Scan\_UWs\_UNL2() Dim StartPos1, EndPos1, FindPos, Wk\_Length, Textlength As Integer Dim StartPos2, EndPos2, EndPos, LastPos, ExitPos As Integer Dim TextLine, TextResult, TextCut As String Dim Wk\_Universal\_Word, Wk\_Native\_Desc As String Dim WkRtn As String Dim Wkfind As String Dim WkFoundRtn As Boolean Dim WkselectSQL As String Dim UNLFileRec As UNL\_Files UNLFile = "C:\UNLProject\UNLExample\UNLFile.Txt" Open\_Dynaset "DB\_READONLY", UNL\_DictionaryDs, "UNL\_Dictionary", "MASTER" UNLFileNum = FreeFile On Error Resume Next Open UNLFile For Random As UNLFileNum Len = Len(UNLFileRec) If  $Err \leq 0$  Then MsgBox ("File UNL Error: " + Str\$(Err))

 $ErrorCount = 0$  $FindStart = 0$  Do Until EOF(InpFileNum) Line Input #InpFileNum, TextLine FindPos = InStr(TextLine, "(") LastPos = Len(TextLine)

End If

```
 ' Find [R] 
    If InStr(TextLine, "[R]") Then 
      FindStart = 1 
    End If 
    If FindStart >= 1 And InStr(TextLine, "[/R]") Then 
      FindStart = 0 
    End If 
    If FindStart > 1 Then 
     TextResult = Mid(TextLine, 1, 2) + " " + Mid(TextLine, 3, 3) + " " +
              Mid(TextLine, 6, 2) 
     Wk_seq1 = Val(Mid(TextLine, 1, 2)) + 1
     Wk<sub>Rel</sub> = Trim(Mid(TextLine, 3, 3))
     Wk<sub>seq2</sub> = Val(Mid(TextLine, 6, 2)) + 1
      Get #UNLFileNum, Wk_seq1, UNLFileRec 
      Wk_Category1 = Trim(UNLFileRec.Category) 
 Wk_Native1 = Trim(UNLFileRec.Native) 
 ' Find in UNL_Category 1 
      WkfindCategory = "Category = " + "'" + Wk_Category1 + "'" 
      Find_Record UNL_CategoryDs, WkfindCategory, "Category", WkRtnCategory, WkFoundRtnCategory 
      If Not WkFoundRtnCategory Then 
       Wk_Name_Category1 = Wk_Category1
      Else 
        Wk_Name_Category1 = UNL_CategoryDs.Fields("Name") 
      End If 
      Get #UNLFileNum, Wk_seq2, UNLFileRec 
      Wk_Category2 = Trim(UNLFileRec.Category) 
      Wk_Native2 = Trim(UNLFileRec.Native) 
      ' Find in UNL_Category 2 
WkfindCategory = "Category = " + """ + Wk_Category2 + """
 Find_Record UNL_CategoryDs, WkfindCategory, "Category", WkRtnCategory, WkFoundRtnCategory 
      If Not WkFoundRtnCategory Then 
       Wk_Name_Category2 = Wk_Category2
      Else 
        Wk_Name_Category2 = UNL_CategoryDs.Fields("Name") 
     End If
TextResult = TextResult + String(20, " ") + Wk_Native1
 + " (" + Wk_Name_Category1 + ") " + Wk_Rel _ 
 + " " + Wk_Native2 + " (" + Wk_Name_Category2 + ") " 
      Print #OutFileNum, TextResult 
    Else 
      Scan_UWs_UNL2_Sub 
    End If 
    If FindStart = 1 Then 
      FindStart = 2 
    End If 
    If LineError > 0 Then 
      'LenText = Len(TextResule) 
      'LenBlank = 80 - LenText 
      'StrBlank = String(LenBlank, " ") 
      TextResult = Trim(TextResult) + " | *Error Line* |" 
    End If 
  Loop 
  Close UNLFileNum 
  Close_Dynaset UNL_DictionaryDs 
End Sub 
Private Sub Scan_UWs_UNL2_Sub() 
   LineError = 0 
    If FindPos > 0 Then 
     TextResult = '
      StartPos1 = FindPos 
      'Universal Words 
      Wk_Universal_Word = Mid(TextLine, 1, FindPos - 1) 
 TextResult = Mid(TextLine, 1, FindPos - 1) 
 Wkfind = "UW_Keyword = " + "'" + Wk_Universal_Word + "'" 
      StartPos2 = InStr(TextLine, ">") 
      EndPos2 = InStr(TextLine, ")") 
     Wk_Length = StartPos2 - StartPos1 - 1
      TextResult = TextResult + "," + Mid(TextLine, StartPos1 + 1, Wk_Length) 
      ' Object Class 
      Wk_Length = EndPos2 - StartPos2 - 1
```

```
 TextResult = TextResult + "," + Mid(TextLine, StartPos2 + 1, Wk_Length) 
      ' Attribute Labels 
     FindPos = InStr(TextLine, ".@")
      TextCut = Mid(TextLine, FindPos + 1, LastPos - FindPos + 3) 
      If FindPos > 0 Then 
        StartPos1 = InStr(TextCut, ".@") 
        ExitPos = 1 
        Do Until ExitPos = 0 
          FindPos = InStr(TextCut, ".@") 
          If FindPos = 0 Then 
 FindPos = InStr(TextCut, ":") 
 TextResult = TextResult + "," + Mid(TextCut, 2, FindPos - 2) 
 TextResult = TextResult + " --> " + Mid(TextCut, FindPos + 1, 2) 
            ExitPos = 0 
          Else 
           LastPos = InStr(TextCut, ":")
            StartPos2 = FindPos + 1 
            TextResult = TextResult + "," + Mid(TextCut, 2, StartPos2 - 3) 
            TextCut = Mid(TextCut, StartPos2, LastPos - StartPos2 + 3) 
          End If 
        Loop 
      Else 
 FindPos = InStr(TextCut, ":") 
 TextResult = TextResult + " --> " + Mid(TextCut, FindPos + 1, 2) 
      End If 
    Else 
      TextResult = TextLine 
    End If 
End Sub
```
#### **3. Get Verb Pattern Module**

Private Sub Get\_Verb\_Pattern\_Click()

```
 OutputFile = "C:\UNLProject\UNLExample\Get Verb Pattern.Txt" 
   OutputError = "C:\UNLProject\UNLExample\Get Verb Pattern-Error.Txt" 
   InputFile2 = "C:\UNLProject\UNLExample\Scan UWs.Txt" 
   UNLFile = "C:\UNLProject\UNLExample\UNLFile.Txt" 
   UNLFile3 = "C:\UNLProject\UNLExample\UNLFile3.Txt" 
 Open_Dynaset "DB_READONLY", UNL_Verb_PatternDs, "UNL_Verb_Pattern", "MASTER" 
 Open_Dynaset "DB_READONLY", UNL_FunctionDs, "UNL_Function", "MASTER" 
   InpFileNum = FreeFile 
   On Error Resume Next 
   Open InputFile2 For Input As InpFileNum 
  If Err \leq 0 Then
     MsgBox ("File Input Error: " + Str$(Err)) 
   Else 
     UNLFileNum = FreeFile 
     Open UNLFile For Random As UNLFileNum Len = Len(UNLFileRec) 
    If Err \leq 0 Then
       MsgBox ("File UNL Error: " + Str$(Err)) 
     Else 
       UNLFileNum3 = FreeFile 
       Open UNLFile3 For Output As UNLFileNum3 
       Close UNLFileNum3 
       Open UNLFile3 For Random As UNLFileNum3 Len = Len(UNLFileRec3) 
       If Err <> 0 Then 
         MsgBox ("File UNL 3 Error: " + Str$(Err)) 
       Else 
         sFile = OutputFile 
         OutFileNum = FreeFile 
         Open OutputFile For Output As OutFileNum 
         If Err <> 0 Then 
           MsgBox ("File Output Error: " + Str$(Err)) 
         Else 
           sFileErr = OutputError 
           OutFileErr = FreeFile 
           Open OutputError For Output As OutFileErr 
           If Err <> 0 Then 
             MsgBox ("File Output Error: " + Str$(Err)) 
           Else 
            Get_Verb_UNL3 
           End If 
         End If 
       End If 
     End If 
   End If 
   Close InpFileNum 
   Close OutFileNum 
   Close OutFileErr 
   Close UNLFileNum 
   Close UNLFileNum3 
   Close_Dynaset UNL_FunctionDs 
   Close_Dynaset UNL_Verb_PatternDs 
   LoadNewDoc 
   ActiveForm.rtfText.LoadFile sFile 
   ActiveForm.Caption = sFile 
   If ErrorCount > 0 Then 
     LoadNewDoc 
     ActiveForm.rtfText.LoadFile sFileErr 
     ActiveForm.Caption = sFileErr 
   End If 
End Sub 
Private Sub Get_Verb_UNL3() 
 ErrorCount = 0
  FindStart = 0 
  Do Until EOF(InpFileNum) 
    Line Input #InpFileNum, TextLine
```

```
 TextResult = TextLine 
   Get_Verb_UNL3_Sub
    Print #OutFileNum, TextResult 
  Loop 
End Sub 
Private Sub Get_Verb_UNL3_Sub()
   ' Find Category 
  Wk_seq1 = Val(Mid(TextLine, 1, 2)) + 1 WkRecNo1 = Mid(TextLine, 1, 2) 
   Text_Rel = Mid(TextLine, 4, 6) 
  FindPos = InStr(Text_Rel, '
  Wk_Rel = Trim(Mid(Text_Rel, 1, 6 - FindPos + 1))Wk_seq2 = Val(Mid(Text_Rel, FindPos + 1, 2)) + 1
   WkRecNo2 = Mid(Text_Rel, FindPos + 1, 2) 
   Get #UNLFileNum, Wk_seq1, UNLFileRec 
  Wk_Category1 = Trim(UNLFileRec.Category)
   Wk_AL01 = Trim(UNLFileRec.AL_Code01) 
   Wk_AL02 = Trim(UNLFileRec.AL_Code02) 
  Wk_AL03 = Trim(UNLFileRec.AL_Code03)
  Wk_AL04 = Trim(UNLFileRec.AL_Code04)
   Wk_AL05 = Trim(UNLFileRec.AL_Code05) 
   Get #UNLFileNum, Wk_seq2, UNLFileRec 
  Wk Category2 = Trim(\overline{U}NLFileRec.Category) Wk_AL06 = Trim(UNLFileRec.AL_Code01) 
   Wk_AL07 = Trim(UNLFileRec.AL_Code02) 
  Wk_AL08 = Trim(UNLFileRec.AL_Code03)
   Wk_AL09 = Trim(UNLFileRec.AL_Code04) 
  Wk_AL10 = Trim(UNLFileRec.AL_Code05)
   ' Find in UNL_Verb_Pattern from 
   Get_Verb_UNL3_Index 
   Find_Record UNL_Verb_PatternDs, WkfindVerb, "Category1", WkRtnVerb, WkFoundRtnVerb 
   If Not WkFoundRtnVerb Then 
     Wk_Verb_Function1 = Wk_Category1 
     Wk_Verb_RLCode = Wk_Rel 
     Wk_Verb_Function2 = Wk_Category2 
    Wk<sup>-</sup>Verb<sup>-</sup>RL_Native = "
     ErrorCount = ErrorCount + 1 
     Print #OutFileErr, TextLine 
     Print #OutFileErr, WkfindVerb 
     Print #OutFileErr, String(150, "-") 
   Else 
    Wk_Verb_Function1 = UNL_Verb_PatternDs.Fields("Function_Code1")
    Wk_Verb_RLCode = UNL_Verb_PatternDs.Fields("RL_Code2")
     Wk_Verb_Function2 = UNL_Verb_PatternDs.Fields("Function_Code2") 
     Wk_Verb_RL_Native = UNL_Verb_PatternDs.Fields("RL_Native_Language") 
     Wk_Verb_RL_Native_Back = UNL_Verb_PatternDs.Fields("RL_Native_Back") 
   End If 
 ' Find in UNL_Function from Category 1 
WkfindFunction = "Function_Code = " + """ + Wk_Verb_Function1 + """
  Find_Record UNL_FunctionDs, WkfindFunction, "Function_Code", WkRtnFunction, WkFoundRtnFunction
   If Not WkFoundRtnFunction Then 
     Wk_Function_Name = Wk_Function1 
    Wk<sup>-</sup>Function<sup>-</sup>Values1 = "00000"
   Else 
    Wk_Function_Name = UNL_FunctionDs.Fields("Name")
     Wk_Function_Values1 = Trim(Str(UNL_FunctionDs.Fields("Values"))) 
   End If 
 ' Find in UNL_Function from Category 2 
WkfindFunction = "Function_Code = " + """ + Wk_Verb_Function2 + """
  Find_Record UNL_FunctionDs, WkfindFunction, "Function_Code", WkRtnFunction, WkFoundRtnFunction
   If Not WkFoundRtnFunction Then 
     Wk_Function_Name2 = Wk_Function2 
    Wk_Function_Values2 = "00000"
   Else 
     Wk_Function_Name2 = UNL_FunctionDs.Fields("Name") 
    Wk_Function_Values2 = Trim(Str(UNL_FunctionDs.Fields("Values")))
   End If 
   Len_Result = Len(TextResult)
```
```
 TextResult = Trim(Mid(TextResult, 12, Len_Result - 12)) + String(100 - Len_Result, " ") + _ 
 " " + _ 
          Wk_Verb_Function1 + " (" +
 Wk_Function_Values1 + ")" + _ 
 " " + Wk_Verb_RLCode + " " + _ 
          Wk_Verb_Function2 + " (" +
          Wk_Function_Values2 + ")" +
 " " 
   ' Move blank for cut function 
   If Wk_Verb_Function1 = "cut" Then 
    Wk_Verb_Function1 = "
 Wk_Function_Values1 = " " 
 WkRecNo1 = " " 
   End If 
 If Wk_Verb_Function2 = "cut" Then 
 Wk_Verb_Function2 = " " 
     Wk_Function_Values2 = " " 
    WkRecNo2 = " End If 
   ' Write UNL Pattern 
   UNLFileRec3.RecNo1 = WkRecNo1 
   UNLFileRec3.Function1 = Wk_Verb_Function1 
   UNLFileRec3.Function2 = Wk_Verb_Function2 
   UNLFileRec3.RL_Code = Wk_Verb_RLCode 
   UNLFileRec3.RecNo2 = WkRecNo2 
   UNLFileRec3.Value1 = Wk_Function_Values1 
   UNLFileRec3.Value2 = Wk_Function_Values2 
   If Not Wk_Verb_RL_Native = " " Then 
     UNLFileRec3.RL_Native_Language = Wk_Verb_RL_Native 
   Else 
    UNLFileRec3.RL_Native_Language = " "
   End If 
   If Not Wk_Verb_RL_Native_Back = " " Then 
     UNLFileRec3.RL_Native_Back = Wk_Verb_RL_Native_Back 
   Else 
     UNLFileRec3.RL_Native_Back = " " 
   End If 
   UNLFileRec3.CrLf = Chr(13) & Chr(10) 
   Put #UNLFileNum3, , UNLFileRec3 
End Sub 
Private Sub Get_Verb_UNL3_Index() 
  ' Find in UNL_Verb_Pattern from 
 WkfindVerb = "Category1 = " + """ + Wk_Category1 + ""
 If Not Wk AL01 = "" ThenWkfindVerb = WkfindVerb + " And AL_Code01 = " + """ + Wk_AL01 + ""
   End If 
  If Not Wk_AL02 = "" Then 
   WkfindVerb = WkfindVerb + " And AL_Code02 = " + """ + Wk_AL02 + ""
  End If 
  If Not Wk_AL03 = "" Then 
   Wkfind\overline{V}erb = WkfindVerb + " And AL_Code03 = " + """ + Wk_AL03 + ""
  End If 
 If Not Wk AL04 = "" Then
   Wkfind\overline{V}erb = WkfindVerb + " And AL_Code04 = " + """ + Wk_AL04 + ""
  End If 
  If Not Wk_AL05 = "" Then 
   WkfindVerb = WkfindVerb + " And AL_Code05 = " + """ + Wk_AL05 + ""
  End If 
  If Not Wk_Rel = "" Then 
    WkfindVerb = WkfindVerb + " And RL_Code = " + "'" + Wk_Rel + "'" 
  End If 
  If Not Wk_Category2 = "" Then 
    WkfindVerb = WkfindVerb + " And Category2 = " + "'" + Wk_Category2 + "'" 
  End If 
  If Not Wk_AL06 = "" Then 
   Wkfind\overline{V}erb = WkfindVerb + " And AL_Code06 = " + """ + Wk_AL06 + ""
  End If 
  If Not Wk_AL07 = "" Then 
   WkfindVerb = WkfindVerb + " And AL_Code07 = " + """ + Wk_AL07 + ""
  End If 
  If Not Wk_AL08 = "" Then
```

```
WkfindVerb = WkfindVerb + " And AL_Code08 = " + """ + Wk_AL08 + ""
   End If 
  If Not Wk_AL09 = \cdot" Then
    WkfindVerb = WkfindVerb + " And AL_Code09 = " + """ + Wk_AL09 + ""
   End If 
  If Not Wk_AL10 = \cdot" Then
    Whender \frac{1}{2} with \frac{1}{2} in \frac{1}{2} in \frac{1}{2} in \frac{1}{2} in \frac{1}{2} and AL Code10 = " + "" + Wk AL10 + ""
   End If 
End Sub
```
#### **4. Word Ordering Module**

Private Sub Word\_Ordering\_Click()

```
 OutputFile = "C:\UNLProject\UNLExample\Word Ordering.Txt" 
   OutputError = "C:\UNLProject\UNLExample\UNLError4.Txt" 
   UNLFile3 = "C:\UNLProject\UNLExample\UNLFile3.Txt" 
   UNLFile4 = "C:\UNLProject\UNLExample\UNLFile4.Txt" 
   InpFileNum = FreeFile 
   On Error Resume Next 
   Open UNLFile3 For Input As InpFileNum Len = Len(UNLFileRec3) 
  If Err \leq 0 Then
     MsgBox ("File Input Error: " + Str$(Err)) 
   Else 
     sFile = OutputFile 
     OutFileNum = FreeFile 
     Open OutputFile For Output As OutFileNum 
     If Err <> 0 Then 
       MsgBox ("File Output Error: " + Str$(Err)) 
     Else 
       sFileErr = OutputError 
       OutFileErr = FreeFile 
       Open OutputError For Output As OutFileErr 
       If Err <> 0 Then 
         MsgBox ("File Output Error: " + Str$(Err)) 
       Else 
         UNLFileNum4 = FreeFile 
         Open UNLFile4 For Output As UNLFileNum4 
         Close UNLFileNum4 
         Open UNLFile4 For Random As UNLFileNum4 Len = Len(UNLFileRec4) 
        If Fr \leq 0 Then
           MsgBox ("File Output Error: " + Str$(Err)) 
         Else 
           Word_Ordering_UNL4 
         End If 
       End If 
     End If 
   End If 
   Close InpFileNum 
   Close OutFileNum 
   Close OutFileErr 
  Close UNI FileNum4
   LoadNewDoc 
   ActiveForm.rtfText.LoadFile sFile 
   ActiveForm.Caption = sFile 
   If ErrorCount > 0 Then 
     LoadNewDoc 
     ActiveForm.rtfText.LoadFile sFileErr 
     ActiveForm.Caption = sFileErr 
   End If 
End Sub 
Private Sub Word_Ordering_UNL4() 
  ErrorCount = 0 
 FindStart = 0 Do Until EOF(InpFileNum) 
    Line Input #InpFileNum, TextLine 
    TextResult = TextLine 
 WkRecNo1 = Trim(Mid(TextLine, 1, 4)) 
 WkRecNo2 = Trim(Mid(TextLine, 35, 4)) 
    Wk_Function1 = LCase(Trim(Mid(TextLine, 5, 10))) 
    Wk_Function2 = LCase(Trim(Mid(TextLine, 39, 10))) 
    Wk_RL_Code = Trim(Mid(TextLine, 25, 10)) 
    wk_value1 = Trim(Mid(TextLine, 15, 10)) 
   wk_value2 = Trim(Mid(TextLine, 49, 10)) Wk_RL_Native_Language = Trim(Mid(TextLine, 59, 20))
```
Wk\_RL\_Native\_Back = Trim(Mid(TextLine, 79, 20))

 ' Word Ordering by Value If Len(Trim(wk\_value1)) = 0 Or Len(Trim(wk\_value2)) = 0 Then

```
 If Len(Trim(wk_value1)) = 0 Then 
      TextResult = Wk_Function2 + " (" + wk_value2 + ") "
     End If 
     If Len(Trim(wk_value2)) = 0 Then 
 TextResult = Wk_Function1 + " (" + wk_value1 + ") " + _ 
 Wk_RL_Code + " " 
     End If 
     UNLFileRec4.RecNo1 = WkRecNo1 
     UNLFileRec4.RecNo2 = WkRecNo2 
     UNLFileRec4.Function1 = Wk_Function1 
     UNLFileRec4.Function2 = Wk_Function2 
     UNLFileRec4.Value1 = wk_value1 
     UNLFileRec4.Value2 = wk_value2 
    Else 
 If Val(wk_value1) <= Val(wk_value2) Then 
TextResult = Wk_Function1 + " (" + wk_value1 + ") " + \overline{\phantom{a}}Wk_RL_Code + " " + Wk_Function2 + _
 " (" + wk_value2 + ") " 
       UNLFileRec4.RecNo1 = WkRecNo1 
       UNLFileRec4.RecNo2 = WkRecNo2 
       UNLFileRec4.Function1 = Wk_Function1 
       UNLFileRec4.Function2 = Wk_Function2 
       UNLFileRec4.Value1 = wk_value1 
       UNLFileRec4.Value2 = wk_value2 
     Else 
 TextResult = Wk_Function2 + " (" + wk_value2 + ") " + _ 
Wk_RL_Code + " " + Wk_Function1 +
 " (" + wk_value1 + ") " 
       UNLFileRec4.RecNo1 = WkRecNo2 
       UNLFileRec4.RecNo2 = WkRecNo1 
       UNLFileRec4.Function1 = Wk_Function2 
       UNLFileRec4.Function2 = Wk_Function1 
       UNLFileRec4.Value1 = wk_value2 
       UNLFileRec4.Value2 = wk_value1 
     End If 
    End If 
    UNLFileRec4.RL_Code = Wk_RL_Code 
 UNLFileRec4.RL_Native_Language = Wk_RL_Native_Language 
 UNLFileRec4.RL_Native_Back = Wk_RL_Native_Back 
   UNLFileRec4.CrL\overline{f} = Chr\overline{(13)} & Chr\overline{(10)} Put #UNLFileNum4, , UNLFileRec4
```
Print #OutFileNum, TextResult

Loop

**End Sub** 

#### **5. Morphological Generation Module**

Private Sub Morphological\_Generation\_Click()

```
 OutputFile = "C:\UNLProject\UNLExample\Morphological Generation.Txt" 
   OutputError = "C:\UNLProject\UNLExample\UNLError5.Txt" 
   UNLFile = "C:\UNLProject\UNLExample\UNLFile.Txt" 
   UNLFile4 = "C:\UNLProject\UNLExample\UNLFile4.Txt" 
   UNLFile5 = "C:\UNLProject\UNLExample\UNLFile5.Txt" 
   InpFileNum = FreeFile 
   On Error Resume Next 
   Open UNLFile4 For Input As InpFileNum Len = Len(UNLFileRec4) 
   If Err <> 0 Then 
     MsgBox ("File Input Error: " + Str$(Err)) 
   Else 
     sFile = OutputFile 
     OutFileNum = FreeFile 
     Open OutputFile For Output As OutFileNum 
    If Err \le 0 Then
       MsgBox ("File Output Error: " + Str$(Err)) 
     Else 
       sFileErr = OutputError 
       OutFileErr = FreeFile 
       Open OutputError For Output As OutFileErr 
       If Err <> 0 Then 
         MsgBox ("File Output Error: " + Str$(Err)) 
       Else 
         UNLFileNum5 = FreeFile 
         Open UNLFile5 For Output As UNLFileNum5 
        Close UNLFileNum5
         Open UNLFile5 For Random As UNLFileNum5 Len = Len(UNLFileRec5) 
         If Err <> 0 Then 
           MsgBox ("File Output Error: " + Str$(Err)) 
         Else 
          sFileUNL = UNLFile
           UNLFileNum = FreeFile 
           Open UNLFile For Random As UNLFileNum Len = Len(UNLFileRec) 
          If Err \leq 0 Then
             MsgBox ("File UNL Open Error: " + Str$(Err)) 
           Else 
             Morphological_UNL5 
           End If 
         End If 
       End If 
     End If 
   End If 
   Close InpFileNum 
   Close OutFileNum 
   Close OutFileErr 
   Close UNLFileNum 
   Close UNLFileNum5 
   LoadNewDoc 
   ActiveForm.rtfText.LoadFile sFile 
   ActiveForm.Caption = sFile 
   If ErrorCount > 0 Then 
     LoadNewDoc 
     ActiveForm.rtfText.LoadFile sFileErr 
     ActiveForm.Caption = sFileErr 
   End If 
End Sub 
Private Sub Morphological_UNL5() 
 ErrorCount = 0 Prv_Native1 = " " 
  Prv_Native2 = " " 
  Do Until EOF(InpFileNum) 
    Line Input #InpFileNum, TextLine 
    TextResult = TextLine 
   Wk_RecNo1 = Trim(Mid(TextLine, 1, 4))
   Wk<sub>Recno2</sub> = Trim(Mid(TextLine, 35, 4))
```

```
Wk Function1 = LCase(Trim(Mid(TextLine, 5, 10)))
 Wk_Function2 = LCase(Trim(Mid(TextLine, 39, 10))) 
 Wk_RL_Code = Trim(Mid(TextLine, 25, 10)) 
 wk_value1 = Trim(Mid(TextLine, 15, 10)) 
 wk_value2 = Trim(Mid(TextLine, 49, 10)) 
 Wk_RL_Native_Language = Trim(Mid(TextLine, 59, 20)) 
Wk_RL_Native_Back = Trim(Mid(TextLine, 79, 20))
 ' Find Native Description 1 
 If Len(Trim(Wk_RecNo1)) > 0 Then 
 Wk seg1 = Val(Wk RecNo1) + 1
  Get #UNLFileNum, Wk_seq1, UNLFileRec 
 Wk_Native1 = Trim(UNLFileRec.Native)
 Else 
 Wk_Native1 = " "
 End If 
 ' Find Native Description 2 
 If Len(Trim(Wk_Recno2)) > 0 Then 
 Wk_seq2 = Val(Wk_Recno2) + 1
  Get #UNLFileNum, Wk_seq2, UNLFileRec 
 Wk_Native2 = Trim(UNLFileRec.Native)
 Else 
 Wk_Native2 = " "
 End If 
 ' Morphological Generation 
TextResult = Wk_Function1 + " " + Wk_RL_Code +
       Wk Function2
Len_Result = Len(Trim(TextResult))
 TextResult = TextResult + String(60 - Len_Result, " ") 
 If Wk_Native1 <> Prv_Native1 And Wk_Native1 <> Prv_Native2 Then 
  TextResult = TextResult + Wk_Native1 + " (" + Wk_RecNo1 + ") " 
 Else 
  TextResult = TextResult + String(15, " ") 
 End If 
 TextResult = TextResult + Wk_RL_Code + " " 
 If Wk_Native2 <> Prv_Native2 And Wk_Native2 <> Prv_Native1 Then 
  TextResult = TextResult + Wk_Native2 + " (" + Wk_Recno2 + ") " 
 Else 
  TextResult = TextResult + String(15, " ") 
 End If 
 ' Morphological Output File 
 UNLFileRec5.RecNo1 = Wk_RecNo1 
 UNLFileRec5.RecNo2 = Wk_Recno2 
 UNLFileRec5.RLs = Wk_RL_Code 
UNLFileRec5.Native1 = Wk_Native1
 UNLFileRec5.Native2 = Wk_Native2 
 UNLFileRec5.RL_Native_Language = Wk_RL_Native_Language 
 UNLFileRec5.RL_Native_Back = Wk_RL_Native_Back 
UNLFileRec5.CrL\overline{f} = Chr\overline{(13)} & Chr\overline{(10)} Put #UNLFileNum5, , UNLFileRec5 
 ' Output File 5 
 Print #OutFileNum, TextResult 
Prv_Native1 = Wk_Native1
 Prv_Native2 = Wk_Native2
```
Loop

#### **End Sub**

#### **6. Thai Language Module**

Private Sub Thai\_Language\_Click() OutputFile = "C:\UNLProject\UNLExample\Thai Language Sentence.Txt" OutputError = "C:\UNLProject\UNLExample\Thai Language Error.Txt" UNLFile = "C:\UNLProject\UNLExample\UNLFile.Txt" UNLFile5 = "C:\UNLProject\UNLExample\UNLFile5.Txt"

 InpFileNum = FreeFile On Error Resume Next Open UNLFile5 For Input As InpFileNum Len = Len(UNLFileRec5) If Err <> 0 Then MsgBox ("File Input Error: " + Str\$(Err)) Else

 sFile = OutputFile OutFileNum = FreeFile Open OutputFile For Output As OutFileNum If  $Err \le 0$  Then MsgBox ("File Output Error: " + Str\$(Err)) Else sFileErr = OutputError OutFileErr = FreeFile Open OutputError For Output As OutFileErr If Err <> 0 Then MsgBox ("File Output Error: " + Str\$(Err)) Else sFileUNL = UNLFile UNLFileNum = FreeFile Open UNLFile For Random As UNLFileNum Len = Len(UNLFileRec) If Err <> 0 Then MsgBox ("File UNL Open Error: " + Str\$(Err)) Else Thai\_Language\_UNL6 End If End If End If End If Close InpFileNum Close OutFileNum Close OutFileErr Close UNLFileNum LoadNewDoc ActiveForm.rtfText.LoadFile sFile ActiveForm.Caption = sFile If ErrorCount > 0 Then LoadNewDoc ActiveForm.rtfText.LoadFile sFileErr ActiveForm.Caption = sFileErr End If End Sub Private Sub Thai Language UNL6()  $ErrorCount = 0$  Prv\_Native1 = " " Prv\_Native2 = " " Last Thai Sentence =  $"$  Do Until EOF(InpFileNum) Line Input #InpFileNum, TextLine TextResult = TextLine TextResult2 = " " Wk\_RecNo1 = Trim(Mid(TextLine, 1, 4)) Wk\_Recno2 = Trim(Mid(TextLine, 5, 4))  $WK<sup>-</sup>RLs = Trim(Mid(TextLine. 9, 10))$  Wk\_Native1 = Trim(Mid(TextLine, 19, 256)) Wk\_Native2 = Trim(Mid(TextLine, 275, 256)) Wk\_RL\_Native\_Language = Trim(Mid(TextLine, 531, 20)) Wk\_RL\_Native\_Back = Trim(Mid(TextLine, 551, 20)) ' Thai Language Sentence If Wk\_Native1 <> Prv\_Native1 And Wk\_Native1 <> Prv\_Native2 Then 'Check Digit for 1 Blank Len\_Native1 = Len(Trim(Wk\_Native1)) Last\_Native1 = Trim(Mid(Trim(Wk\_Native1), Len\_Native1, 1)) If InStr("0123456789", Last\_Native1) > 0 Then TextResult = Trim(Wk\_Native1) +  $\cdot$  $TextResult2 = Trim(WK_Naitve1) + "$  Else TextResult = Trim(Wk\_Native1) TextResult2 = Trim(Wk\_Native1) End If Else TextResult = String(15, " ") End If TextResult = Trim(TextResult) + " " + Wk\_RL\_Native\_Language + " " TextResult2 = TextResult2 + Wk\_RL\_Native\_Language If Wk\_Native2 <> Prv\_Native2 And Wk\_Native2 <> Prv\_Native1 Then  $T$ extResult = TextResult + Wk\_Native2

TextResult2 = TextResult2 + Wk\_Native2

 Else TextResult = TextResult + String(15, " ") End If TextResult2 = TextResult2 + Wk\_RL\_Native\_Back Last\_Thai\_Sentence = Last\_Thai\_Sentence + Trim(TextResult2) ' Output File 6 Print #OutFileNum, TextResult Prv\_Native1 = Wk\_Native1 Prv\_Native2 = Wk\_Native2 Loop TextResult = String(1, " ") Print #OutFileNum, TextResult TextResult = "Thai Language Sentence" Print #OutFileNum, TextResult TextResult = String(40, "-") Print #OutFileNum, TextResult TextResult = Trim(Last\_Thai\_Sentence) Print #OutFileNum, TextResult

End Sub

### **Layout Text File for Deconverter Program**

Type UNL\_Types RecNo As String \* 4 UWs As String \* 40 RLs As String \* 20 ObjectClass As String \* 40 ALs As String \* 30 CrLf As String \* 2 End Type Type UNL\_Files RecNo As String \* 4 Category As String \* 10 AL\_Code01 As String \* 10 AL\_Code02 As String \* 10 AL\_Code03 As String \* 10 AL\_Code04 As String \* 10 AL\_Code05 As String \* 10 UNL\_Function As String Native As String \* 256 Native\_Dictionary As String \* 80 CrLf As String \* 2 End Type Type UNL\_Pattern RecNo As String \* 4 AL\_Code01 As String \* 10 AL\_Code02 As String \* 10 AL\_Code03 As String \* 10 AL\_Code04 As String \* 10 AL\_Code05 As String \* 10 CrLf As String \* 2 End Type Type UNL\_File3 RecNo1 As String \* 4 Function1 As String \* 10 Value1 As String \* 10 RL\_Code As String \* 10 RecNo2 As String \* 4 Function2 As String \* 10 Value2 As String \* 10 RL\_Native\_Language As String \* 20 RL\_Native\_Back As String \* 20 CrLf As String \* 2 End Type Type UNL\_File4 RecNo1 As String \* 4 Function1 As String \* 10 Value1 As String \* 10 RL\_Code As String \* 10 RecNo2 As String \* 4 Function2 As String \* 10 Value2 As String \* 10 RL\_Native\_Language As String \* 20 RL\_Native\_Back As String \* 20 CrLf As String \* 2 End Type Type UNL\_File5 RecNo1 As String \* 4 '1-4 RecNo2 As String \* 4 '5-8 RLs As String \* 10 Native1 As String \* 256 '19-274 Native2 As String \* 256 '275-530 RL\_Native\_Language As String \* 20 '531-550 RL\_Native\_Back As String \* 20 '551-570 CrLf As String \* 2 End Type

## ภาคผนวก ค

# ตัวอย่างภาษา UNL และผลลัพธ์การแปลงเป็นภาษาไทย

# **ตัวอยางประโยคภาษา UNL และผลลัพธภาษาไทย**

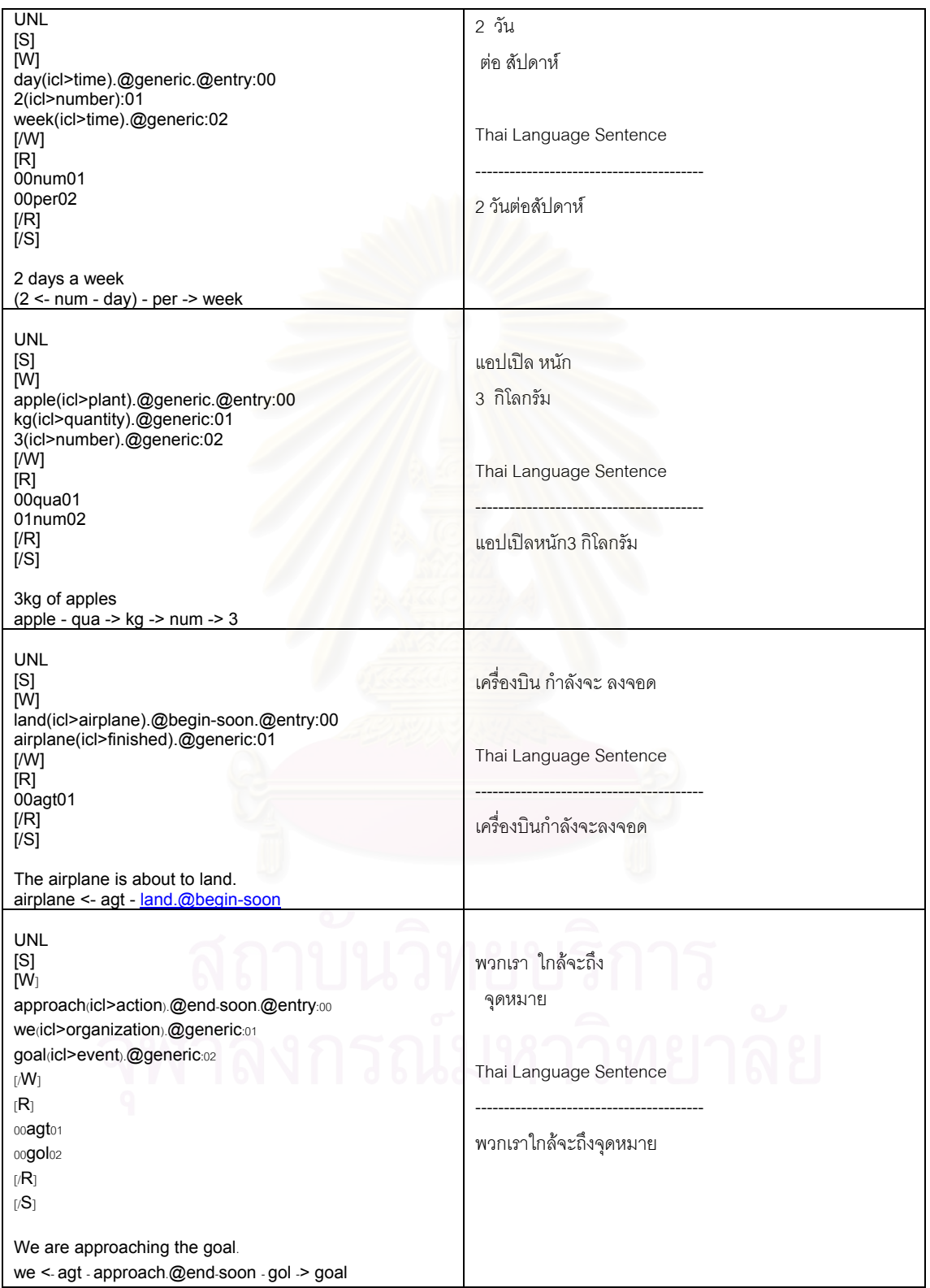

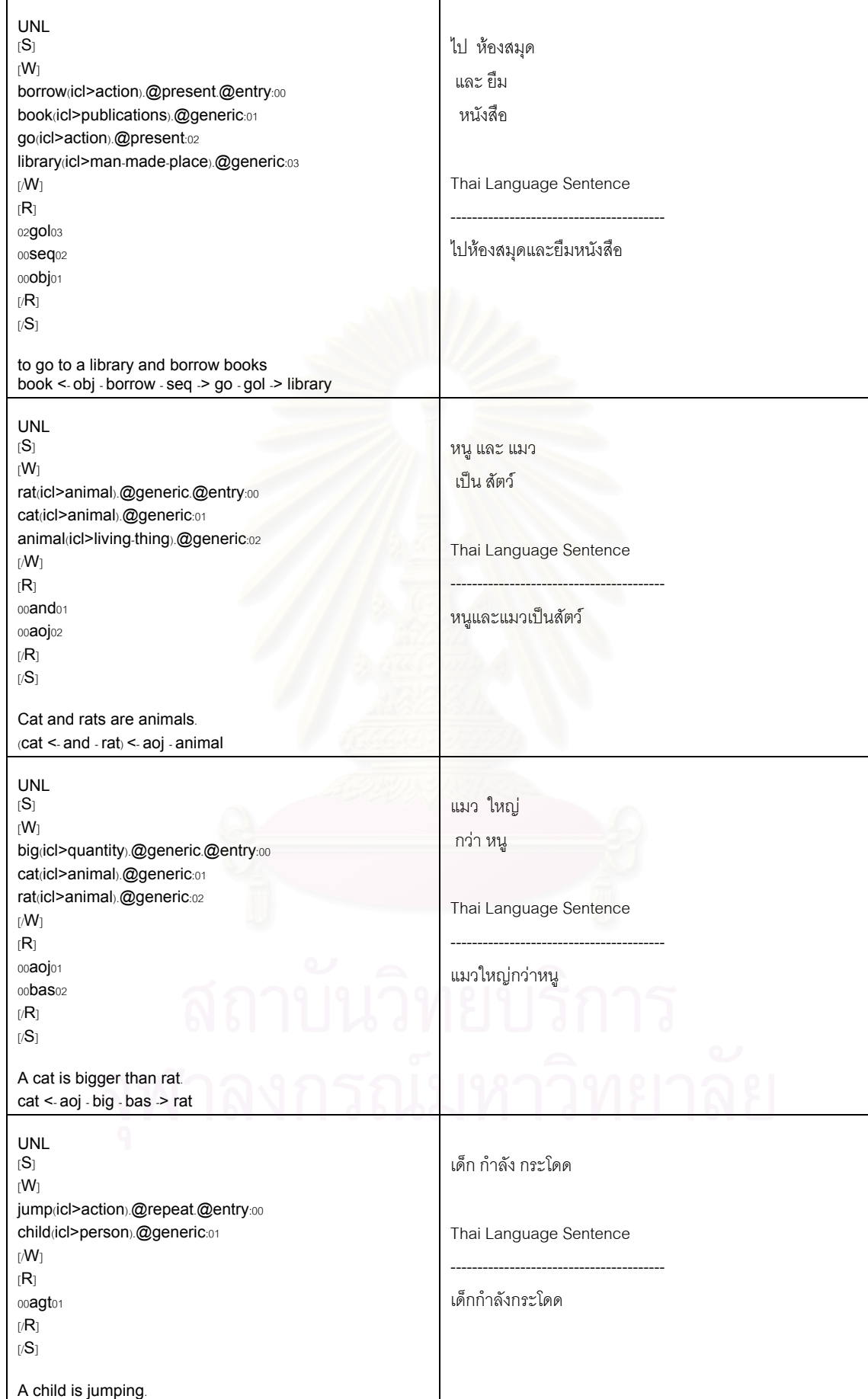

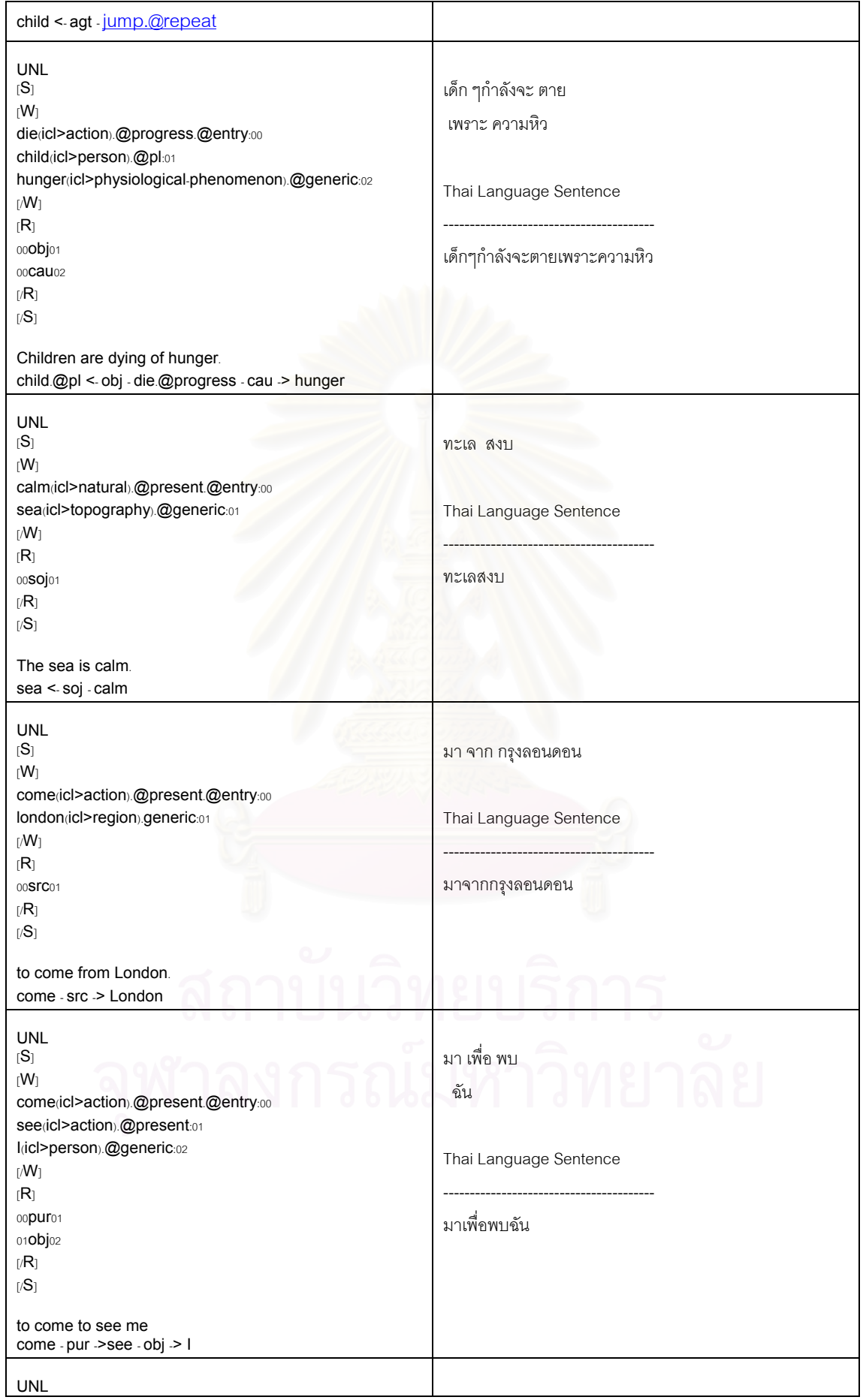

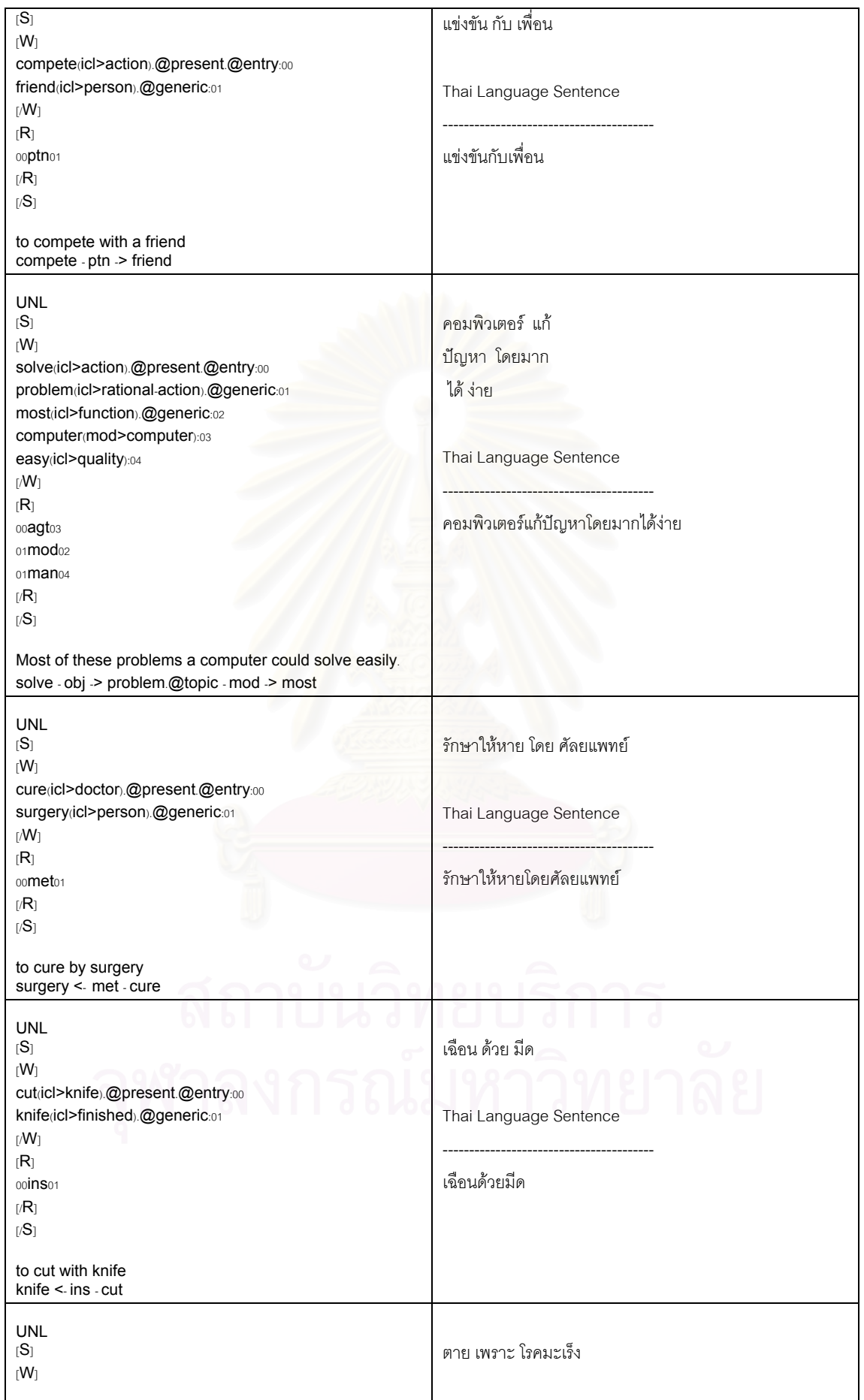

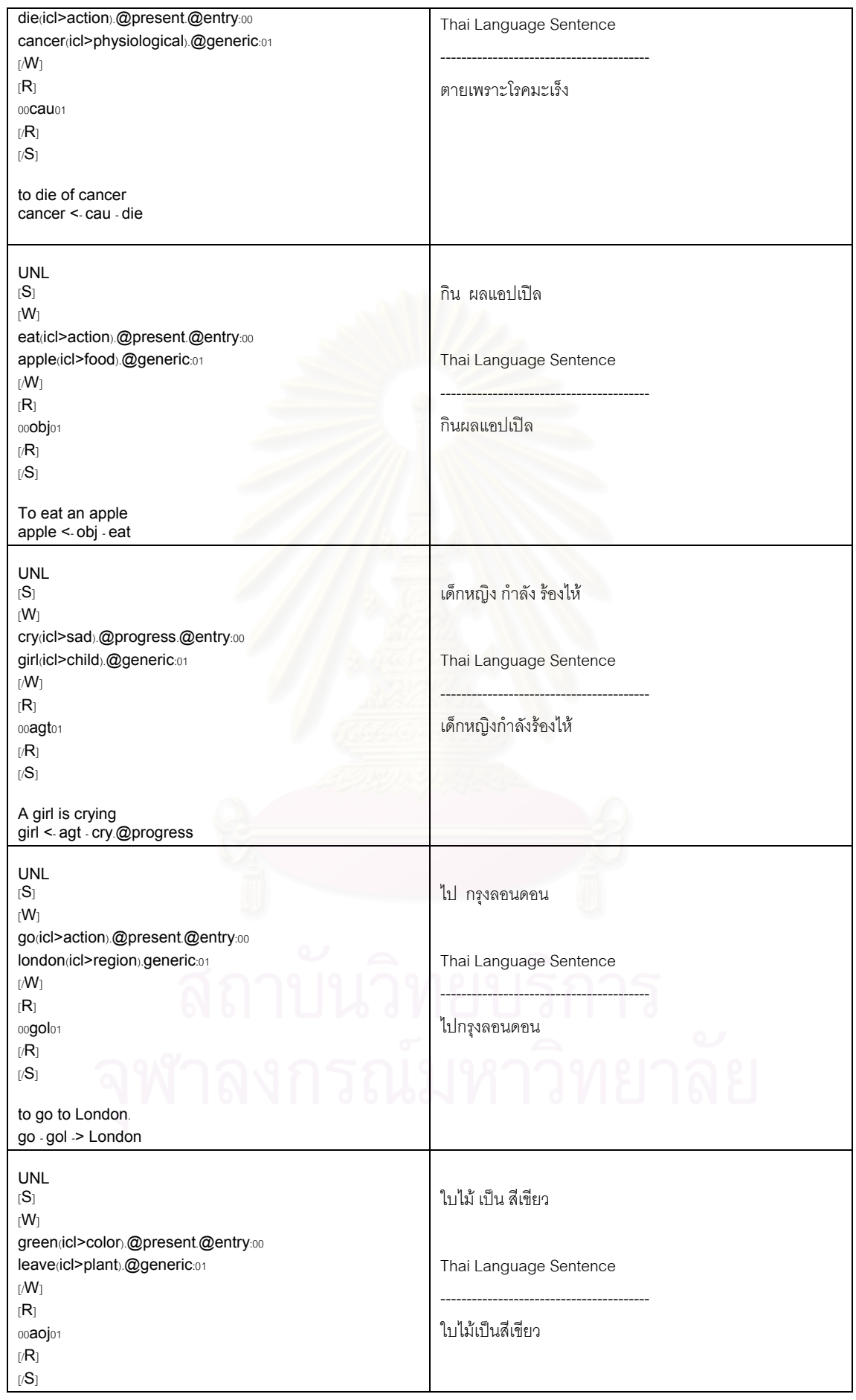

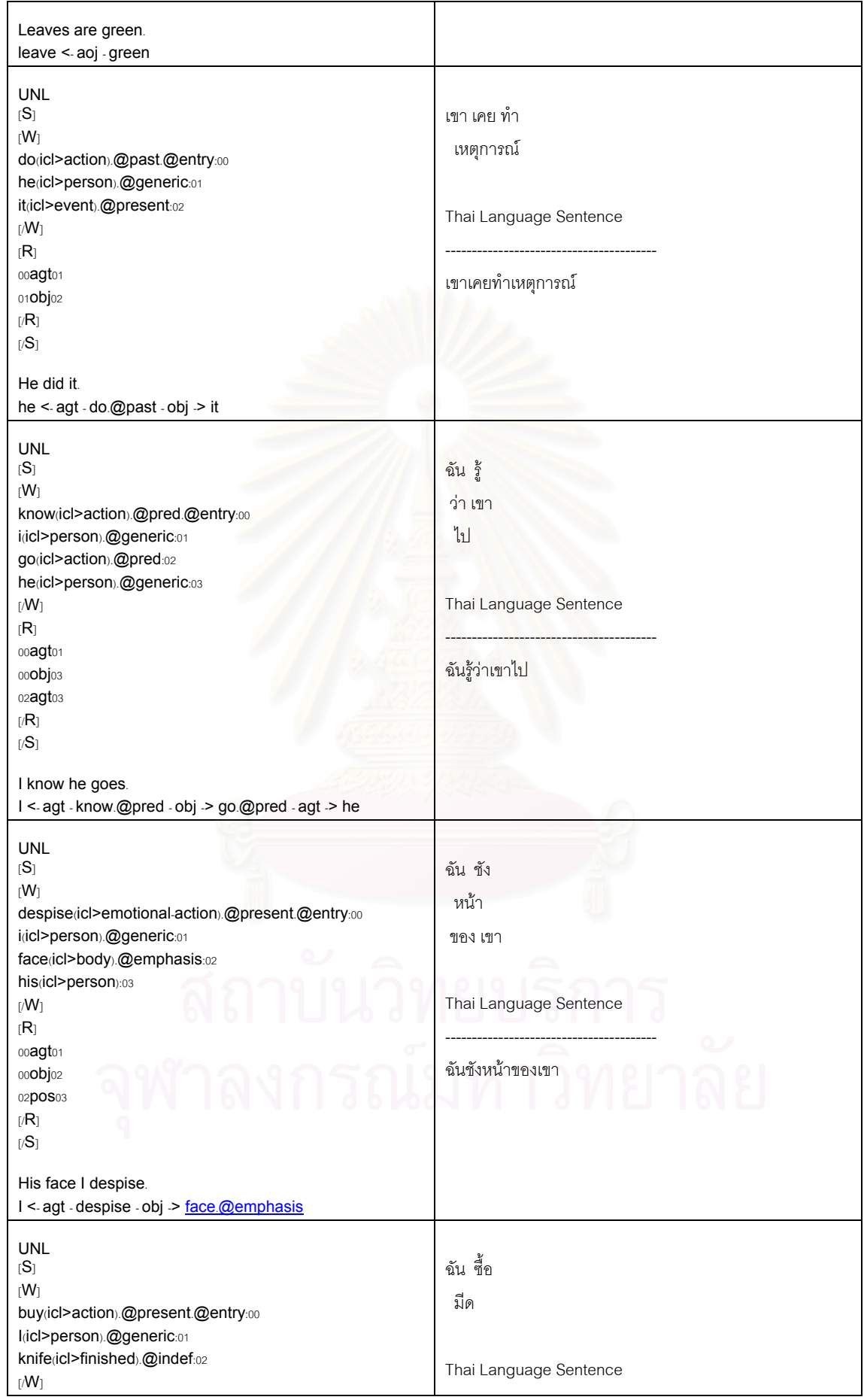

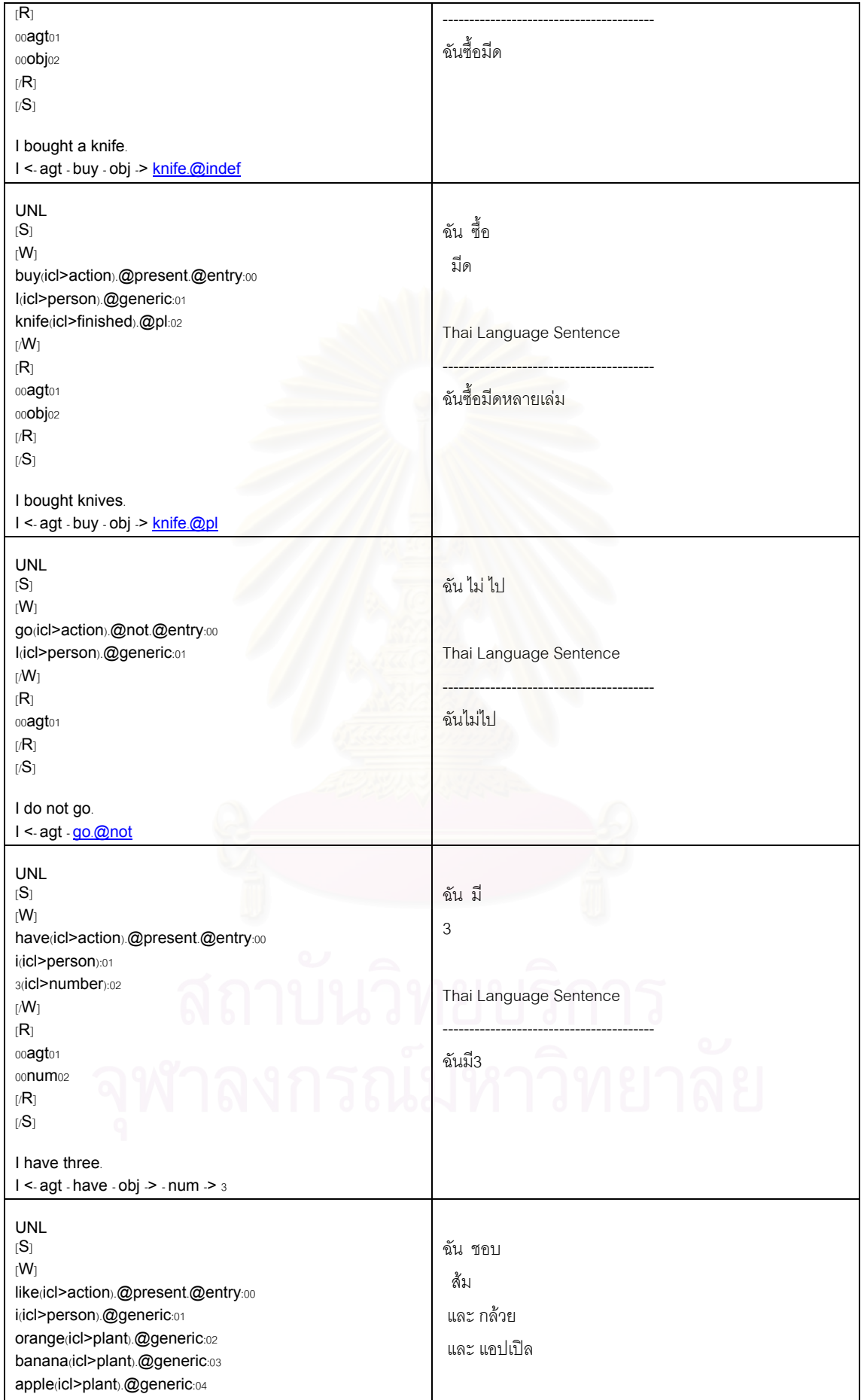

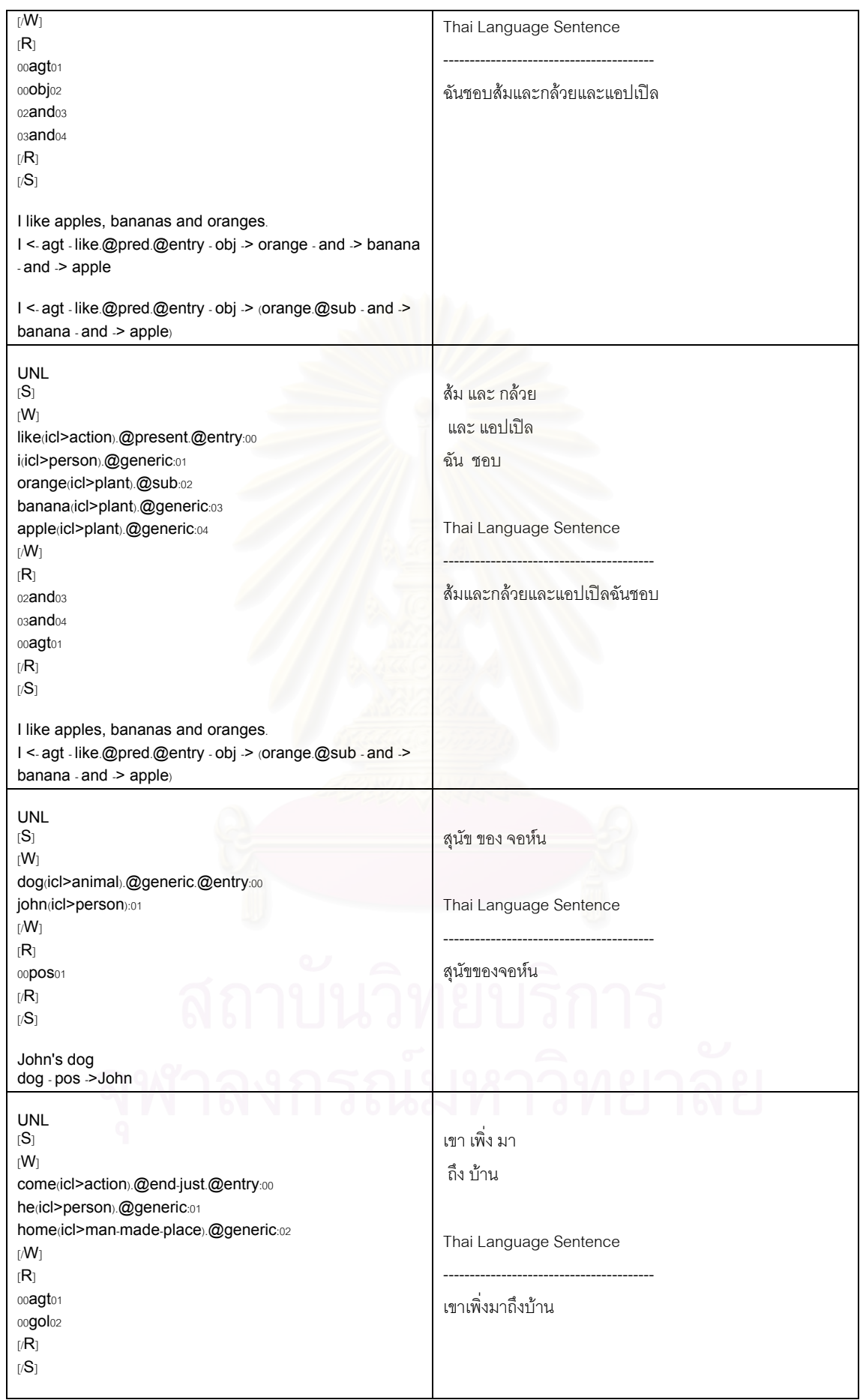

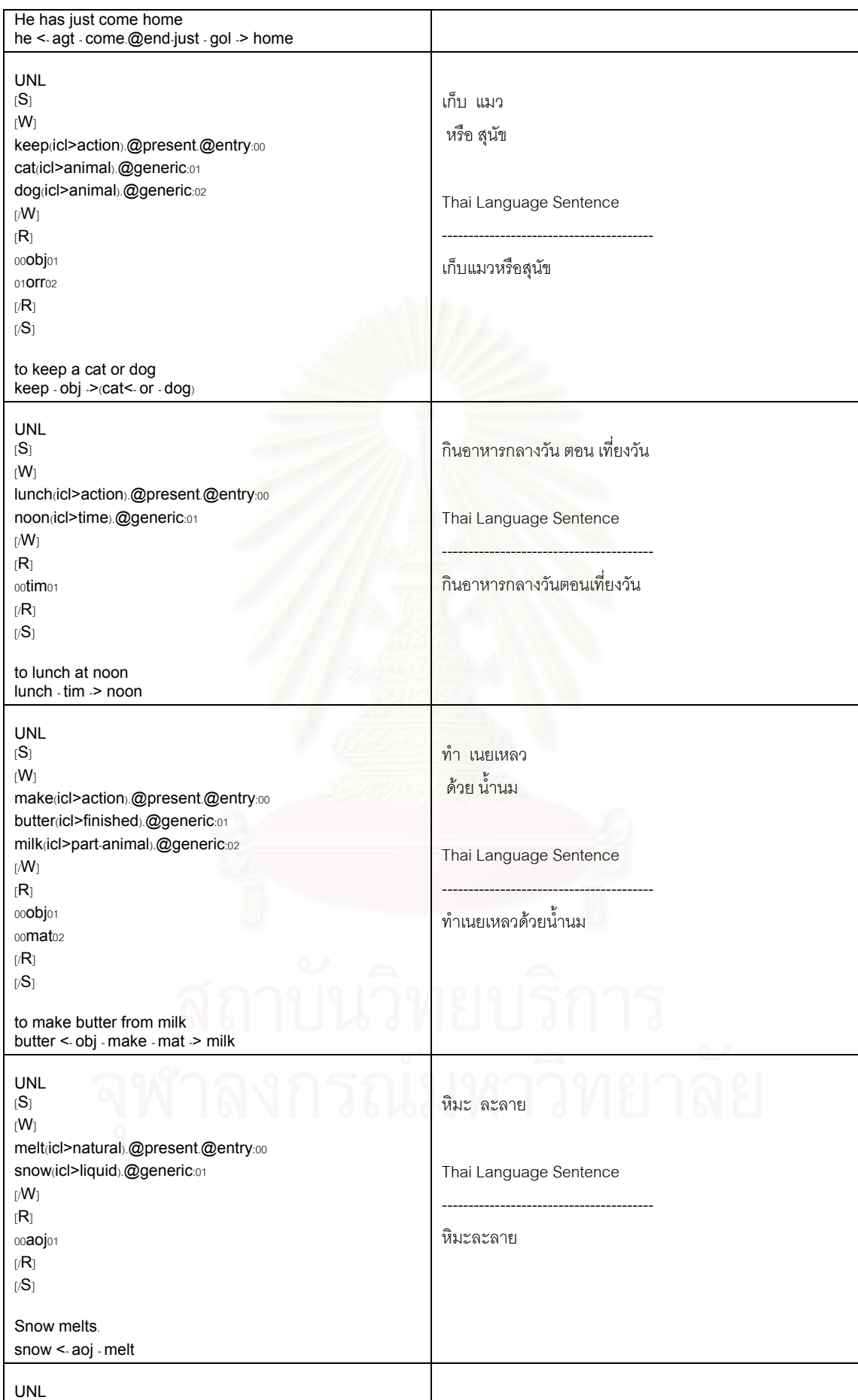

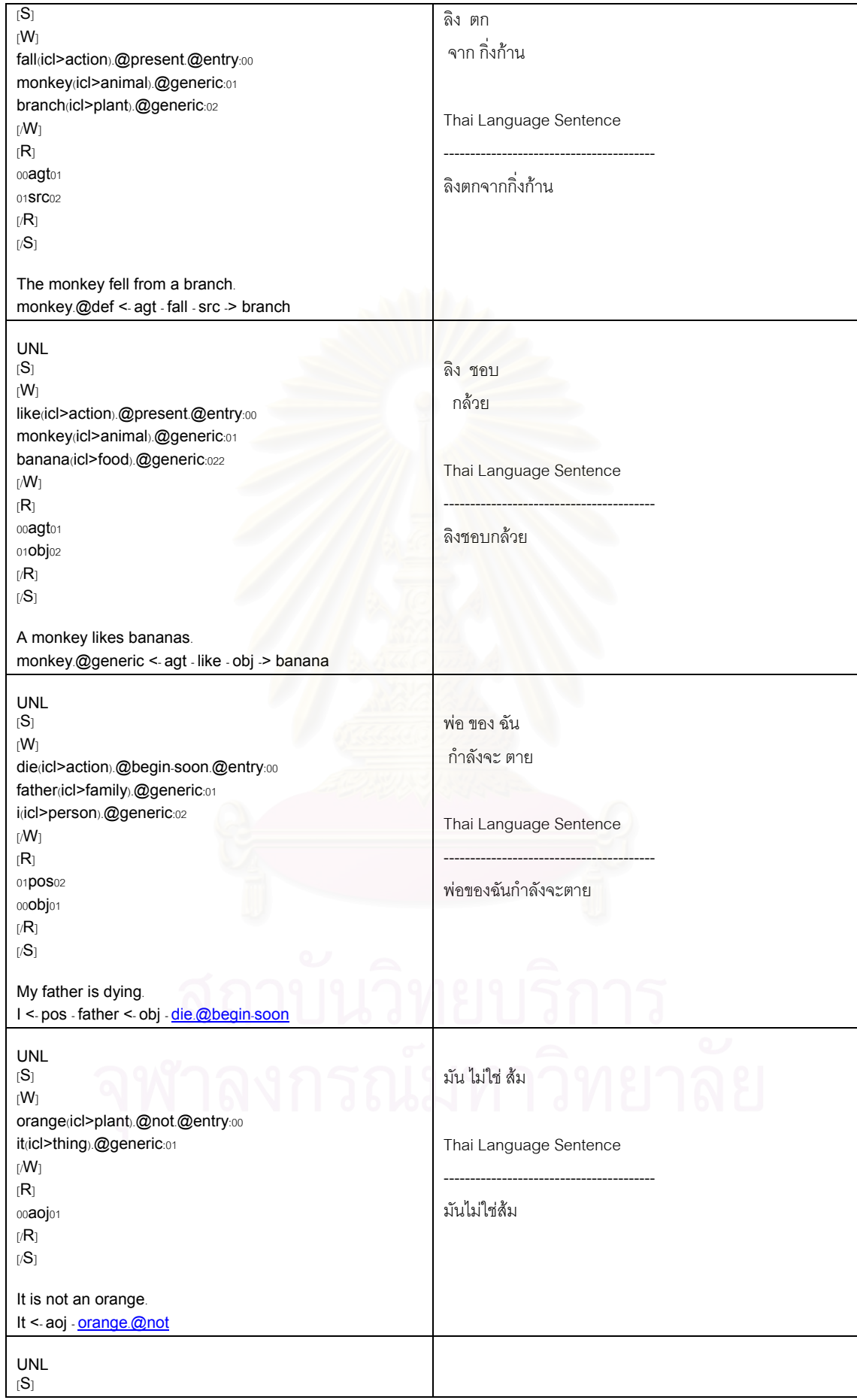

 $[W]$ play(icl>action).@complete.@entry:00 she(icl>person).@generic:01 piano(icl>finished).@generic:02  $[M]$  $[R]$ 00agt01 00**0bj**02  $[/R]$  $[\mathcal{S}]$ She has played a piano. she <- agt - play.@complete - obj -> piano เธอ เลน เปียโน Thai Language Sentence ---------------------------------------- เธอเล่นเปียโนแล้ว UNL  $[S]$  $[W]$ play(icl>action).@present.@entry:00 garden(icl>man-made-place).@generic:01  $[M]$  $[R]$ 00ppl01  $[/R]$  $[/S]$ to play in a garden play - ppl ->garden เลน ใน สวน Thai Language Sentence ---------------------------------------- เลนในสวน UNL  $[S]$  $[W]$ break(icl>pot).@state.@entry:00 pot(icl>rice).@generic:01  $\overline{[} / W_1$ [R] 00**0bj**01  $[/R]$  $[\mathcal{S}]$ The pot has broken. pot <- obj - break.@state หมอ แตก Thai Language Sentence ---------------------------------------- หม้ดแตกแล้ว UNL  $|S|$  $[W]$ run(icl>action).@present.@entry:00 rabbit(icl>animal).@generic:01  $[M]$  $[R]$ 00agt01  $[/R]$  $[/S]$ A rabbit runs. rabbit <- agt - run กระตาย วิ่ง Thai Language Sentence ---------------------------------------- กระตายวิ่ง UNL  $|S|$  $[W]$ representation(icl>action).@title.@entry:00 structure(icl>immaterial).@generic:01 sentence(icl>immaterial).@generic:02  $|M|$ แสดง โครงสราง ของ ประโยค Thai Language Sentence

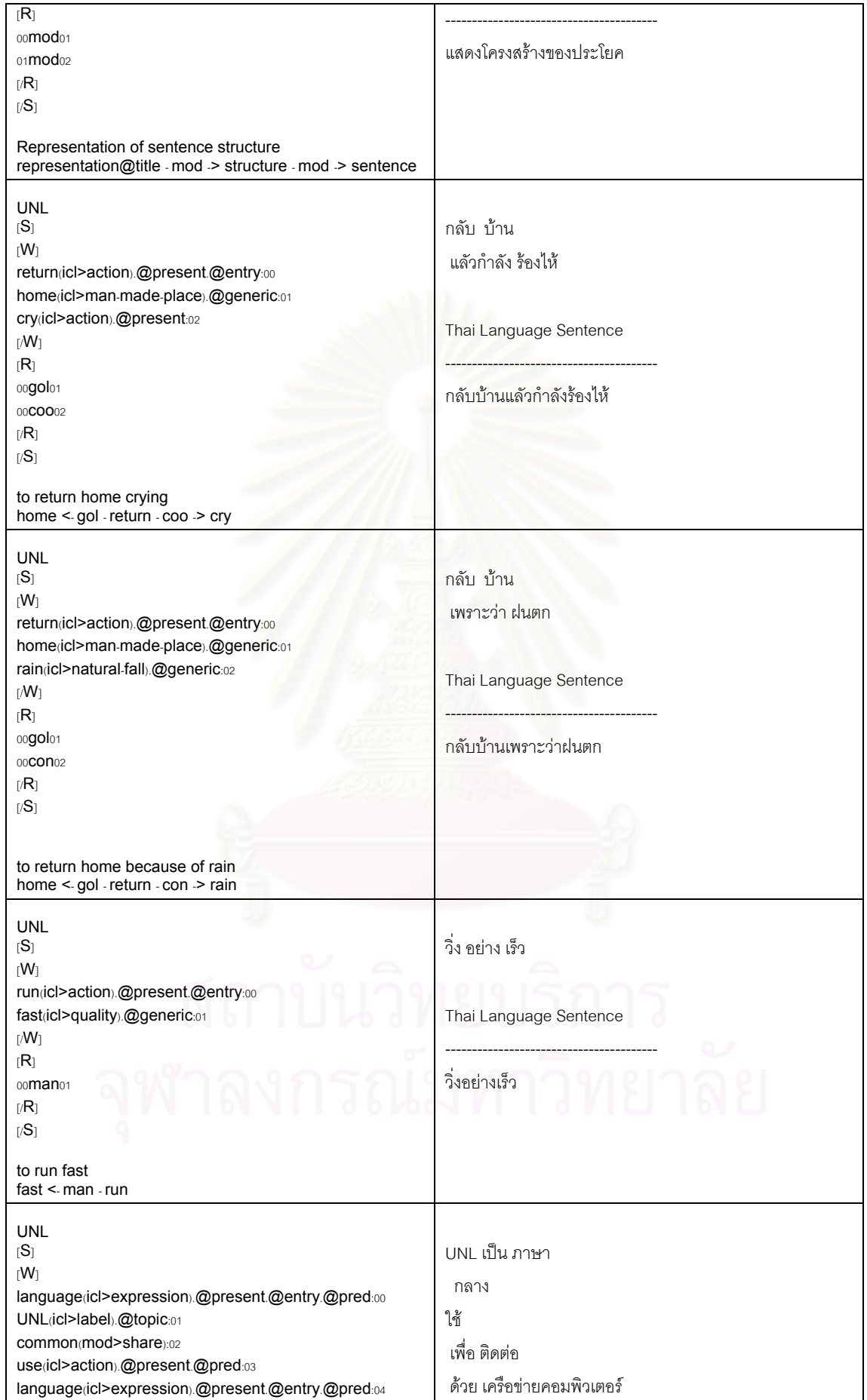

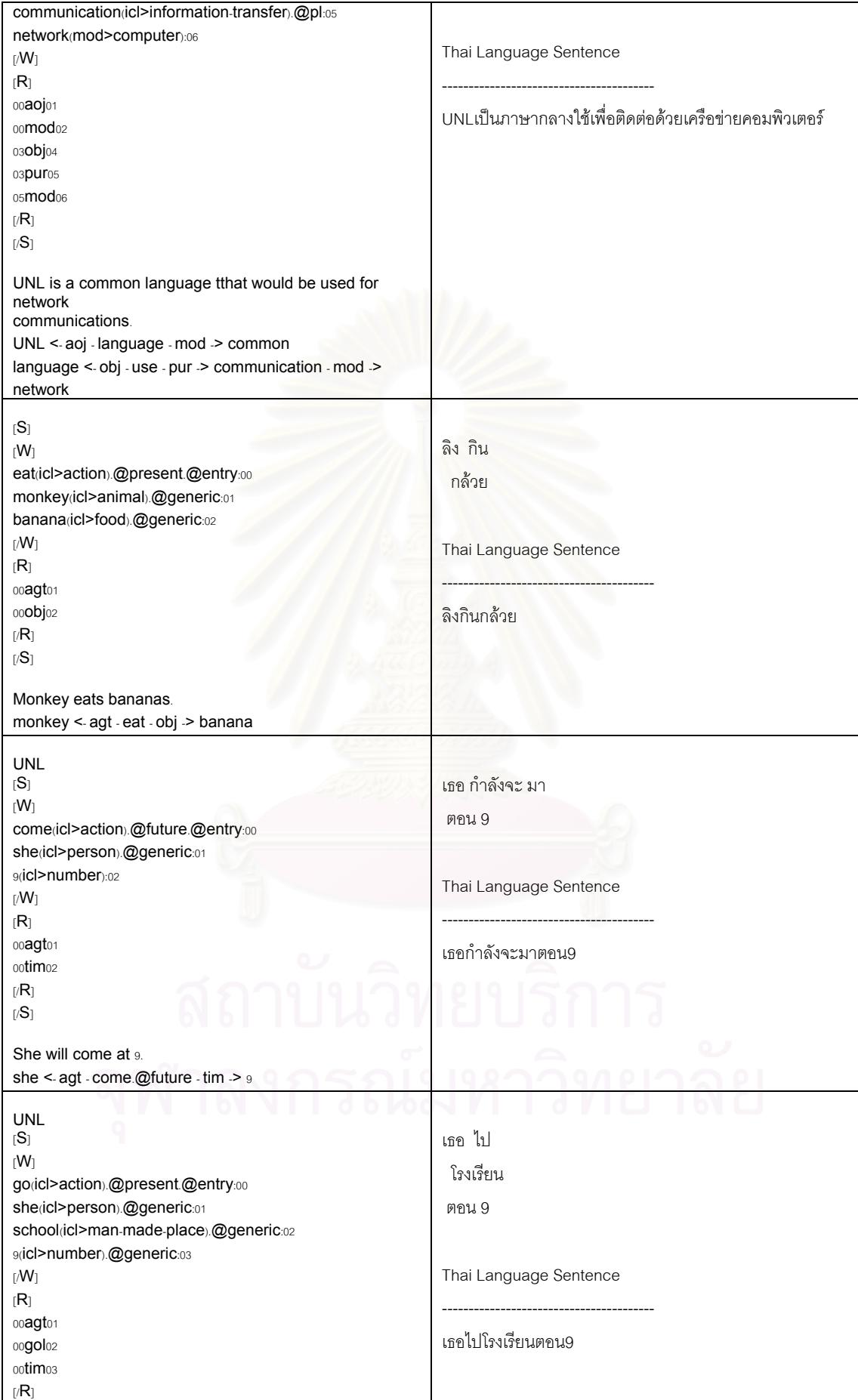

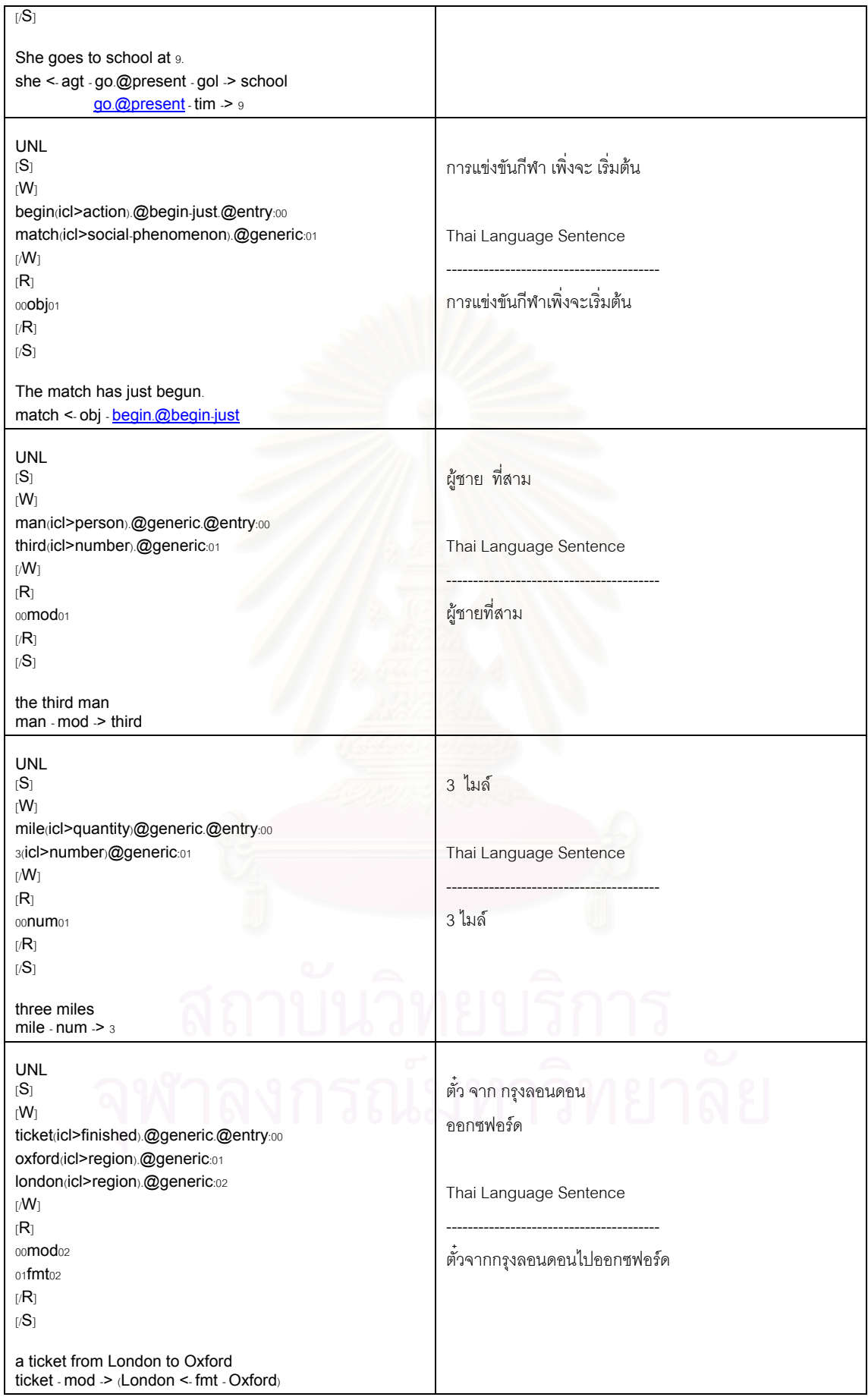

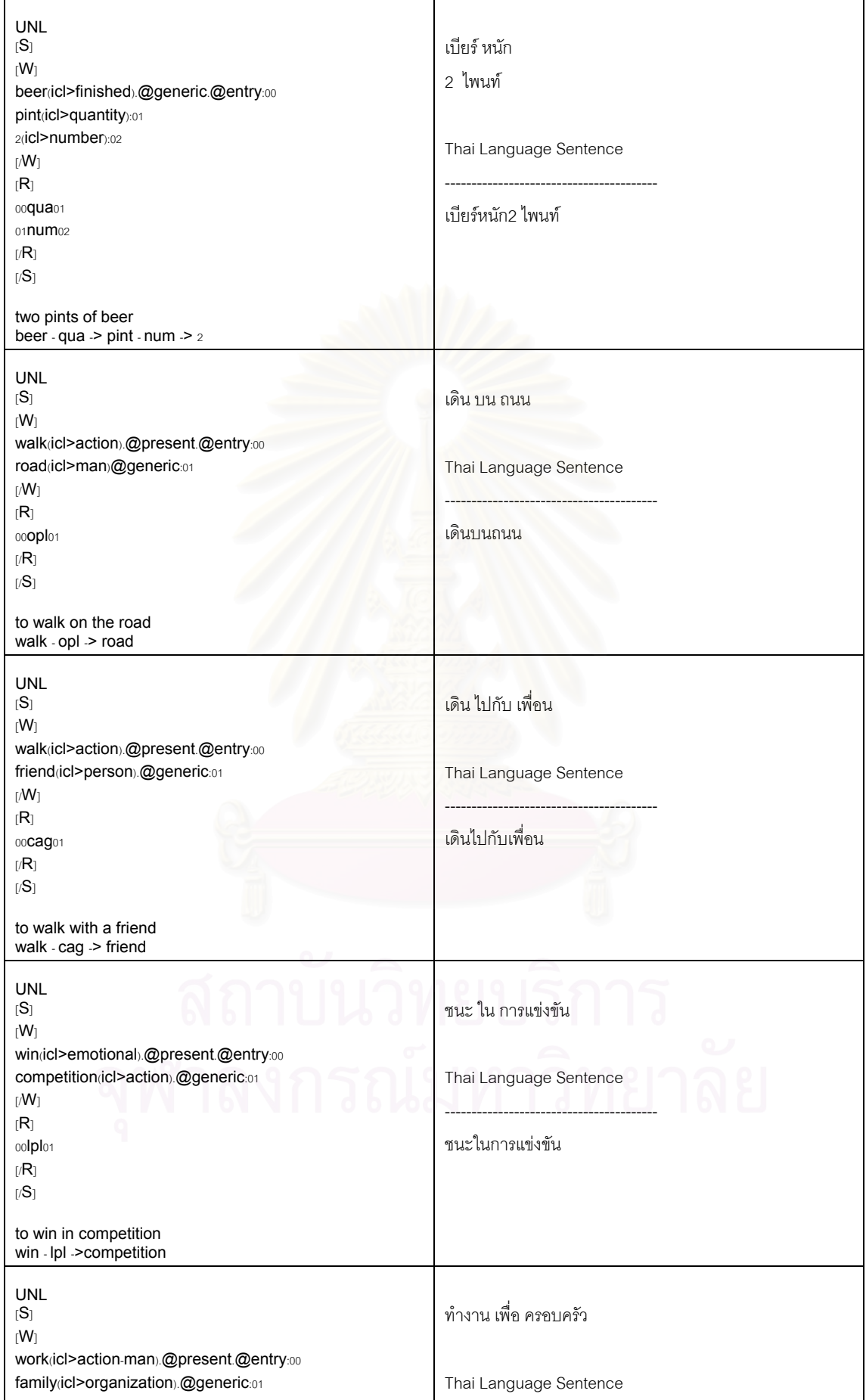

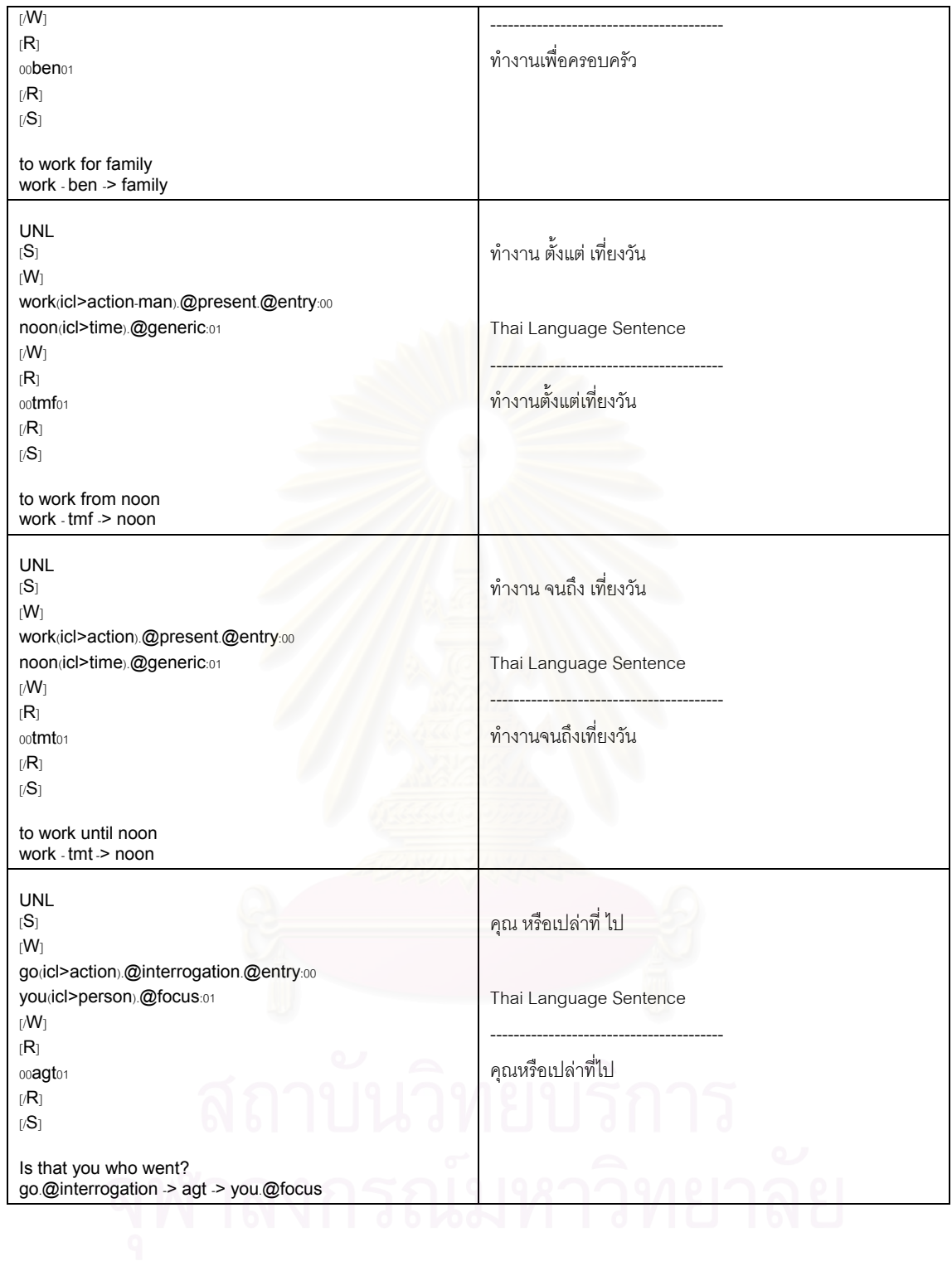

## ภาคผนวก ค

### Data Dictionary

**Table Name : UNL\_AL\_Type Description : UNL Attribute Label Type** 

## **Columns**

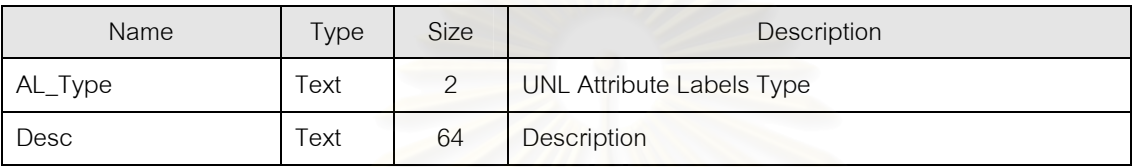

### **Table Indexes**

Name Number of Fields Primary Key 1989 and 1989 and 1989 and 1989 and 1989 and 1989 and 1989 and 1989 and 1989 and 1989 and 1989 and 1

Fields: AL\_Type, Ascending

## **Table Name : UNL\_Attribute\_Labels**

**Description : UNL Attribute Labels** 

## **Columns**

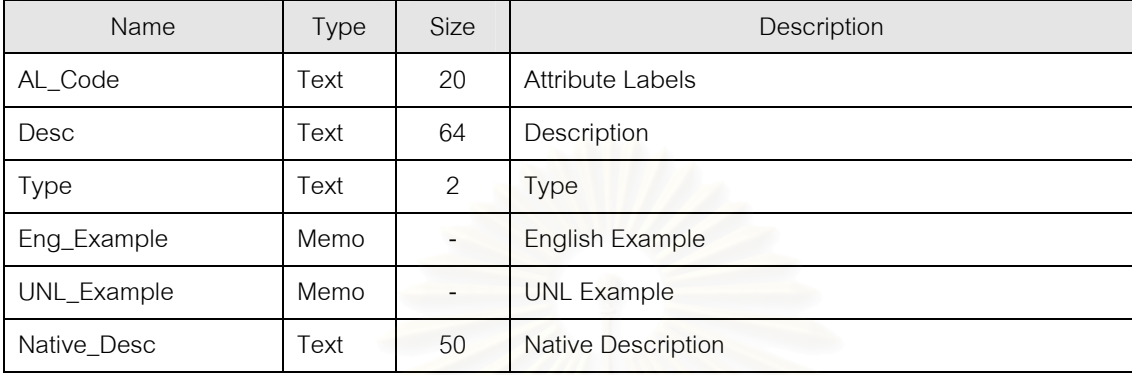

## **Table Indexes**

AL\_Code

PrimaryKey

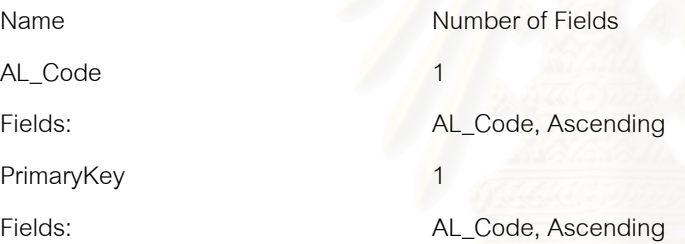

## **Table Name : UNL\_Category Description : UNL Category**

## **Columns**

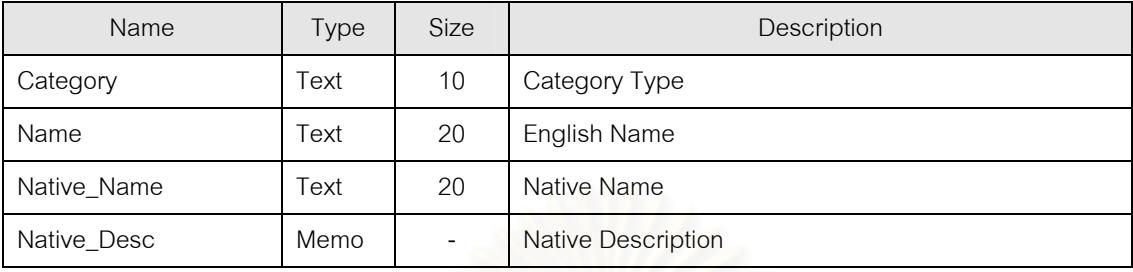

## **Table Indexes**

PrimaryKey 1 1

Name Number of Fields Fields: Category, Ascending

### **Table Name : UNL\_Dictionary**

**Description : UNL Dictionary** 

## **Columns**

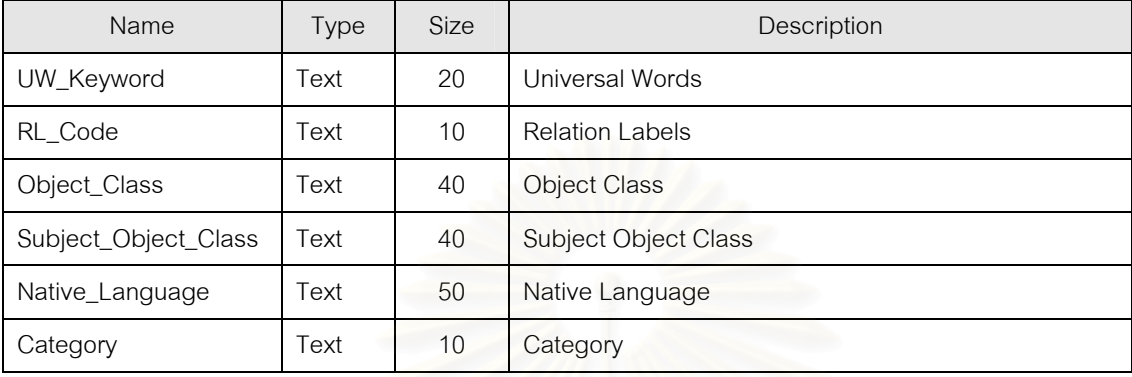

### **Table Indexes**

PrimaryKey 4

Name Name Number of Fields Fields: UW\_Keyword, Ascending RL\_Code, Ascending Object\_Class, Ascending Subject\_Object\_Class, Ascending

Unl\_DictionaryCategory 1

Fields: Category, Ascending

### **Table Name : UNL\_Function**

**Description : UNL Function** 

## **Columns**

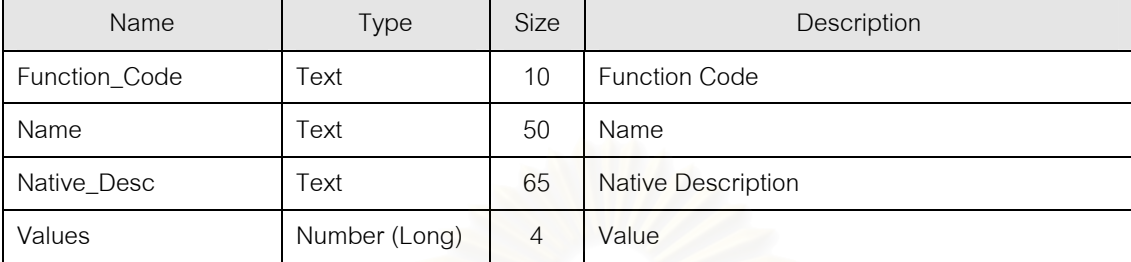

## **Table Indexes**

Function\_Code 1 PrimaryKey 1

Name Number of Fields Fields: Function\_Code, Ascending Fields: Function\_Code, Ascending

### **Table Name : UNL\_Object\_Class**

**Description : UNL Object Class** 

## **Columns**

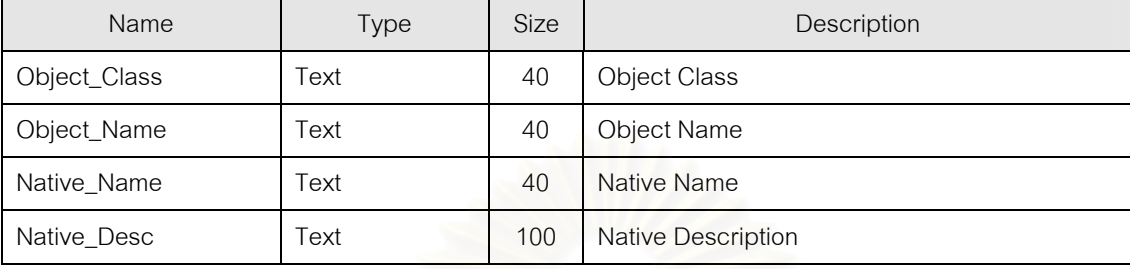

## **Table Indexes**

PrimaryKey 1

Name Number of Fields Fields: Object\_Class, Ascending

## **Table Name : UNL\_Relation\_Labels Description : UNL Relation Labels**

## **Columns**

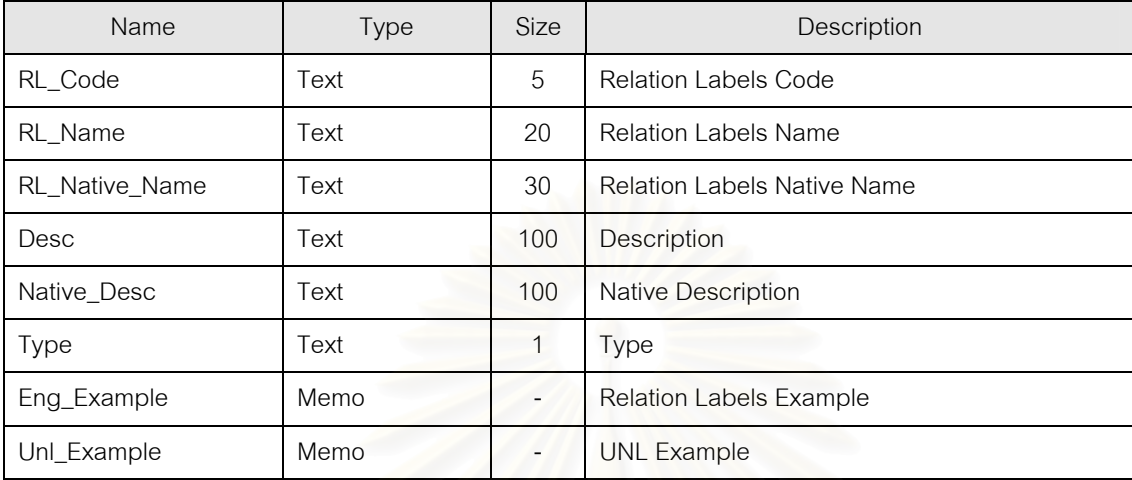

## **Table Indexes**

PrimaryKey 1

RL\_Code

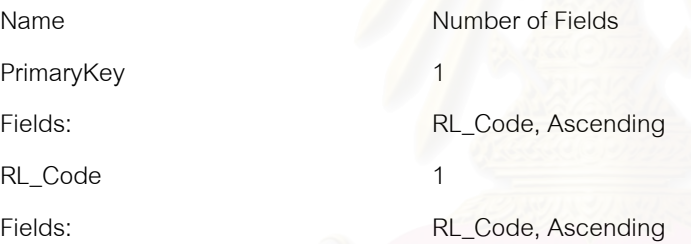

## **Table Name : UNL\_Sub\_Category**

**Description : UNL Sub Category** 

## **Columns**

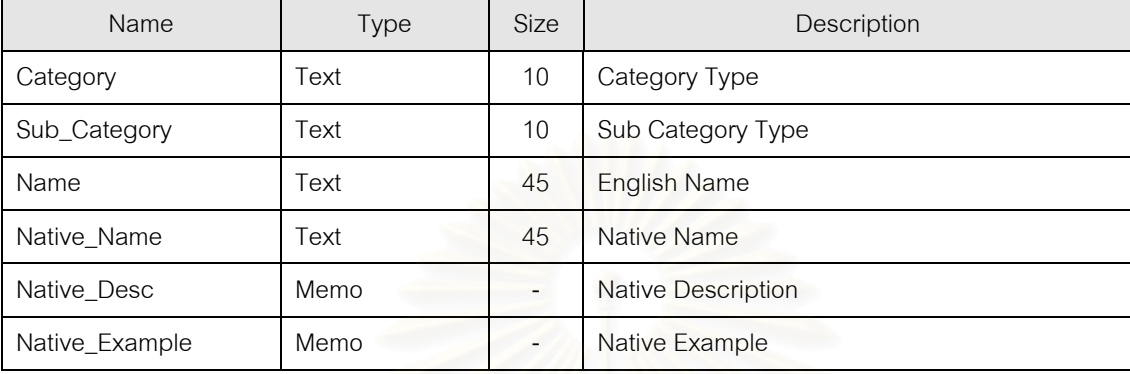

### **Table Indexes**

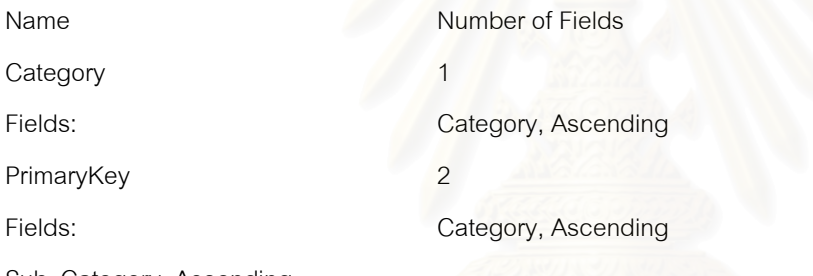

Sub\_Category, Ascending

Sub\_Category 1

Fields: Sub\_Category, Ascending

## **Table Name : UNL\_Universal\_Words**

**Description : UNL Universal Words** 

## **Columns**

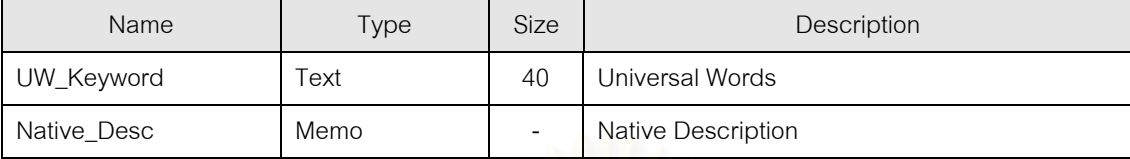

### **Table Indexes**

PrimaryKey 1

Name Number of Fields Fields: UW\_Keyword, Ascending

### **Table Name : UNL\_Verb\_Pattern**

**Description : UNL Verb Pattern** 

## **Columns**

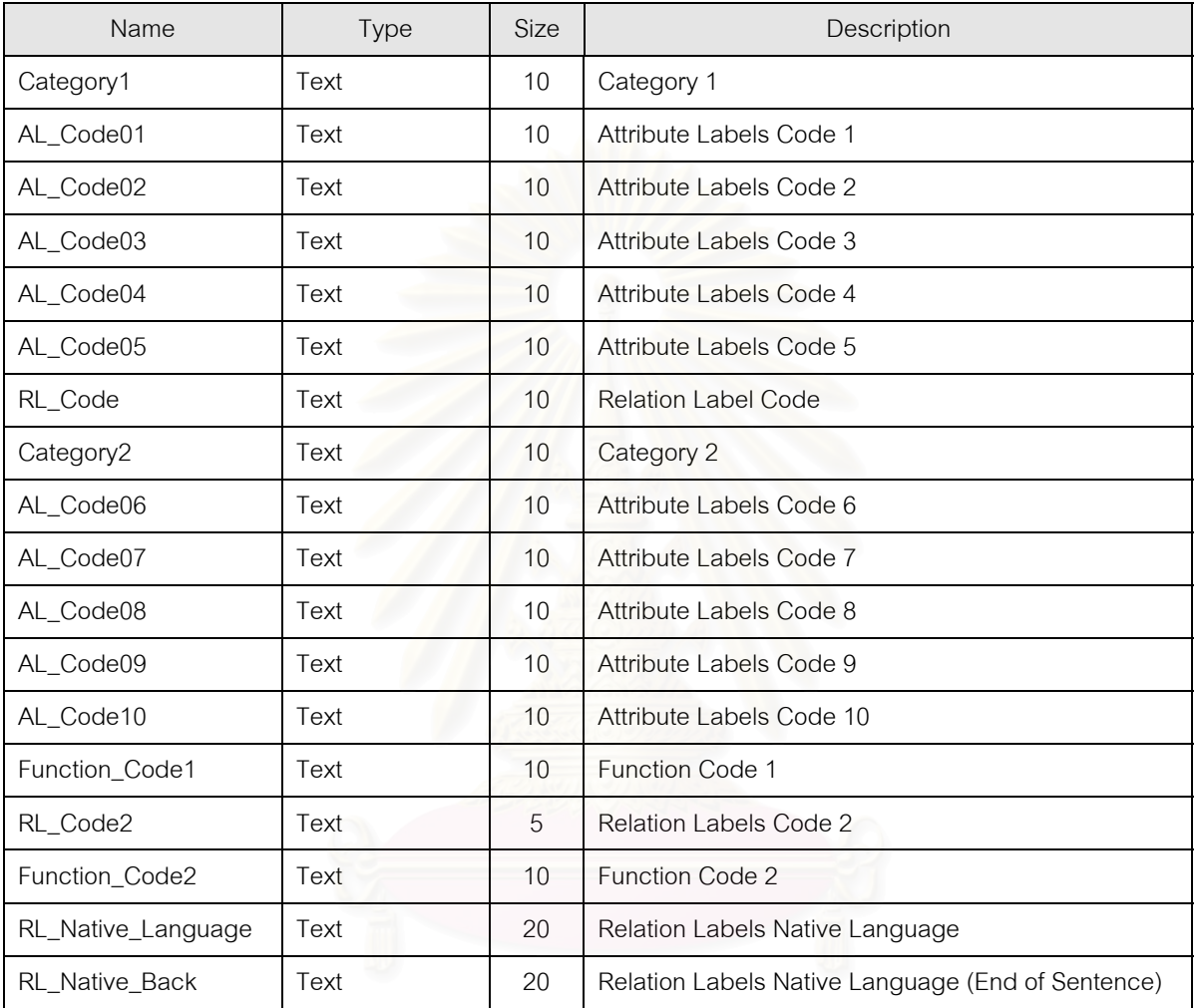

**Table Name : UNL\_Verb\_Pattern** 

**Description : UNL Verb Pattern** 

## **Table Indexes**

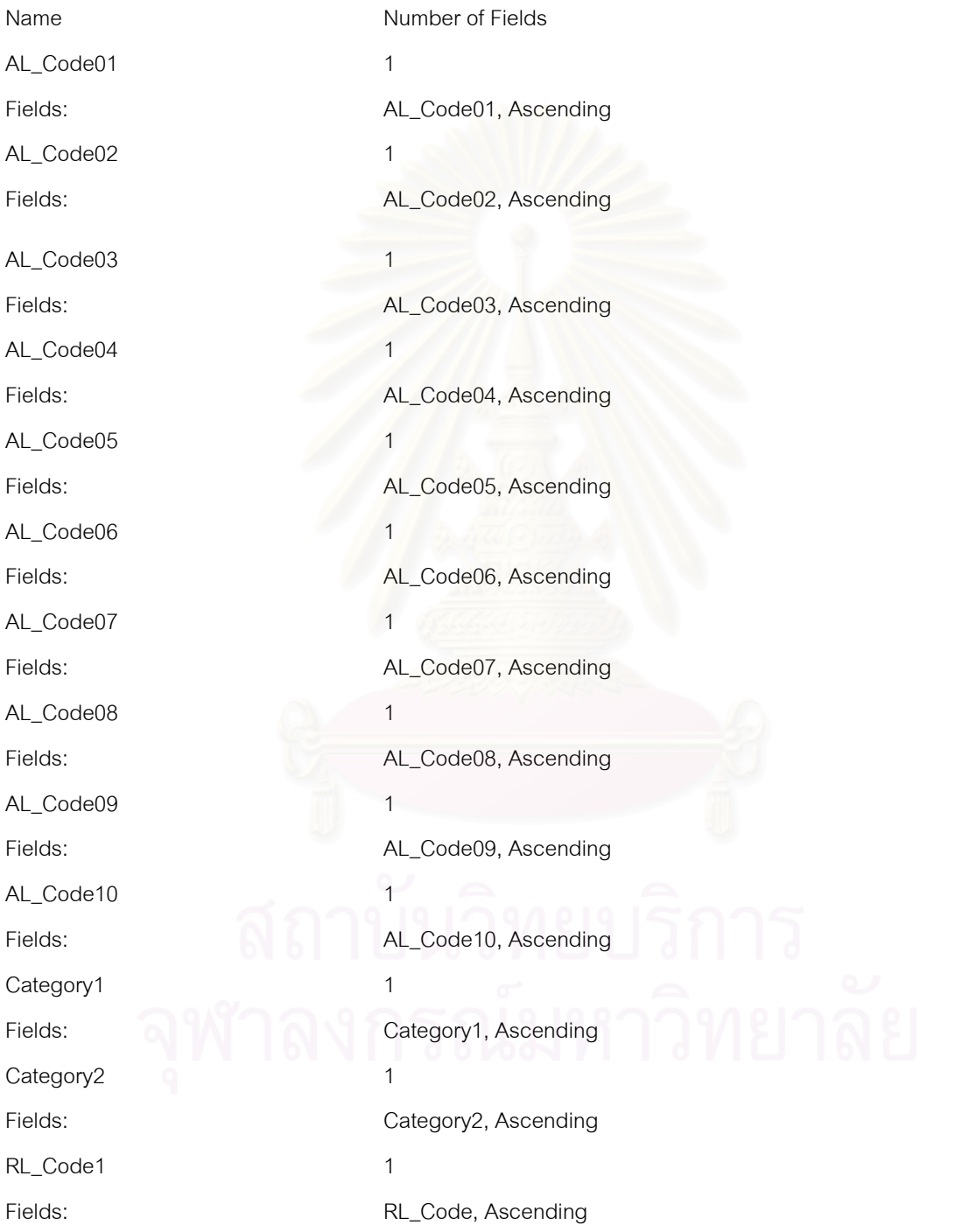
## **ประวัติผูเขียน**

นายสมชาย กิติภรณ์ เกิดวันที่ 13 ธันวาคม 2509 ที่กรุงเทพมหานคร สำเร็จการศึกษา ֧֧֖֦֧֝֟֟֓֓֝֬<u>֓</u> ระดับปริญญาตรีบริหารธุรกิจ สาขาวิชาระบบสารสนเทศ คณะบริหารธุรกิจ สถาบันเทคโนโลยีราช มงคล ในปการศึกษา 2533 และเขาศึกษาตอในหลักสูตรวิทยาศาสตรมหาบัณฑิต สาขาวิชาวิทยา ศาสตร์คอมพิวเตอร์ ภาควิชาวิศวกรรมคอมพิวเตอร์ ที่จุฬาลงกรณ์มหาวิทยาลัยเมื่อ พ.ศ. 2540

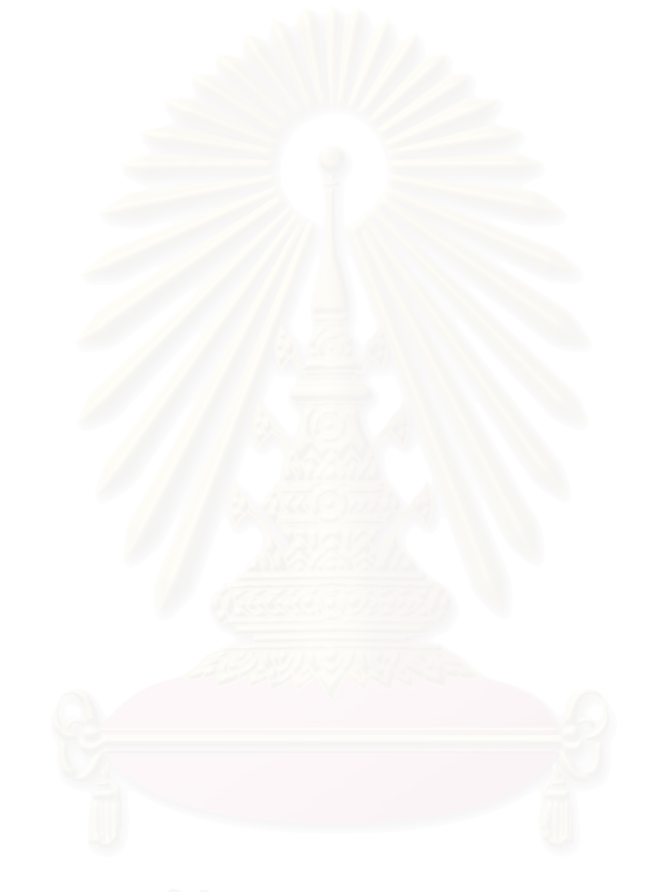